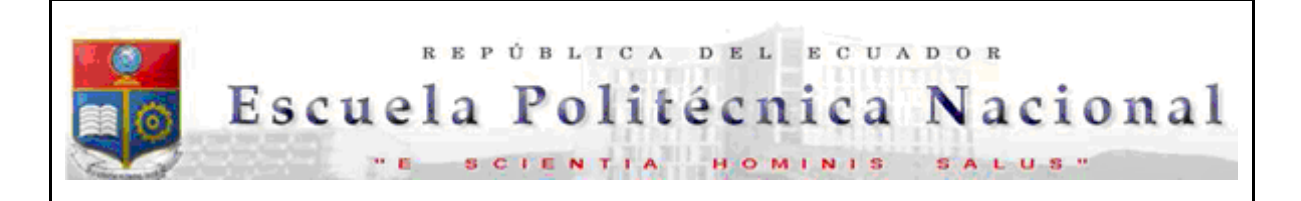

La versión digital de esta tesis está protegida por la Ley de Derechos de Autor del Ecuador.

Los derechos de autor han sido entregados a la "ESCUELA POLITÉCNICA NACIONAL" bajo el libre consentimiento del (los) autor(es).

Al consultar esta tesis deberá acatar con las disposiciones de la Ley y las siguientes condiciones de uso:

- Cualquier uso que haga de estos documentos o imágenes deben ser sólo para efectos de investigación o estudio académico, y usted no puede ponerlos a disposición de otra persona.
- Usted deberá reconocer el derecho del autor a ser identificado y citado como el autor de esta tesis.
- No se podrá obtener ningún beneficio comercial y las obras derivadas tienen que estar bajo los mismos términos de licencia que el trabajo original.

El Libre Acceso a la información, promueve el reconocimiento de la originalidad de las ideas de los demás, respetando las normas de presentación y de citación de autores con el fin de no incurrir en actos ilegítimos de copiar y hacer pasar como propias las creaciones de terceras personas.

*Respeto hacia sí mismo y hacia los demás.*

# **ESCUELA POLITÉCNICA NACIONAL**

# **FACULTAD DE INGENIERÍA ELÉCTRICA Y ELECTRÓNICA**

## **DESARROLLO DE UN PROTOTIPO DE SISTEMA PARA ADQUISICIÓN Y MONITOREO DE DATOS DE LA CAPTACIÓN DE RADIACIÓN SOLAR PARA LA ESCUELA POLITÉCNICA NACIONAL**

**TRABAJO DE TITULACIÓN PREVIO A LA OBTENCIÓN DEL TÍTULO DE INGENIERO EN ELECTRÓNICA Y REDES DE INFORMACIÓN**

> **ÁNGEL DARÍO CASTELLANO NARVÁEZ angel.castellano@epn.edu.ec MARÍA JOSÉ VALENCIA JUMBO maria.valencia@epn.edu.ec**

**DIRECTOR: ING. MARCO ESTEBAN YACELGA PINTO, MSc. marco.yacepgap@epn.edu.ec CODIRECTOR: ING. JOSÉ ADRIÁN ZAMBRANO MIRANDA jose.zambrano@epn.edu.ec**

**Quito, agosto 2019**

## <span id="page-2-0"></span>**AVAL**

Certificamos que el presente trabajo fue desarrollado por Ángel Darío Castellano Narváez y María José Valencia Jumbo, bajo nuestra supervisión.

> **NOMBRE DIRECTOR ING. MARCO ESTEBAN YASELGA PINTO**

**NOMBRE CODIRECTOR ING. JOSÉ ADRIÁN ZAMBRANO MIRANDA**

## <span id="page-3-0"></span>**DECLARACIÓN DE AUTORÍA**

Nosotros, Ángel Darío Castellano Narváez y María José Valencia Jumbo, declaramos bajo juramento que el trabajo aquí descrito es de nuestra autoría; que no ha sido previamente presentado para ningún grado o calificación profesional; y, que hemos consultado las referencias bibliográficas que se incluyen en este documento.

A través de la presente declaración dejamos constancia de que la Escuela Politécnica Nacional podrá hacer uso del presente trabajo según los términos estipulados en la Ley, Reglamentos y Normas vigentes.

ÁNGEL DARÍO CASTELLANO NARVÁEZ MARÍA JOSÉ VALENCIA JUMBO

## <span id="page-4-0"></span>**DEDICATORIA**

*Este trabajo le dedico a mi familia. A mis padres Medardo Castellano y Genoveva Narváez quienes me han brindado su apoyo y amor incondicional. A mis hermanas Daniela y Maricela y de manera especial a mi esposa Majito y a mi hijo Sebastián.*

*Ángel Darío Castellano Narváez*

## <span id="page-5-0"></span>**DEDICATORIA**

*El presente trabajo de titulación le dedico a mi hijo Sebastián, a mis padres Lupe Jumbo y Máximo Valencia por su amor incondicional. A mi esposo Ángel por su compañía y apoyo en todos los momentos.*

*A mis hermanos Karlita, Andy y Jasmine.*

*María José Valencia Jumbo*

## <span id="page-6-0"></span>**AGRADECIMIENTO**

Las palabras que busco no existen pues mi agradecimiento a mis padres no tiene *comparación, no solo por permitirme culminar este trabajo sino porque siempre están en cada paso que doy. Gracias doy a Dios por permitir que ellos existan, gracias doy a Sebastián y a María por cambiar el sentido de mi vida y ser el motor de todo lo que hago, gracias doy a mi familia por mantener la confianza en mí, gracias doy a esta Universidad que formado me ve hoy.*

*Ángel C.*

## <span id="page-7-0"></span>**AGRADECIMIENTO**

*Agradezco, a Dios. A mi familia. A mis padres, Lupe Jumbo y Máximo Valencia por su enseñanza y guía para lograr ser una mejor persona cada día, por brindarme su apoyo y cariño para salir adelante.*

*A Angelito por estar siempre presente con tus palabras de aliento para poder continuar en los momentos difíciles.*

*A mis tíos que, aunque están en el extranjero siempre han estado pendiente de nosotros.*

*A mis hermanos Karla, Vanessa, Jasmine y Andy, por ser parte especial de mi vida y ayudarme a lo largo de este camino.*

*A Medardo Castellano y Genoveva Narváez por ser como unos padres para mí.*

*Expresar mi agradecimiento a mis directores Ing. Marco Yacelga e Ing. Adrián Zambrano por su orientación y confianza para poder culminar con éxito el presente trabajo.*

*María José Valencia*

# <span id="page-8-0"></span>ÍNDICE DE CONTENIDO

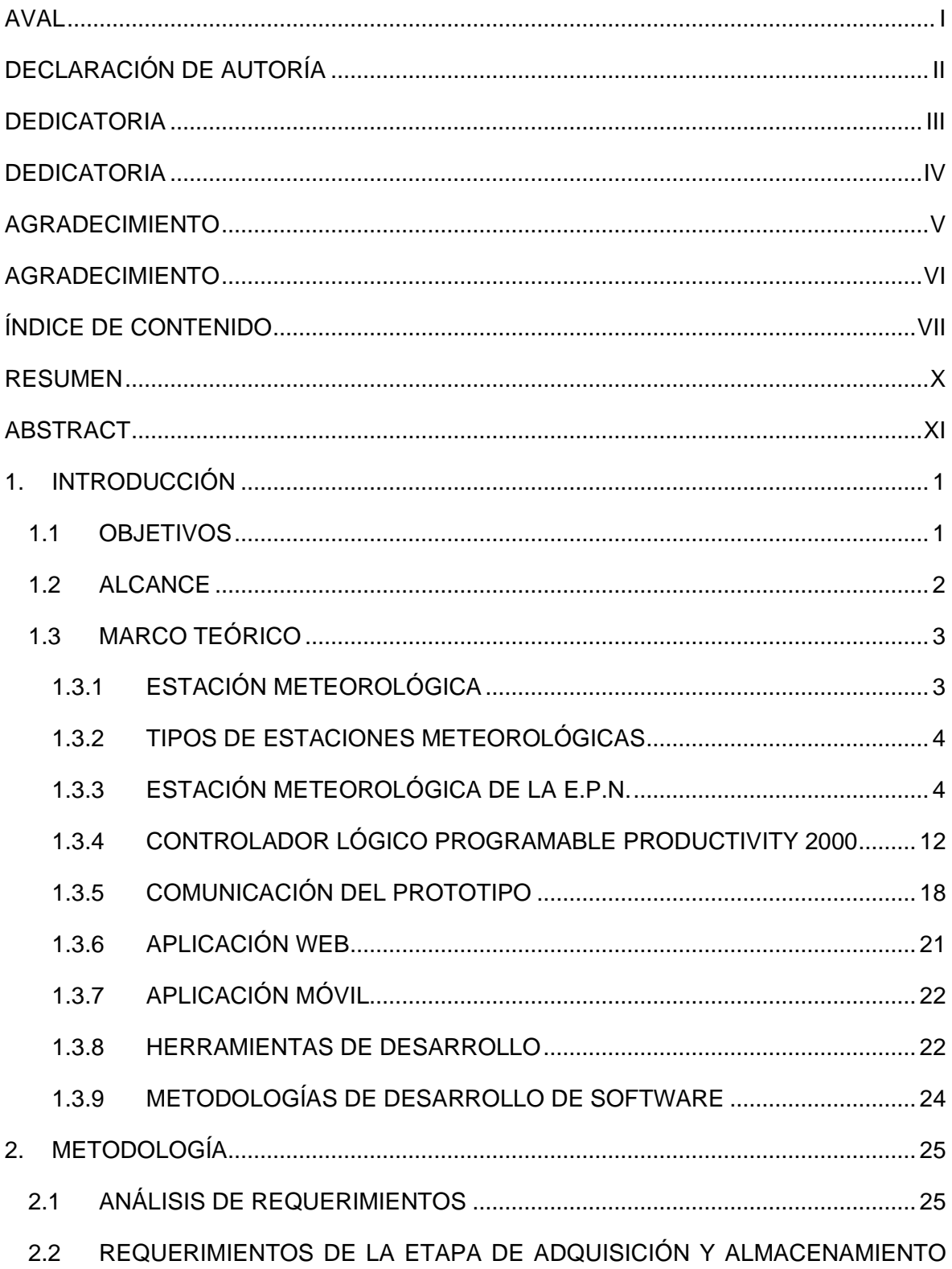

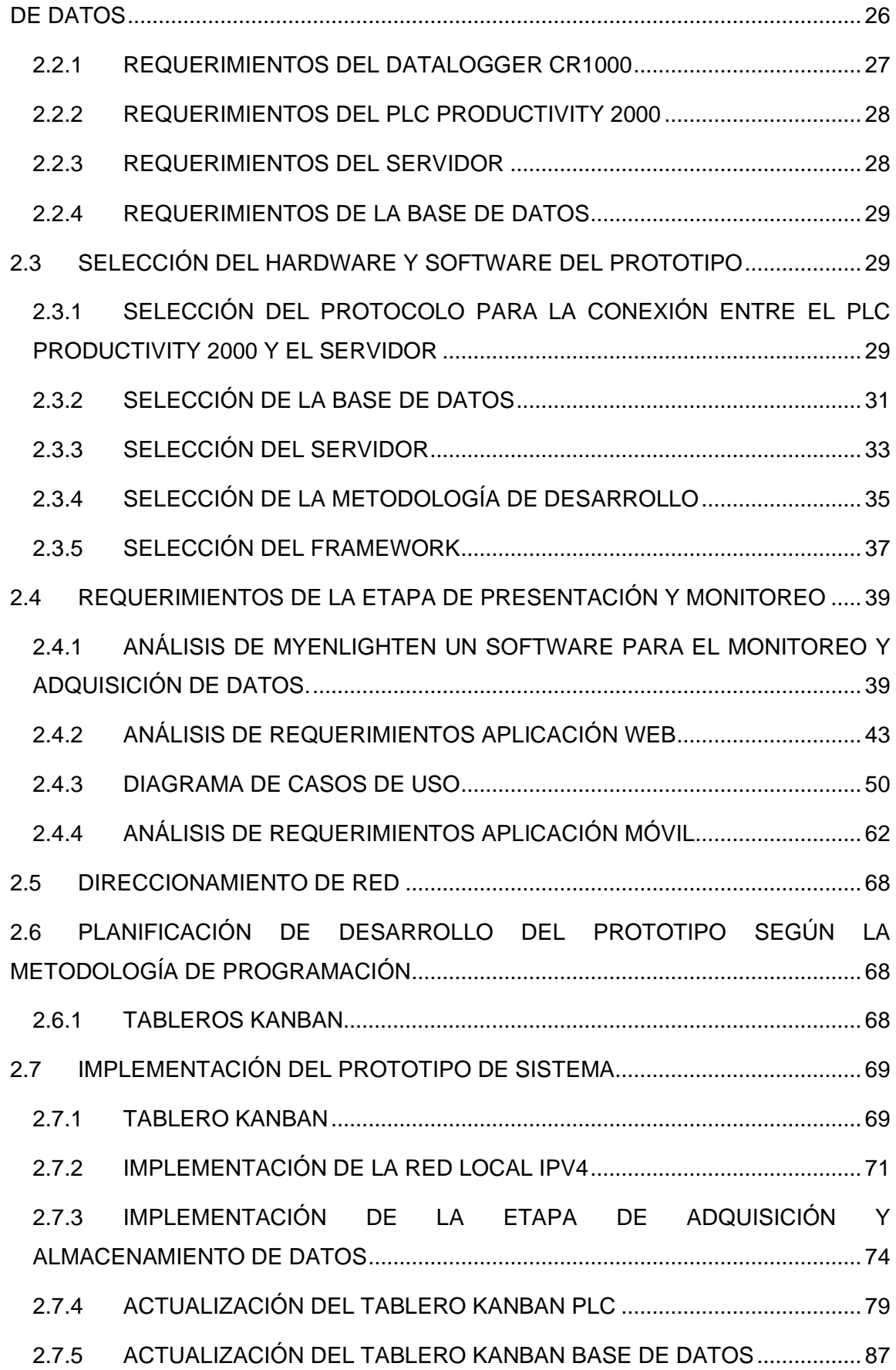

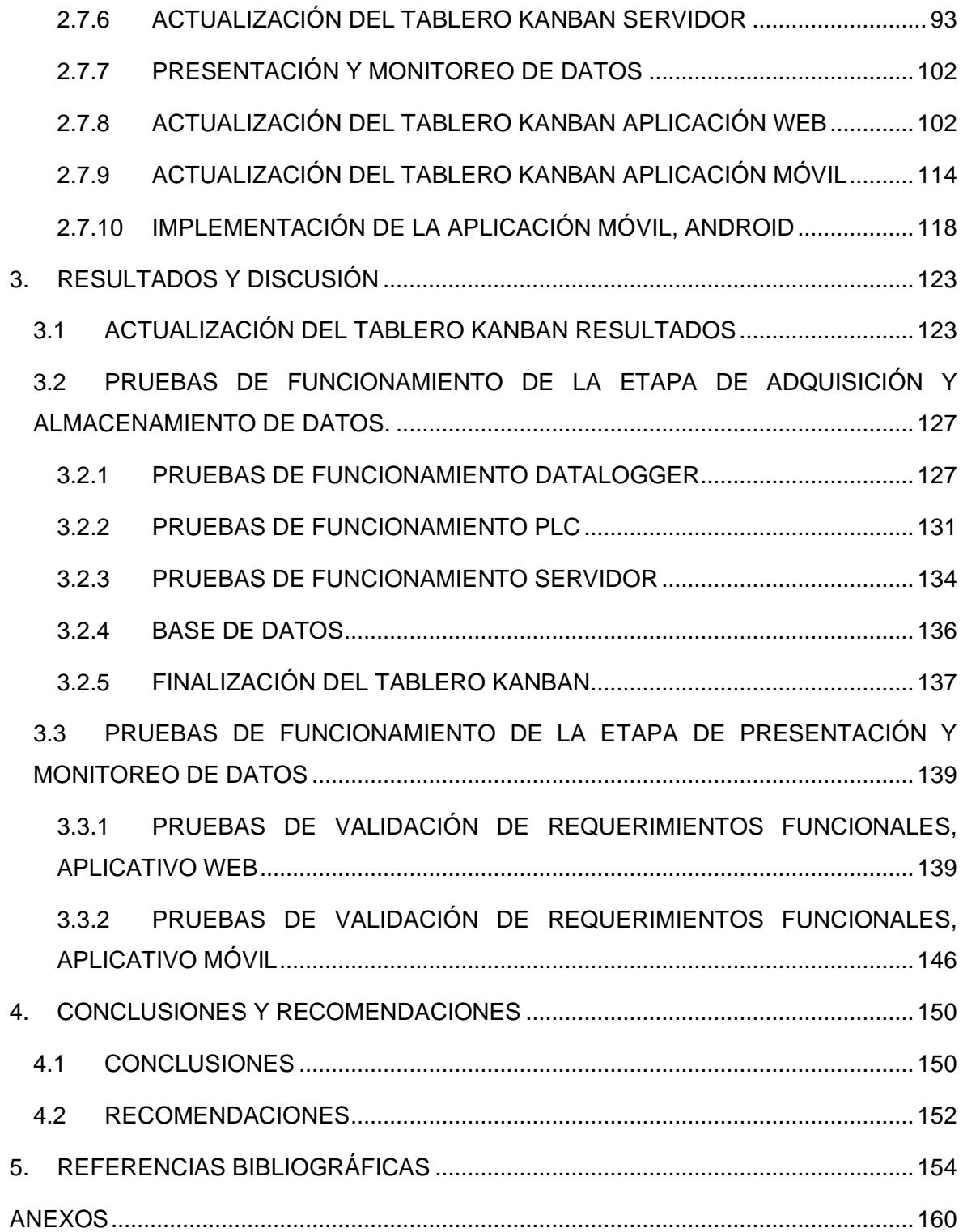

## <span id="page-11-0"></span>**RESUMEN**

El presenta trabajo de titulación tiene como finalidad la elaboración de un prototipo de sistema para adquisición y monitoreo de datos de la captación de radiación solar, el cual realice funciones de adquisición, almacenamiento, monitoreo y presentación de datos de sensores meteorológicos.

Para lo cual, se ha implementado la conexión entre el datalogger CR1000 y el PLC Productivity2000 mediante un enlace serial RS-232. Asimismo, se ha establecido la conexión a la base de datos de Firebase de Google mediante scripts realizados en Phyton y alojados en un servidor Raspberry Pi.

Este proceso se realiza para obtener y almacenar los datos de los sensores meteorológicos y posteriormente publicarlos en la aplicación Web implementada utilizando el framework Angular, así como en la aplicación Android.

El primer capítulo presenta información teórica de los elementos que conforman el prototipo de monitoreo desarrollado. De igual manera, el segundo capítulo muestra la metodología Kanban, la cual fue empleada para el desarrollo de este proyecto técnico, dividida en dos fases. La fase de diseño donde se incluyen los requerimientos, módulos, roles y diagramas de los componentes del sistema y la fase de implementación del prototipo.

El tercer capítulo muestra los resultados de las pruebas aplicadas al sistema. Así mismo el capítulo cuatro contiene conclusiones y recomendaciones que se obtuvieron a lo largo de la realización de este proyecto técnico.

Finalmente, el quinto capítulo contiene las referencias bibliográficas.

**PALABRAS CLAVE:** Datalogger, PLC, Firebase, Phyton, Angular, Android

## <span id="page-12-0"></span>**ABSTRACT**

The purpose of this thesis is to prepare a prototype system for acquiring and monitoring data on the collection of solar radiation, which performs acquisition, storage, monitoring and presentation of meteorological sensor data.

For which, the connection between the CR1000 datalogger and the Productivity2000 PLC has been implemented through an RS-232 serial link. In addition, the connection to the Google Firebase database has been established through various scripts made in Phyton, which are located on a server connected to the PLC using the Modbus protocol. This process is performed to obtain and store meteorological sensor data and then publish them in the Web application implemented using the Angular framework, as well as in the Android application.

The first chapter is a summary of: Datalogger, sensors, PLC, server, databases, connection protocols, framework and programming methodologies.

The second chapter presents the Kanban methodology, which was used for the development of this technical project, divided into two phases. The design phase consists of the requirements, modules, roles and design of the components of the system and the implementation phase corresponds to the implementation of the prototype.

In the third chapter the results of the tests applied to the system are presented and then an analysis of the results is made.

The fourth chapter contains conclusions and recommendations that were obtained throughout the realization of this technical project.

The fifth chapter contains the bibliographical references.

**KEYWORDS:** Datalogger, PLC, Firebase, Phyton, Angular, Android

## <span id="page-13-0"></span>**1. INTRODUCCIÓN**

Las facultades de Ingeniería Mecánica y de Ingeniería Eléctrica y Electrónica de la Escuela Politécnica Nacional, implementaron una estación meteorológica en el año 2017, con el fin de obtener datos para futuras investigaciones.

El enfoque de este proyecto es desarrollar un prototipo de sistema para adquisición y monitoreo de datos para la estación meteorológica anteriormente mencionada, basado en software libre sin costo de licencia, conformado por una aplicación Web y Android, que realice las siguientes actividades: recopilar, almacenar y presentar la información obtenida.

Por otra parte, en este capítulo se realiza una descripción general sobre las estaciones meteorológicas y sus componentes. Además, se recopila información de servidores, bases de datos, protocolos de conexión, aplicaciones Web, Android y la metodología que se implementará para el desarrollo de las aplicaciones.

También, se presenta información sobre el registrador de datos datalogger Campbell CR1000, debido a que en el capítulo 2, se define integrar este componente al prototipo de sistema a desarrollar e implementar, ampliando el alcance de este proyecto.

## <span id="page-13-1"></span>**1.1 OBJETIVOS**

El objetivo general de este estudio técnico es:

Desarrollar un prototipo de sistema para adquisición y monitoreo de datos de la captación de radiación solar para la Escuela Politécnica Nacional.

Los objetivos específicos de este estudio técnico son:

- Analizar la fundamentación teórica necesaria que permita llevar a cabo el proyecto propuesto en este documento.
- Diseñar los módulos que conforman el prototipo de sistema de adquisición y monitoreo de datos.
- Implementar los módulos previamente diseñados que conforman el prototipo de sistema de adquisición y monitoreo de datos.
- Analizar los resultados de las pruebas de funcionamiento del prototipo de sistema implementado.

## <span id="page-14-0"></span>**1.2 ALCANCE**

El presente trabajo de titulación pretende desarrollar un prototipo de sistema para adquisición y monitoreo de datos, de la estación meteorológica implementada por las facultades de Ingeniería Mecánica y de Ingeniería Eléctrica y Electrónica de la Escuela Politécnica Nacional.

En la Figura 1.1, se muestra el esquema del prototipo de sistema para adquisición y monitoreo de datos.

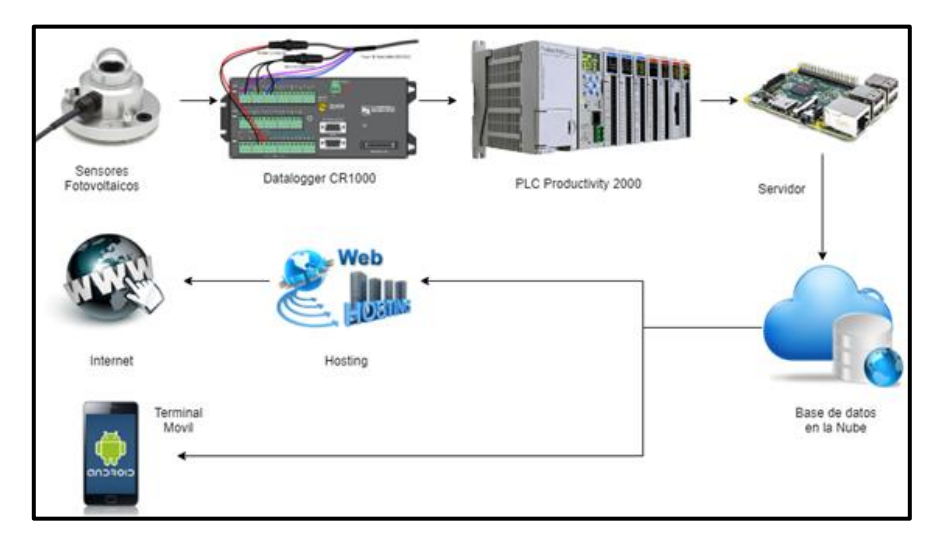

**Figura 1.1.** Esquema del prototipo de adquisición y presentación de datos.

El prototipo de sistema consta de:

*Sensores:* se utilizarán para la adquisición de datos.

*Datalogger:* almacenará los datos de forma local de los sensores conectados, así como, el envío de los datos hacia el PLC.

*PLC (Controlador Lógico Programable):* se configurará y programará el mismo, para que realice la conexión con el servidor y registre la información recibida en espacios de memoria.

*Servidor:* se utilizará para gestionar la información y establecer la comunicación con el PLC mediante un protocolo de conexión, para posteriormente almacenarla en una base de datos.

*Base de Datos:* almacenará la información obtenida mediante los sensores.

*Hosting:* alojará la aplicación Web.

*Dispositivo con sistema operativo Android:* se instalará la aplicación móvil.

Para la presentación de datos se desarrollará tanto una aplicación Web como una aplicación móvil para dispositivos Android. Estas aplicaciones utilizarán interfaces gráficas para la presentación de la información, considerando a su vez criterios de diseño que abarquen los requerimientos solicitados por los desarrolladores del proyecto.

Una de las primeras interfaces gráficas a desarrollar, será la de "INICIO", la cual contendrá la información del proyecto, así como permitirá iniciar sesión. Cabe recalcar, que la interfaz "INICIO" permitirá autenticar dos tipos de usuarios, administrador e investigador.

*Usuario Administrador:* este perfil de usuario tendrá acceso a todos los módulos y funcionalidades del sistema.

*Usuario Investigador:* este perfil de usuario solo tendrá acceso a los módulos de Radiación Solar y Notificaciones, debido a que este perfil se orienta al público en general.

Consecuentemente, se implementarán los siguientes módulos, dejando abierta la posibilidad de implementar módulos adicionales de ser necesario:

- **Módulo de Usuario:** este módulo permitirá visualizar, crear, eliminar y modificar datos de los usuarios, con el fin de acceder a la información solo a usuarios registrados.
- **Módulo de Reportes:** en este módulo se podrá visualizar y generar reportes en periodos definidos, los cuales serán generados en formato csv.
- **Módulo de Radiación Solar:** este módulo permitirá seleccionar y presentar de forma gráfica y numérica, las variables meteorológicas medidas en la estación.
- **Módulo de Notificaciones:** en este módulo se podrá visualizar y generar notificaciones dependiendo de la cantidad de radiación actual recibida.

## <span id="page-15-0"></span>**1.3 MARCO TEÓRICO**

### <span id="page-15-1"></span>**1.3.1 ESTACIÓN METEOROLÓGICA**

Una estación meteorológica es un sistema donde se realizan mediciones y observaciones puntuales de los diferentes parámetros meteorológicos, para establecer el comportamiento atmosférico a través de instrumentación adecuada. [1]

Dicho sistema posee sensores y una unidad de registro y almacenamiento de datos.

### <span id="page-16-0"></span>**1.3.2 TIPOS DE ESTACIONES METEOROLÓGICAS**

Existen varios tipos de estaciones meteorológicas según factores, tales como: tecnología empleada, instrumentación disponible, parámetros meteorológicos y finalidad de uso. A continuación, se detallan tres tipos. [2]

*Analógica:* Esta estación se caracteriza por poseer instrumentos analógicos para realizar mediciones meteorológicas, que generalmente son: termómetro (temperatura), barómetro (presión atmosférica) e higrómetro (humedad).

*Digital:* Esta estación está conformada por dispositivos electrónicos que emiten señal digital. Además, los modelos avanzados registran valores históricos, permiten pronosticar el tiempo, proporcionan salida para ordenadores, así como, datos en tiempo real, que también generan alarmas de hielo, lluvia, tormenta o viento, entre otros.

*Portátil:* Es una estación meteorológica digital diseñada específicamente para ser fácilmente transportable, por lo que funciona mediante baterías o energía solar.

### <span id="page-16-1"></span>**1.3.3 ESTACIÓN METEOROLÓGICA DE LA E.P.N.**

La Escuela Politécnica Nacional implementó una estación meteorológica en el año 2017, la cual se encuentra ubicada en la terraza del edificio de Química – Eléctrica, dentro del Campus Universitario. (Ver Figura 1.2).

La estación meteorológica posee los siguientes componentes principales:

- **Sensores**
- Sistema de Adquisición de Datos (Datalogger Campbell CR1000)

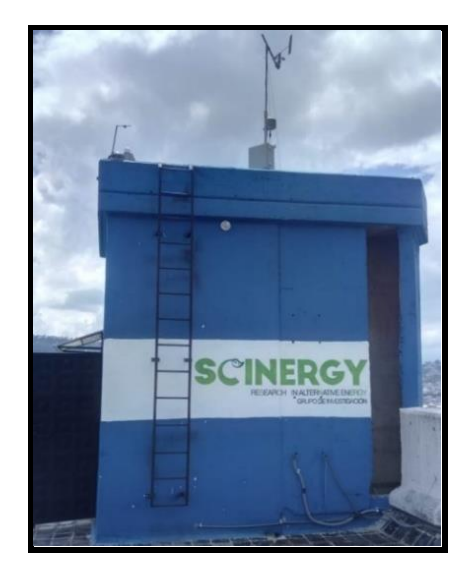

**Figura 1.2.** Estación Meteorológica EPN

#### **1.3.3.1 Sensores de la estación meteorológica**

Los sensores son dispositivos que captan señales físicas, tales como: señales mecánicas, térmicas, magnéticas, eléctricas, ópticas u otras alteraciones del entorno, con el fin de cuantificarlas y manipularlas. [3]

La estación meteorológica descrita anteriormente consta de sensores de luz, temperatura, humedad, viento y precipitación.

A continuación, se describen los sensores utilizados en esta estación para la obtención de datos, puntualizando especificaciones técnicas de cada uno:

#### **Pirheliómetro**

El pirheliómetro es un instrumento cuya función principal consiste en medir la radiación solar directa en incidencia normal. Físicamente, su diseño consiste en un tubo negro por dentro, que capta un estrecho haz de luz, a través de un ángulo de apertura muy pequeño y en el fondo posee un sensor formado por pares termoeléctricos que miden la intensidad de radiación solar (Ver Figura 1.3).

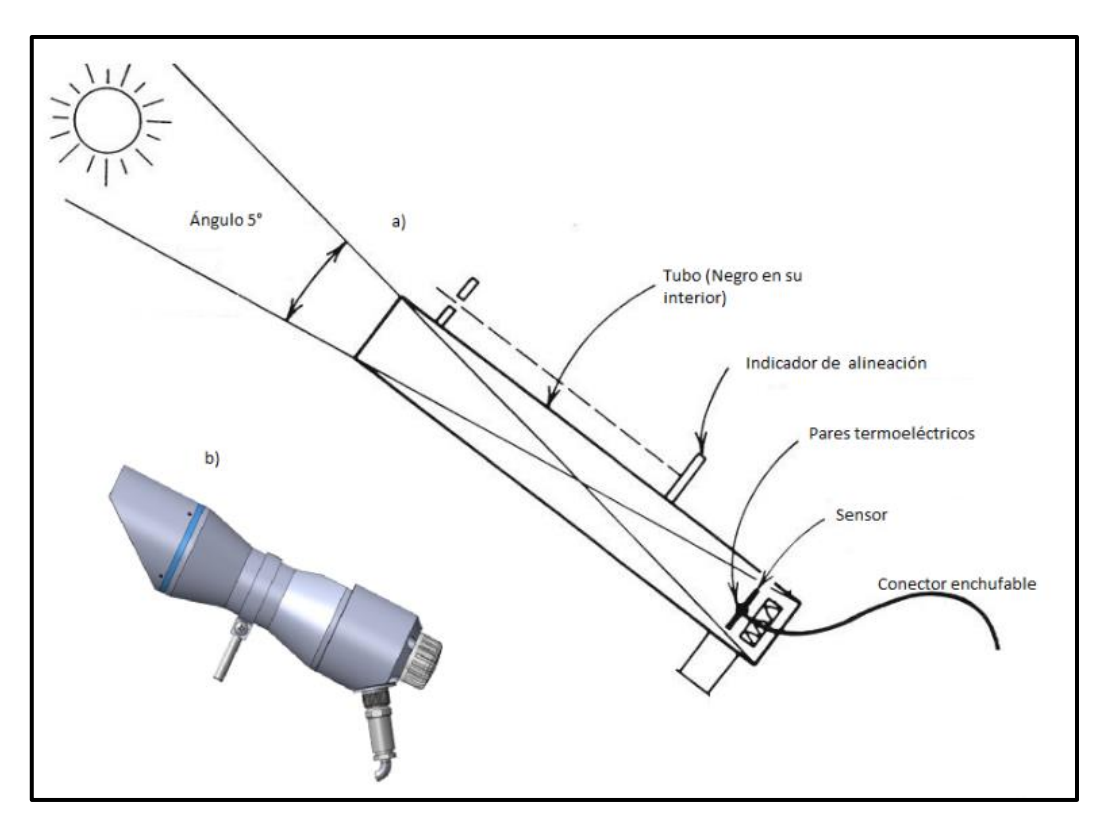

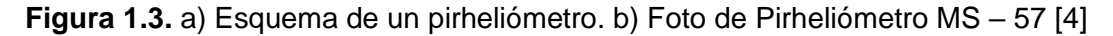

Generalmente, el pirheliómetro se lo utiliza junto con un sistema de seguimiento solar para mantener el instrumento orientado al sol. [4]

La Tabla 1.1 presenta especificaciones técnicas del pirheliómetro.

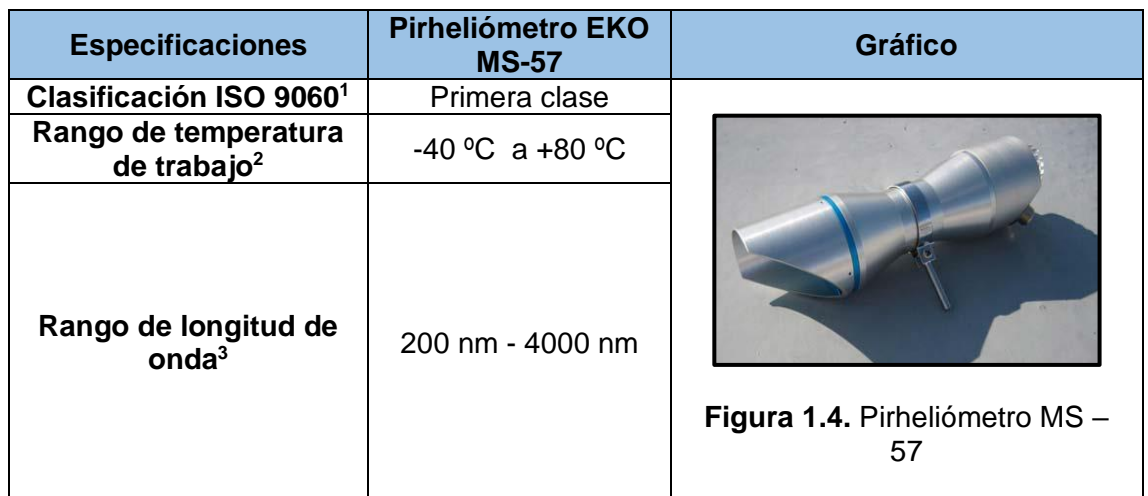

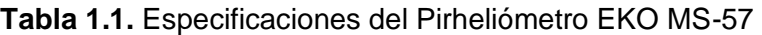

#### **Piranómetro**

El piranómetro, también conocido como solarímetro o actinómetro, es un instrumento que mide la radiación solar que incide sobre una superficie horizontal. Adicionalmente, es capaz de medir espectros muy amplios de radiación electromagnética que varían entre la luz visible, radiación ultravioleta (UV) e infrarroja (IR) (entre 280 - 4000 nanómetros). (Ver Figura 1.5)

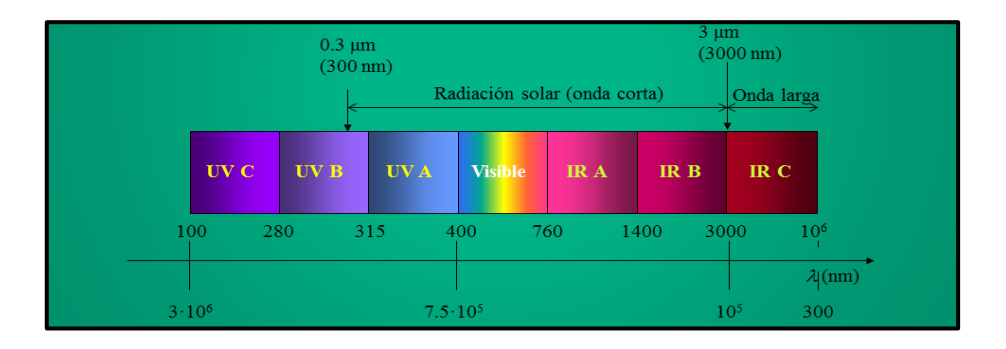

**Figura 1.5.** Espectro electromagnético. [5]

<sup>1</sup> **Norma ISO 9060**: Esta norma clasifica la calidad de los piranómetros y pirheliómetros en función de las especificaciones de rendimiento, la cual describe las siguientes tres categorías: estándar secundario, primera clase, y segunda clase, las mismas que están descritas de mayor a menor calidad. [52]

<sup>2</sup> **Rango de temperatura de trabajo:** Es uno de los factores que más incertidumbre producen a la hora de medir, puesto que la temperatura ambiente puede afectar la sensibilidad del dispositivo.

<sup>3</sup> **Rango de longitud de onda:** Es aquel factor que permite conocer en que rango trabaja el dispositivo.

Estas mediciones son posibles gracias a una termopila, protegida por una cúpula de cristal, la cual está formada por sectores blancos y negros capaces de absorber la radiación solar. Particularmente, cuando el aparato es expuesto a la radiación solar, los sectores negros se vuelven más cálidos que los blancos y la diferencia de temperatura produce un voltaje proporcional a la radiación solar incidente. [6]

La Tabla 1.2 presenta especificaciones técnicas del piranómetro modelo MS-40, así como, la Tabla 1.3 del modelo MS-80.

| <b>Especificaciones</b>               | <b>Piranómetro EKO MS-40</b> | <b>Gráfico</b>                         |
|---------------------------------------|------------------------------|----------------------------------------|
| Clasificación<br><b>ISO 9060</b>      | Estándar Secundario          |                                        |
| Rango de<br>temperatura de<br>trabajo | $-40 °C$ a $+80 °C$          |                                        |
| Rango de<br>longitud de onda          | 285 - 3000 nm                | Figura 1.6. Piranómetro MS -<br>40 [7] |

**Tabla 1.2.** Especificaciones del Piranómetro EKO MS-40

**Tabla 1.3.** Especificaciones del Piranómetro EKO MS – 80

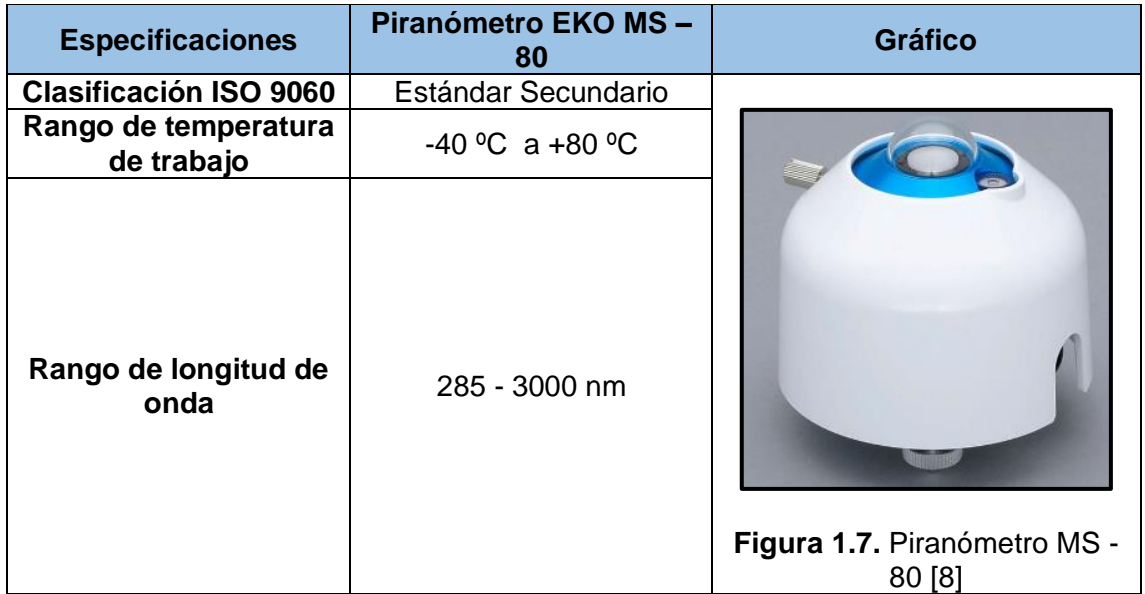

#### **Radiómetro UVS-AB-T UV**

El radiómetro UVS-AB-T es un dispositivo que mide la radiación en dos bandas espectrales a través de un sensor, el cual produce una salida separada por cada banda. Es decir, tiene dos salidas de voltaje analógicas por cada banda, donde mide la radiación UV-A y UV-B. [9]

La región UV cubre los rangos de longitud de onda de 100 - 280 nm (UVC), 280 - 315 nm (UVB) y 315 - 400 nm (UVA). Sin embargo, para muchas aplicaciones, solo es necesario controlar la irradiancia "UV total", la cual representa solamente los rayos UVA y UVB combinados.

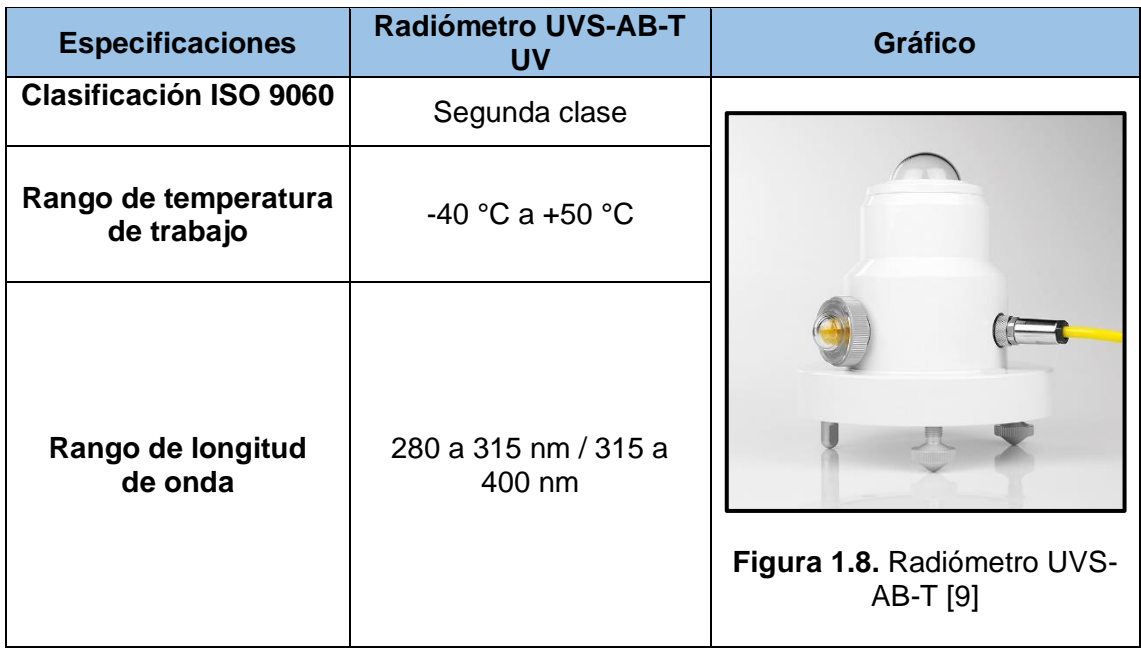

#### **Tabla 1.4.** Especificaciones del Radiómetro UVS-AB-T UV

#### **Seguidor Solar**

Un seguidor solar es un dispositivo que sigue el movimiento del sol durante el día de este a oeste. Es utilizado para orientar paneles y receptores solares con el fin de aumentar la producción de energía, ya que, al mantenerlos perpendiculares al sol, se refleja menos luz solar y se absorbe más energía. [10]

#### • *Sun Tracker de EKO Instruments STR-21G*

El modelo de alta precisión STR-21G, tiene configuración automatizada a través de un receptor GPS incorporado. Además, es compatible con varios tipos de sensores de medición y dispone de un pequeño trípode para el equipo de medición, el cual es ajustable para la alineación fina del pirheliómetro.

El STR-21G posee un rastreador que se ajusta automáticamente a la posición del sol mediante un sensor solar. Posteriormente, dicho dispositivo sigue la ruta solar y reubica con precisión su posición tan pronto como aparezca el sol para capturar la radiación. [11]

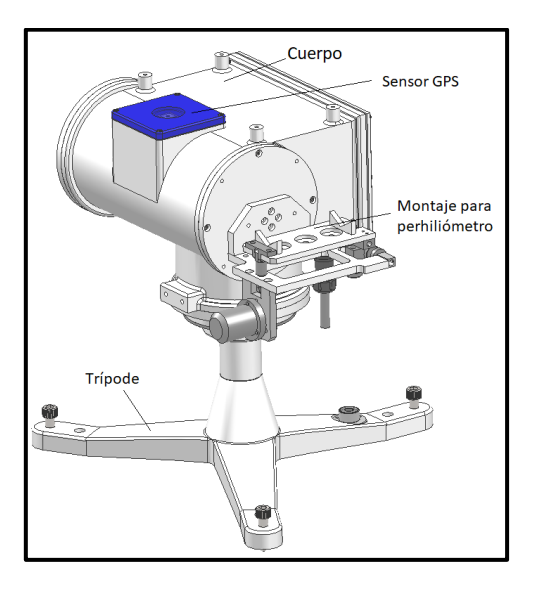

**Figura 1.9.** Seguidor Solar STR – 21 G [11]

#### **Sensor de Temperatura y Humedad Relativa**

El sensor de temperatura y humedad relativa es un dispositivo que mide la temperatura basado en la variación de la resistencia del platino con la temperatura que presenta el sensor. Mientras que la humedad relativa se la mide a través de un capacitor de estado sólido y polímero plástico, el cual tiende a absorber humedad. Además, varía sus características eléctricas, respondiendo a variaciones de humedad, de tal manera que al absorber humedad disminuye la capacidad. [12]

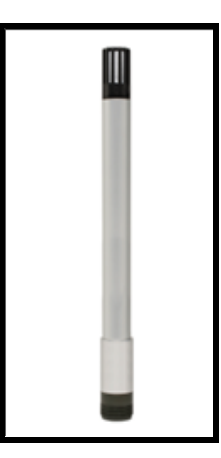

**Figura 1.10.** Sensor de Temperatura y Humedad Relativa 083E [12]

#### **Anemómetro**

El anemómetro es un dispositivo meteorológico que mide la velocidad del viento. Asimismo, existen varios tipos de anemómetros entre los que se encuentra el anemómetro hélice, el cual es uno de los más utilizados por su simplicidad, exactitud, y robustez para soportar grandes velocidades del viento. Cabe recalcar que, este dispositivo obtiene la velocidad del viento, la cual es proporcional a la rotación del eje de la hélice. [13]

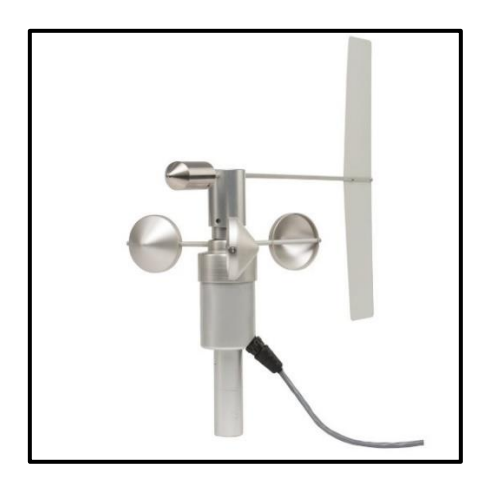

**Figura 1.11.** Anemómetro Hélice 034B [13]

#### **Pluviómetro**

Un pluviómetro es un instrumento que se utiliza para medir la cantidad e intensidad de precipitación que golpea la superficie de la tierra. En particular, la estación meteorológica de la EPN utiliza el pluviómetro para medir la cantidad de lluvia que recibe su área en un período de tiempo determinado.

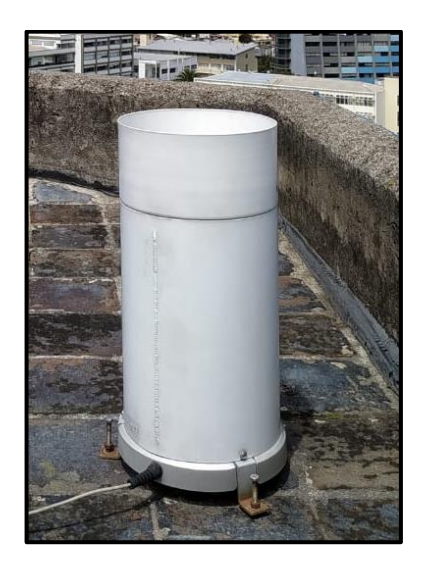

**Figura 1.12.** Pluviómetro

### **1.3.3.2 Registrador de datos**

Un Datalogger es un instrumento de precisión empleado para medir señales eléctricas y convertirlas a unidades que se pueden interpretar a través de la ingeniería. Los datos se almacenan en la memoria interna del datalogger a la espera de su transferencia a una PC, por medio de un dispositivo de almacenamiento externo o un enlace de comunicaciones. [14]

#### **Características del registrador de datos Campbell CR1000** [15]

- El registrador de datos CR1000 incluye: una unidad de procesamiento central (CPU), reloj, memoria, fuente de alimentación y firmware para comunicación. Además, contiene un software de usuario CRBasic, el mismo que es utilizado para su programación.
- Asimismo, posee entradas, salidas analógicas y digitales, las cuales soportan varios tipos de sensores, entre ellos: sensores analógicos (corriente, voltaje, termocuplas, etc.), sensores digitales, entre otros.
- Por otro lado, el software del datalogger CR1000 se encarga de los datos, programas y configuraciones. Además, gestiona el enlace de comunicaciones a través de los distintos puertos que contiene el CR1000 y como resultado, permite varios tipos de conexiones, tales como: conexiones seriales, ethernet, vía módem, mediante Modbus, PakBus, etc.
- Finalmente, la memoria del datalogger CR1000 consta de los siguientes medios de almacenamiento: una memoria SRAM con batería interna de respaldo, una flash interna y una tarjeta CF (CompactFlash) externa<sup>4</sup>.
- Por defecto, la memoria de almacenamiento está organizada como memoria de anillo, es decir cuando está llena, los datos más antiguos se sobrescriben con los datos más recientes.

#### **Software para configurar el datalogger CR1000** [15]

Para la configuración del registrador CR1000 se presenta dos opciones de software disponible, la primera opción tiene una licencia gratuita, mientras que la segunda opción su licencia tiene costo.

#### *PC200W*

Es un software para Windows, el cual admite únicamente la conexión en serie directa al

<sup>4</sup> **CF:** Es un tipo de memoria externa utilizada para el CR1000.

CR1000 a través de cableado. Adicionalmente, utiliza ShortCut para la adquisición de datos y se encuentra disponible sin cargo en *www.campbellsci.com/downloads.*

#### *Short Cut*

Short Cut es un software, basado en menús que presentan listas de algoritmos de medición, procesamiento y control, entre los que se puede elegir. En otras palabras, el programador toma decisiones y Short Cut escribe el código CRBasic requerido para realizar las tareas. Además, Short Cut crea un diagrama de cableado para simplificar la conexión de sensores y dispositivos externos y está incluido en el paquete del PC200W.

#### *LoggerNet*

Es un software para Windows, que incluye funciones de PC200W, CRBasic Editor y admite todo el hardware de comunicaciones de Campbell Scientific. Es especialmente adecuado para aplicaciones que requieren telecomunicaciones o recuperación de datos utilizados en grandes redes de registradores de datos. Este software a diferencia de la opción anterior tiene un costo de licencia, aunque posee una versión demo con duración de treinta días *www.campbellsci.com/downloads.*

#### *CRBasic Editor*

CRBasic Editor se incorpora en LoggerNet, el cual es una variante del programa CRBasic de PC200W. Este programa es un editor de texto que facilita la creación y modificación del archivo ASCII, que a su vez constituye el programa de aplicación CR1000.

Los elementos fundamentales de CRBasic Editor incluyen lo siguiente: variables, constantes, instrucciones comunes (conocidos como "comandos" en BASIC), e instrucciones especiales como: instrucciones de medición. Cabe recalcar, que estos cuatro elementos deben colocarse correctamente dentro de la estructura del programa que se va a configurar.

### <span id="page-24-0"></span>**1.3.4 CONTROLADOR LÓGICO PROGRAMABLE PRODUCTIVITY 2000**

#### **1.3.4.1 Definición**

Un controlador lógico programable (PLC) es un sistema industrial de control informático, que monitorea continuamente el estado de los dispositivos de entrada y toma decisiones basadas en un programa personalizado para controlar el estado de los dispositivos de salida. [16]

### **1.3.4.2 Estructura básica**

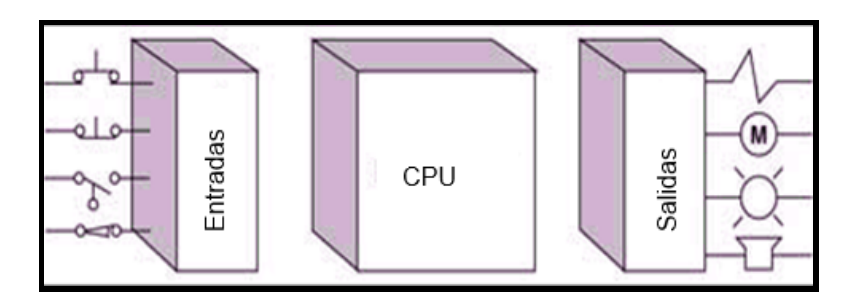

**Figura 1.13.** Estructura en bloques de un PLC [16]

Como se muestra en la Figura 1.13, el PLC está conformado por: [17]

- *Bloques de entrada:* Los bloques de entrada se encargan de adaptar y codificar las señales de entrada, de manera que sean comprensibles para el CPU.
- *Unidad de Procesamiento Central (CPU):* El CPU es el cerebro del PLC y su función consiste en interpretar las instrucciones del programa de usuario, el cual se almacena en la memoria "no volátil". Como resultado, este programa no se perderá si se elimina la energía. Además, el CPU permite comunicarse con otros dispositivos que pueden incluir dispositivos de E/S, dispositivos de programación, redes e incluso otros PLC.
- *Bloques de salida:* Los bloques de salida se encargan de la decodificación de señales procedentes del CPU, de manera que las amplia y las envía a los dispositivos de salida, tales como: bombillos, sirenas, equipo electrónico entre otros.

#### **1.3.4.3 Funcionamiento**

En particular, existen cuatro pasos básicos en el funcionamiento de todos los PLC que ocurren continuamente en un ciclo repetitivo.

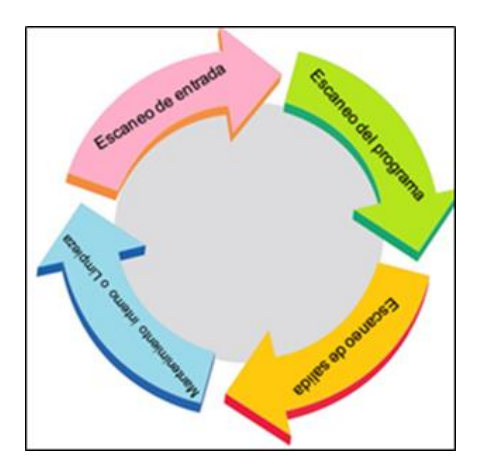

**Figura 1.14.** Funcionamiento Básico del PLC

En la Figura 1.14, se muestra el funcionamiento básico del PLC anteriormente descrito y se lo específica a continuación:

- *Escaneo de entrada:* El PLC utiliza la información de todos los dispositivos de entrada que están conectados a este los envía a la memoria.
- *Escaneo del programa***:** Luego*, e*jecuta la lógica de programa creado por el usuario.
- *Escaneo de salidas:* Posteriormente*,* se envía la información resultante de la ejecución del programa, el cual está almacenado en la memoria del PLC, hacia las tarjetas de salida para activar o desactivar los dispositivos de salida que están conectados al PLC.
- *Mantenimiento interno o limpieza***:** Este paso incluye comunicaciones con terminales de programación, diagnósticos internos, limpieza de variables, y en conclusión todo lo que necesite el PLC para mantener la integridad del sistema.

### **1.3.4.4 Diagrama de escalera**

El diagrama de escalera o lógica de escalera es un lenguaje de programación gráfica, es decir, la programación se realiza combinando diferentes elementos gráficos, llamados símbolos en lugar de texto, los cuales son muy similares a los que se utiliza en diagramas eléctricos. [18]

#### **Contactos**

A continuación, se presenta una pequeña descripción de los contactos utilizados para realizar el diagrama de escaleras en el PLC.

• **Contacto abierto:** este contacto sigue el mismo estado del elemento de campo al cual está asociado.

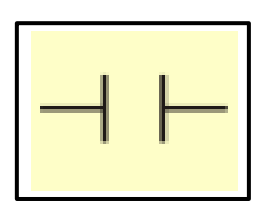

**Figura 1.15.** Símbolo de contacto abierto [19]

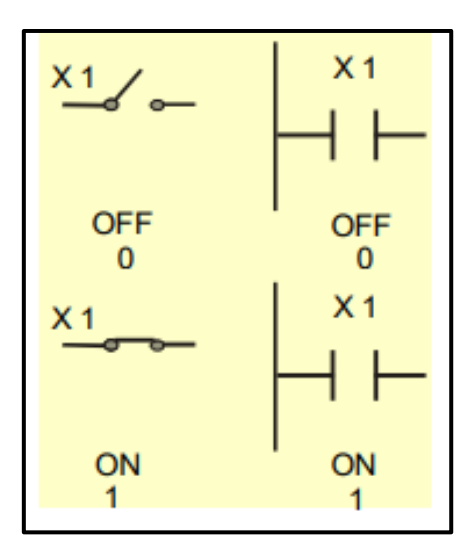

**Figura 1.16.** Estados de un contacto normalmente abierto [19]

• **Contacto cerrado:** este contacto muestra un estado contrario al estado del elemento de campo al cual está asociado.

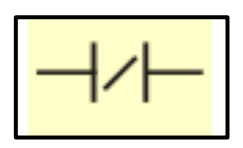

**Figura 1.17.** Símbolo del contacto cerrado [19]

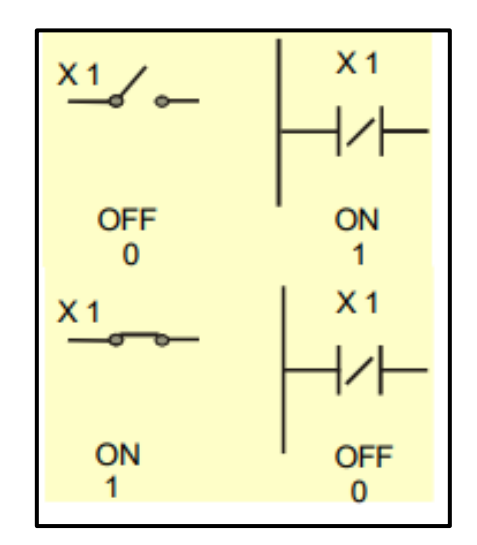

**Figura 1.18.** Estados de un contacto cerrado [19]

#### **Salidas**

Las salidas sirven para activar a un dispositivo de salida o a un contacto interno. Se las representan de la siguiente manera. (Ver Figura 1.19).

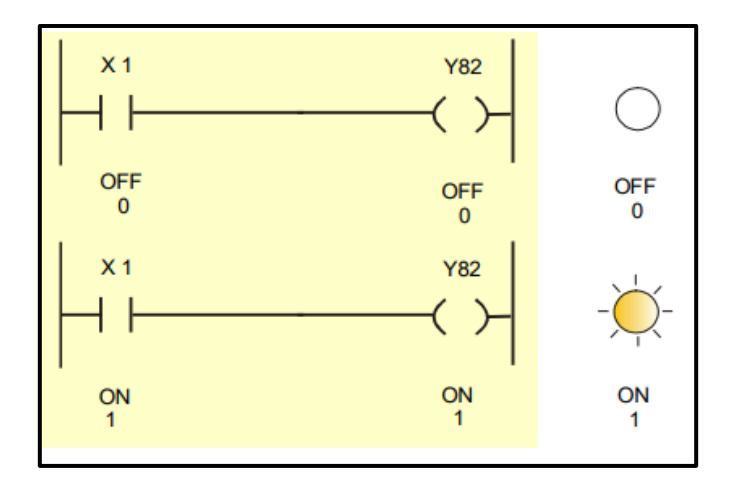

**Figura 1.19.** Salida normal [19]

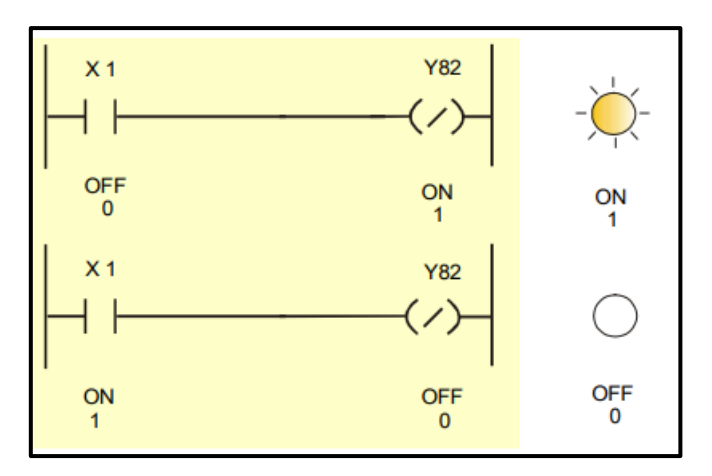

**Figura 1.20.** Salida negada [19]

### **1.3.4.5 Módulos**

La Figura 1.21, muestra un ejemplo de un módulo de I/O para el PLC Productivity 2000.

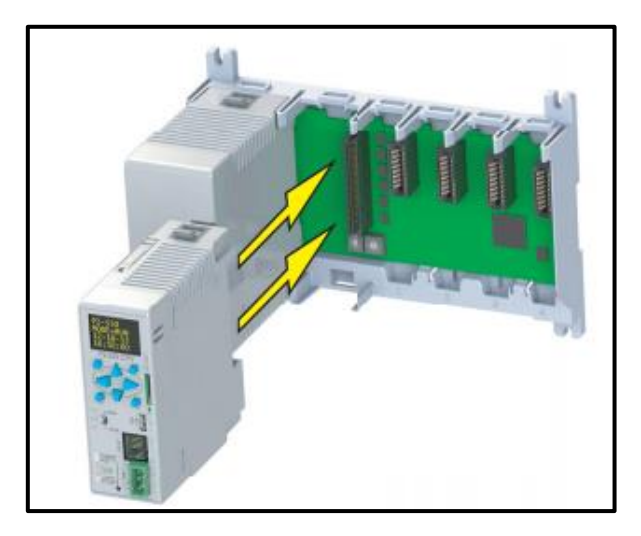

**Figura 1.21.** Módulo I/O PLC Productivity 2000 [20]

#### **Módulo P2-550 Productivity 2000**

Cada base del sistema Productivity 2000 está conformado de un módulo de CPU, el cual almacena y ejecuta el programa del usuario. De hecho, este módulo ofrece hasta 50 MB de memoria interna, pantalla OLED de alta resolución para mensajes de texto, ranura para tarjetas microSD, puertos Ethernet 10/100Base-T, protocolo RS-232 y RS-485 (Terminal de 3 pines), puerto micro USB, una batería y también con indicadores de estado.

#### **Módulos de I/O**

Los módulos de entrada o salida son tarjetas electrónicas que proporcionan el vínculo entre el CPU del PLC y los dispositivos de campo del sistema. A través de ellas se origina el intercambio de información, ya sea con la finalidad de adquirir datos, o para el control de las máquinas presentes en el proceso. [21]

Una variedad de módulos de I/O discretas y analógicas están disponibles para su uso en el sistema P2000, donde cada módulo de I/O se identifica como un módulo de "Entrada", "Salida" o "Entrada / Salida" en su panel frontal.

#### **Módulos de Memoria**

Los módulos de memoria se pueden agregar al sistema del PLC a medida que surja la necesidad de un mayor tamaño de memoria. También, se agregan estos módulos de expansión al sistema del PLC, conforme se incrementa la cantidad de módulos de I/O, o el programa de software aumenta.

#### **1.3.4.6 Software**

#### **Productivity Suite**

Este software de programación está diseñado para permitir una programación rápida y fácil de los programas de lógica de escalera, que además permite la configuración del Hardware. [20]

Por otro lado, es un software de programación para Windows, y está disponible para descargase gratuitamente en: https://support.automationdirect.com/downloads.html*.*

#### **Requisitos para la instalación**

- Computadora con Vista, Windows 7 o superior con Windows 8, 8.1, 10.
- 300 MB de espacio libre en el disco duro.
- Memoria RAM igual a 2 GB o superior.
- Unidad de CD-ROM o DVD para instalar software desde el CD.
- Puerto USB o Ethernet para la transferencia del proyecto a la CPU.

## <span id="page-30-0"></span>**1.3.5 COMUNICACIÓN DEL PROTOTIPO**

### **1.3.5.1 Puertos de comunicación del datalogger CR1000**

*CS (Campbell Scientific) I/O Port:* Es un puerto de nueve pines, etiquetado como CS I/O, el cual es utilizado para comunicarse con una PC o módem a través de las interfaces de comunicación, módems o periféricos de Campbell Scientific.

*Puerto RS-232:* Puerto de nueve pines, etiquetado como RS-232, que normalmente se utiliza para comunicarse con una PC, en el cual se ejecuta el software de soporte del registrador de datos.

*Puerto Periférico:* Este puerto es proporcionado para la conexión de algunos módulos de tarjeta de memoria CF de Campbell Scientific y enlace de hardware de red IP.

*Puertos SDI-12:* Estos puertos soportan varios tipos de sensores inteligentes, donde cada puerto requiere un terminal, admite hasta 16 sensores con una velocidad de 1200 baudios.

*Puertos SDM:* Estos puertos admiten varios sensores digitales de Campbell Scientific y sensores inteligentes. Asimismo, cada puerto SDM es configurado desde los terminales C1, C2 y C3.

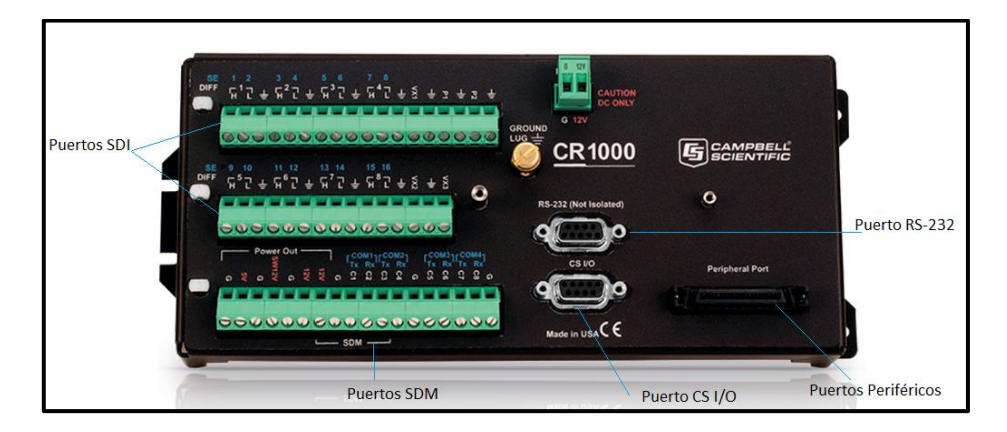

**Figura 1.22.** Puertos del Datalogger Campbell CR 1000 [15]

*Puerto Ethernet:* Este puerto no incluye el Datalogger CR1000, por esta razón, se conecta al puerto periférico anteriormente mencionado, el dispositivo (NL115) (Ver Figura 1.23). dicho equipo, permite al registrador de datos comunicarse a través de una red local o una conexión de Internet dedicada a través de TCP / IP.

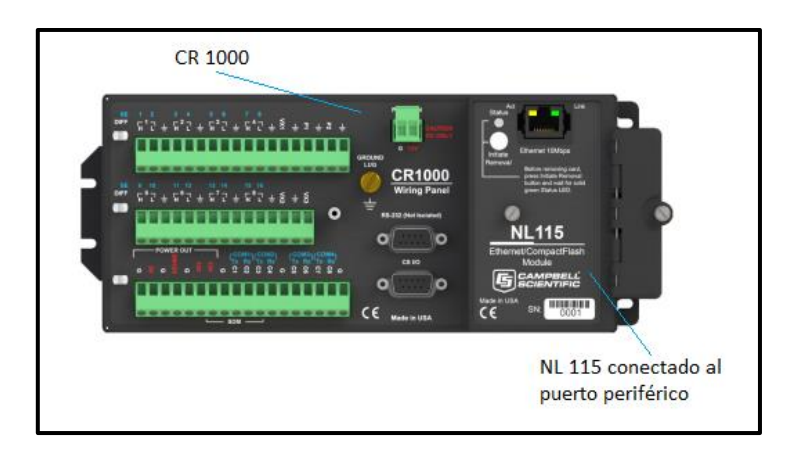

**Figura 1.23.** Dispositivo NL 115 conectado al puerto periférico [15]

## **1.3.5.2 Protocolos de comunicación del datalogger CR1000**

PakBus es el protocolo nativo del CR1000, el cual realiza de manera transparente las comunicaciones punto a punto y de red entre las PC y los registradores de datos de Campbell Scientific. Igualmente, Modbus es un protocolo SCADA<sup>5</sup> de red estándar de la industria que opera opcionalmente en el CR1000 a través de las interfaces RS-232, CS I/O y puertos COM.

En sistemas Modbus un maestro inicia consultas a un esclavo (el dispositivo de medición) y posteriormente, el esclavo responde suministrando datos o realizando una acción. En particular, los esclavos solo responden a las consultas del maestro.

*RS-232:* La comunicación entre el CR1000 y el equipo de terminación del circuito de datos se realiza a través del interfaz serial RS-232 en forma de series temporales de bits. Además, los datos pueden fluir en ambos sentidos al mismo tiempo, debido a que, tanto la transmisión como la recepción de los datos ocurren en diferentes circuitos.

## **1.3.5.3 Puertos de comunicación del PLC Productivity 2000**

*RS-232:* El puerto RS-232 con un conector RJ-12 está ubicado en la parte frontal inferior derecha del CPU. Este puerto se puede utilizar para comunicaciones entrantes y salientes ASCII, donde dicha característica se utiliza típicamente para enviar y recibir cadenas de datos a través de ASCII IN y ASCII OUT. (Ver Figura 1.24) [20]

La Figura 1.25, muestra el conector y la distribución de pines para establecer comunicación serial.

**<sup>5</sup> SCADA (Supervisory Control And Data Acquisition):** Es un sistema que tiene como finalidad supervisar y controlar remotamente una instalación, integrando datos, los mismos que son recogidos desde diferentes sensores, autómatas (PLCs) y equipos mediante diferentes protocolos. [53]

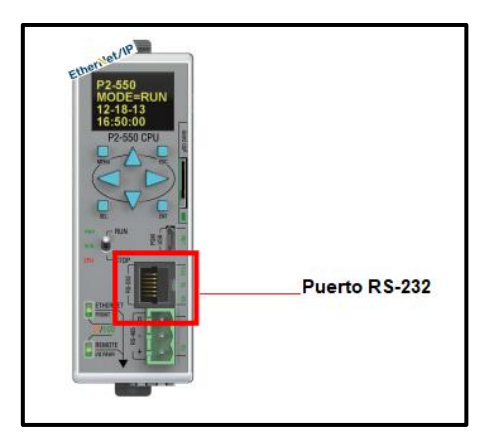

**Figura 1.24.** Puerto RS-232 del Módulo CPU del Productivity 2000 [20]

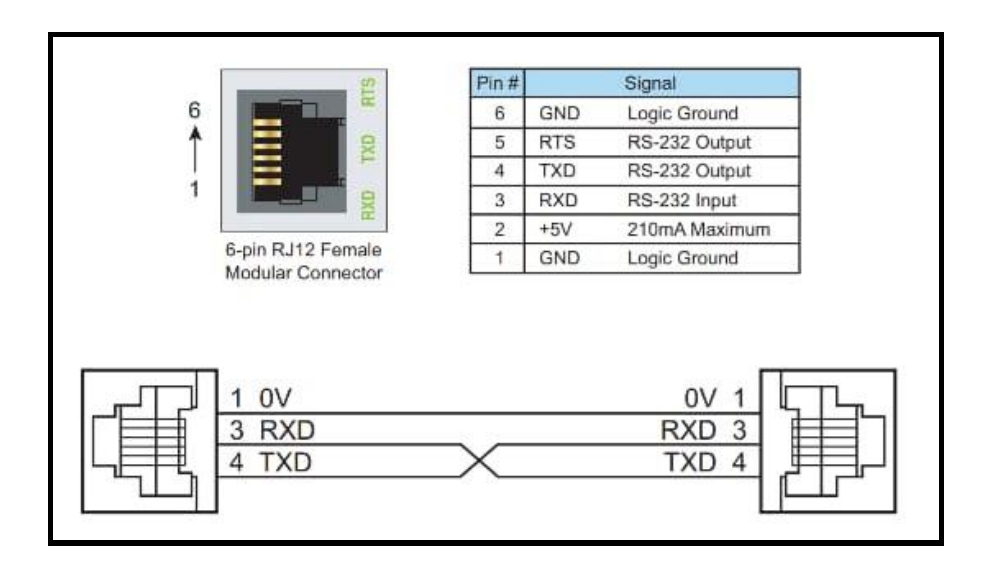

**Figura 1.25.** Distribución de pines comunicación Serial [20]

*Ethernet externo:* Corresponde a un puerto Ethernet 10/100Base-T con un conector RJ-45 que se utiliza para conectar una PC con el software de programación Productivity Suite. (Ver Figura 1.26)

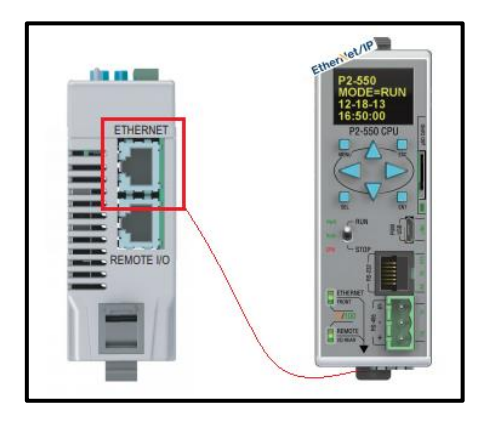

**Figura 1.26.** Puerto Ethernet del Módulo CPU del Productivity [20]

El puerto Ethernet 10/100 Base-T se utiliza para la configuración del equipo y el establecimiento de la comunicación Modbus TCP / IP.

Por otro lado, la comunicación Modbus se da mediante los protocolos TCP / IP o UDP / IP, los mismos que utilizan un número de puerto específico. A continuación, se presentan los puertos predeterminados que utiliza el sistema Productivity 2000 en la Figura 1.27.

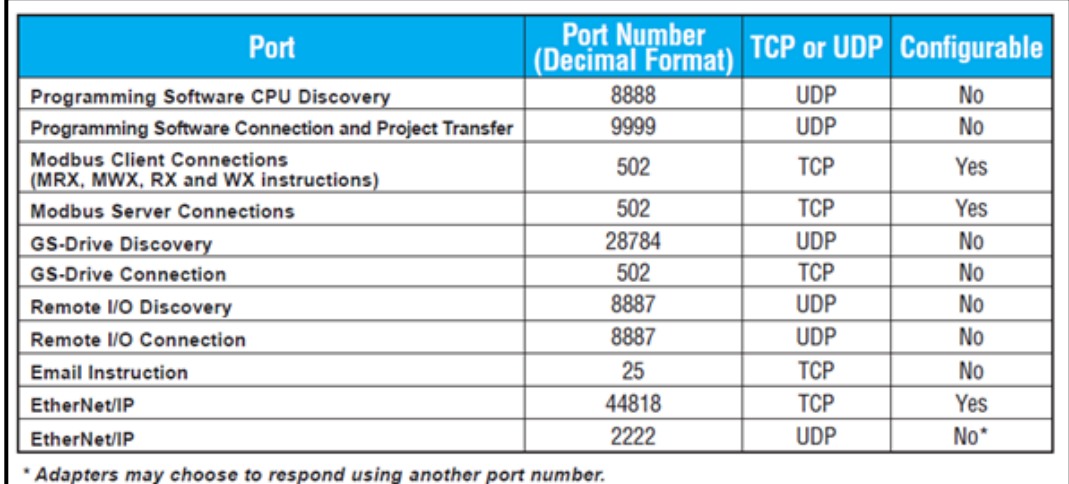

**Figura 1.27.** Número de Puertos de comunicación [20]

### <span id="page-33-0"></span>**1.3.6 APLICACIÓN WEB**

Una aplicación web es un software que se encuentra alojado en un servidor, al cual accede el cliente a través de internet o una intranet por medio de navegadores web. Consecuentemente, la aplicación web realiza tareas, procesos sin necesidad de tener instalado dicho software de manera física en el computador. [22]

El aumento de uso de internet ha influido en la adopción de aplicaciones web, ya que estas brindan al sistema la capacidad de optimizar operaciones, aumentar la eficiencia y reducir costos. Además, poseen la ventaja de trabajar en múltiples plataformas y ser fácilmente accesibles desde cualquier lugar.

En la Figura 1.28, se muestra la estructura básica de una aplicación web.

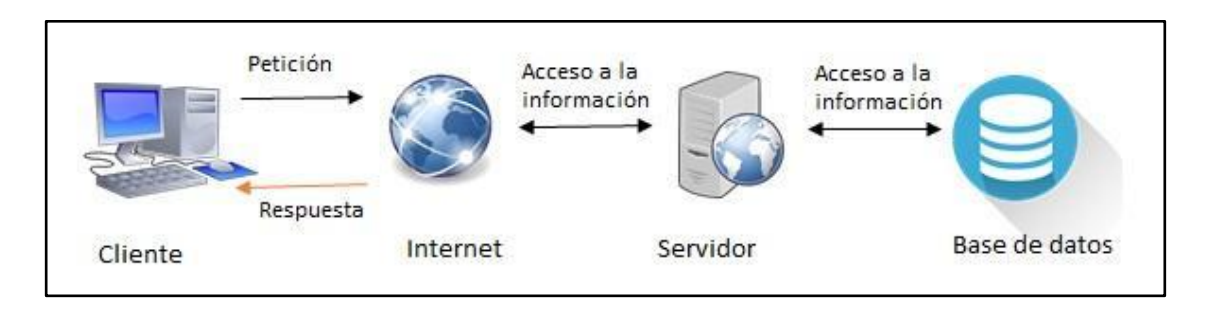

**Figura 1.28.** Estructura básica de una aplicación web [22]

## <span id="page-34-0"></span>**1.3.7 APLICACIÓN MÓVIL**

Una aplicación móvil es un software diseñado para ejecutarse en un teléfono inteligente o Tablet, los cuales, sirven para proporcionar a los usuarios servicios similares a los accedidos en las PC. [23]

Por otro lado, en este proyecto se desarrolló una aplicación nativa, este tipo de aplicaciones se desarrollan para un sistema operativo en específico, en este caso el sistema operativo Android.

### <span id="page-34-1"></span>**1.3.8 HERRAMIENTAS DE DESARROLLO**

Las herramientas consideradas para el desarrollo del presente trabajo consisten en: el lenguaje de programación utilizado, el sistema gestor de base de datos y el framework, los cuales facilitan el desarrollo de los diferentes módulos de la aplicación

### **1.3.8.1 Sistema gestor de bases de datos SGBD**

El sistema gestor de bases de datos es un software que permite crear y mantener una base de datos, el cual actúa como una interfaz entre los programas de aplicación y el sistema operativo. El objetivo de un SGBD consiste en proporcionar un entorno eficiente a la hora de almacenar y recuperar información de la base de datos. Además, este software facilita el proceso de definir, construir y manipular bases de datos para diversas aplicaciones. [24]

De hecho, el SGBD se puede categorizar en grupos, tales como bases de datos relacionales y bases de datos no relacionales, las cuales se detallan a continuación: (Ver Tabla 1.5).

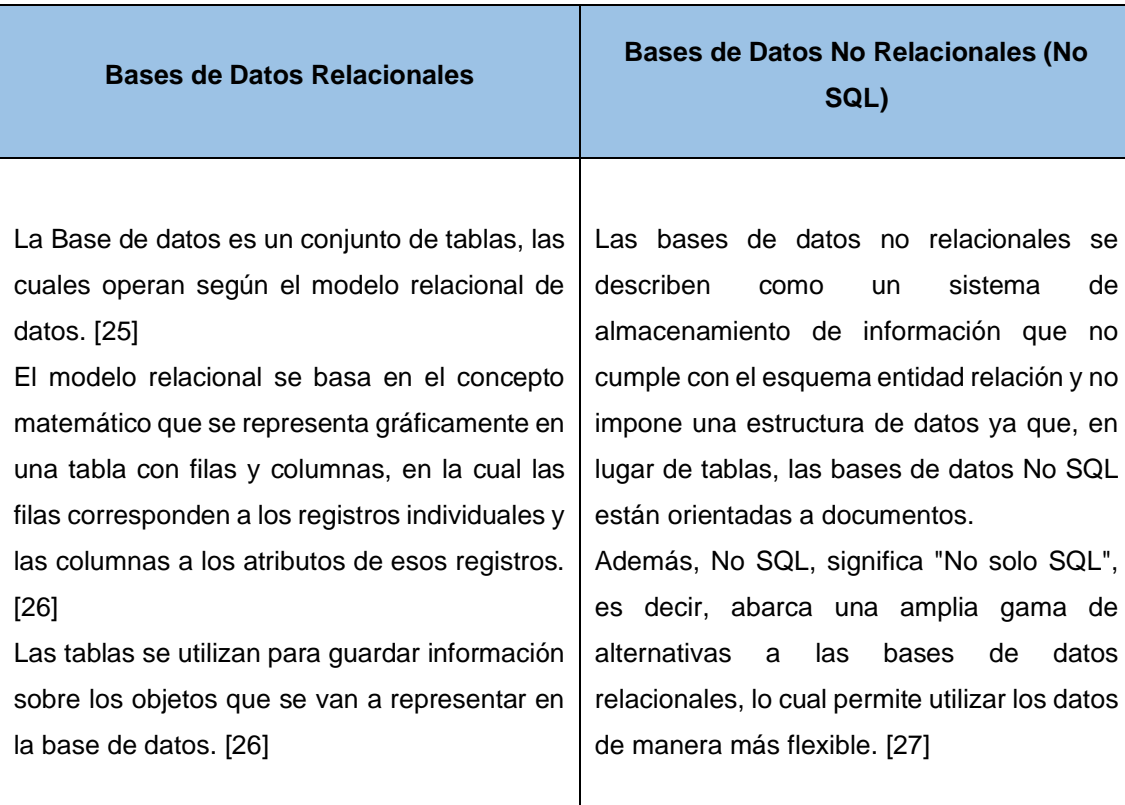

#### **Tabla 1.5.** Características de Base de Datos SQL y No SQL

# **Columna Columna Fila** Registro Registro **Fila** Registro Registro

**Bases de datos relacionales**

**Figura 1.29.** Esquema de una base de datos relacional

#### **Campo Campo Documento** Datos del documento Datos del documento **Documento** Datos del documento Datos del documento **Figura 1.30.** Colección de datos

**Bases de datos no relacionales**
### **1.3.9 METODOLOGÍAS DE DESARROLLO DE SOFTWARE**

Una metodología de desarrollo de software es una estructura que se utiliza para planificar y controlar el proceso de desarrollo de un sistema informático eficiente. El objetivo principal de las metodologías de desarrollo consiste en aumentar la calidad del software que se produce en todas y cada una de sus fases de desarrollo.

Las metodologías de desarrollo se dividen en dos grupos de acuerdo con las características y objetivos que persiguen, los cuales son: tradicionales y ágiles.

#### **1.3.9.1 Metodologías tradicionales**

Con respecto a las metodologías tradicionales existe un gran énfasis en una planificación exhaustiva para enfrentar los riesgos, es decir, asume que los problemas están bien definidos y que se puede llegar a una solución óptima mediante una planificación extensa y por adelantado. También, asume que los procesos son predecibles y pueden optimizarse.

Los objetivos de las metodologías tradicionales abarcan lo siguiente: comprender a fondo las necesidades de los usuarios, crear un diseño sólido, desarrollar software sin problemas e implementar un sistema funcional que satisfaga las necesidades del usuario. Asimismo, estas metodologías se enfocan especialmente en el control del proceso, mediante una rigurosa definición de roles, actividades, artefactos, herramientas y notaciones para el modelado y documentación detallada. [28]

### **1.3.9.2 Metodologías Ágiles**

Los métodos ágiles adoptan el modelo de control de proceso empírico, el cual, está destinado a procesos que no están bien definidos o son impredecibles, ya que los procesos de desarrollo de software son muy complejos y de naturaleza variable. Asimismo, estas metodologías se caracterizan por ciclos iterativos cortos, los cuales brindan la flexibilidad y velocidad necesarias para adaptarse a los cambios en los requisitos del cliente a través de la retroalimentación constante del equipo de trabajo. [29]

Por último, no existe una metodología de software universal, puesto que, ésta se debe adaptar a cada proyecto considerando algunos aspectos como: recursos, equipo de desarrollo, entre otros.

# **2. METODOLOGÍA**

En este capítulo se realiza el análisis del prototipo, así como sus requerimientos relacionados a las aplicaciones web y móvil. Dichas aplicaciones utilizan historias de usuario y se identifican los requerimientos funcionales y no funcionales del sistema. Asimismo, las personas que trabajan en el proyecto Junior "Ganancia energética de un sistema fotovoltaico debido a seguimiento solar en uno y dos ejes en regiones ecuatoriales con aplicación a sistemas de movilidad: caso de bicicletas eléctricas", proporcionaron toda la información necesaria para la identificación y documentación de requerimientos.

También, se presenta la selección de conexión entre el Datalogger CR1000 y el PLC Productivity 2000, la selección del servidor, el protocolo para la conexión entre el PLC y el servidor, la base de datos, la metodología a utilizar y el framework. Igualmente, se presenta el direccionamiento de red y se incluye el diseño de la aplicación web y móvil.

## **2.1 ANÁLISIS DE REQUERIMIENTOS**

En esta sección se presentan las características que contendrá el prototipo de sistema a desarrollarse e implementarse, así como sus componentes. Además, se presentan los requerimientos y el esquema definido en el alcance del plan presentado y aprobado para la ejecución del proyecto. (Ver Figura 2.1)

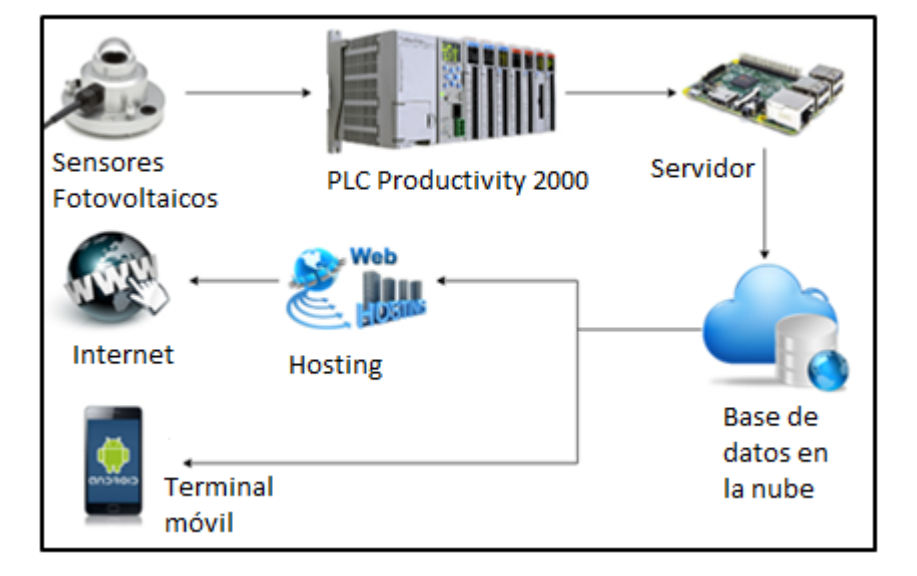

**Figura 2.1.** Esquema del prototipo de sistema para adquisición y monitoreo de datos.

Por otro lado, la Figura 2.2, muestra el esquema solicitado y definido posteriormente a la primera entrevista mantenida con el director y responsable del proyecto.

Dicha figura muestra la incorporación de un nuevo dispositivo al prototipo de sistema planteado, lo cual amplía el alcance de este trabajo. Se trata de un registrador de datos (Datalogger CR1000), el cual es utilizado para la captación de datos de los sensores debido a que proporciona una mayor precisión en los valores comparados con los valores leídos directamente en el PLC.

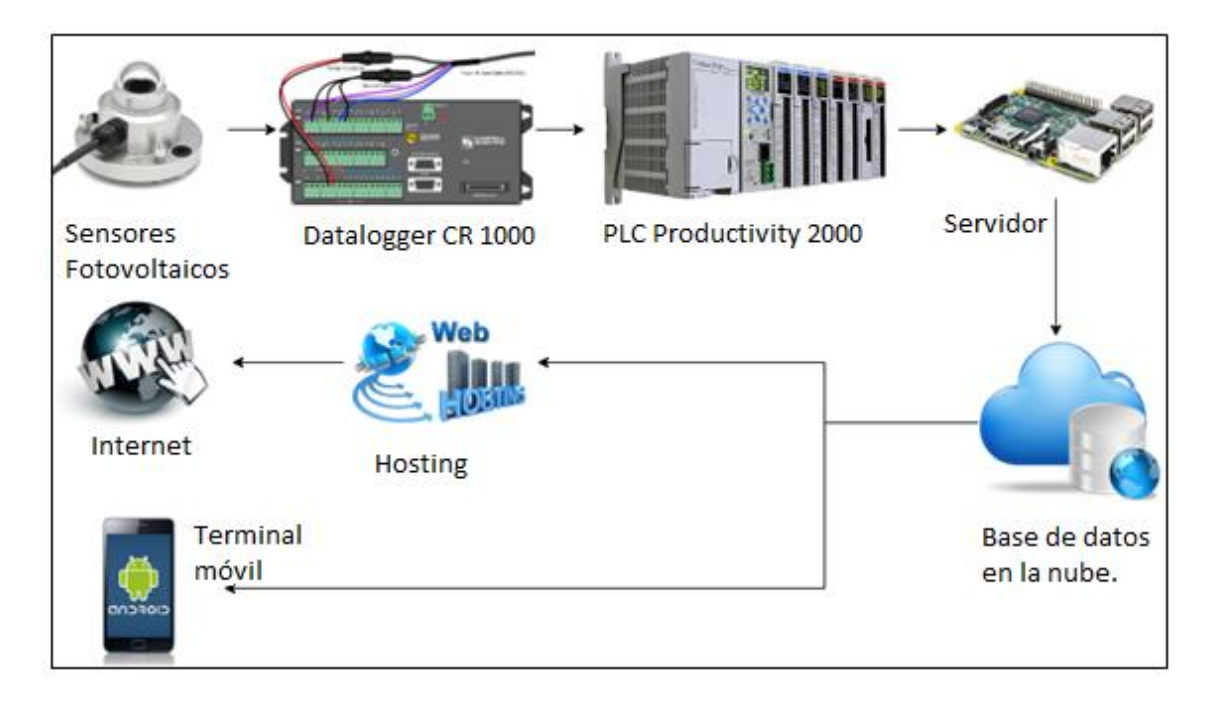

**Figura 2.2.** Esquema actualizado del prototipo de sistema para adquisición y monitoreo de datos.

Para una mejor comprensión de los requerimientos solicitados, se analizará al prototipo en dos etapas que se presentan a continuación:

- Adquisición y almacenamiento de datos.
- Presentación y monitoreo de datos.

# **2.2 REQUERIMIENTOS DE LA ETAPA DE ADQUISICIÓN Y ALMACENAMIENTO DE DATOS**

Los requerimientos de esta etapa se organizaron de acuerdo con los componentes que la conforman:

• Registrador de datos (Datalogger CR1000).

- Controlador lógico programable (Productivity 2000).
- **Servidor**
- Base de Datos.

La Figura 2.3 muestra los componentes que pertenecen a esta etapa.

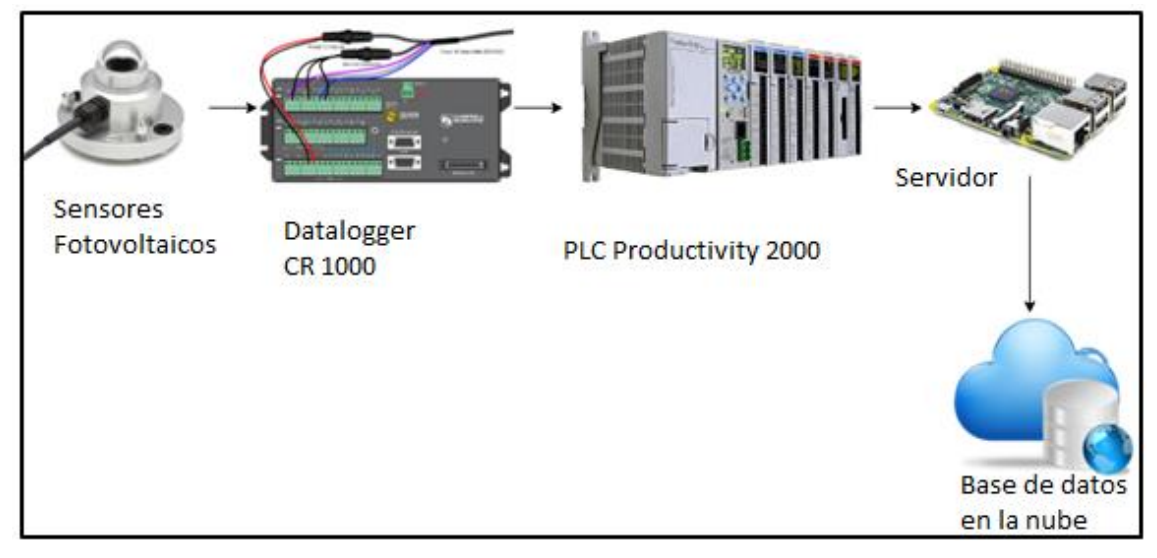

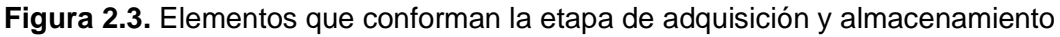

La identificación de requerimientos en la etapa de adquisición y almacenamiento se definió de acuerdo con el alcance del proyecto y la funcionalidad de cada componente a través de algunas reuniones con las personas a cargo del proyecto.

### **2.2.1 REQUERIMIENTOS DEL DATALOGGER CR1000**

### **Requerimiento 1:**

Todos los sensores meteorológicos deben estar conectados directamente al registrador de datos, a fin de obtener los valores con mayor precisión.

### **Requerimiento 2:**

Almacenar los valores captados por los sensores en la memoria interna del registrador de datos, los cuales serán escritos con las siguientes frecuencias: 1, 5, 15, 60 minutos y 24 horas. En otras palabras, se debe generar 5 registros de datos acorde a cada frecuencia durante el tiempo que el sistema se encuentre operativo.

### **Requerimiento 3:**

Establecer conexión con el controlador lógico programable para el envío de los registros de 1 y 5 minutos. Este requerimiento se presenta, debido a que en la estación meteorológica se desarrolla otras implementaciones adicionales a este trabajo, las

mismas que necesitan que los datos se actualicen cada minuto. Cabe mencionar que el registro de un minuto no se lo utilizará en el presente prototipo.

### **2.2.2 REQUERIMIENTOS DEL PLC PRODUCTIVITY 2000**

### **Requerimiento 4:**

Establecer conexión con el registrador de datos CR1000 para la lectura de los registros de 1 y 5 minutos que el datalogger envía.

### **Requerimiento 5:**

Identificar los datos enviados por el datalogger y almacenar en los espacios de memoria interna del PLC.

#### **Requerimiento 6:**

Establecer comunicación con el servidor.

### **2.2.3 REQUERIMIENTOS DEL SERVIDOR**

#### **Requerimiento 7:**

Establecer comunicación con el controlador lógico programable para la lectura de los datos almacenados en los espacios de memoria del PLC que corresponden al registro de 5 minutos.

#### **Requerimiento 8:**

Establecer conexión con la base de datos

#### **Requerimiento 9:**

Almacenar en la base de datos la información obtenida tras la realización del requerimiento 7.

#### **Requerimiento 10:**

En base al registro de 5 minutos, crear registros de 15 minutos, 60 minutos y 24 horas con el fin de proporcionar escalas mayores que permitan visualizar los datos en un mayor intervalo de tiempo.

#### **Requerimiento 11:**

Bajo consumo de energía y ocupe poco espacio para su instalación.

#### **Requerimiento 12:**

Debe tener al menos un puerto ethernet.

### **Requerimiento 13:**

Permitir ejecutar varios programas o scripts.

### **2.2.4 REQUERIMIENTOS DE LA BASE DE DATOS**

### **Requerimiento 14:**

Establecer conexión con el servidor.

#### **Requerimiento 15:**

Almacenar la información recibida.

#### **Requerimiento 16:**

Facultar la publicación de los datos.

#### **Requerimiento 17:**

Permitir el desarrollo tanto aplicaciones web, como aplicaciones móviles.

# **2.3 SELECCIÓN DEL HARDWARE Y SOFTWARE DEL PROTOTIPO**

En esta sección se presenta el hardware y software a utilizar en la implementación del prototipo, los mismos que serán considerados en el análisis de requerimientos de la siguiente etapa, la de presentación y monitoreo.

# **2.3.1 SELECCIÓN DEL PROTOCOLO PARA LA CONEXIÓN ENTRE EL PLC PRODUCTIVITY 2000 Y EL SERVIDOR**

Se requiere seleccionar un protocolo que permita la comunicación entre el servidor y el PLC, además cumpla con las siguientes características:

- Protocolo sin costo comercial.
- Trabaje sobre una red Ethernet
- Conocido ampliamente en la industria.
- Configuración sencilla.
- Sea un protocolo confiable.
- Garantice la trasmisión de los datos.

### **2.3.1.1 Opciones por considerar**

- Modbus.
- Profibus.

### **Modbus** [30]

- Protocolo sin costo comercial.
- Permite la comunicación sobre una red Ethernet.
- El tipo de comunicación es Maestro / Esclavo.
- Es utilizado por varias compañías.
- Protocolo ampliamente conocido, el cual no posee configuraciones complejas.

### **Profibus** [31]

- Protocolo sin costo comercial.
- Permite la comunicación sobre una red Ethernet.
- El tipo de comunicación es maestro/esclavo y peer to peer.
- Protocolo robusto y diseñado para automatizar plantas enteras.
- Funciona extremadamente bien en aplicaciones de múltiples proveedores.

### **2.3.1.2 Comparación de opciones**

En la Tabla 2.1 se presenta la comparación entre las dos opciones consideradas, donde se observa la importancia del requerimiento, la misma que es definida en las entrevistas mantenidas con los encargados el proyecto, así como se verifica si las opciones cumplen con la característica analizada.

**Tabla 2.1.** Opciones para escoger el protocolo para la conexión entre el PLC Productivity 2000 y el servidor.

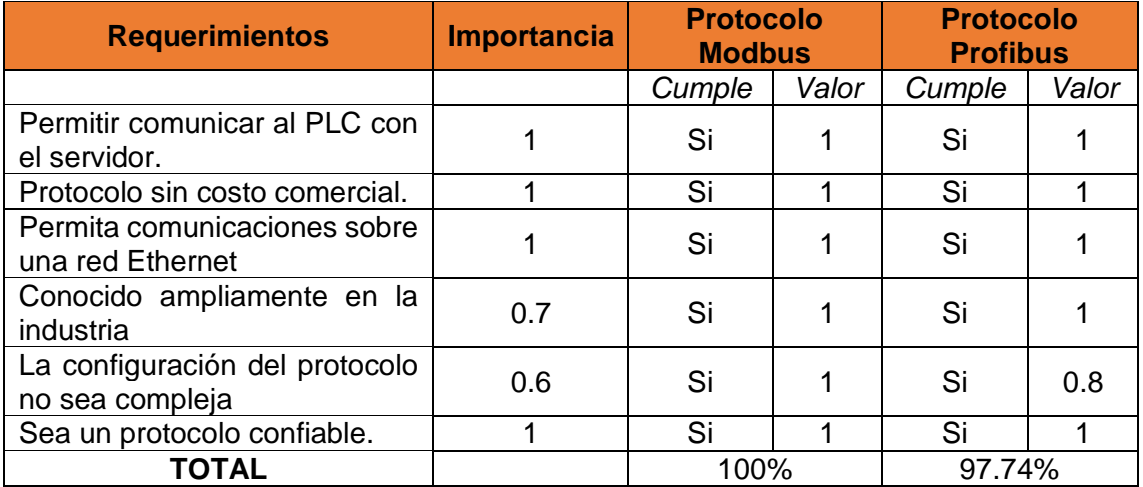

#### **2.3.1.3 Modelo de cálculo**

La ecuación 1.1 permite calcular el porcentaje de cumplimiento de las características solicitadas de forma específica para cada opción a considerar. Está ecuación se definió tomando en cuenta la importancia del requerimiento y el cumplimiento de este según cada alternativa analizada, la importancia la define el dueño del requerimiento mientras que el valor del cumplimiento se da acorde al análisis de las características de la opción evaluada. Como ejemplo se muestra los cálculos de la selección del protocolo para la conexión entre el plc productivity 2000 y el servidor, mediante la Tabla 2.6.

$$
Por centaje = \frac{\sum_{n=1}^{n} \text{Importancia}_{i} \times \text{Fficiencia}_{i}}{\sum_{n=1}^{n} \text{Importancia}_{i}} \times 100\%
$$
\n(1.1)

$$
Modbus\% = \frac{(1 \times 1) + (1 \times 1) + (1 \times 1) + (0.7 \times 1) + (0.6 \times 1) + (1 \times 1)}{1 + 1 + 1 + 0.7 + 0.6 + 1} \times 100\%
$$
  

$$
Modbus\% = \frac{5.3}{5.3} \times 100\%
$$
  

$$
Modbus\% = 100\%
$$

$$
Profibus\% = \frac{(1 \times 1) + (1 \times 1) + (1 \times 1) + (0.7 \times 1) + (0.6 \times 0.8) + (1 \times 1)}{1 + 1 + 1 + 0.7 + 0.6 + 1} \times 100\%
$$

$$
Profibus\% = \frac{5.18}{5.3} \times 100\%
$$

$$
Profibus\% = 97.74\%
$$

#### **2.3.1.4 Conclusión del Análisis**

En base a la tabla 2.1, se concluye que el porcentaje de cumplimiento de las características solicitadas del protocolo Modbus es mayor al del protocolo Profibus, por lo cual Modbus es el protocolo seleccionado. Además, existe documentación que nos permite entender y aplicar el protocolo enfocado a los objetivos del proyecto.

### **2.3.2 SELECCIÓN DE LA BASE DE DATOS**

Se requiere seleccionar la base de datos donde se guarde la información que reciben los sensores.

#### **2.3.2.1 Requerimientos generales**

- Capacidad de almacenamiento de datos mayor o igual a 1GB.
- Almacenamiento en la nube.
- Fácil acceso a los datos desde cualquier dispositivo, web o móvil.
- Permita conexiones simultáneas sin disminuir la calidad de las aplicaciones.
- Multiplataforma.
- Sin costo comercial o a su vez costo conveniente.

#### **2.3.2.2 Opciones por considerar**

- MySQL.
- Cloud Firestore de Firebase.
- MongoDB Atlas.

#### **MySQL** [32]

- La capacidad de almacenamiento de las tablas MySQL mayor a los 2 GB, sin embargo, dependerá del sistema operativo en el cual trabaje.
- Es multiplataforma.
- Es una base de datos relacional.
- No tiene costo.

#### **Cloud Firestore de Firebase** [33]

- Posee capacidad de almacenamiento mayor a 1 GB.
- Es multiplataforma.
- Es una base de datos NoSQL.
- Es una solución de desarrollo de aplicaciones web y móviles desarrollada por Google.
- Almacena documentos en tiempo real en la nube.
- Los clientes de iOS, Android y JavaScript comparten una instancia de la base datos en tiempo real y reciben actualizaciones automáticamente con los datos más recientes.
- Posee varios planes, entro ellos el Spark sin recargo.

#### **MongoDB Atlas** [34]

- Posee capacidad de almacenamiento mayor a 1 GB.
- Es multiplataforma.
- Es escalable en términos de usuarios.
- Es una base de datos NoSQL.
- Almacena documentos en tiempo real en la nube.
- Utilizada para grandes cantidades de información.
- Utilizada para aplicaciones cuya prioridad es la seguridad.
- Posee dos versiones una gratuita y otra pagada.

### **2.3.2.3 Comparación de opciones**

La Tabla 2.2 presenta la comparación entre las opciones descritas anteriormente.

| <b>Requerimientos</b>                                                                       | <b>Importancia</b> | <b>MySQL</b> |       | <b>Cloud</b><br><b>Firestore de</b><br><b>Firebase</b> |       | <b>MogoDB Atlas</b> |       |
|---------------------------------------------------------------------------------------------|--------------------|--------------|-------|--------------------------------------------------------|-------|---------------------|-------|
|                                                                                             |                    | Cumple       | Valor | Cumple                                                 | Valor | Cumple              | Valor |
| de<br>Capacidad<br>almacenamiento<br>de<br>datos mayor o igual a<br>1GB.                    |                    | Si           | 1     | Si                                                     | 1     | Si                  | 1     |
| Almacenamiento en la<br>nube.                                                               | 1                  | No.          | 0     | Si                                                     | 1     | Si                  | 1     |
| Fácil acceso a los datos<br>cualquier<br>desde<br>dispositivo, web o móvil.                 |                    | Si           | 80%   | Si                                                     | 1     | Si                  |       |
| Permita<br>conexiones<br>simultáneas<br>sin<br>disminuir la calidad de<br>las aplicaciones. |                    | Si           | 70%   | Si                                                     | 1     | Si                  |       |
| Multiplataforma                                                                             | 1                  | Si           | 100%  | Si                                                     | 1     | Si                  | 1     |
| Costo conveniente                                                                           | 1                  | Si           | 100%  | Si                                                     | 0.9   | Si                  | 0.7   |
| TOTAL                                                                                       |                    | 75%          |       | 98.33%                                                 |       | 95%                 |       |

**Tabla 2.2** Opciones para escoger la base de datos.

### **2.3.2.4 Conclusión del Análisis**

La base de datos Cloud Firestore de Firebase es la opción que se ha escogido, debido a que su porcentaje de cumplimiento es el más elevado de las tres opciones analizadas.

### **2.3.3 SELECCIÓN DEL SERVIDOR**

Se requiere un servidor para implementar la comunicación entre el PLC Productivity 2000 y la base de datos Cloud Firestore de Firebase.

### **2.3.3.1 Requerimientos generales**

- Soporta el protocolo Modbus.
- Velocidad de Procesador, Mínimo 1 GHz.
- Conexión a internet cableada o inalámbrica.
- Bajo consumo de energía.
- Ocupar un espacio reducido.
- Facilidad en su mantenimiento.

• Precio conveniente.

### **2.3.3.2 Opciones por considerar**

- Desktop (CPU).
- Mini PC.
- Raspberry Pi.

### **CPU HP 8300** [35]

- Soporta el protocolo Modbus.
- Velocidad de procesador: 3.2 GHz.
- Soporte modular para inserción de tarjetas (red, gráficos, RAM, CD)
- Consumo de energía en reposo: 2.01 W.
- Consumo de energía en marcha: 49.36 W.
- Dimensiones: 55 cm (Alto) x 8.6 cm (Ancho) x 16 cm (Profundidad).
- Sistema de ventilación incluido.
- Almacenamiento: 500GB.
- RAM: 8 GB.
- Precio en el mercado: 200\$

### **Mini PC ASUSPRO E420** [36]

- Soporta el protocolo Modbus.
- Velocidad de procesador: 1.8GHz.
- Tarjeta de red alámbrica e inalámbrica.
- Voltaje de alimentación: 9.4 49.36/10W.
- Dimensiones: 2.9 cm (Altura) x 22 cm (Ancho) x 17.5 cm (Profundidad).
- 3 conectores USB 3.0.
- RAM: 2GB.
- Almacenamiento: 500GB.
- Precio en el mercado: 249\$

### **Raspberry Pi 3 B+** [37]

- Voltaje de alimentación: 19v.
- Velocidad de CPU: 1.2GHz
- Tarjeta de red inalámbrica y cableada.
- Consumo de energía en reposo 1.2 W.
- Consumo de energía en pleno rendimiento 1.8 W.
- Dimensiones: 3 cm (Altura) x 4.6 cm (Ancho) x 12.9 cm (Profundidad).
- 5 conectores USB  $(3.0 \times 2 \times 2.0 \times 2)$ .
- RAM 1GB.
- Almacenamiento expandible con microSD.
- Precio en el mercado: 110\$

#### **2.3.3.3 Comparación de opciones**

A continuación, se presenta en la Tabla 2.3 la comparación entre las opciones analizadas para elegir el servidor a implementar.

| <b>Requerimientos</b>                                | <b>Importancia</b> | <b>CPU</b> |       | <b>Mini PC</b> |       | <b>Raspberry Pi</b><br>$3B +$ |       |
|------------------------------------------------------|--------------------|------------|-------|----------------|-------|-------------------------------|-------|
|                                                      |                    | Cumple     | Valor | Cumple         | Valor | Cumple                        | Valor |
| Soporta<br>protocolo<br>Modbus.                      | 1                  | Si         | 1     | Si             | 1     | Si                            | 1     |
| Velocidad<br>de<br>Procesador,<br>Mínimo 1 GHz.      | 1                  | Si         | 1     | Si             | 1     | Si                            | 1     |
| Conexión<br>a<br>internet cableada<br>o inalámbrica. | 1                  | Si         | 1     | Si             | 1     | Si                            | 1     |
| Bajo consumo de<br>energía.                          | 1                  | Si         | 0.7   | Si             | 0.9   | Si                            | 1     |
| Ocupar<br>un.<br>espacio<br>reducido.                | 1                  | Si         | 0.7   | Si             | 1     | Si                            | 1     |
| Facilidad<br>en su<br>mantenimiento.                 | 1                  | Si         | 0.7   | Si             | 0.95  | Si                            | 1     |
| Precio<br>conveniente.                               | 1                  | Si         | 0.8   | Si             | 0.9   | Si                            | 1     |
| <b>TOTAL</b>                                         |                    | 85.83%     |       | 97.50%         |       | 100%                          |       |

**Tabla 2.3** Comparación de servidores.

#### **2.3.3.4 Conclusión del Análisis**

De la Tabla 2.3, el mini pc Asus y la Raspberry Pi 3 B+ tienen alto porcentaje en el cumplimiento de requisitos planteados, sin embargo, se eligió la Raspberry Pi 3 B+ ya que, además de cumplir con todas las características su precio es el más conveniente.

### **2.3.4 SELECCIÓN DE LA METODOLOGÍA DE DESARROLLO**

Se requiere seleccionar la metodología para el desarrollo de software del prototipo.

### **2.3.4.1 Requerimientos generales**

- Metodología para utilizar en proyectos tecnológicos y de desarrollo.
- Metodología adaptable a los cambios.
- Reducir el tiempo de desarrollo.
- Facilita el trabajo en grupo.
- Proporcione un seguimiento del tiempo invertido en cada función.

#### **2.3.4.2 Opciones por considerar**

- Kanban
- Scrum

#### **Kanban** [38] [39]

- Metodología ágil para desarrollo de software.
- Es flexible, ya que prioriza a las tareas entrantes según las necesidades del momento.
- Permite visualizar el avance del trabajo.
- Se enfoca en cumplir con los requerimientos.
- Los requerimientos se cumplen por prioridades.
- El grupo está al tanto del estado del producto mediante la comunicación de los integrantes de este.
- Es eficaz para optimizar tiempos.

#### **Scrum** [39] [38]

- Metodología ágil para desarrollo de software.
- No se adapta tan fácilmente ante cambios propuestos por el cliente.
- Existe límites para entrega de sprint's, (periodos entre 15 y 30 días).
- Los requisitos son priorizados.
- Define el cargo de cada miembro del grupo de trabajo, asignando roles y responsabilidades.
- Admite la creación de grupos de trabajo comúnmente auto organizados para motivar la comunicación.
- La documentación está conformada de: Product Backlog, Sprint backlog, Burn Down.

### **2.3.4.3 Comparación de opciones**

En la Tabla 2.4 se presenta la comparación entre las opciones analizadas para elegir la metodología que más convenga al proyecto.

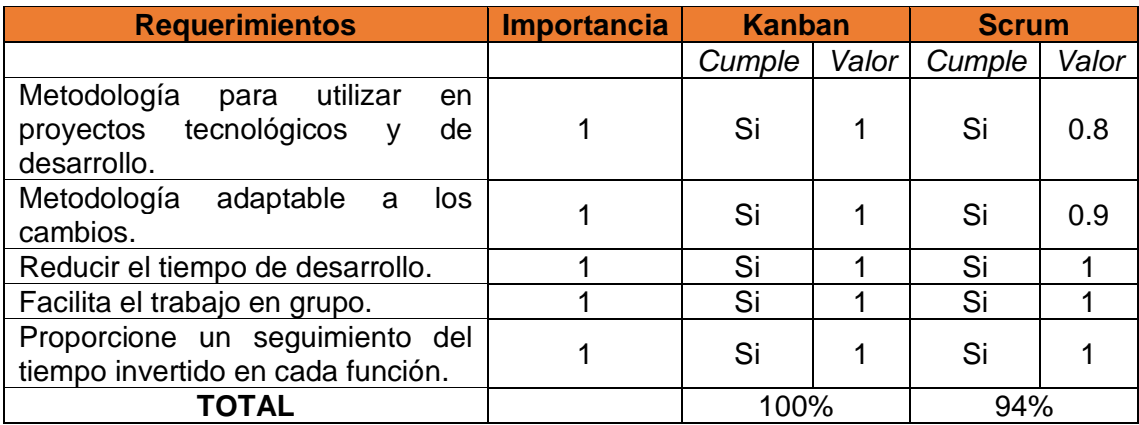

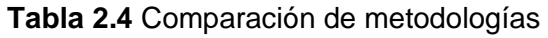

### **2.3.4.4 Conclusión del Análisis**

De la Tabla 2.4, la metodología Kanban tiene el mayor porcentaje en el cumplimiento de requisitos planteados, por lo cual se la selecciona para este proyecto.

### **2.3.5 SELECCIÓN DEL FRAMEWORK**

Se requiere seleccionar un framework para el desarrollo de la aplicación web y móvil.

### **2.3.5.1 Requerimientos generales**

- Facilite el acceso a la base de datos (Cloud Firestore de Firebase).
- Permita organizar proyectos.
- Funcione para aplicaciones web y móvil.
- Precio conveniente.

### **2.3.5.2 Opciones por considerar**

- Angular
- Django
- Meteor

### **Angular [40]**

• El funcionamiento de Firebase con Angular es muy conveniente gracias a firebase-tools, los cuales son comandos que permiten interactuar Firebase con Angular.

- Organiza la estructura de cada proyecto.
- Ayuda a crear aplicaciones tipo web, móvil o de escritorio.
- Puede utilizar los siguientes lenguajes de programación: TypeScript, Dart y JavaScript, pero el recomendado por Angular es TypeScript.
- Es un framework gratuito.

#### **Meteor** [41]

- Facilita el trabajo con la base de datos MongoDB
- Organiza la estructura de cada proyecto.
- Ayuda a crear aplicaciones tipo web, móvil o de escritorio.
- Trabaja con el lenguaje de programación Phyton.
- Es un framework gratuito.

### **Django** [42]

- Facilita el trabajo con las bases de datos: PostgreeSQL, MySQL, SQLite, Microsoft SQL Server Oracle.
- Organiza la estructura de cada proyecto.
- Ayuda a crear aplicaciones web o móviles.
- Trabaja con el lenguaje de programación JavaScript.
- Es un framework gratuito

### **2.3.5.3 Comparación de opciones**

A continuación, se presenta una tabla comparativa para elegir el framework que más convenga al proyecto.

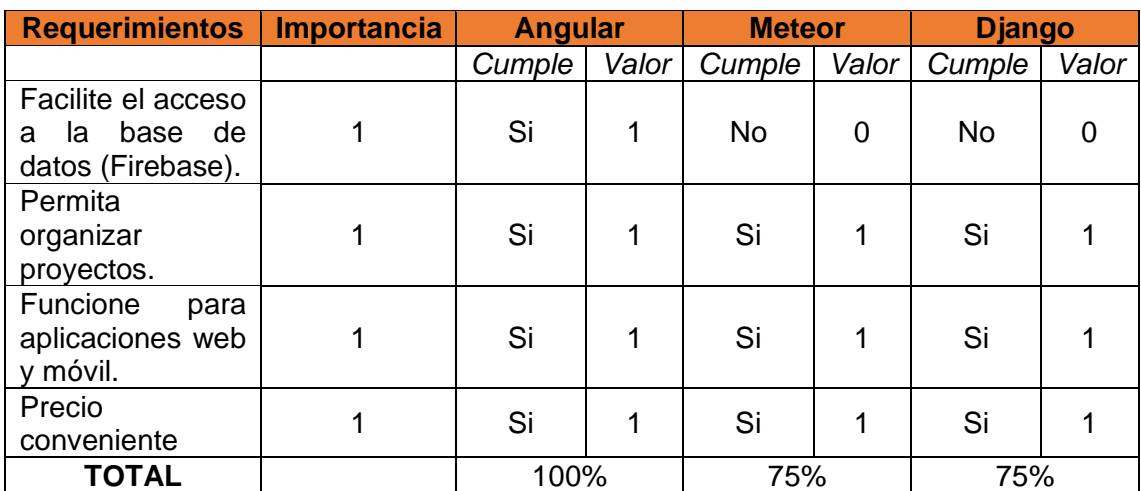

### **Tabla 2.5** Comparación del framework.

### **2.3.5.3.1 Conclusión del Análisis**

El framework, Angular, es el más conveniente para este proyecto, ya que posee firebase-tools, los cuales son comandos que permiten interactuar a Angular con Cloud Firestore de Firebase, la cual es la base de datos que se seleccionó anteriormente para este proyecto.

# **2.4 REQUERIMIENTOS DE LA ETAPA DE PRESENTACIÓN Y MONITOREO**

Los requerimientos de esta etapa son utilizados para el desarrollo de la aplicación web y móvil. Igualmente, los requerimientos se obtienen a través de dos enfoques: el primero se basa en el análisis y estudio de un software de monitoreo meteorológico vigente en el mercado actual (interfaz gráfica y funcionalidades) y la segunda en un análisis mediante historias de usuario (necesidades funcionales del usuario), las mismas que fueron obtenidas en entrevistas realizadas con las personas a cargo del proyecto.

A continuación, la Figura 2.4, muestra los componentes que pertenecen a esta etapa:

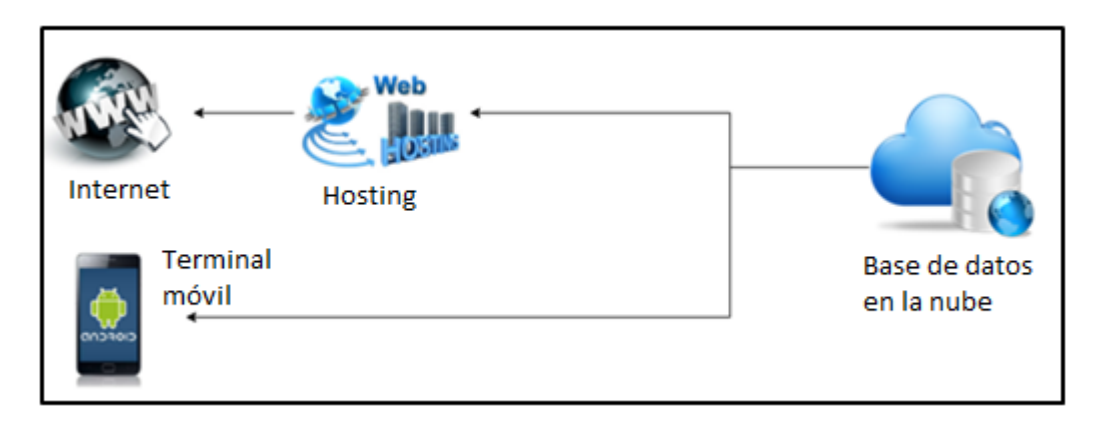

**Figura 2.4.** Elementos de la etapa de presentación y monitoreo

## **2.4.1 ANÁLISIS DE MYENLIGHTEN UN SOFTWARE PARA EL MONITOREO Y ADQUISICIÓN DE DATOS.**

Actualmente, existen en el mercado programas para monitoreo y adquisición de datos, donde se destaca MyEnlighten, ya que ofrece la posibilidad de monitorear la producción de energía de un sistema de paneles solares en tiempo real a través un navegador web.

En particular, MyEnlighten, es un software utilizado por propietarios de sistemas Enphase<sup>6</sup>, con el cual, el usuario realizará un seguimiento de la producción de energía

<sup>6</sup>**Enphase**: Es una empresa que ofrece soluciones de energía solar hogareña que combina la

y monitoreará el estado del sistema desde la web. [43]

A continuación, se describe brevemente las características y funcionalidades que posee este programa:

#### **Características y funcionalidades** [44]

MyEnlighten posee los siguientes módulos: usuario, principal, descripción general, producción y reportes.

#### • **Módulo de usuario**

El módulo de usuario permite registrar al cliente o activar su cuenta en Enlighten.

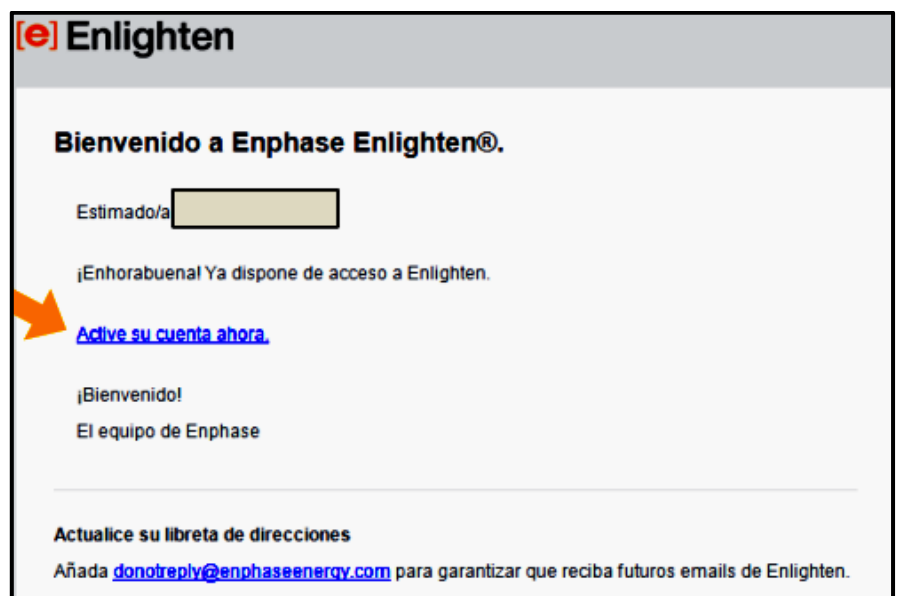

**Figura 2.5.** Módulo de usuario para activación de cuenta. [44]

#### • **Login de usuario**

La interfaz de login de usuario se puede observar en la Figura 2.6, la cual permite el acceso a los usuarios registrados, por medio del ingreso de sus credenciales.

Energía solar con un software que registra su producción y consumo.

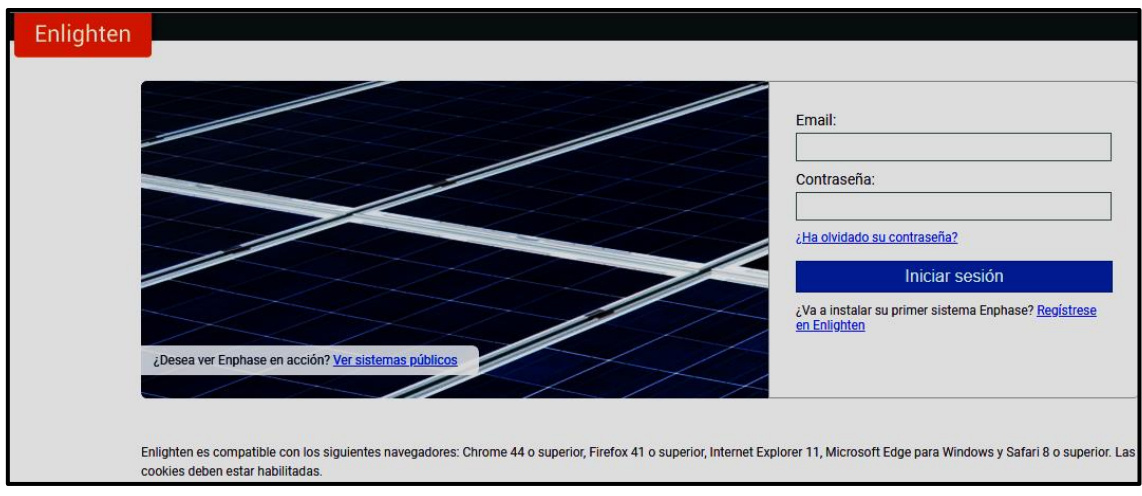

**Figura 2.6.** Login de usuario [45]

### • **Módulo principal**

En la Figura 2.7, se muestra el módulo principal, el cual posee en la parte superior información sobre el funcionamiento del sistema; tales como el estado actual, el tiempo transcurrido desde la última actualización de los datos y la información de la última producción reportada por el sistema.

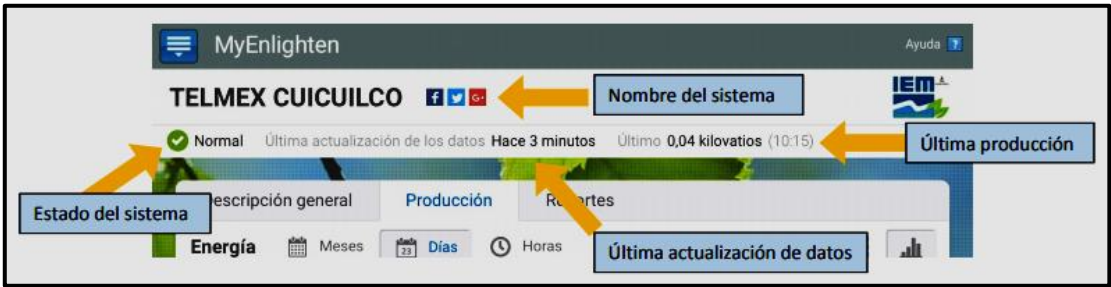

**Figura 2.7.** Módulo Principal [44]

### • **Módulo descripción general**

En la Figura 2.8, se muestra el módulo de descripción general, el mismo que muestra cómo se ha comportado el sistema en el día. En particular, presenta la potencia de generación instantánea de cada panel, la producción de energía máxima generada por el sistema, la energía acumulada hasta el momento. Por último, en la parte inferior muestra los detalles del sistema en la parte inferior.

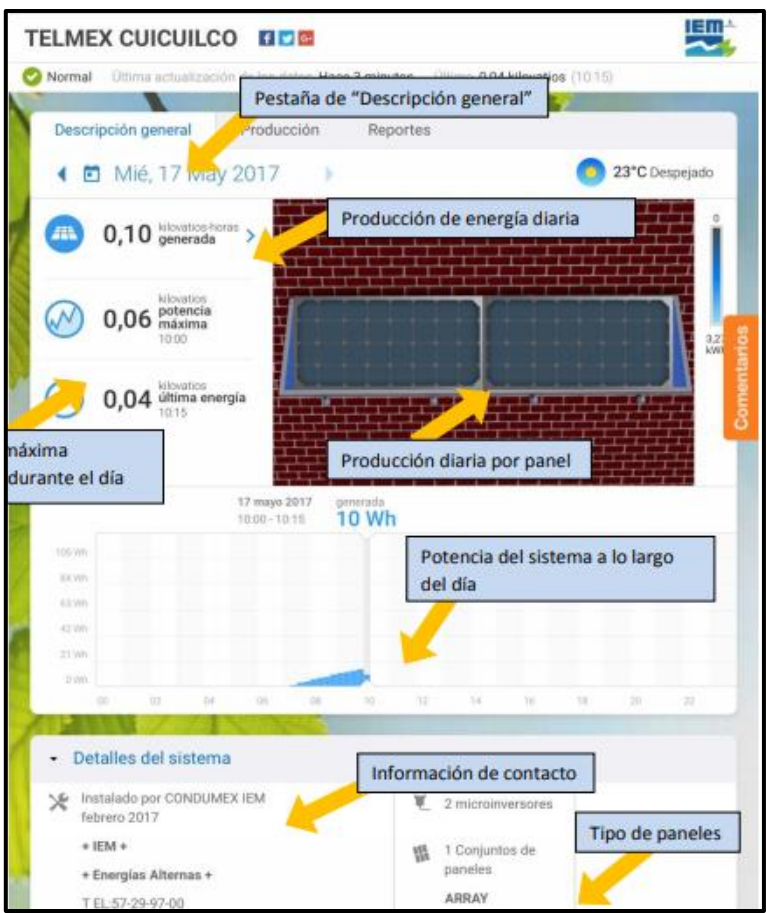

**Figura 2.8.** Módulo de descripción general [44]

### • **Módulo producción**

El módulo producción permite comparar la eficiencia del sistema en intervalos de tiempo correspondientes a: horas, días o meses. Además, el usuario selecciona como mostrar la información, ya sea una gráfica de barras o un mapa de calor.

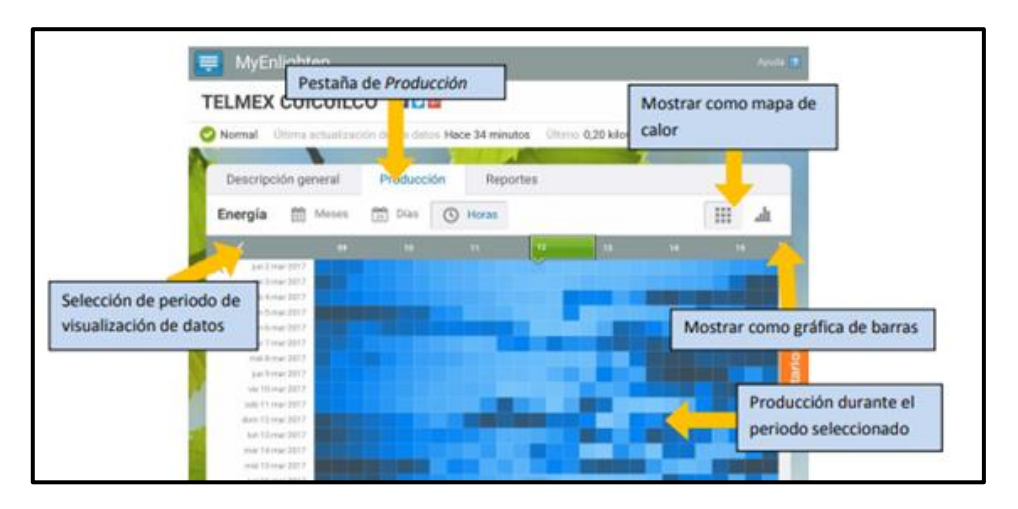

**Figura 2.9.** Módulo de producción [44]

### • **Reportes**

El módulo de reportes permite visualizar, imprimir descargar o enviar por correo, información de generación de energía del sistema de paneles solares.

A continuación, la Figura 2.10 muestra un ejemplo de reporte sobre la energía diaria.

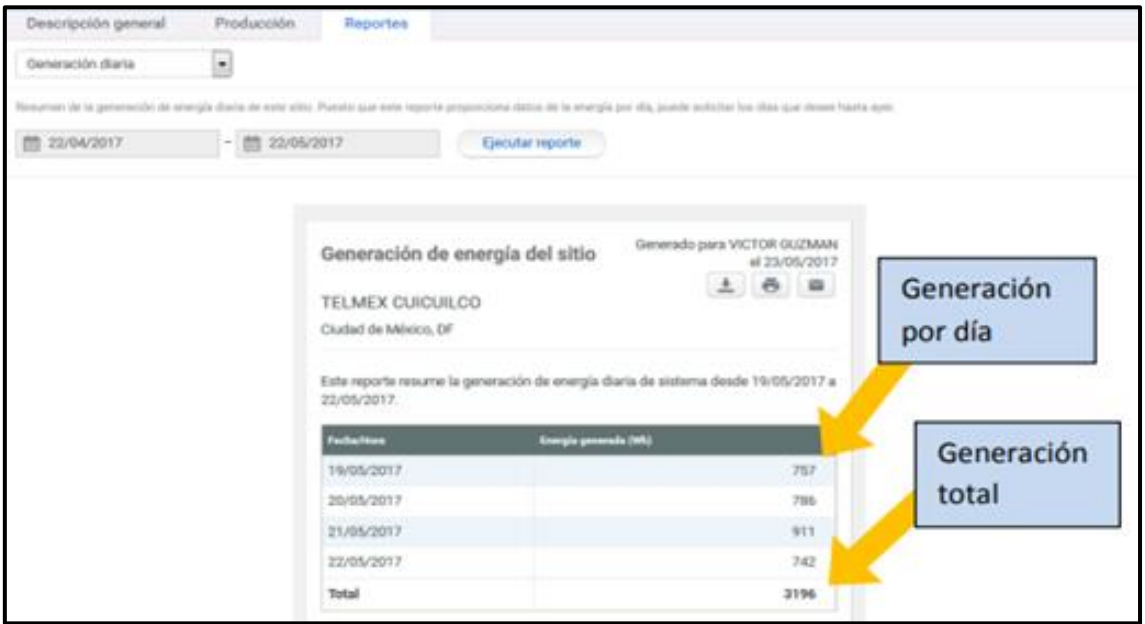

**Figura 2.10**. Reporte de generación de energía de un día [44]

### **2.4.2 ANÁLISIS DE REQUERIMIENTOS APLICACIÓN WEB**

Los requerimientos para el desarrollo de la aplicación web se recopilaron mediante, historias de usuario.

### **2.4.2.1 Requerimientos funcionales**

Los requerimientos funcionales son declaraciones de los servicios que debe proporcionar el sistema. Es decir, la manera en que el sistema reacciona a entradas particulares, de cómo se debe comportar el sistema en situaciones particulares y de lo que el sistema no debe hacer. [46]

En consecuencia, la tabla 2.6 presenta los requerimientos funcionales de la aplicación web.

| <b>RF</b>        | <b>Descripción</b>                                                                                                    |  |  |  |
|------------------|----------------------------------------------------------------------------------------------------|--|--|--|
| RF01             | La aplicación web debe manejar tres roles de usuario: administrador,<br>investigador, público.                                                                                          |  |  |  |
| <b>RF02</b>      | La aplicación permitirá a los usuarios registrarse por sí mismos,<br>proporcionándoles el rol de investigador.                                                                          |  |  |  |
| RF <sub>03</sub> | El sistema permitirá restablecimiento de contraseña de usuario.                                                                                                    |  |  |  |
| RF <sub>04</sub> | El usuario administrador puede crear y visualizar usuarios. Así como<br>modificar sus roles, ya sea investigador o administrador.                                                       |  |  |  |
| <b>RF05</b>      | El roll público de usuario permitirá acceder a la información del proyecto,<br>el módulo de radiación solar y el módulo de notificaciones sin necesidad<br>de registro o autenticación. |  |  |  |
| RF <sub>06</sub> | El sistema permitirá revisar las variables asociadas a Radiación Solar                                                                                                    |  |  |  |
| RF <sub>07</sub> | El sistema mostrará la información de Radiación Global                                                                                                    |  |  |  |
| RF <sub>08</sub> | El sistema mostrará la información de Radiación Directa                                                                                                    |  |  |  |
| RF <sub>09</sub> | El sistema mostrará la información de Radiación Difusa                                                                                                    |  |  |  |
| <b>RF10</b>      | La aplicación web debe permitir generar Notificaciones.                                                                                                    |  |  |  |
| <b>RF11</b>      | La aplicación debe permitir la descarga de información a usuarios con<br>rol de Administrador e Investigador.                                                                           |  |  |  |
| <b>RF12</b>      | El sistema permitirá revisar las variables meteorológicas.                                                                                                    |  |  |  |
| <b>RF13</b>      | La aplicación web mostrará la información relacionada a viento.                                                                                                    |  |  |  |
| <b>RF14</b>      | aplicación web mostrará la información relacionada<br>La<br>las<br>a<br>Radiaciones Ultravioleta.                                                                                       |  |  |  |
| <b>RF15</b>      | La aplicación web mostrará la información relacionada a temperatura.                                                                                                    |  |  |  |
| <b>RF16</b>      | La aplicación web mostrará la información relacionada a precipitación.                                                                                                    |  |  |  |
| <b>RF17</b>      | La aplicación web mostrará la información relacionada a Humedad<br>Relativa.                                                                                                    |  |  |  |
| <b>RF18</b>      | identificará<br>permitirá autentificarse,<br>aplicación web<br>La<br>$\mathbf e$<br>automáticamente el rol del usuario logueado.                                                        |  |  |  |
| <b>RF19</b>      | La aplicación web permitirá finalizar sesión.                                                                                                    |  |  |  |

**Tabla 2.6.** Requerimientos funcionales, aplicación web

### **2.4.2.2 Requerimientos no funcionales**

Los requerimientos no funcionales son aquellos que se refieren a las propiedades emergentes del sistema, tales como: fiabilidad, tiempo de respuesta y capacidad de almacenamiento. Además, definen restricciones del sistema como las representaciones de datos que se utilizan en las interfaces del sistema de forma alternativa. [46]

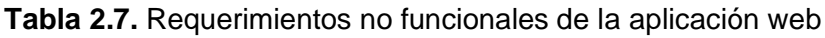

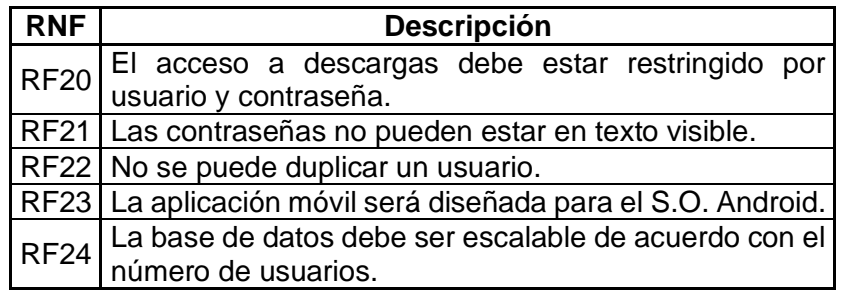

### **2.4.2.3 Historias de usuario [39]**

Las historias de usuario son una descripción breve de una funcionalidad del software tal y como la percibe el usuario. Además, son utilizadas en los métodos ágiles para la especificación de requisitos.

Adicionalmente, las historias de usuario describen lo que el cliente o el usuario requiere en la implementación. En particular, se escriben con una o dos frases utilizando el lenguaje común del usuario, ya que antes de ser implementadas, se tiene conversaciones con los usuarios. Asimismo, como los cambios son bienvenidos en las metodologías ágiles, no se debe profundizar antes, puesto que en el momento de la implementación estas podrían cambiar desde que fueron escritas.

Ventajas que aportan las historias de usuario:

- Representan requisitos del modelo de negocio que se implementan rápidamente, ya que son muy cortas.
- Mantienen una relación cercana con el cliente.
- Permiten dividir los proyectos en pequeñas entregas.
- Permiten estimar fácilmente el esfuerzo de desarrollo.

#### **Campos de una historia de usuario**

Los campos que se consideran más necesarios para describir de una manera adecuada las historias de usuario son:

**ID:** Identificador único de la historia de usuario.

**Descripción:** La descripción sintetizada de la historia de usuario debe responder a tres preguntas: ¿Quién se beneficia? ¿Qué se quiere? y ¿Cuál es el beneficio?

**Prioridad:** Es la importancia que tiene la historia de usuario desde el punto de vista del usuario. Esta puede ser alta, media o baja.

**Estimación:** Se estima el esfuerzo necesario en tiempo, para la implementación de la historia de usuario.

**Título:** Título que describe la historia de usuario.

**Validación:** Estas son las pruebas que el código debe superar para establecer la implementación de la historia de usuario como finalizada.

**Persona asignada:** En este campo se propone la persona capaz de implementar la historia de usuario.

### **2.4.2.4 Calidad de las historias de usuario [39]**

INVEST es un método que permite a los usuarios y al desarrollador asegurar la calidad de escritura de las historias de usuario, cuando estas cumplen con las siguientes características:

- Independiente
- Negociable
- Valiosa
- Estimable
- Pequeña
- Comprobable

En la Figura 2.11, se observa un ejemplo de una historia de usuario.

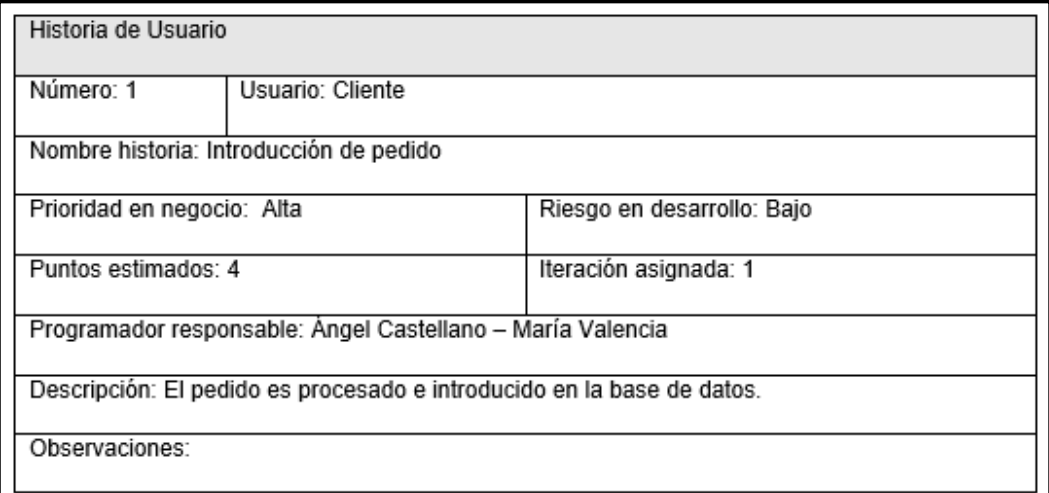

**Figura 2.11.** Ejemplo de una historia de usuario

## **2.4.2.5 Relación de los requerimientos funcionales con las historias de usuario.**

A continuación, la Tabla 2.8 muestra la relación de requerimientos funcionales con las historias de usuarios con el objetivo de mostrar que historia describe cada requerimiento.

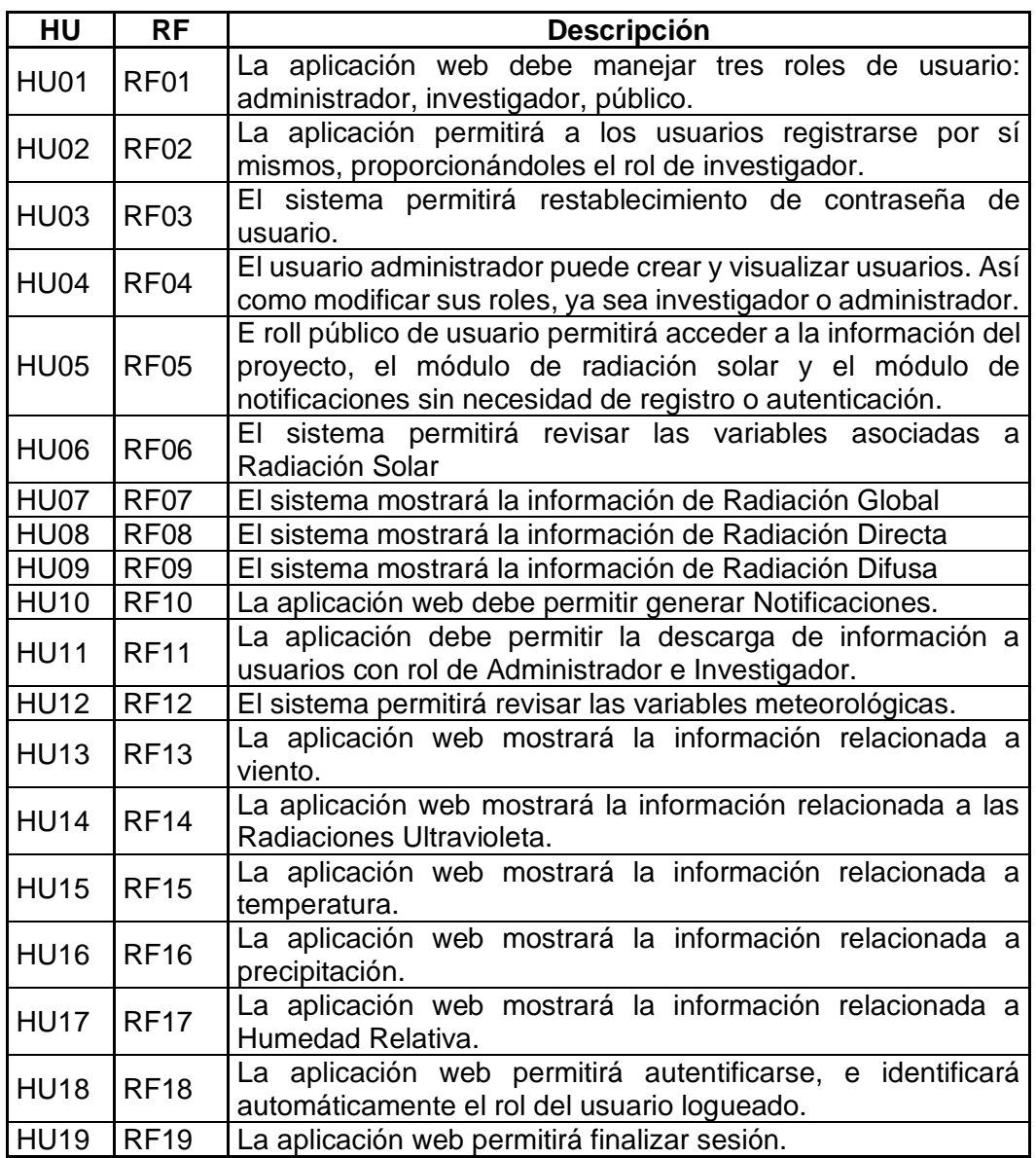

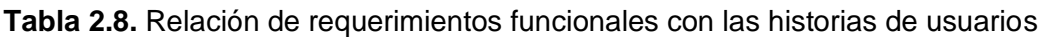

# **2.4.2.6 Relación de los requerimientos no funcionales con las historias de usuario.**

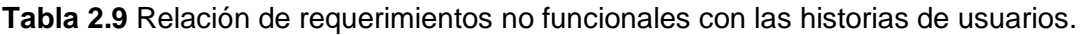

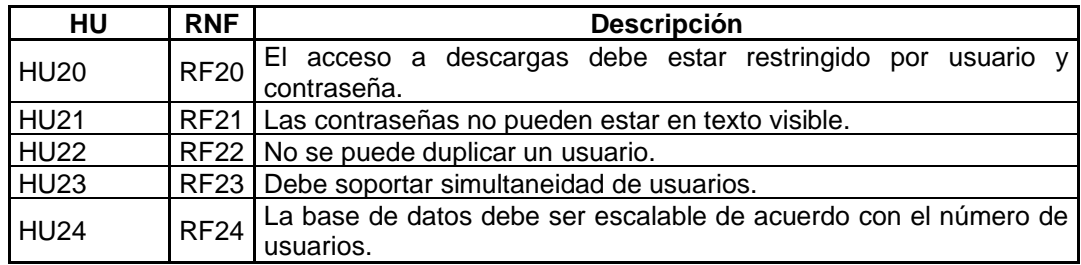

### **2.4.2.7 Descripción Historias de Usuario.**

La Tabla 2.16, muestra las historias de usuario definidas, luego del análisis de los requerimientos funcionales y no funcionales, mientras que el ANEXO A, contiene el detalle de cada una de ellas.

| Código      | Descripción                       |
|-------------|-----------------------------------|
| <b>HU01</b> | Asignar usuarios.                 |
| <b>HU02</b> | Registro de usuarios.             |
| HU03        | Restablecer contraseña.           |
| <b>HU04</b> | Administrar usuarios.             |
| <b>HU05</b> | Accesos del usuario público.      |
| HU06        | Variables de radiación solar.     |
| HU07        | Información de radiación global.  |
| <b>HU08</b> | Información de radiación directa. |
| <b>HU09</b> | Información de radiación difusa.  |
| HU10        | Notificaciones.                   |
| HU11        | Descarga de información.          |
| <b>HU12</b> | Variables meteorológicas.         |
| <b>HU13</b> | Viento.                           |
| <b>HU14</b> | Radiación ultravioleta.           |
| HU15        | Temperatura.                      |
| <b>HU16</b> | Precipitación.                    |
| <b>HU17</b> | Humedad relativa.                 |
| <b>HU18</b> | Autenticación.                    |
| HU19        | Finalizar Sesión.                 |
| <b>HU20</b> | Acceso a descargas.               |
| <b>HU21</b> | Visibilidad de contraseñas.       |
| <b>HU22</b> | Duplicidad de usuarios.           |
| HU23        | Simultaneidad de usuarios.        |
| <b>HU24</b> | Base escalable.                   |

**Tabla 2.10** Historias de usuario de la aplicación web

### **2.4.2.8 Módulos del sistema.**

A continuación, se presentan los módulos que posee el sistema, así como la relación con las historias de usuario:

### • **Módulo 1**

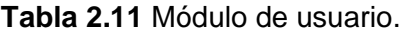

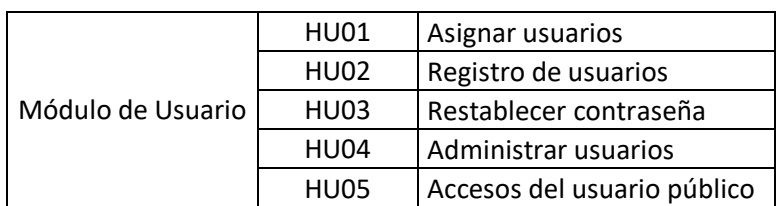

### • **Módulo 2**

|                 | HU06             | Variables de radiación solar     |
|-----------------|------------------|----------------------------------|
| Módulo de       | HU07             | Información de radiación global  |
| Radiación Solar | HU08             | Información de radiación directa |
|                 | HU <sub>09</sub> | Información de radiación difusa  |

**Tabla 2.12** Módulo de radiación solar.

#### • **Módulo 3**

**Tabla 2.13** Módulo de notificaciones.

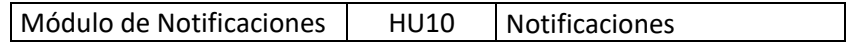

### • **Módulo 4**

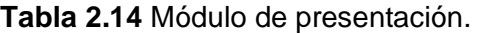

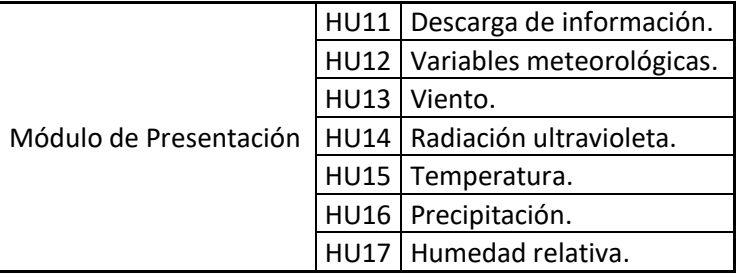

### • **Módulo 5**

**Tabla 2.15** Módulo de sistema.

|                   | <b>HU18</b> | Autenticación               |  |
|-------------------|-------------|-----------------------------|--|
|                   | <b>HU19</b> | Finalizar Sesión            |  |
|                   | <b>HU20</b> | Acceso a descargas.         |  |
| Módulo de Sistema | <b>HU21</b> | Visibilidad de contraseñas. |  |
|                   | <b>HU22</b> | Duplicidad de usuarios.     |  |
|                   | <b>HU23</b> | Simultaneidad de usuarios.  |  |
|                   | <b>HU24</b> | Base escalable.             |  |

### **2.4.2.9 Prioridades.**

La siguiente tabla muestra las prioridades que posee cada módulo en cuanto a las historias de usuario, las mismas fueron establecidas en las entrevistas mantenidas con las personas a cargo del proyecto.

| Módulo                    | Código      | Descripción                      | Prioridad |
|---------------------------|-------------|----------------------------------|-----------|
|                           | <b>HU01</b> | Asignar usuarios                 | Alta      |
|                           | <b>HU02</b> | Registro de usuarios             | Media     |
| Módulo de Usuario         | <b>HU03</b> | Restablecer contraseña           | Baja      |
|                           | <b>HU04</b> | Administrar usuarios             | Alta      |
|                           | <b>HU05</b> | Accesos del usuario público      | Alta      |
|                           | <b>HU06</b> | Variables de radiación solar     | Alta      |
| Módulo de Radiación Solar | <b>HU07</b> | Información de radiación global  | Media     |
|                           | <b>HU08</b> | Información de radiación directa | Media     |
|                           | <b>HU09</b> | Información de radiación difusa  | Media     |
| Módulo de Notificaciones  | <b>HU10</b> | <b>Notificaciones</b>            | Media     |
|                           | <b>HU11</b> | Descarga de información          | Media     |
|                           | <b>HU12</b> | Variables meteorológicas         | Alta      |
|                           | <b>HU13</b> | Viento                           | Alta      |
| Módulo de Presentación    | <b>HU14</b> | Radiación ultravioleta           | Alta      |
|                           | <b>HU15</b> | Temperatura                      | Alta      |
|                           | <b>HU16</b> | Precipitación                    | Alta      |
|                           | <b>HU17</b> | Humedad relativa                 | Alta      |
|                           | <b>HU18</b> | Autenticación                    | Media     |
|                           | <b>HU19</b> | Finalizar Sesión                 | Alta      |
|                           | <b>HU20</b> | Acceso a descargas.              | Baja      |
| Módulo de Sistema         | <b>HU21</b> | Visibilidad de contraseñas.      | Baja      |
|                           | <b>HU22</b> | Duplicidad de usuarios.          | Media     |
|                           | <b>HU23</b> | Simultaneidad de usuarios.       | Baja      |
|                           | <b>HU24</b> | Base escalable.                  | Baja      |

**Tabla 2.16** Prioridades.

### **2.4.3 DIAGRAMA DE CASOS DE USO**

El propósito de un diagrama de casos de uso en UML<sup>7</sup> es demostrar las diferentes formas en que los usuarios (también llamados actores) pueden interactuar con un sistema. [47]

Para el análisis de los requerimientos funcionales se elaboró el diagrama de casos de uso, el cual se muestra en la Figura 2.12. Asimismo, los actores que interactúan con el sistema son: público, investigador y administrador.

<sup>7</sup>UML (Lenguaje Unificado de Modelado): Es un lenguaje que permite visualizar, especificar, construir y documentar un sistema de software. [55]

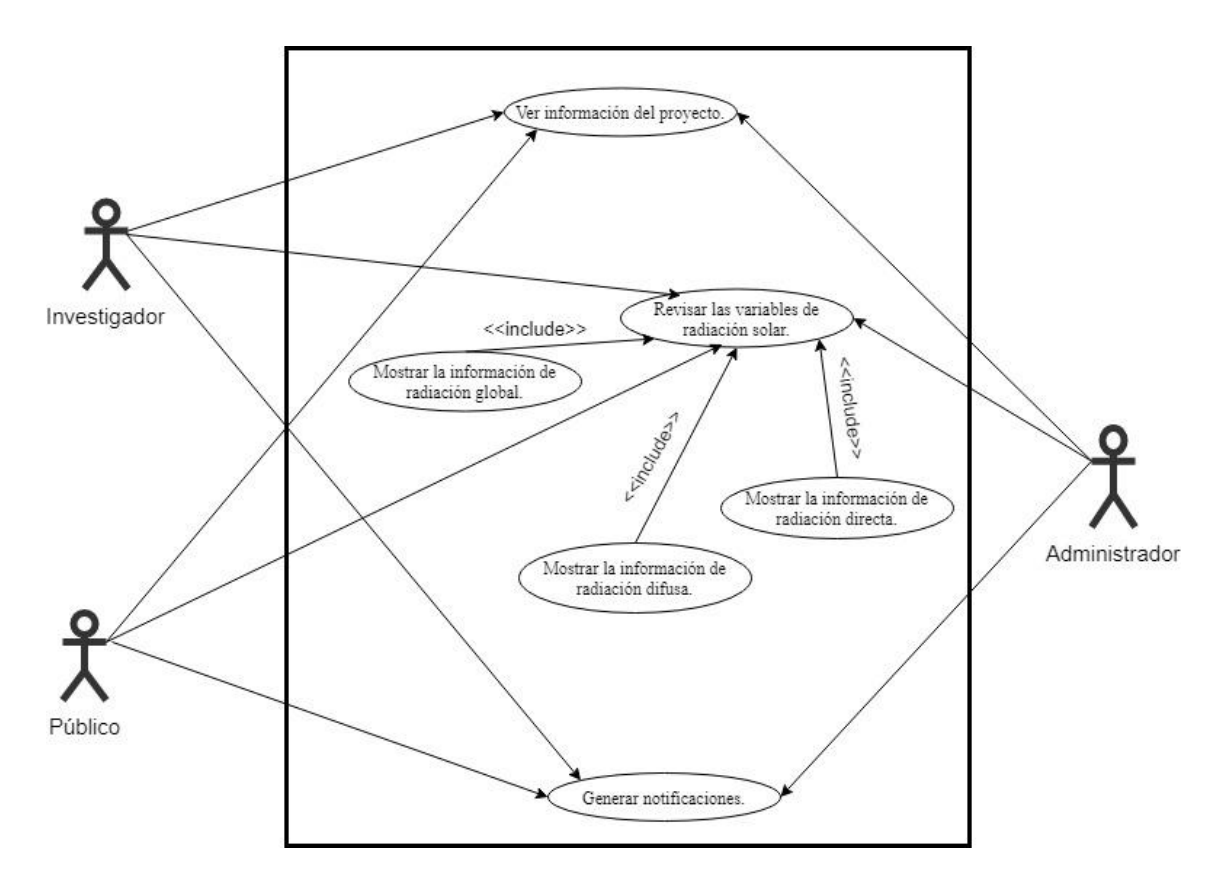

**Figura 2.12.** Diagrama de casos de uso de presentación de variables de radiación solar.

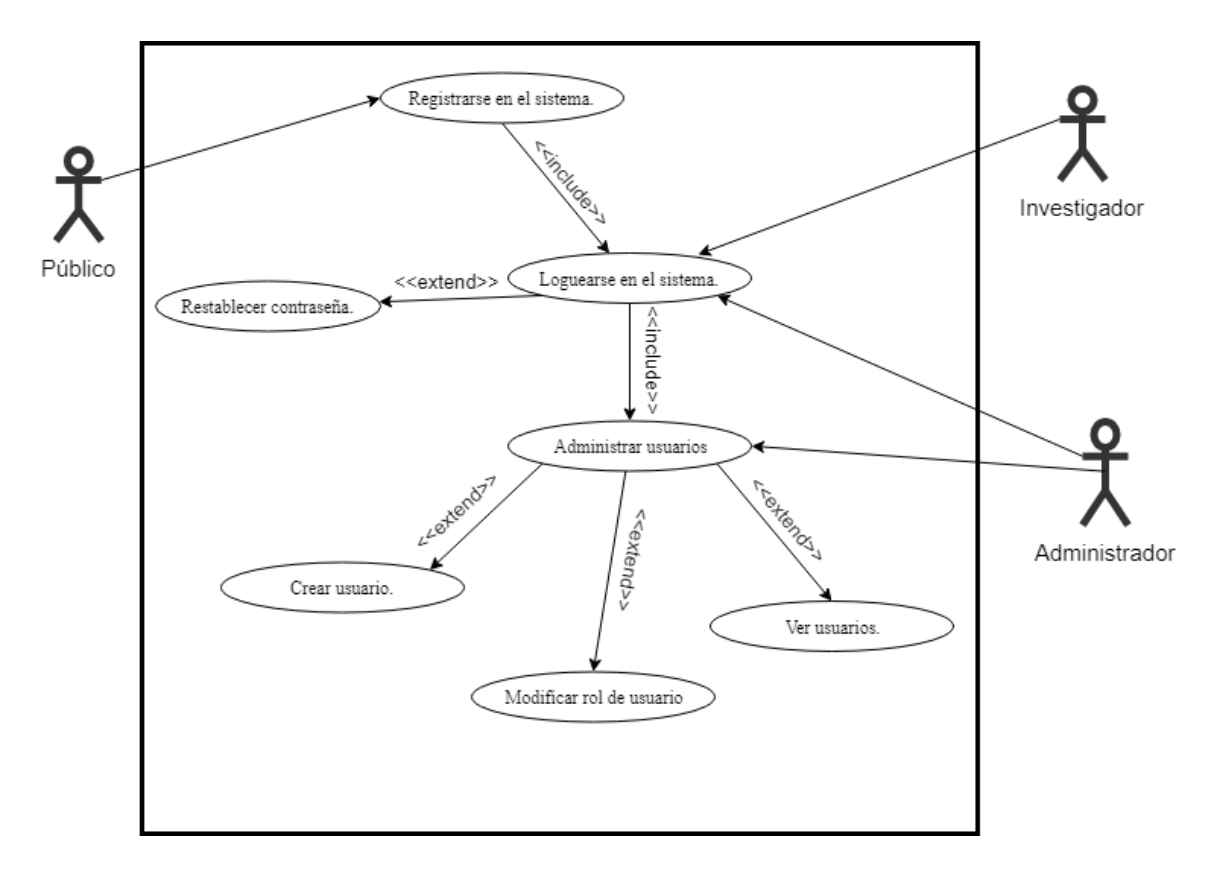

**Figura 2.13.** Diagrama de casos de uso de administración de usuarios.

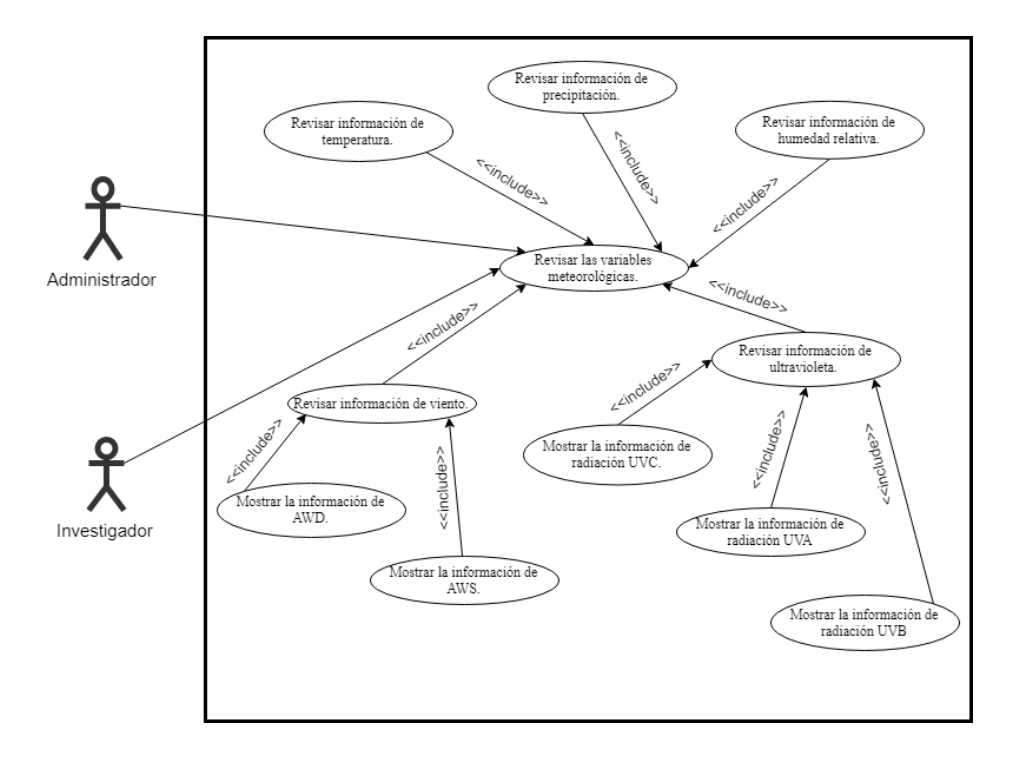

**Figura 2.14.** Diagrama de casos de uso de presentación de variables

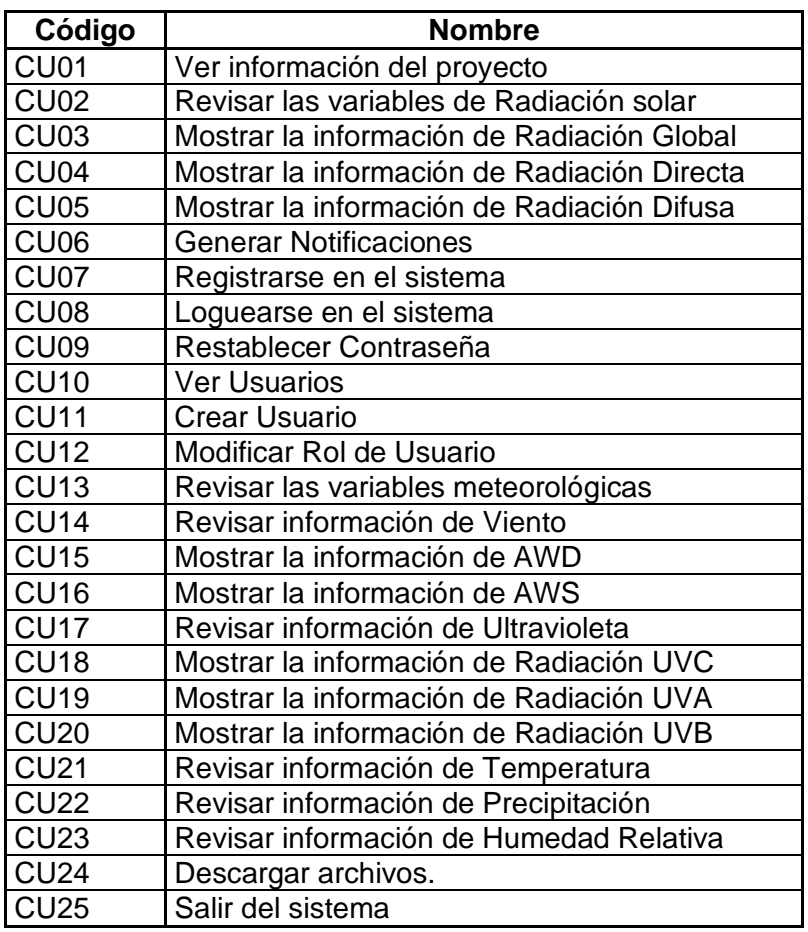

**Tabla 2.17.** Lista de casos de uso de la aplicación web

### **2.4.3.1 Roles y permisos**

Luego del análisis del diagrama de casos de uso se han definido los siguientes roles y permisos para los actores del sistema:

#### **Roles**

- **Administrador:** actor encargado de gestionar la aplicación web. Además, realiza acciones CRUD de los usuarios, gestiona los roles de éstos y tiene acceso a todos los módulos.
- **Investigador:** actor que accede a todos los módulos del sistema exceptuando el de administración de usuarios.
- **Público:** actor que accede a los módulos de radiación solar, notificaciones sin necesidad de loguearse o registrarse.

#### **Permisos**

De acuerdo con los roles planteados se definen dos tipos de permisos:

- **Administrador:** tiene todos los permisos en el sistema.
- **Investigador:** no tiene permisos hacia el módulo de administración.
- **Público:** solo tiene permisos para visualizar el módulo de radiación y el de notificaciones.

Un administrador puede asignar rol de administrador a un usuario investigador, o a su vez rol de investigador a un administrador.

### **2.4.3.2 Diagrama de actividades.**

### **Diagrama General.**

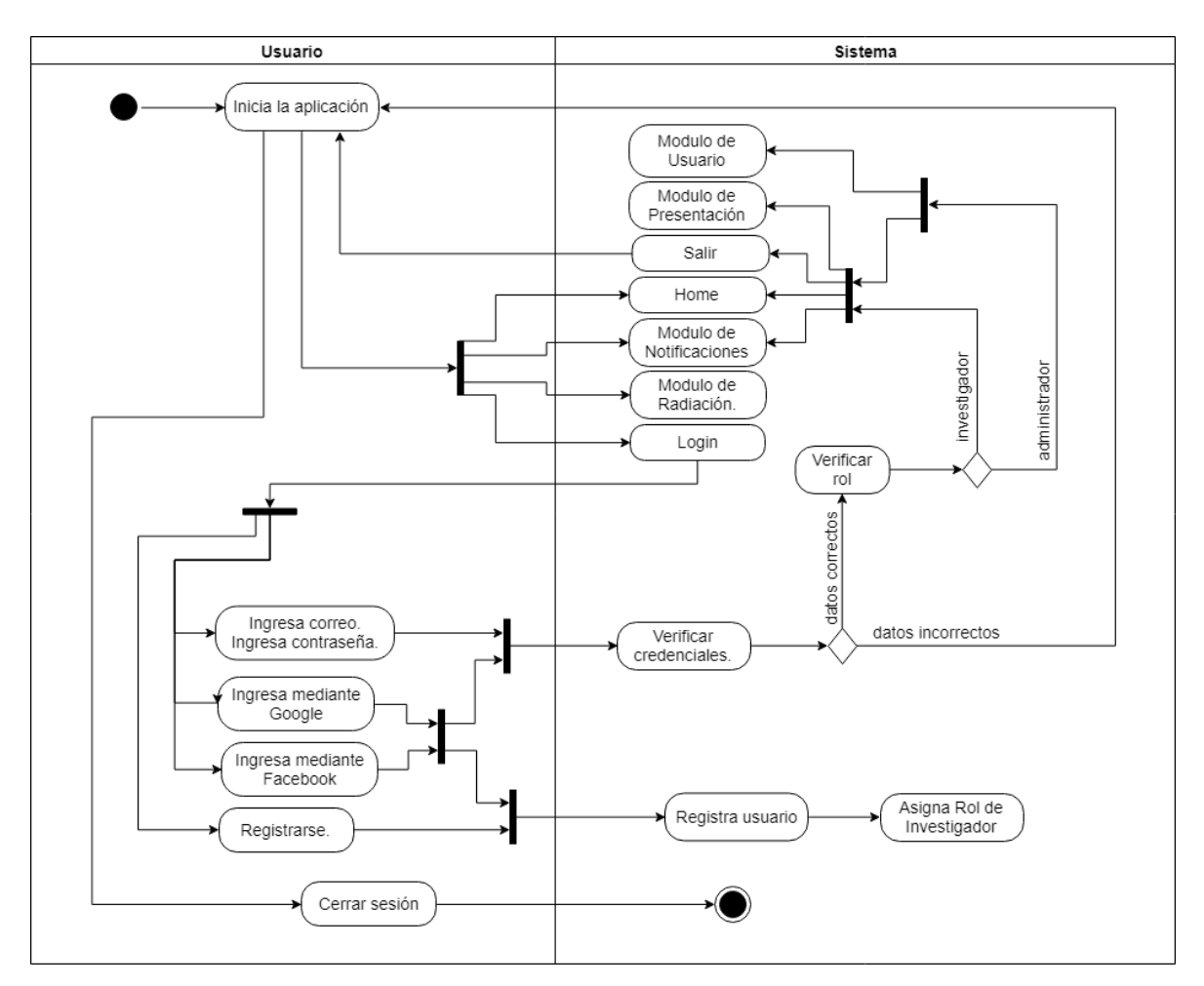

**Figura 2.15.** Diagrama de actividades general para la aplicación web.

### **Diagrama para el rol de usuario administrador.**

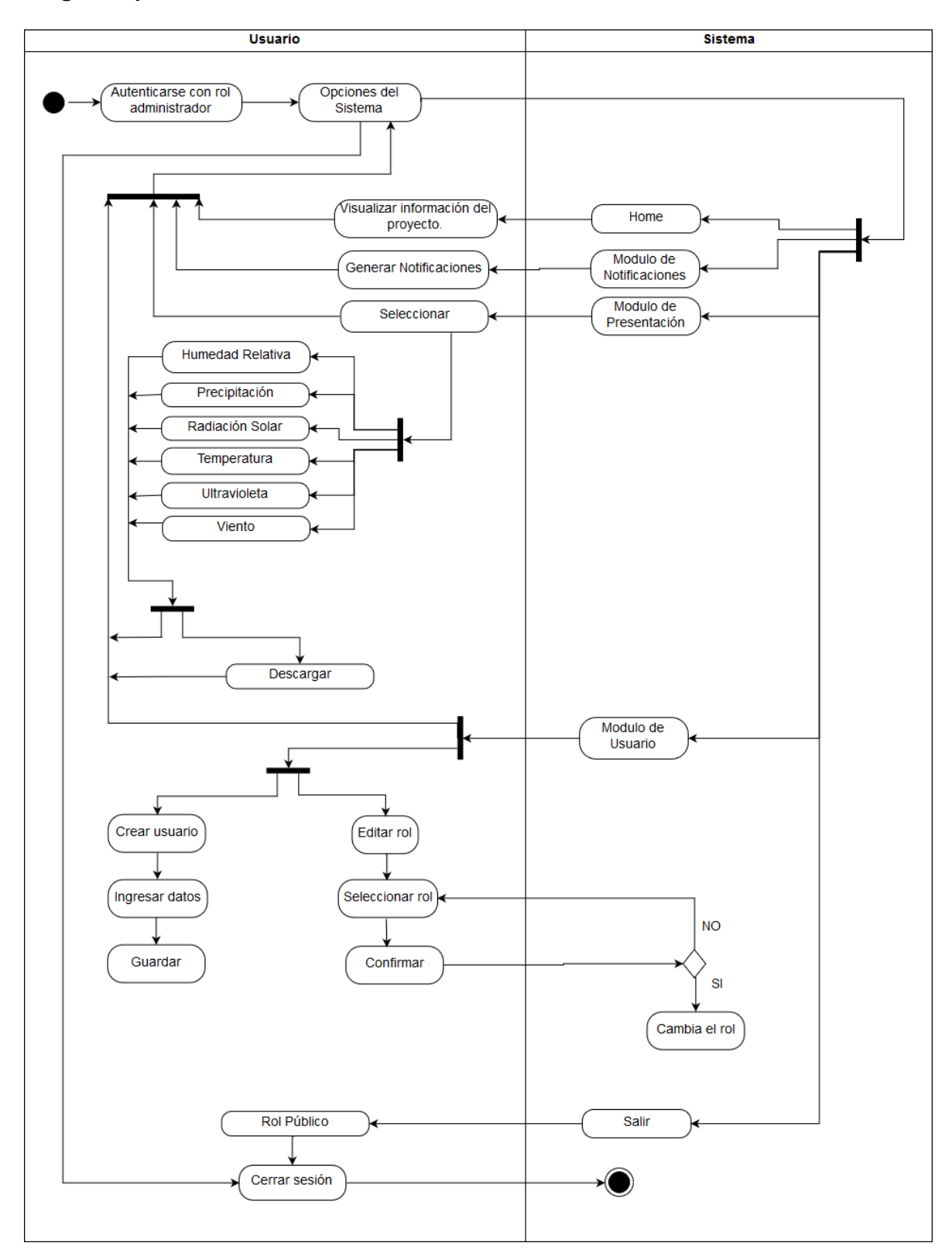

**Figura 2.16.** Diagrama de actividades usuario administrador.

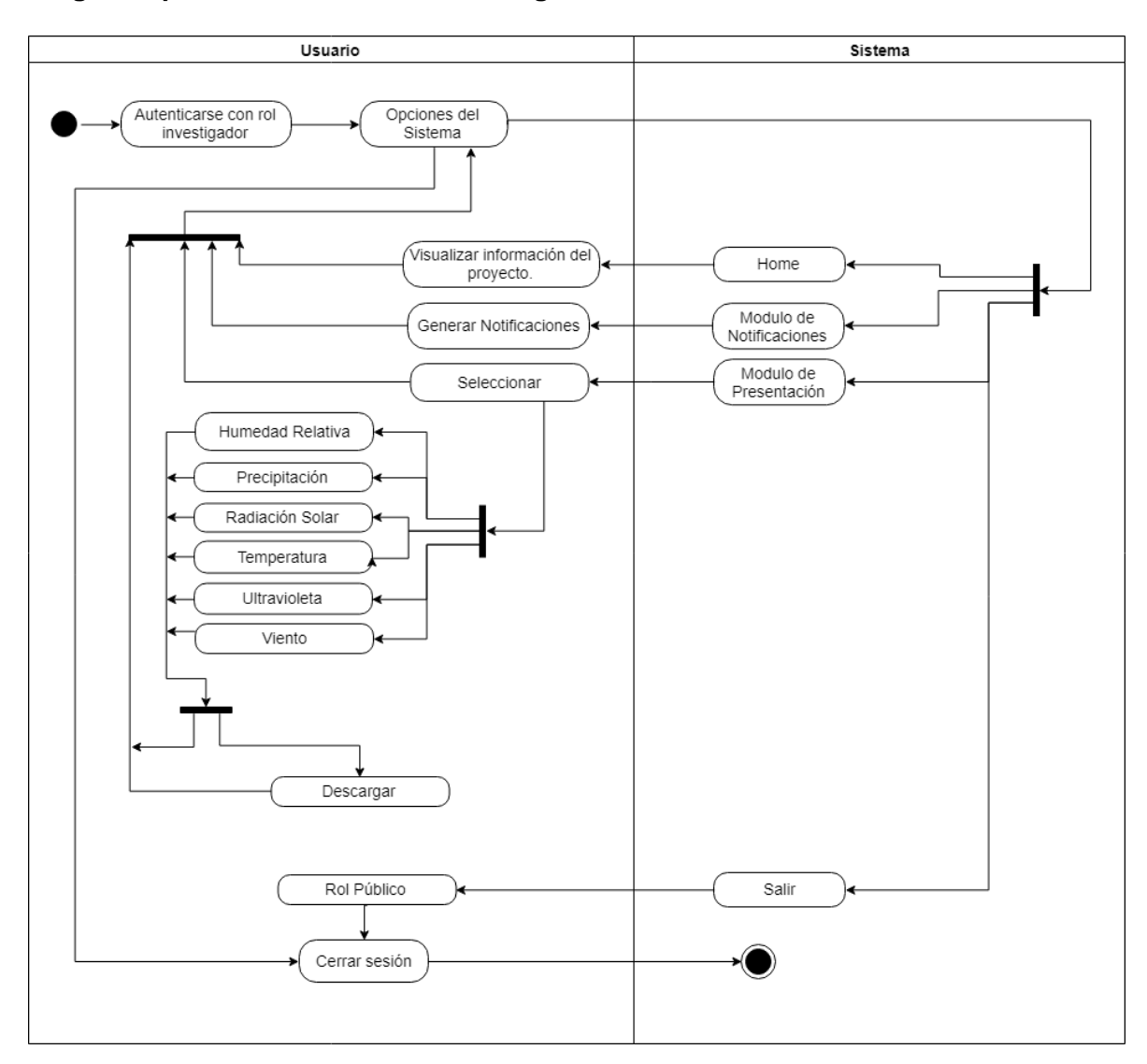

### **Diagrama para el rol de usuario investigador.**

**Figura 2.17.** Diagrama de actividades usuario investigador.

### **2.4.3.3 Diagrama de Clases.**

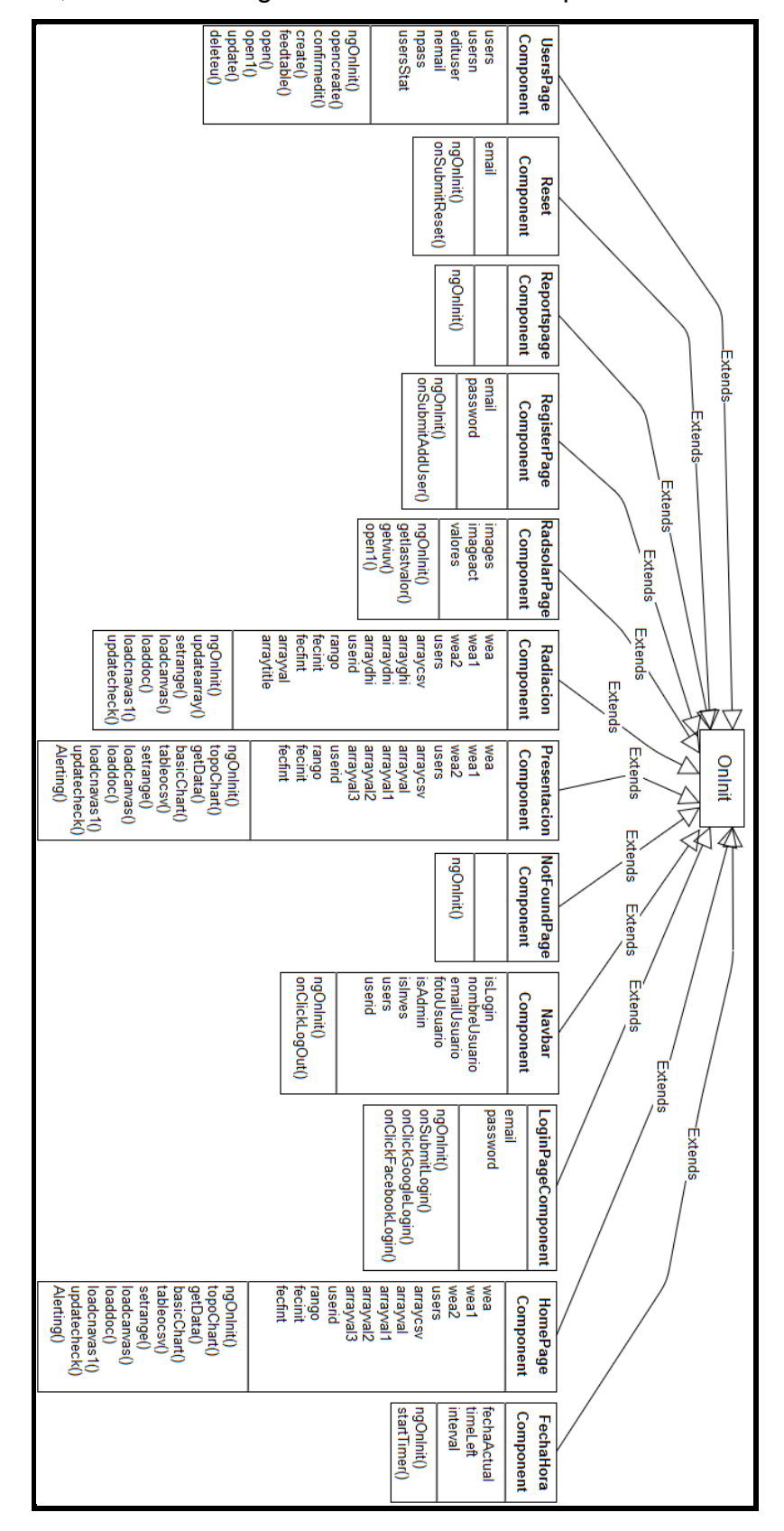

La figura 2.18, muestra el diagrama de clases de la aplicación web.

**Figura 2.18.** Diagrama de clases, aplicación web.

### **2.4.3.4 Diagrama de asociación de colecciones y documentos.**

La Figura 2.19 muestra el diagrama diseñado para el almacenamiento de datos en Cloud Firestore, la base seleccionada.

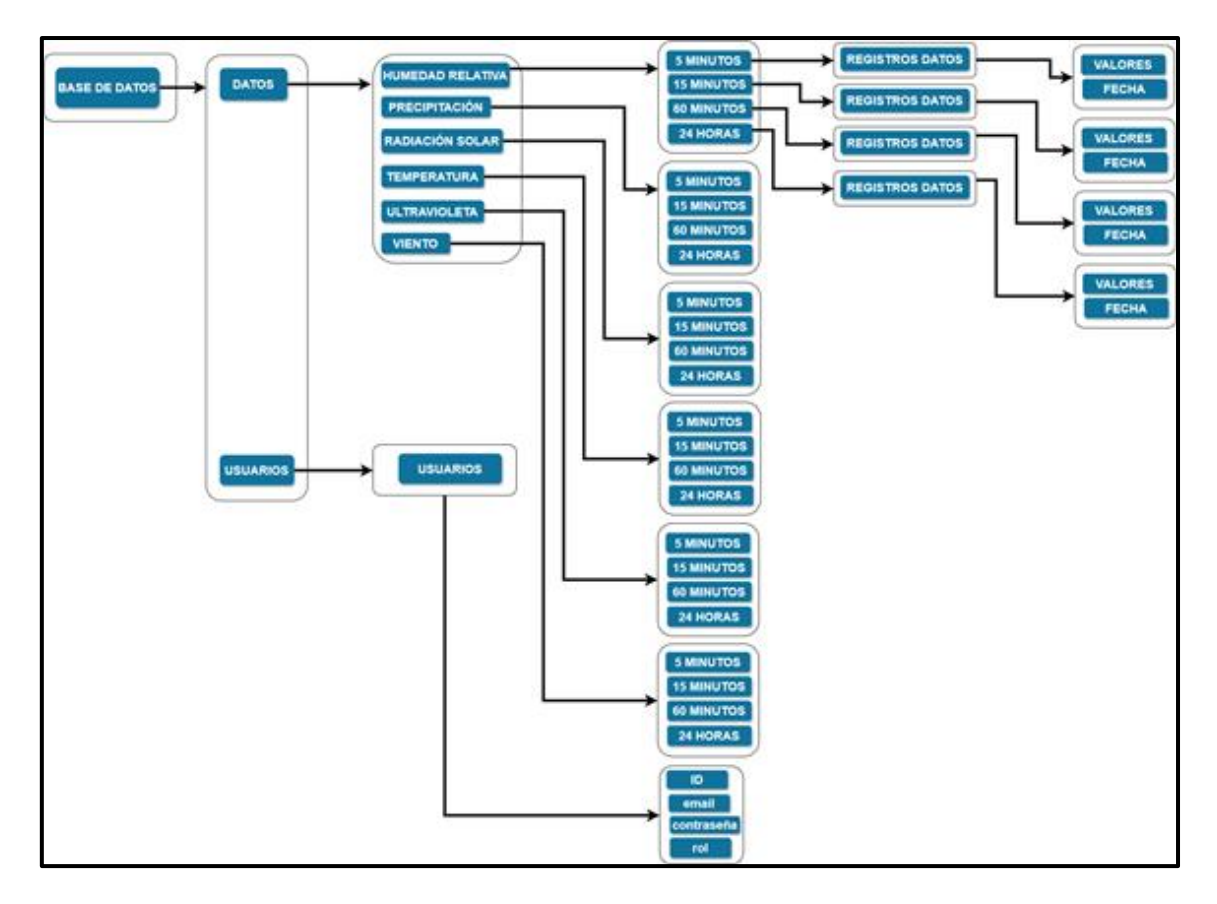

**Figura 2.19**. Diagrama de asociación de colecciones y documentos.

### **2.4.3.5 Vistas**

A continuación, se presentan las vistas de la aplicación web.

• **Home**

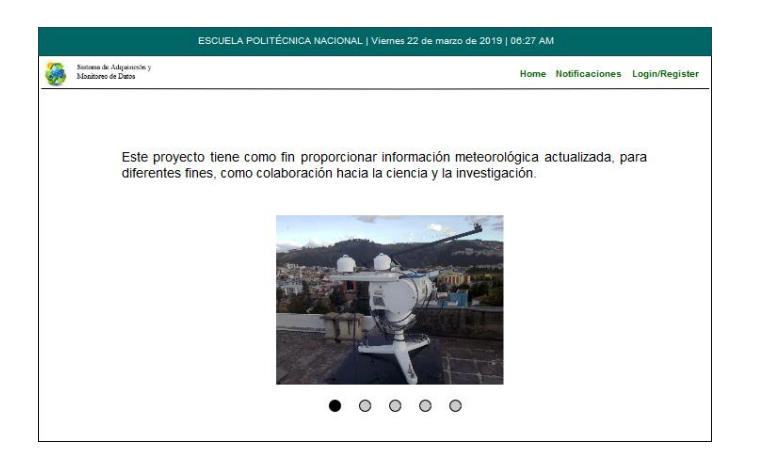

**Figura 2.20.** Home

### • **Radiación Solar**

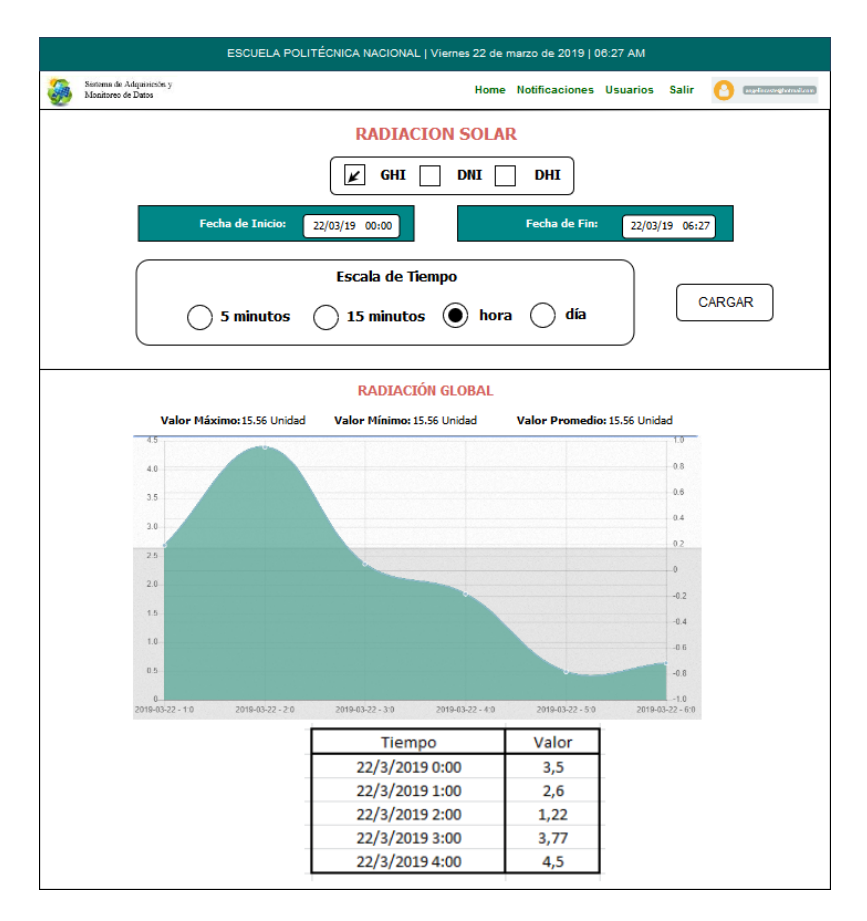

**Figura 2.21.** Módulo de radiación solar.

• **Notificaciones**

|                          |                                   | Obtener<br>Su indice de racion teorico es (IUV) |                        |                |
|--------------------------|-----------------------------------|-------------------------------------------------|------------------------|----------------|
|                          |                                   | $\circ$                                         |                        |                |
| <b>Cantidad de Nubes</b> | 鐆                                 | 巻                                               | <b>O</b>               | Ø              |
| <b>Nubes</b>             | Despejado con nubes muy dispersas | Brillo solar con nubosidad                      | Resplandor             | Cielo cubierto |
| Altas                    | $\bigcirc$                        | $\bigcirc_{\mathbf{1}}$                         | $\bigcirc$             | $O_{0.9}$      |
| Medias                   | O <sub>1</sub>                    | $\circledcirc_1$                                | $O_{0.8}$              | $O_{0.5}$      |
| Bajas                    | $\bigcirc_{1}$                    | $O_{0.8}$                                       | $\circ$ <sub>0.5</sub> | $O_{0.2}$      |
| Nieblas                  |                                   |                                                 |                        | $O_{0.4}$      |
| Lluvias                  |                                   |                                                 |                        | $O_{0.2}$      |
|                          |                                   | <b>CALCULAR</b><br>$\mathbf{1}$                 |                        |                |

**Figura 2.22.** Módulo de notificaciones.
## • **Login**

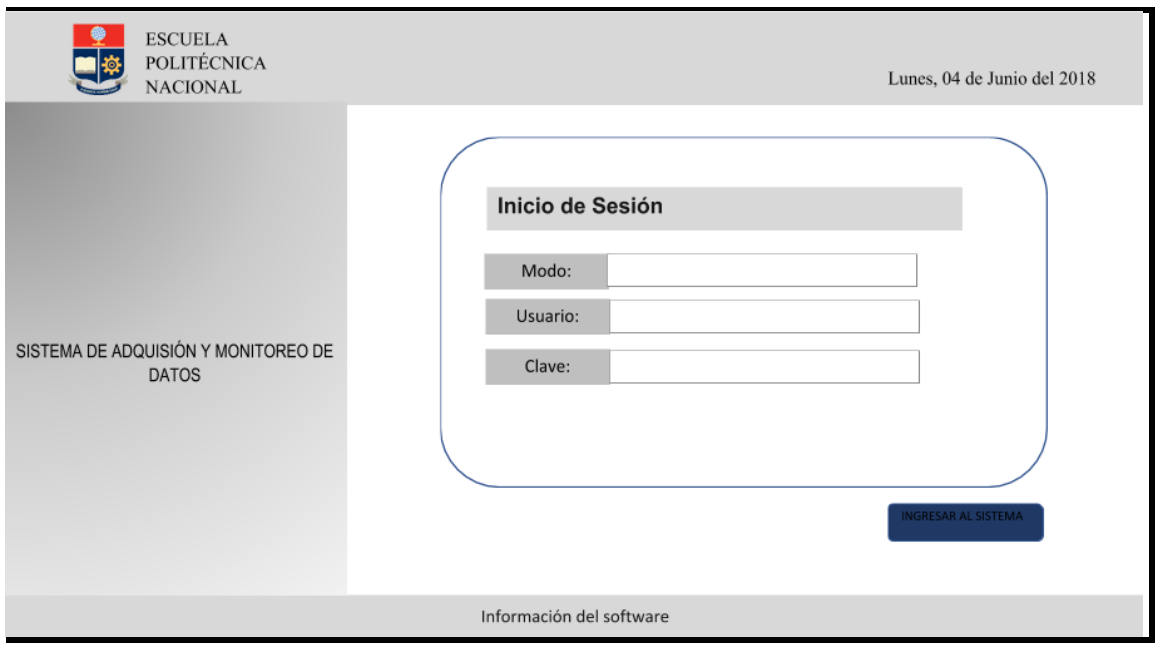

**Figura 2.23.** Login

• **Registro**

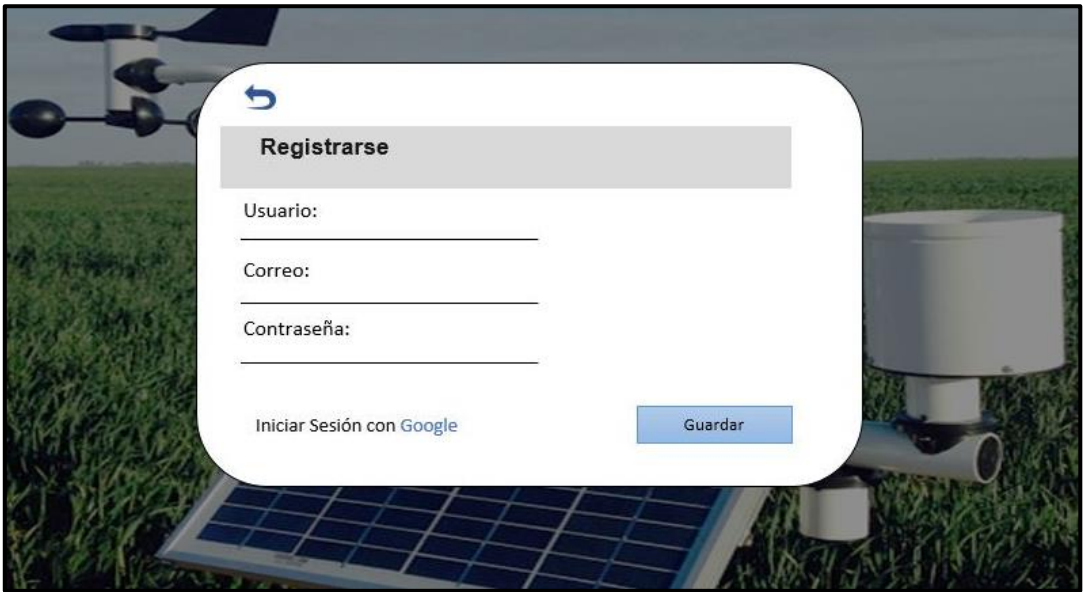

**Figura 2.24.** Registro

#### • **Presentación**

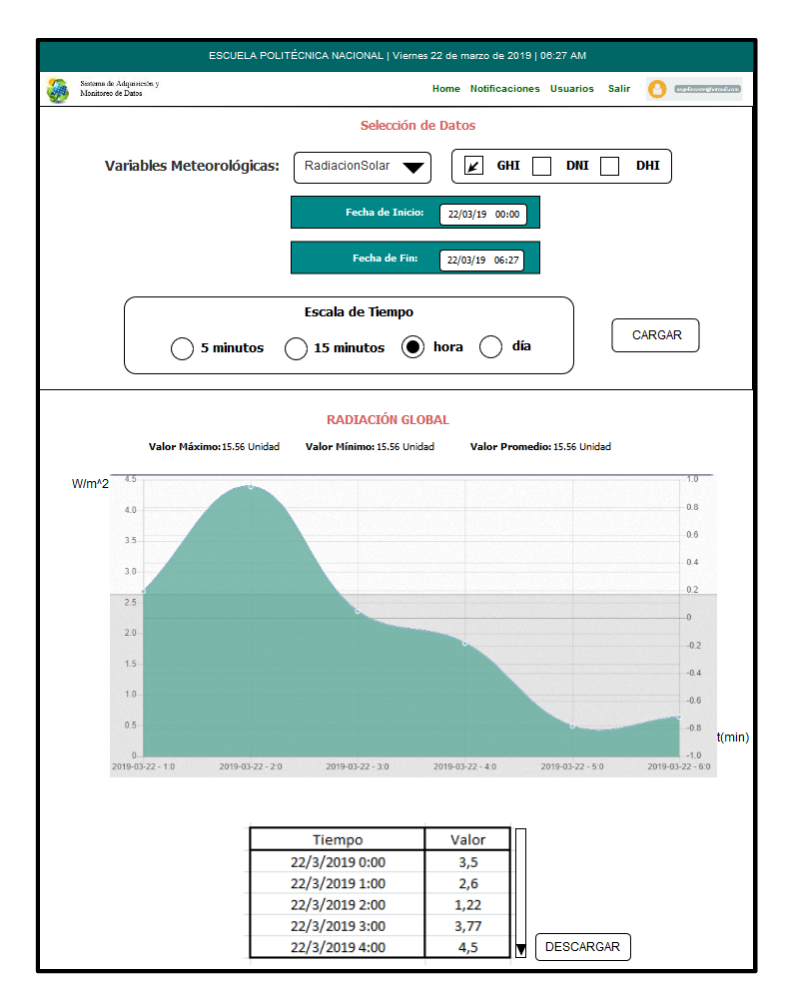

**Figura 2.25.** Módulo presentación

• **Usuarios**

| ESCUELA POLITÉCNICA NACIONAL   Viernes 22 de marzo de 2019   06:27 AM |                                                |                            |                               |                 |               |                     |
|-----------------------------------------------------------------------|------------------------------------------------|----------------------------|-------------------------------|-----------------|---------------|---------------------|
|                                                                       | Sistema de Adquisición y<br>Monitoreo de Datos |                            | Home<br><b>Notificaciones</b> | <b>Usuarios</b> | <b>Salir</b>  | agelinssteghetnaken |
| <b>USUARIOS</b><br><b>CREAR</b>                                       |                                                |                            |                               |                 |               |                     |
|                                                                       | #                                              | Nombre de Usuario<br>Email |                               | <b>ROL</b>      |               |                     |
|                                                                       | 1                                              | Angel                      | angelincaste19@gmail.com      | Investigador    | <b>EDITAR</b> |                     |
|                                                                       | $\overline{2}$                                 | Angel                      | angelincaste19@gmail.com      | Investigador    | <b>EDITAR</b> |                     |
|                                                                       | 3                                              | Angel                      | angelincaste19@gmail.com      | Investigador    | <b>EDITAR</b> |                     |
|                                                                       | 4                                              | Angel                      | angelincaste19@gmail.com      | Investigador    | <b>EDITAR</b> |                     |
|                                                                       | 5                                              | Angel                      | angelincaste19@gmail.com      | Investigador    | <b>EDITAR</b> |                     |
|                                                                       | 6                                              | Angel                      | angelincaste19@gmail.com      | Investigador    | <b>EDITAR</b> |                     |
|                                                                       |                                                |                            |                               |                 |               |                     |

**Figura 2.26.** Módulo de usuarios.

## **2.4.4 ANÁLISIS DE REQUERIMIENTOS APLICACIÓN MÓVIL**

Los requerimientos para el desarrollo de la aplicación móvil se presentan mediante historias de usuario.

### **2.4.4.1 Requerimientos Funcionales**

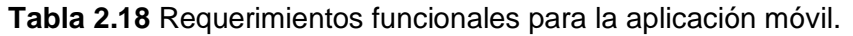

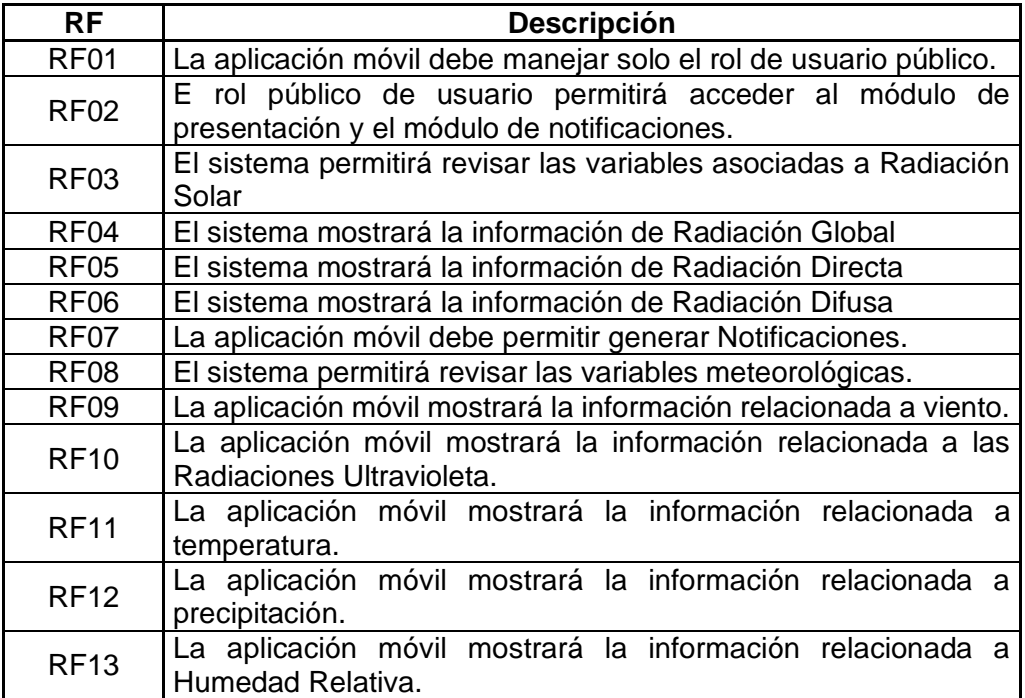

## **2.4.4.2 Requerimientos no funcionales.**

**Tabla 2.19** Requerimiento no funcional, aplicación móvil.

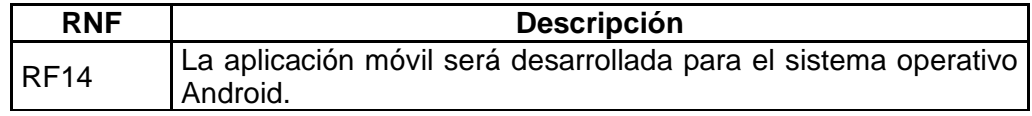

#### **2.4.4.3 Historias de usuario**

El listado de historias de usuario se presenta en la Tabla 2.20, mientras que la descripción de estas se adjunta en el ANEXO A.

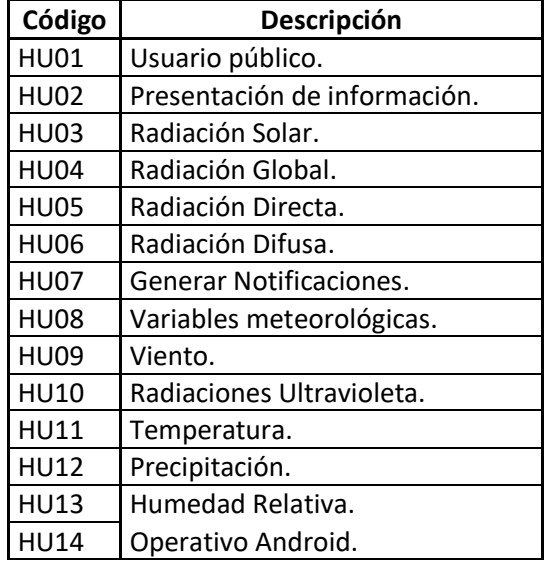

**Tabla 2.20** Listado de historias de usuario.

#### **2.4.4.4 Prioridades.**

En la tabla 2.21, se muestra la asignación de prioridades a los requerimientos del usuario, así como también se puede observar la asociación en diferentes módulos.

**Tabla 2.21** Lista de prioridades.

| <b>Notificaciones</b> | <b>HU07</b><br>Generar Notificaciones. |                              | Alta  |
|-----------------------|----------------------------------------|------------------------------|-------|
|                       | <b>HU02</b>                            | Presentación de información. | Alta  |
|                       | <b>HU03</b>                            | Radiación Solar.             | Alta  |
|                       | <b>HU04</b>                            | Radiación Global.            | Alta  |
|                       | <b>HU05</b>                            | Radiación Directa.           | Alta  |
|                       | <b>HU06</b>                            | Radiación Difusa.            | Alta  |
| Presentación          | <b>HU08</b>                            | Variables meteorológicas.    | Alta  |
|                       | <b>HU09</b>                            | Viento.                      | Alta  |
|                       | <b>HU10</b>                            | Radiaciones Ultravioleta.    | Alta  |
|                       | <b>HU11</b>                            | Temperatura.                 | Alta  |
|                       | <b>HU12</b>                            | Precipitación.               | Alta  |
|                       | <b>HU13</b>                            | Humedad Relativa.            | Alta  |
| Sistema               | <b>HU01</b>                            | Usuario público.             | Baja  |
|                       | <b>HU14</b>                            | Operativo Android.           | Media |

## **2.4.4.1 Diagrama de casos de uso**

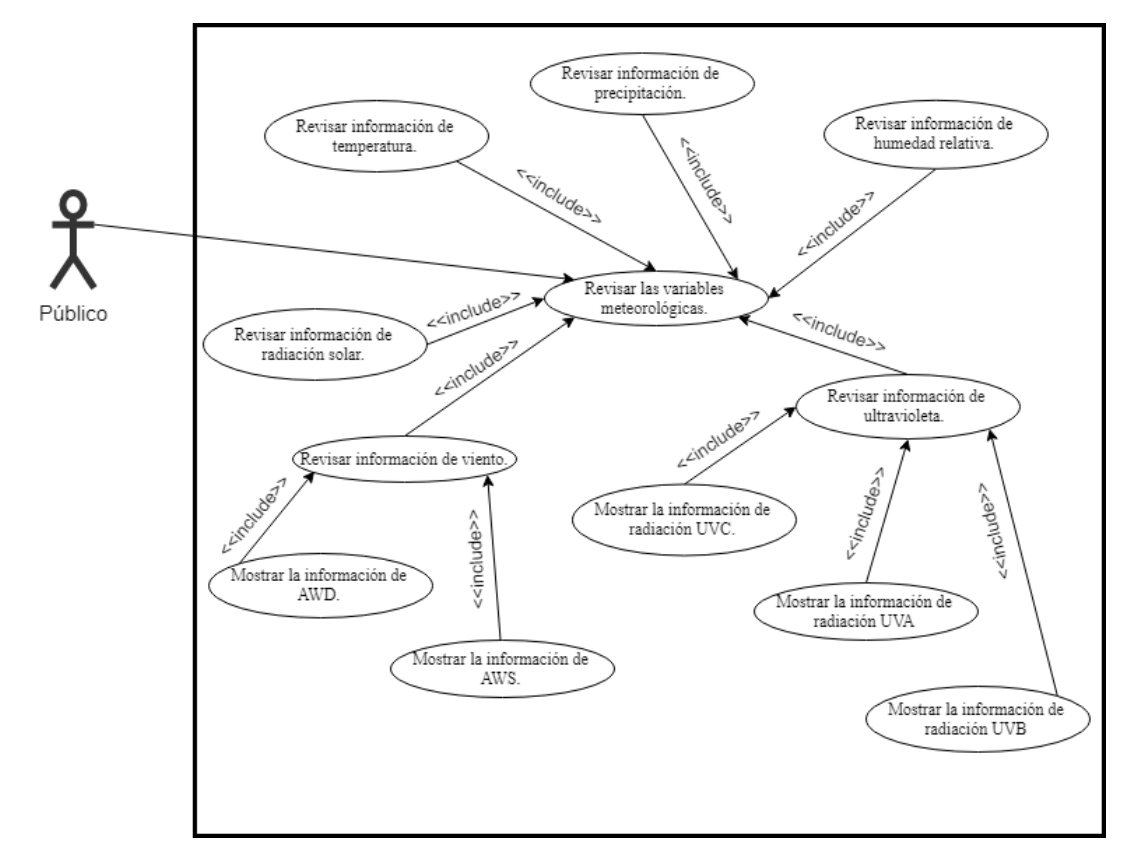

La Figura 2.27, muestra el diagrama de casos de uso de la aplicación móvil.

**Figura 2.27.** Diagrama de casos de uso de la aplicación móvil.

La siguiente tabla muestra la lista de casos de uso de la aplicación móvil.

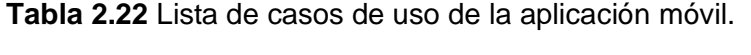

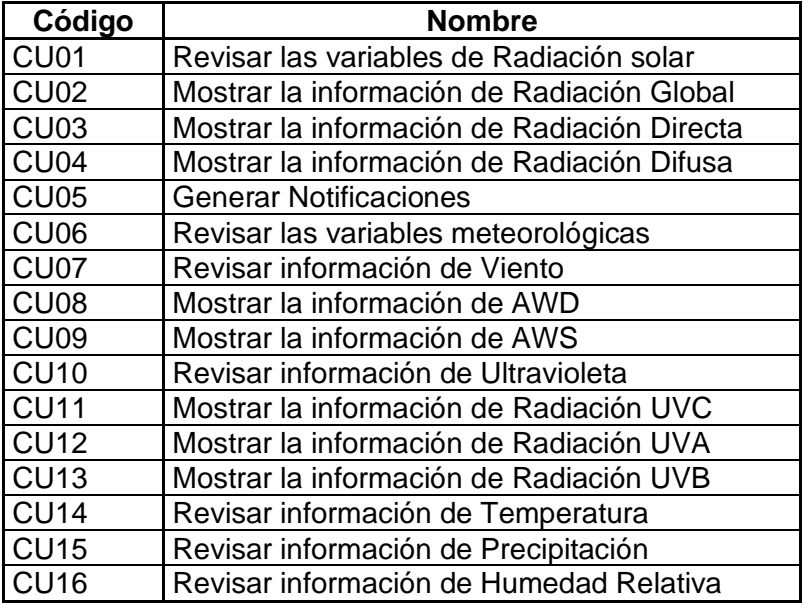

## **2.4.4.2 Diagrama de actividades.**

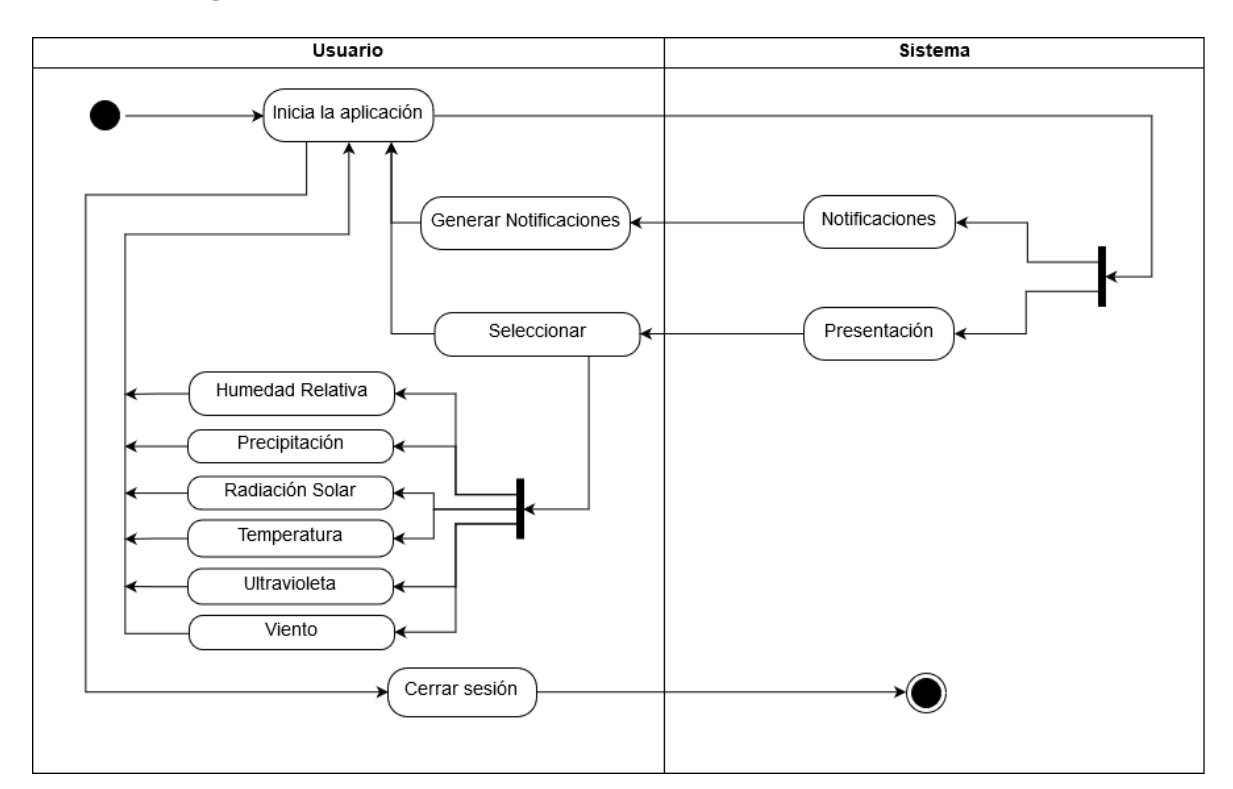

**Figura 2.28**. Diagrama de actividades general, aplicación móvil.

#### **2.4.4.3 Diagrama de clases.**

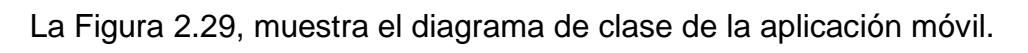

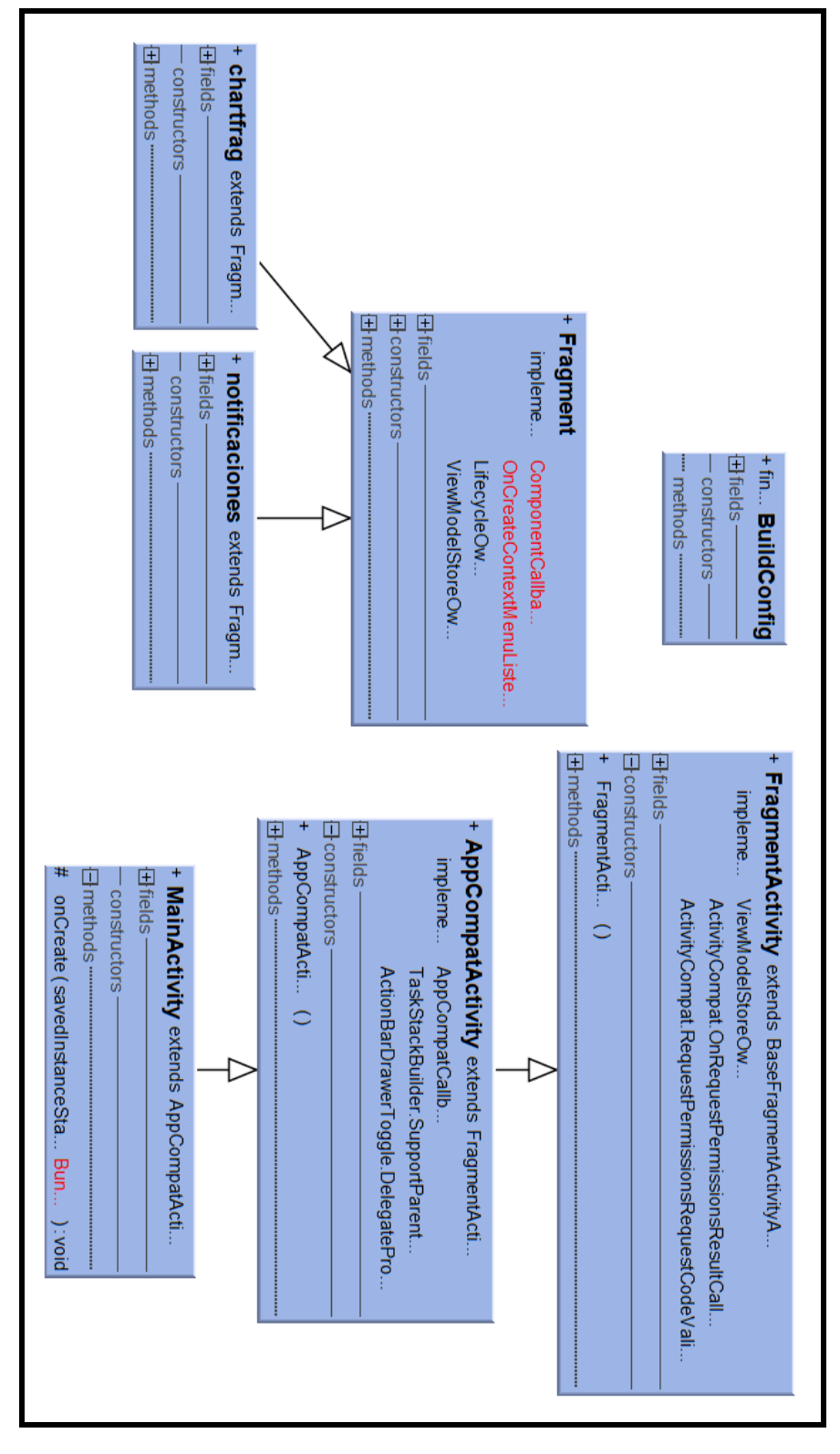

**Figura 2.29.** Diagrama de clases, aplicación móvil

#### **2.4.4.4 Vistas.**

• **Presentación**

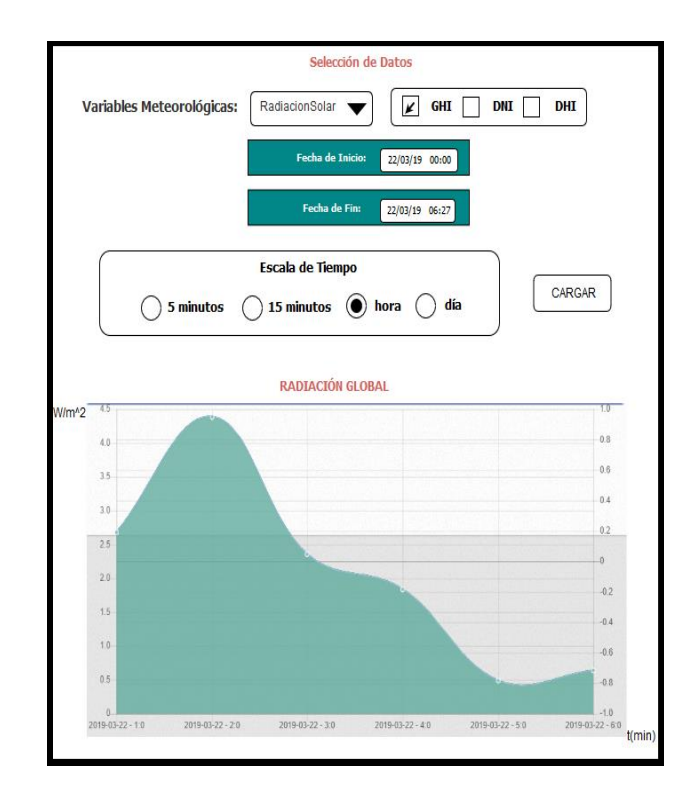

**Figura 2.30.** Presentación.

• **Notificaciones**

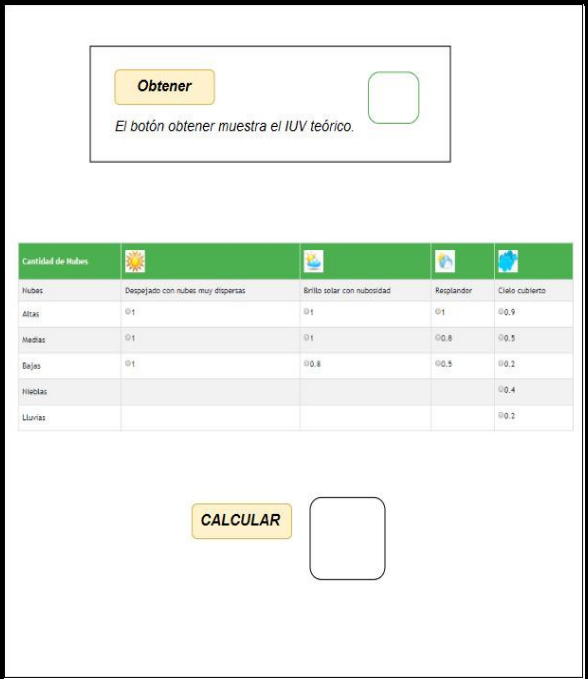

**Figura 2.31.** Notificaciones

## **2.5 DIRECCIONAMIENTO DE RED**

La Tabla 2.23, contiene el direccionamiento IPv4 implementado en cada uno de los dispositivos que son parte del prototipo de sistema para adquisición y monitoreo de datos de la captación de radiación solar, así como de los dispositivos que forman parte de la estación meteorológica.

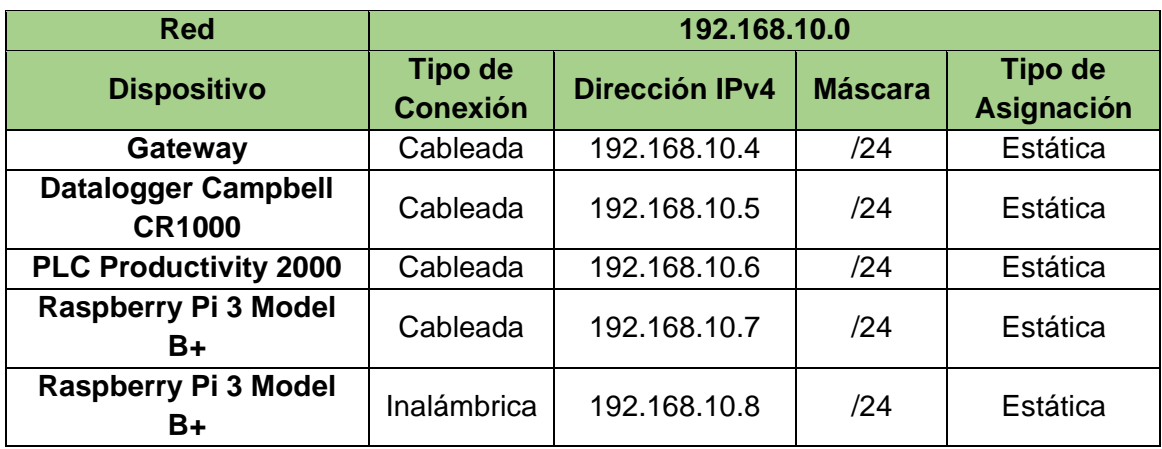

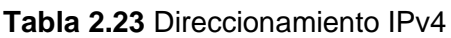

# **2.6 PLANIFICACIÓN DE DESARROLLO DEL PROTOTIPO SEGÚN LA METODOLOGÍA DE PROGRAMACIÓN**

Según el análisis realizado en la sección 2.3.4, para el presente proyecto se utiliza Kanban como metodología de desarrollo.

## **2.6.1 TABLEROS KANBAN**

Los tableros son herramientas fundamentales de la metodología Kanban, ya que se encargan de regular el flujo de avance de las tareas mediante tarjetas representativas de las actividades, las cuales se mueven de izquierda a derecha indicando el progreso a través de los estados. Particularmente, los estados mínimos en un tablero Kanban son "Pendiente", "En curso" y "Terminado", no obstante, en algunos casos es conveniente incluir estados adicionales, tales como: en pausa, validado, entre otros. Asimismo, el orden de los trabajos desde el área "Pendiente", refleja sus prioridades (Ver figura 2.30).

| Pendiente | En curso | Terminado |
|-----------|----------|-----------|
|           |          |           |

**Figura 2.32.** Estructura básica de un tablero Kanban

# **2.7 IMPLEMENTACIÓN DEL PROTOTIPO DE SISTEMA**

Esta sección contiene la implementación de la red LAN, la etapa de adquisición y almacenamiento de datos, así como la etapa de presentación y monitoreo, en base a los criterios definidos en el diseño y la metodología Kanban.

## **2.7.1 TABLERO KANBAN**

Está conformado por dos secciones: la primera sección es "Adquisición y almacenamiento de datos", la cual incluye el manejo y configuración del datalogger, el PLC, la base de datos y el servidor, mientras que la segunda sección de "Presentación y monitoreo de datos", está enfocada a los módulos de las aplicaciones web y móvil. (Ver Tabla 2.24).

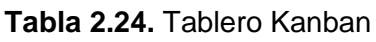

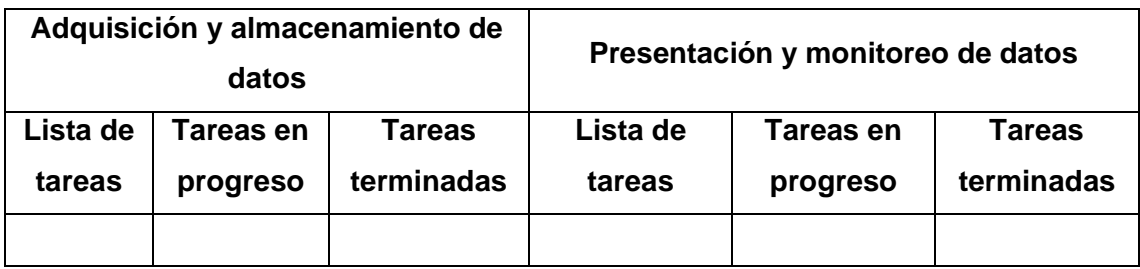

Asimismo, la tarjera Kanban tiene los siguientes campos:

• Tarjeta para la sección de "Adquisición y almacenamiento de datos".

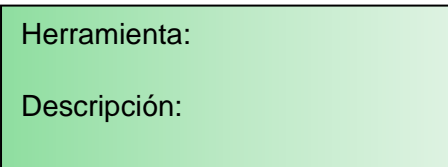

• Tarjeta para la sección de "Presentación y monitoreo de datos"

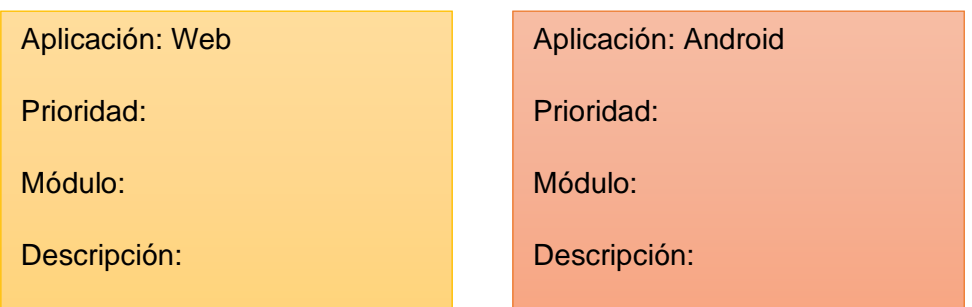

A continuación, el tablero Kanban para la etapa de adquisición almacenamiento de datos.

**Tabla 2.25.** Tablero Kanban, adquisición de datos con el Datalogger CR1000

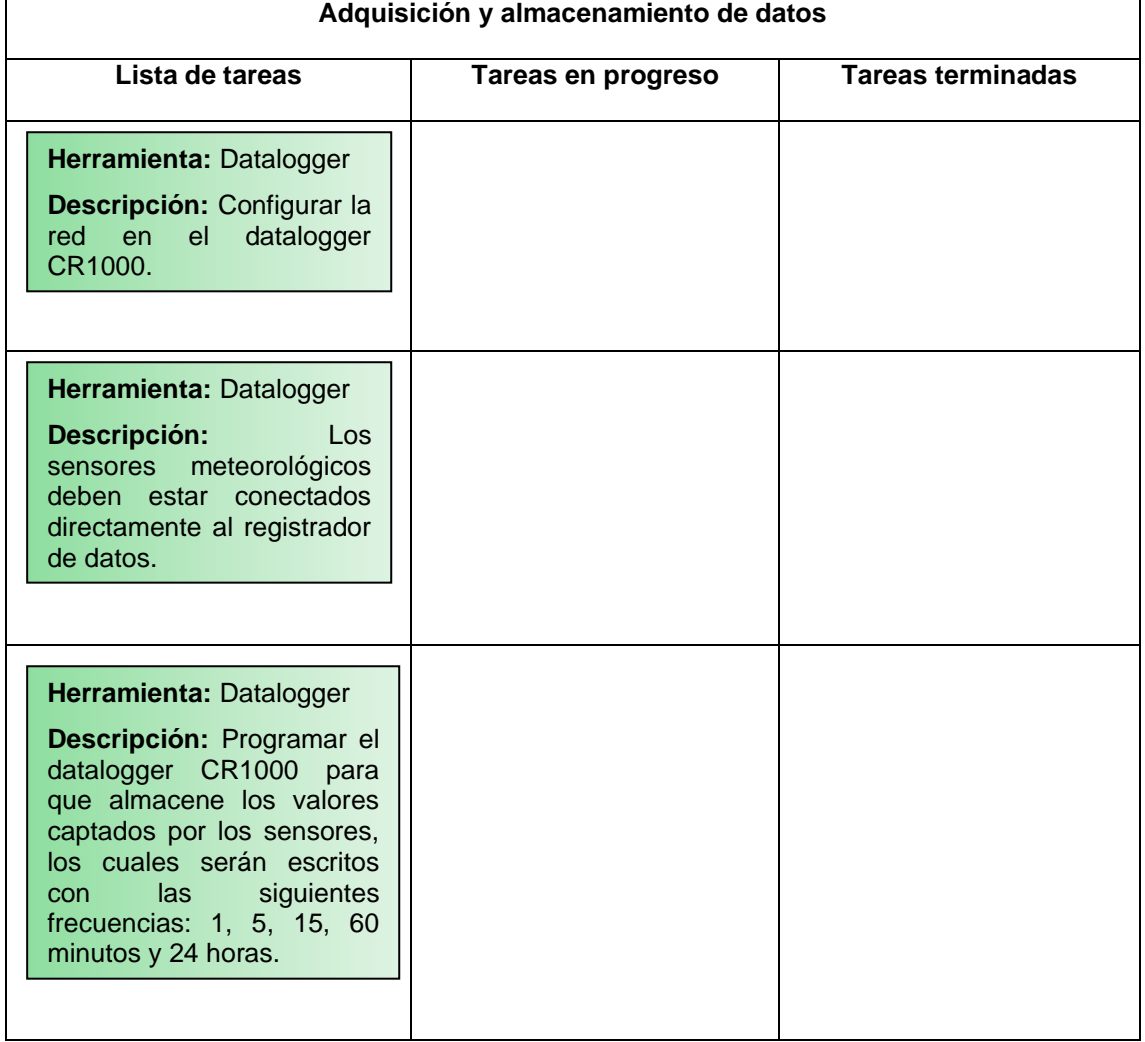

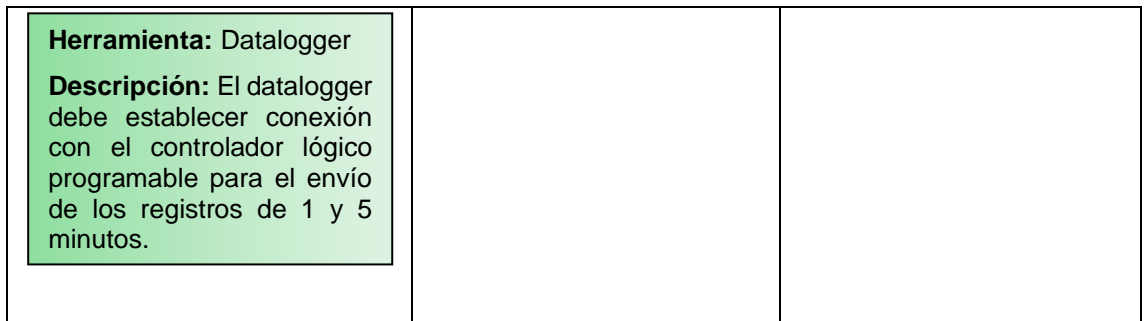

## **2.7.2 IMPLEMENTACIÓN DE LA RED LOCAL IPV4**

En esta sección se presenta el diagrama de red, la tabla de direccionamiento y las configuraciones IP en cada uno de los equipos.

La Figura 2.33, muestra el diagrama de red implementado.

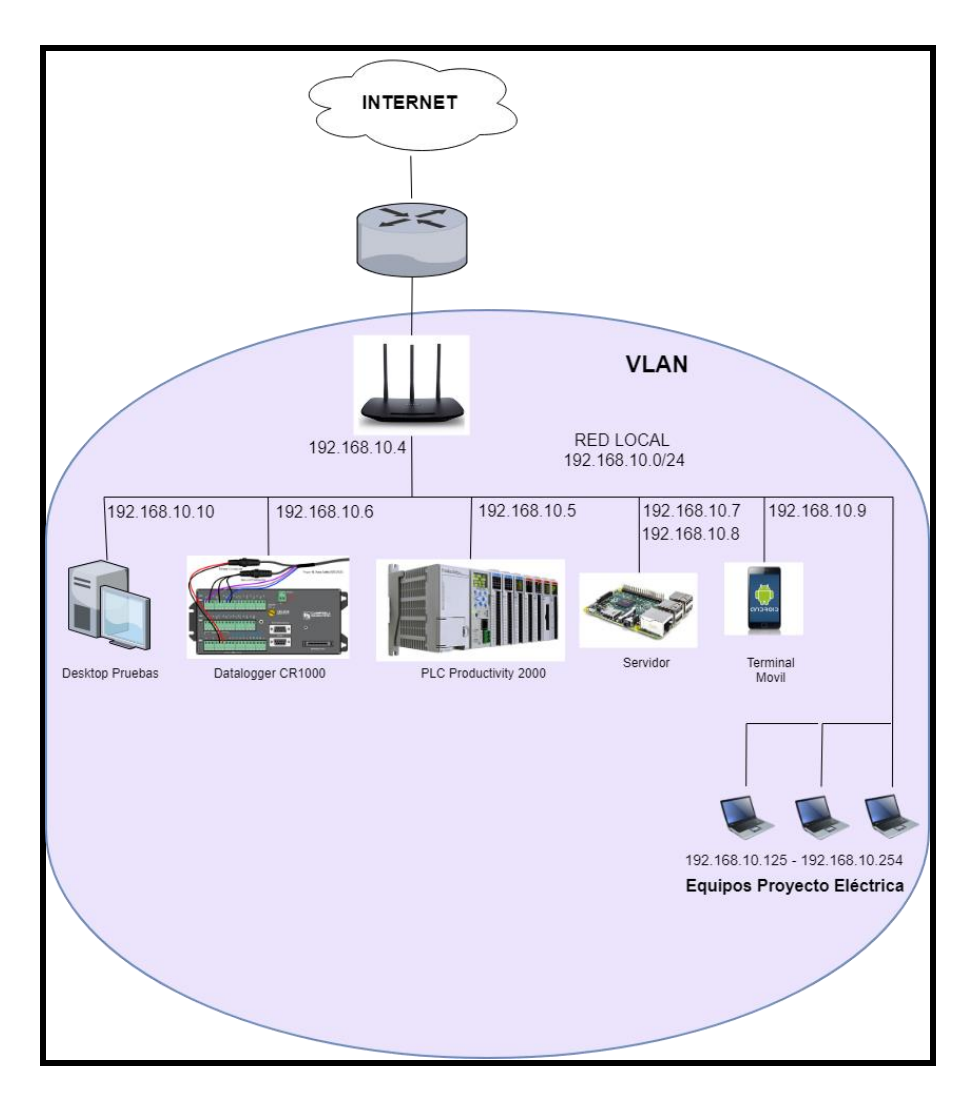

**Figura 2.33.** Diagrama de red del prototipo

## **2.7.2.1 Direccionamiento**

La Tabla 2.26, contiene el direccionamiento IPv4 implementado en el prototipo.

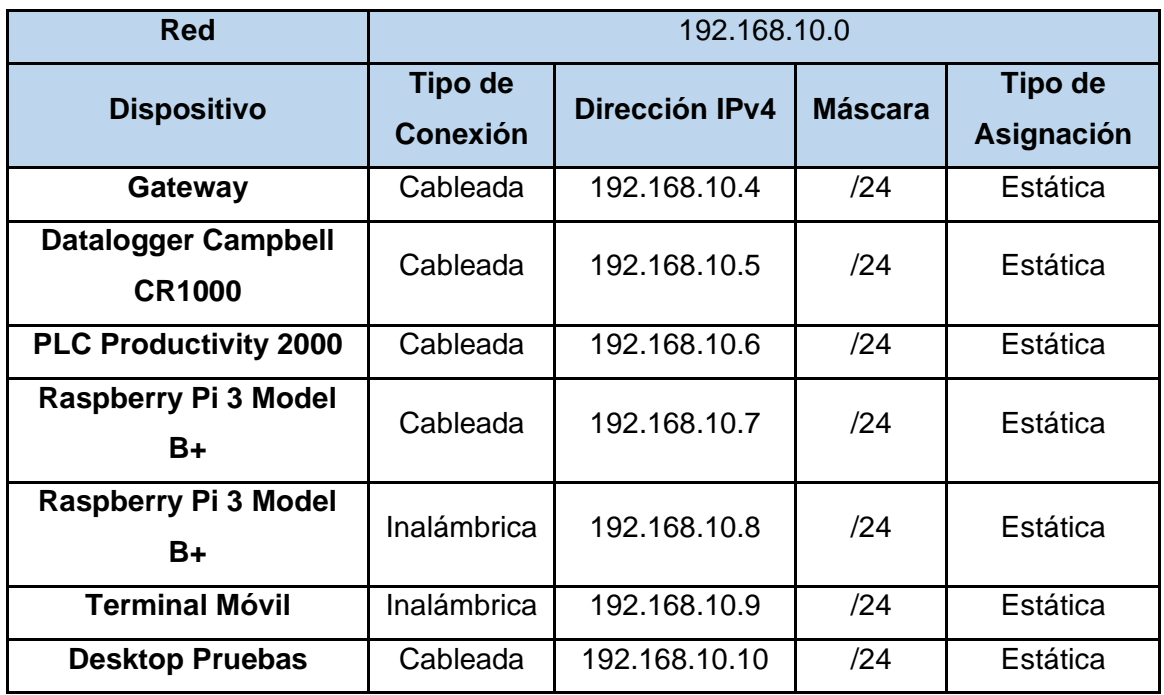

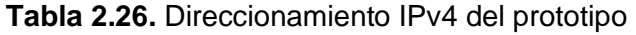

## **2.7.2.2 Configuraciones de red**

En esta sección se presentan las configuraciones del direccionamiento IP en los siguientes dispositivos: gateway, datalogger, controlador lógico programable y la raspberry.

#### **Configuración IP del Gateway**

El router inalámbrico TP-LINK modelo tl-wr940n (Ver Figura 2.34), es el dispositivo que contiene la configuración de la red LAN cableada e inalámbrica, así como la configuración WAN para la salida a Internet.

Las configuraciones realizadas en este dispositivo se encuentran en el Anexo B.

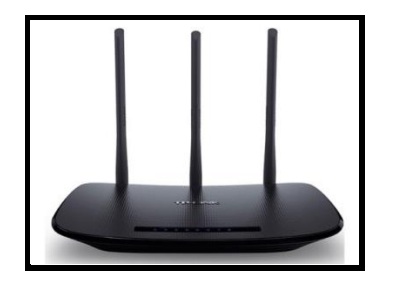

**Figura 2.34**. Router TP-LINK (tl-wr940n)

## **Configuración IP del Datalogger Campbell CR1000**

Para la configuración de la dirección IP en este dispositivo, se estableció previamente comunicación serial entre el datalogger y el desktop de pruebas, mediante la interfaz RS232. Posteriormente, se procedió a la configuración IP a través de LoggerNet.

El Anexo B, contiene las configuraciones de la comunicación serial y la configuración IP, las cuales son utilizadas para administración del equipo.

## **Configuración IP del controlador lógico programable**

En el Anexo B, se presentan las configuraciones del direccionamiento IP del controlador Lógico Programable.

## **Configuración IP del servidor (Raspberry Pi 3 Model B+)**

La Figura 2.35, muestra la configuración de la dirección IP correspondiente a la tarjeta de red cableada, acorde al esquema de direccionamiento definido anteriormente (Ver Tabla 2.26).

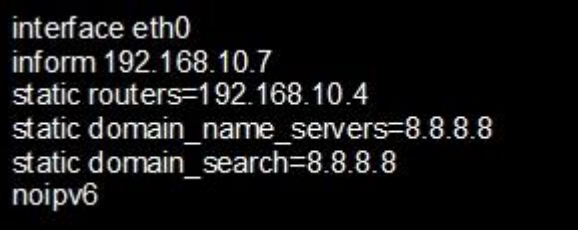

**Figura 2.35.** Configuración ip, Interfaz cableada

La Figura 2.36, muestra la configuración de la dirección IP correspondiente a la tarjeta de red inalámbrica, acorde al esquema de direccionamiento definido en la Tabla 2.31.

interface wlan0 inform 192.168.10.8/24 static routers=192.168.10.4 static domain\_name\_servers=8.8.8.8 static domain search=8.8.8.8 SSID Scinergy Solar inform 192.168.0.8 static routers=192.168.10.4 static domain name servers=8.8.8.8

**Figura 2.36.** Configuración IP en la interfaz inalámbrica

## **2.7.3 IMPLEMENTACIÓN DE LA ETAPA DE ADQUISICIÓN Y ALMACENAMIENTO DE DATOS**

Esta sección comprende la implementación del datalogger, el controlador lógico programable, la base de datos y la Raspberry Pi.

En particular, el datalogger CR1000, forma parte del prototipo, una vez finalizada la etapa de análisis de requerimientos.

## **2.7.3.1 Configuración del datalogger CR1000**

Las funciones principales del datalogger en el presente trabajo son:

- Adquisición de datos.
- Registro de datos.
- Envío de datos.

#### **Adquisición de datos**

Los sensores meteorológicos están conectados a las entradas del datalogger CR1000 y consecuentemente, este dispositivo llega a ser un componente fundamental en la etapa de adquisición de datos.

Para realizar la configuración del datalogger, primeramente, se instaló el software dedicado "LoggerNet", el cual, se encuentra disponible para su descarga en la página oficial de Campbell, sin embargo, previo a la descarga es necesario registrarse.

#### **Registro de datos**

Parte del trabajo que realiza el datalogger es el registro de datos, por lo que es necesario desarrollar un programa que realice dicha función. El programa debe indicar los sensores meteorológicos conectados a él, así como la frecuencia de adquisición de datos de cada uno y además si desea los valores máximos, mínimos o promedio de

estos.

El programa mencionado, existía y fue desarrollado por las personas a cargo de la estación meteorológica, sin embargo, debido a los requerimientos descritos para el presente trabajo de titulación, se sumó líneas de código a éste relacionadas a la creación de las Tablas y la comunicación serial, ya que el datalogger CR1000 procesa un solo programa de configuración.

Adicionalmente, los datos obtenidos mediante los sensores se almacenan en cinco registros o tablas, los cuales son:

- Registro 1: Table1
- Registro 2: Table5
- Registro 3: Table15
- Registro 4: Table60
- Registro 5: Daily

El Anexo B, presenta la parte del programa desarrollado mediante el software "LoggerNet", correspondiente a la generación de los registros anteriormente mencionados.

Además, la Figura 2.37, presenta la interfaz web del datalogger CR1000, donde se puede visualizar las tablas generadas.

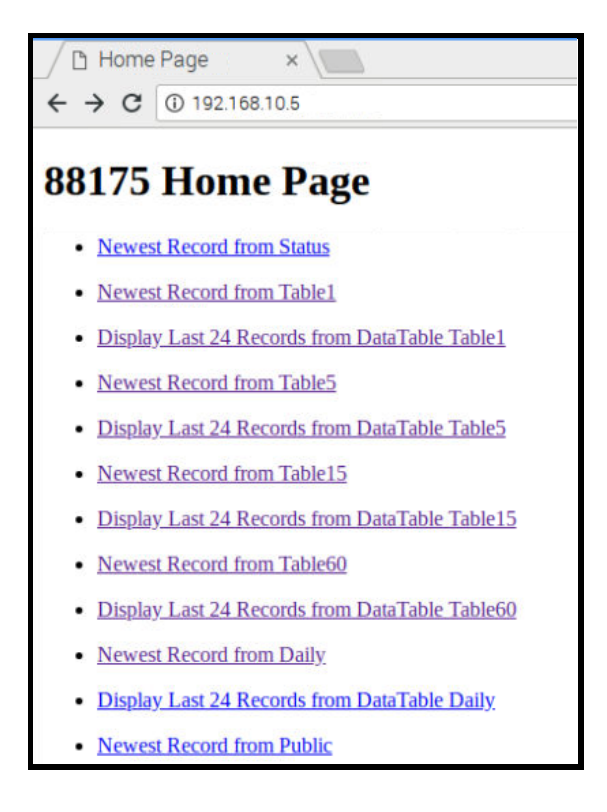

**Figura 2.37.** Interfaz web Datalogger CR1000

Adicionalmente, la Figura 2.38, presenta la tabla correspondiente a la frecuencia de tiempo de 1 minuto como ejemplo.

|                              |                | <b>Table Name: Table1</b>          |
|------------------------------|----------------|------------------------------------|
| <b>Current Record: 34322</b> |                | Record Date: 2019-04-13 17:03:00.0 |
| <b>AWS</b>                   | 1.855          |                                    |
| <b>AWD</b>                   | 37.62          |                                    |
| <b>SIG</b>                   | 29.11          |                                    |
| Gust                         | 2.677          |                                    |
| AvgAT                        | 17.75          |                                    |
| <b>AvgRH</b>                 | 46.01          |                                    |
| <b>AvgGHI</b>                | 94.1           |                                    |
| AvgDHI                       | 94.3           |                                    |
| AvgDNI                       | 4.824          |                                    |
| AvgUVA                       | 8.24           |                                    |
| <b>AvgUVB</b>                | 0.121          |                                    |
| AvgUVTemp 23.55              |                |                                    |
| AvgUVC                       | 0.026          |                                    |
| TotRN 1                      | $\overline{0}$ |                                    |
| <b>DailyRN</b>               | $\bf{0}$       |                                    |
| <b>Batt</b>                  | 11.96          |                                    |

**Figura 2.38.** Tabla con frecuencia de tiempo 1 minuto.

## **Envío de datos**

Los datos del datalogger obtenidos mediante los sensores meteorológicos, posteriormente son registrados en tablas con diferente frecuencia de tiempo, las cuales son enviadas mediante comunicación serial al PLC a través de una interfaz RS-232. Las tablas enviadas son las de 1 minuto y las de 5 minutos.

El Anexo B, contiene los parámetros de configuración del datalogger CR1000 para la comunicación serial. Adicionalmente, la Figura 2.39, presenta la parte del programa correspondiente a la conexión serial y el envío de los datos del Registro 2, Table5, de las siguientes variables: AWS, AWD, AvgAT y AvgRH.

```
If IfTime(0,1,sec) Then
   If Counter = 1 Then
    OutString = Table5.AWS+"a" +"EndIf
   If Counter = 2 Then
     OutString = Table5.AWD+"b" +" "EndIf
   If Counter = 3 Then
     OutString = Table5.NvgAT+"c" +"EndIf
   If Counter = 4 Then
     OutString = Table5.AvgRH+"d" +"EndIf
   If Counter = 60 Then
     Counter = 0EndIf
   Counter = Counter + 1SerialOut (Com4, OutString, "", 0, 100)
EndIf
```
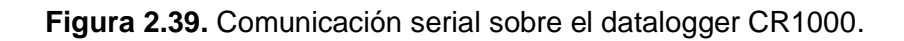

Cada dato se encuentra concatenado con un carácter alfanumérico, el mismo que sirve como identificador único para que el receptor pueda reconocer el dato. La Tabla 2.27, muestra la asociación del dato con el carácter.

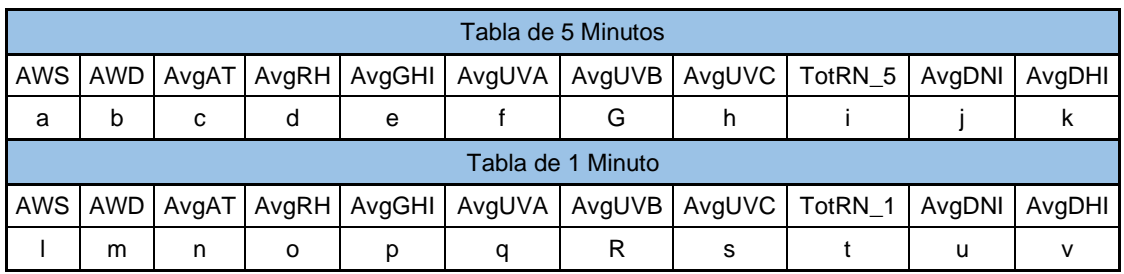

**Tabla 2.27** Relación del dato enviado con el carácter de identificación

En cuanto a la interfaz física que conecta el puerto COM4 del datalogger con el puerto RS-232 del PLC presenta las siguientes características:

- *Longitud:* 8 metros.
- *Conectores:* la Figura 2.40, muestra los extremos del cable utilizado para la

conexión serial, donde se observa que el datalogger utiliza 3 hilos de cobre (Tx, Rx, Gnd) conectados al COM4, mientras que el PLC utiliza un conector RJ-12.

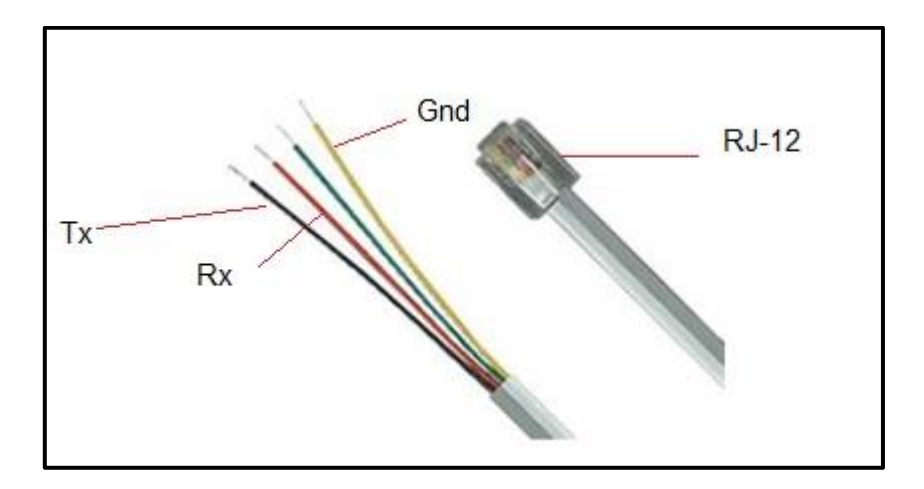

**Figura 2.40.** Interfaz física para la conexión serial

A continuación, la Figura 2.41, muestra la implementación realizada en cada extremo de los equipos que se comunican.

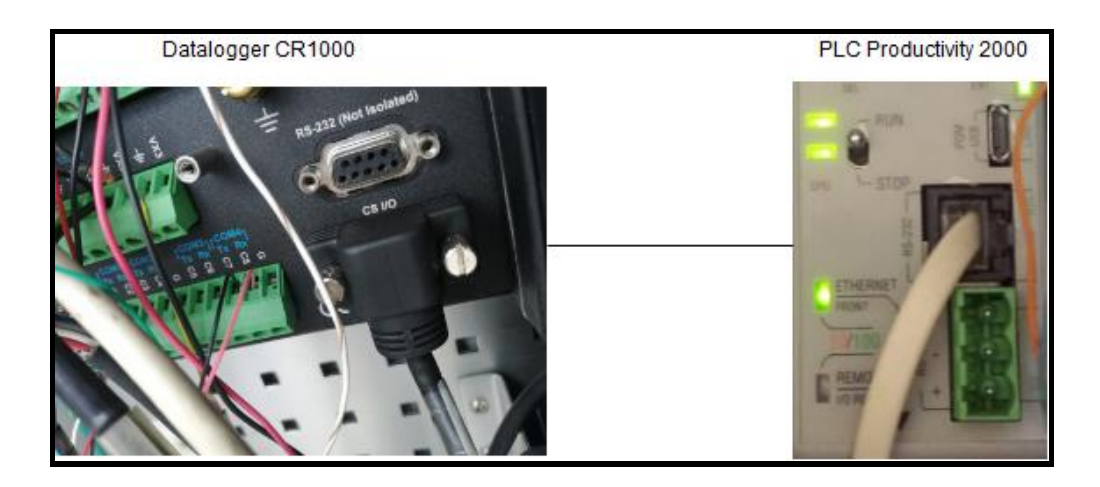

**Figura 2.41.** Puertos seriales del datalogger y el PLC

## **2.7.4 ACTUALIZACIÓN DEL TABLERO KANBAN PLC**

**Tabla 2.28**. Actualización del tablero Kanban, almacenamiento de datos en el PLC

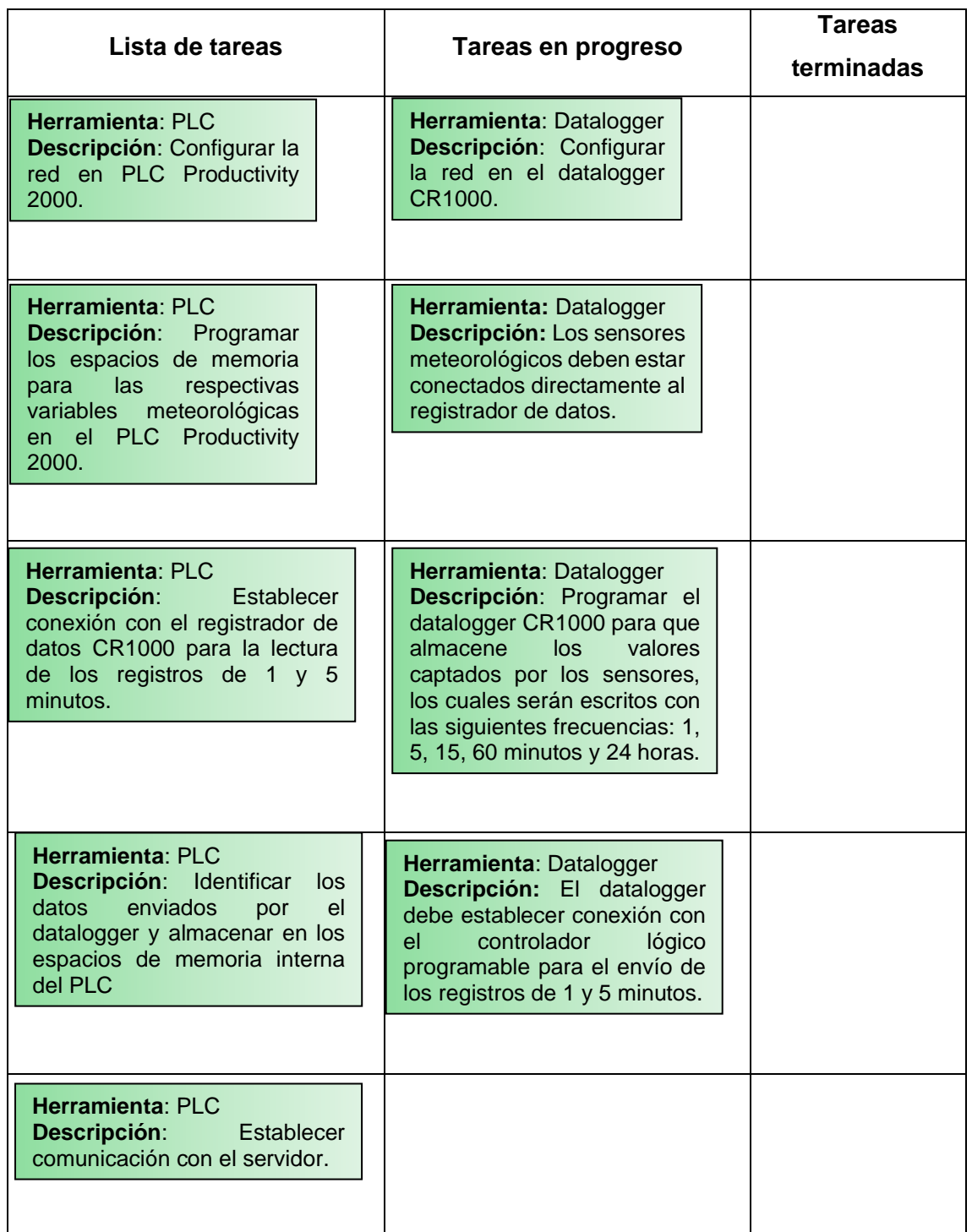

## **2.7.4.1 Configuración del PLC Productivity 2000**

El controlador lógico programable es el dispositivo que tras su implementación permite realizar las siguientes tareas:

- Lectura de datos
- Almacenamiento de datos
- Establecimiento de comunicación mediante el protocolo Modbus

Ante todo, mediante el software "Productivity Suite" se configuró y programó el controlador lógico programable.

"Productivity Suite", se encuentra disponible para su descarga en la página oficial de Automation Direct. La Figura 2.42, muestra la página oficial de descarga.

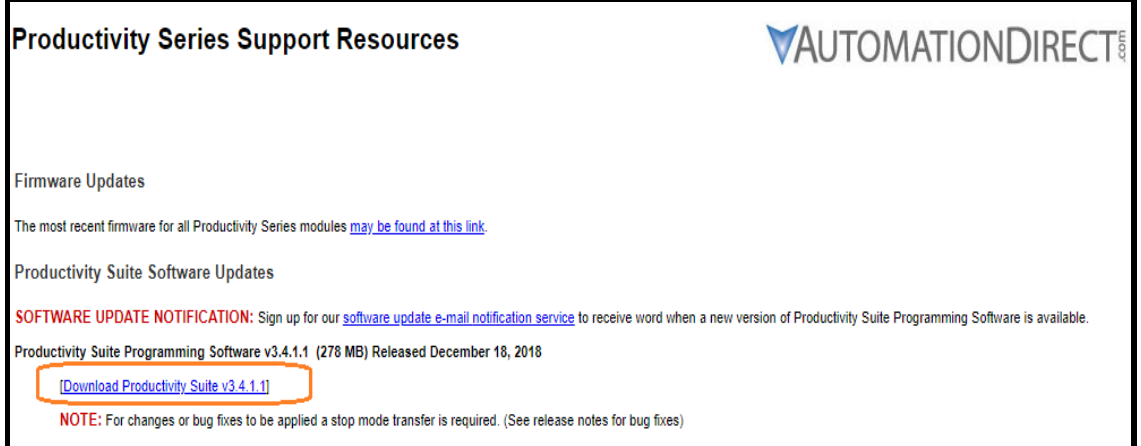

#### **Figura 2.42.** Página oficial de descarga de Productivity suite

#### **Lectura y almacenamiento de datos**

Para efectuar la lectura y almacenamiento de los datos en los espacios de memoria interna del PLC se deben realizar los siguientes pasos:

- Escanear el puerto serial RS-232
- Identificar el dato acorde al carácter inicial que le precede
- Almacenar el dato recibido

Una vez que el PLC ha escaneado el puerto serial que conecta al datalogger, comienza la identificación del dato mediante el carácter que fue enviado junto al dato como se observa en la Figura 2.39. Asimismo, La Tabla 2.27, muestra la relación del dato enviado con el carácter de identificación. Por otro lado, el almacenamiento de datos se lo realiza acorde a la Tabla 2.29, donde se relaciona la variable al espacio (dirección de la memoria) de memoria del PLC.

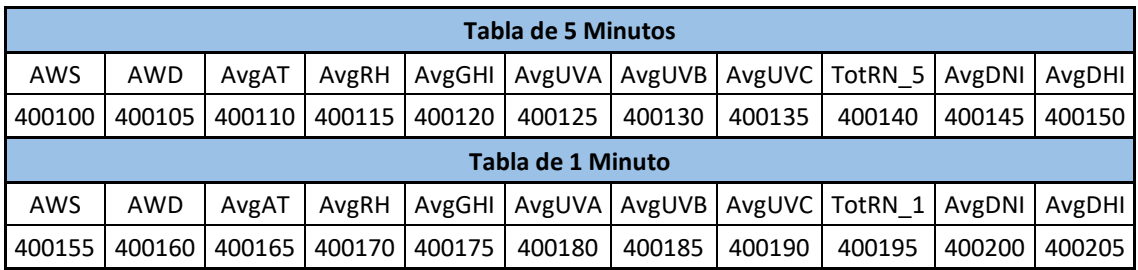

#### **Tabla 2.29** Relación variable con el espacio de memoria del PLC

El Anexo B, presenta el programa desarrollado mediante el software "Productivity Suite", el cual se ejecuta en el PLC.

#### **Comunicación mediante el protocolo Modbus.**

El PLC Productivity 2000, permite establecer diferentes tipos de conexiones. La comunicación implementada con la Raspberry Pi es mediante el protocolo Modbus TCP/IP. Para lo cual, se estableció una dirección IP al PLC y se utilizó el puerto 502, el cual es el puerto por defecto que el PLC utiliza para este tipo de comunicación.

### **2.7.4.1 Diagrama escalera**

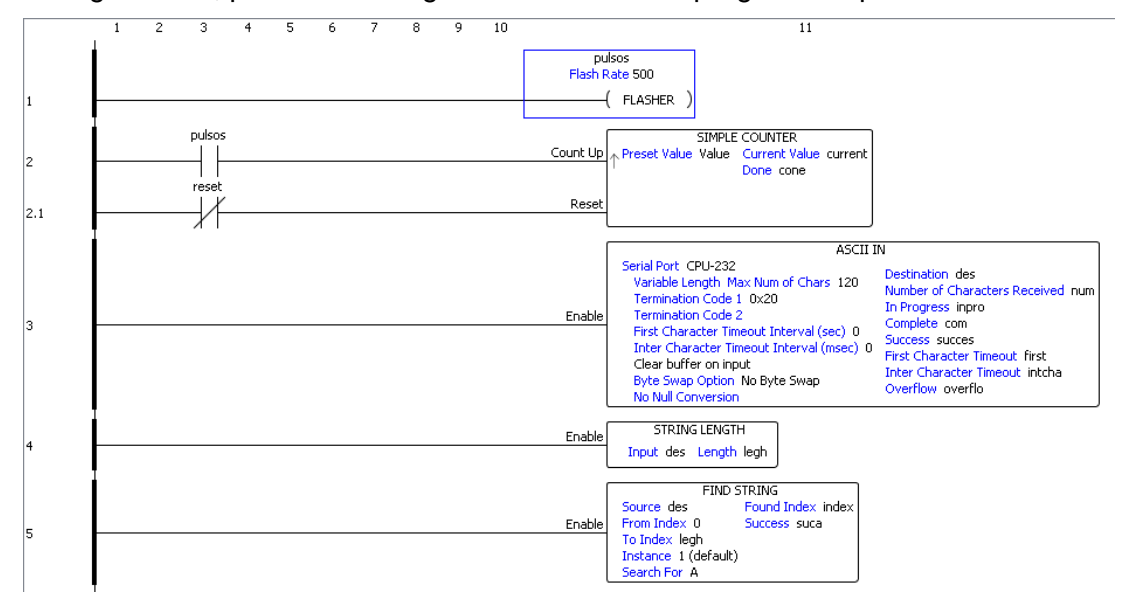

La Figura 2.43, presenta el diagrama escaleras del programa implementado.

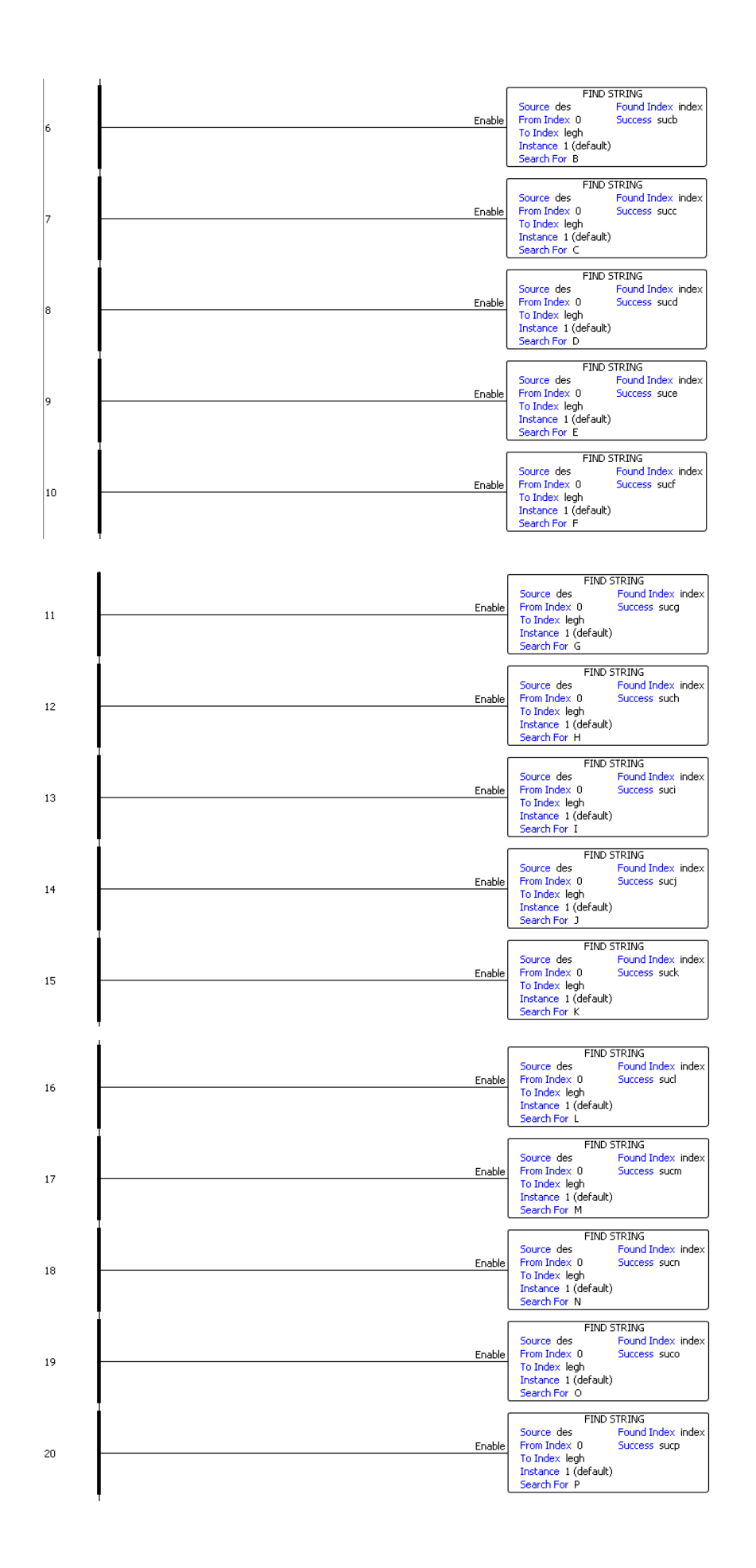

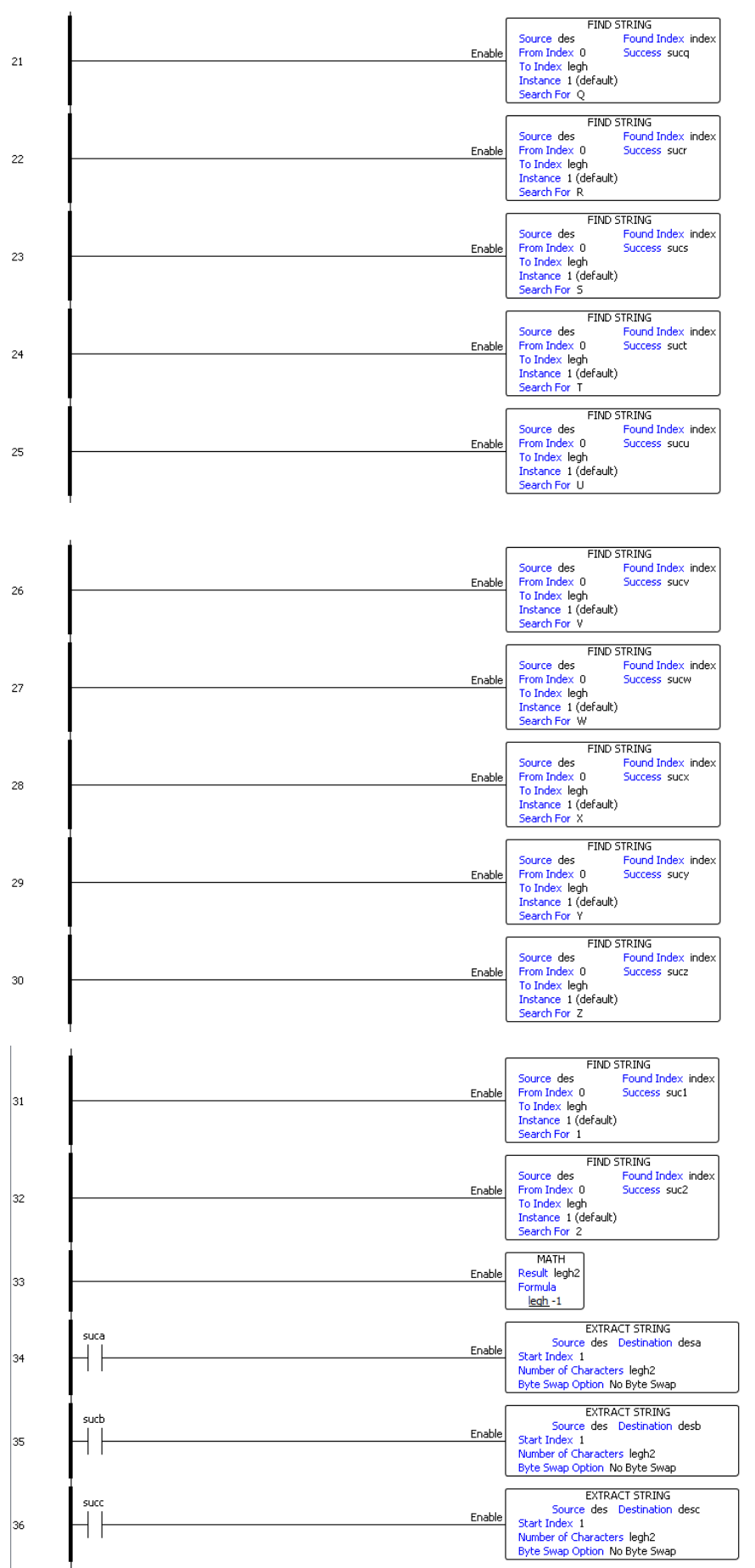

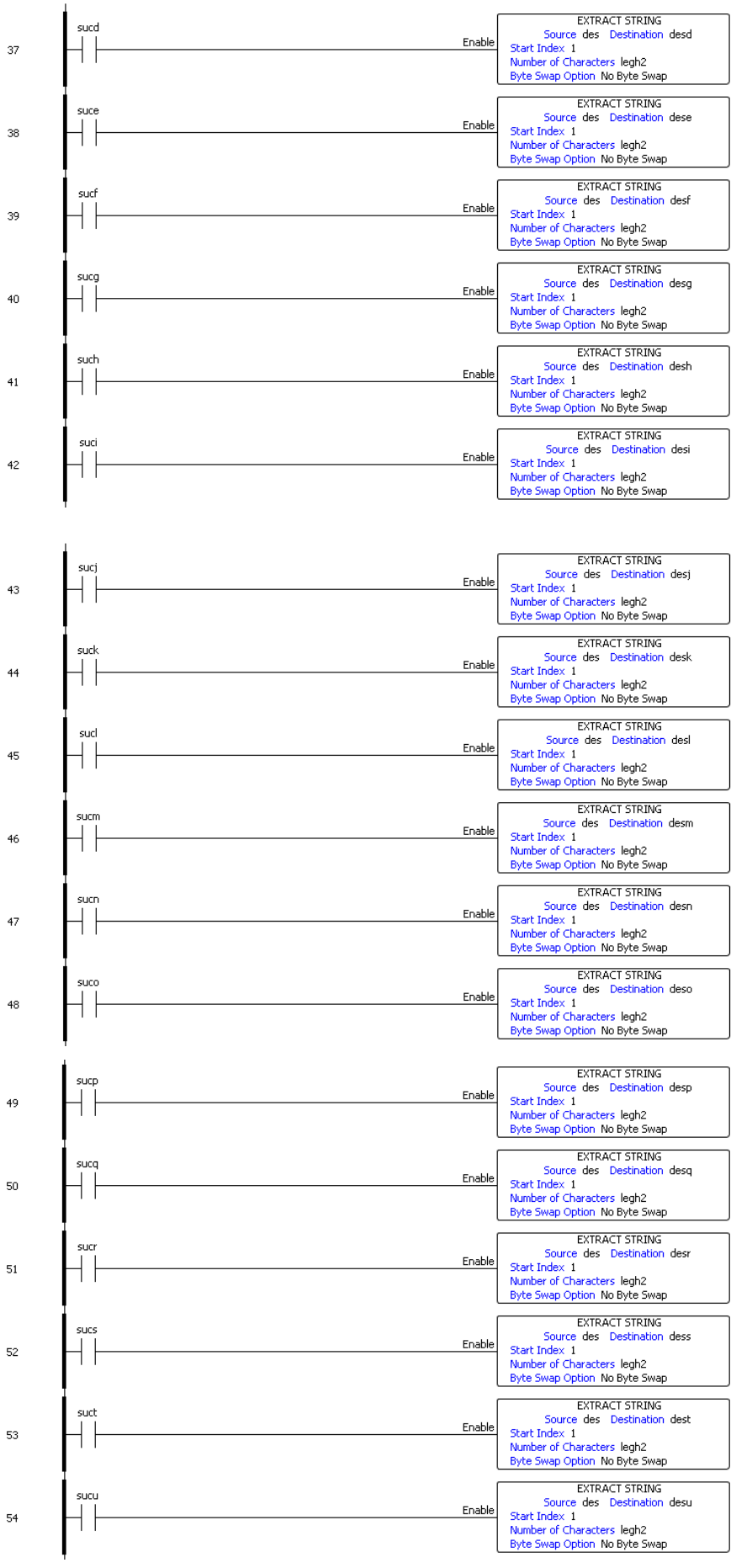

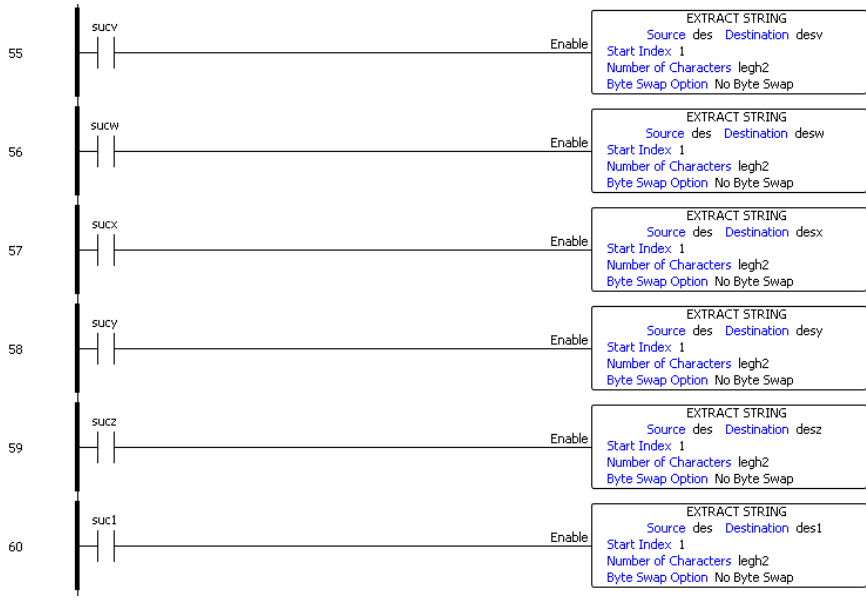

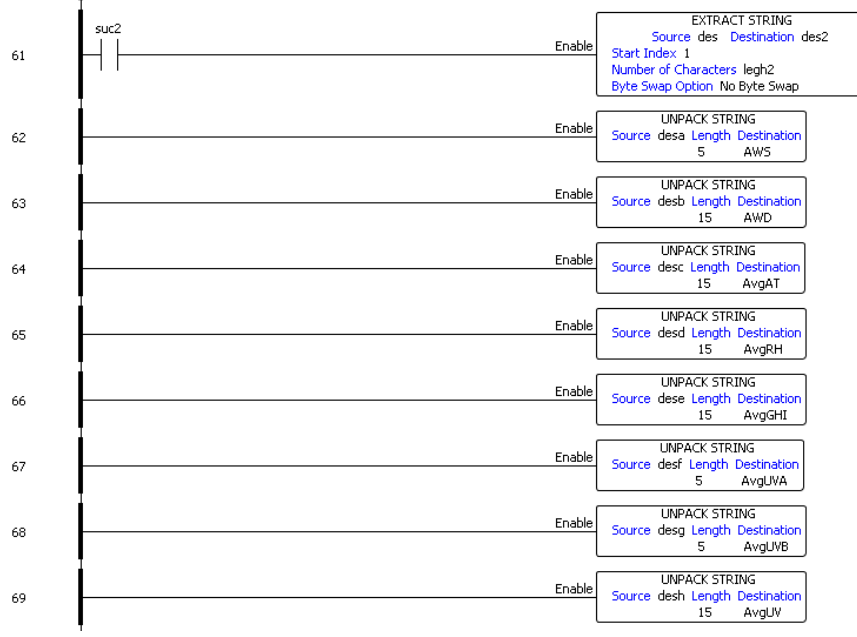

|    | Enable | <b>UNPACK STRING</b>                                                      |         |
|----|--------|---------------------------------------------------------------------------|---------|
| 70 |        | Source desi Length Destination<br>15                                      | TotRN_5 |
| 71 | Enable | <b>UNPACK STRING</b><br>Source desj Length Destination<br>15              | AvgDNI  |
| 72 | Enable | <b>UNPACK STRING</b><br>Source desk Length Destination<br>15              | AvgDHI  |
| 73 | Enable | <b>UNPACK STRING</b><br>Source desl Length Destination<br>5               | AWS1    |
| 74 | Enable | <b>UNPACK STRING</b><br>Source desm Length Destination<br>15              | AWD1    |
| 75 | Enable | <b>UNPACK STRING</b><br>Source desn Length Destination<br>15              | AvgAT1  |
| 76 | Enable | <b>UNPACK STRING</b><br>Source deso Length Destination<br>15              | AvgRH1  |
| 77 | Enable | <b>UNPACK STRING</b><br>Source desp Length Destination<br>15              | AvgGHI1 |
| 78 | Enable | <b>UNPACK STRING</b><br>Source desq Length Destination<br>5.              | AvgUVA1 |
|    |        |                                                                           |         |
| 79 | Enable | <b>UNPACK STRING</b><br>Source desr Length Destination<br>5.              | AvgUVB1 |
| 80 | Enable | <b>UNPACK STRING</b><br>Source dess Length Destination<br>15              | AvgUV1  |
| 81 | Enable | <b>UNPACK STRING</b><br>Source dest Length Destination<br>15              | TotRN_1 |
| 82 | Enable | <b>UNPACK STRING</b><br>Source desu Length Destination<br>15              | AvgDNI1 |
| 83 | Enable | <b>UNPACK STRING</b><br>Source desv Length Destination<br>15 <sup>7</sup> | AvgDHI1 |
| 84 | Enable | <b>UNPACK STRING</b><br>Source desw Length Destination<br>5               | AWS_15  |
| 85 | Enable | <b>UNPACK STRING</b><br>Source desx Length Destination<br>5               | AWD_15  |
| 86 | Enable | <b>UNPACK STRING</b><br>Source desy Length Destination<br>15              | AWS_60  |
| 87 | Enable | <b>UNPACK STRING</b><br>Source desz Length Destination<br>15              | AWD_60  |
|    |        |                                                                           |         |
| 88 | Enable | <b>UNPACK STRING</b><br>Source des1 Length Destination<br>15              | AWS_D   |
| 89 | Enable | <b>UNPACK STRING</b><br>Source des2 Length Destination<br>15              | AWD_D   |

**Figura 2.43.** Diagrama escaleras correspondiente al programa implementado.

## **2.7.5 ACTUALIZACIÓN DEL TABLERO KANBAN BASE DE DATOS**

**Tabla 2.30**. Actualización del tablero Kanban, configuración de la base de datos,

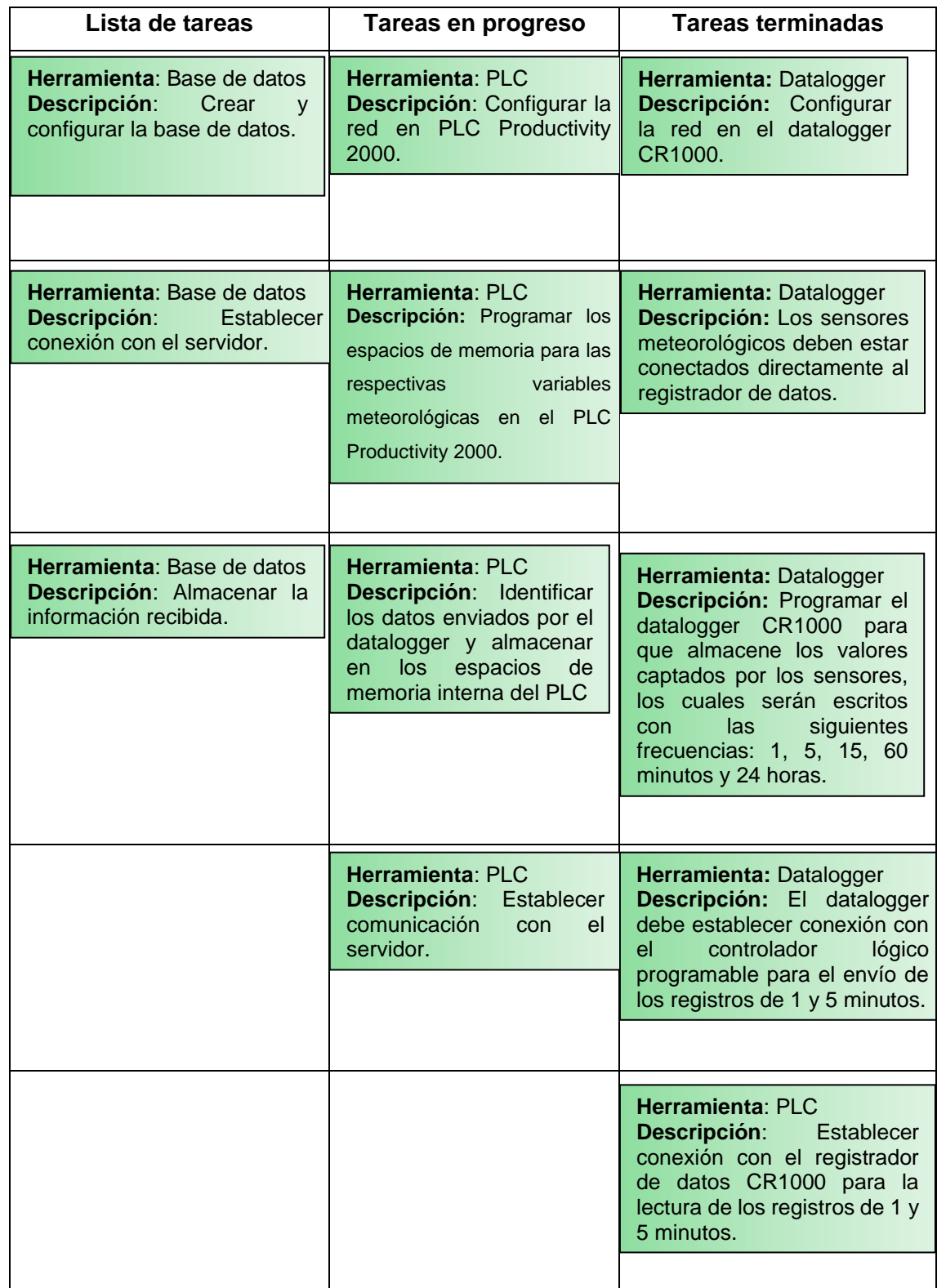

almacenamiento de información en la base de datos

## **2.7.5.1 Configuración de los servicios de Firebase de Google**

Firebase, al ser una plataforma de desarrollo en la nube de Google, se la puede utilizar en diferentes entornos como Android, iOS, web. Asimismo, se encuentra disponible en la dirección electrónica *<https://firebase.google.com/>*.

Particularmente, es necesaria una cuenta de correo electrónica en Gmail para utilizar Firebase, por esta razón, se creó una cuenta para este proyecto.

#### **Creación de la cuenta en Firebase**

El registro y creación de la cuenta, se realizó desde la página principal de Firebase (*<https://firebase.google.com/>*), sección acceder, en la cual se debe ingresar la dirección de correo Gmail creada previamente, la Figura 2.44, muestra la autenticación mediante esta dirección de correo.

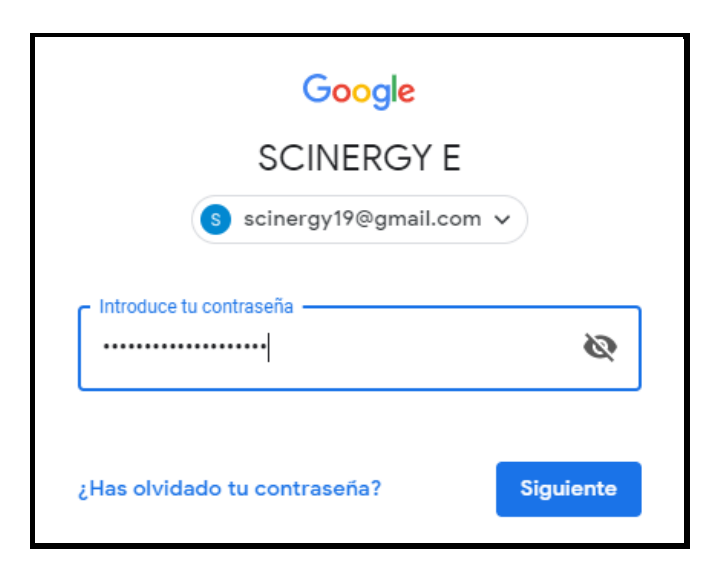

**Figura 2.44.** Registro en Firebase

Una vez realizada la autenticación, se completa el registro y creación de la cuenta. Así mismo, el plan implementado por defecto y utilizado en este trabajo es el Plan Spark.

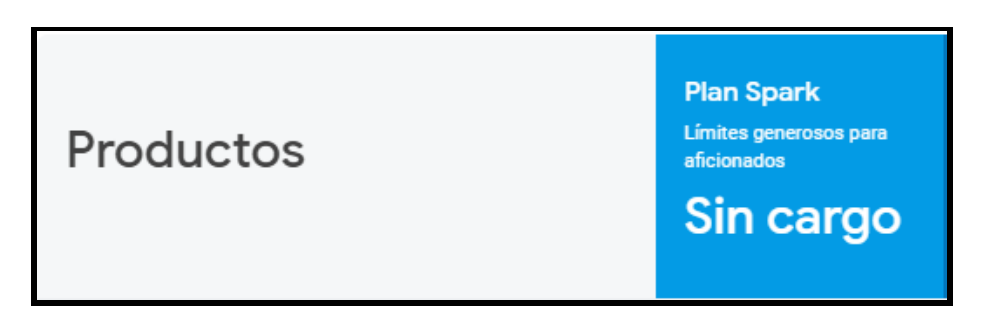

**Figura 2.45.** Plan de Firebase Spark

#### **Servicios utilizados de Firebase**

Los servicios utilizados de Firebase dentro del plan Spark son las siguientes:

- Base de datos (Cloud Firestore)
- Hosting

#### *Cloud Firestore*

Cloud Firestore es una base de datos NoSQL orientada a documentos. A diferencia de una base de datos SQL, no hay tablas, en su lugar se almacena los datos en documentos que se organizan en colecciones.

*Documentos:* En Cloud Firestore, la unidad de almacenamiento es el documento, el cual es un registro liviano que contiene campos con valores asignados. Cada documento se identifica con un nombre y los objetos complejos anidados en un documento se llaman mapas.

*Colecciones:* Cabe recalcar, los documentos se ordenan en colecciones, que simplemente son contenedores de documentos. Una colección contiene solo documentos y no puede contener campos sin procesar con valores de manera directa ni tampoco otras colecciones.

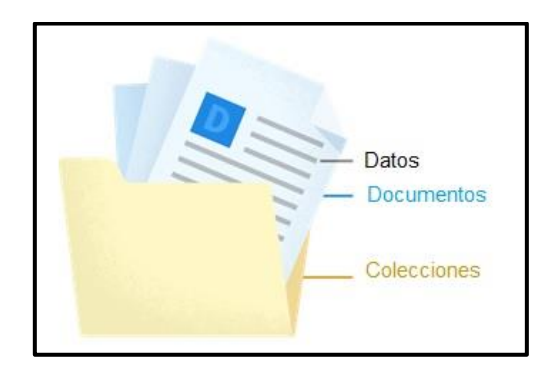

**Figura 2.46.** Colección de Cloud Firestore

*Referencias:* Cada documento de Cloud Firestore se identifica de forma única por su ubicación dentro de la base de datos, mientras que una referencia es un objeto liviano que simplemente apunta a una ubicación en la base de datos. Además, se puede crear una referencia sin importar si existen datos ahí, y crearla no ejecuta ninguna operación de red. Por último, también se puede crear referencias a *colecciones*.

*Subcolecciones:* Por otro lado, una subcolección es una colección asociada con un documento específico, las cuales permiten estructurar datos de forma jerárquica y facilita el acceso a los datos.

Por otro lado, la Figura 2.47 presenta las características de la base de datos implementada acorde al plan Spark.

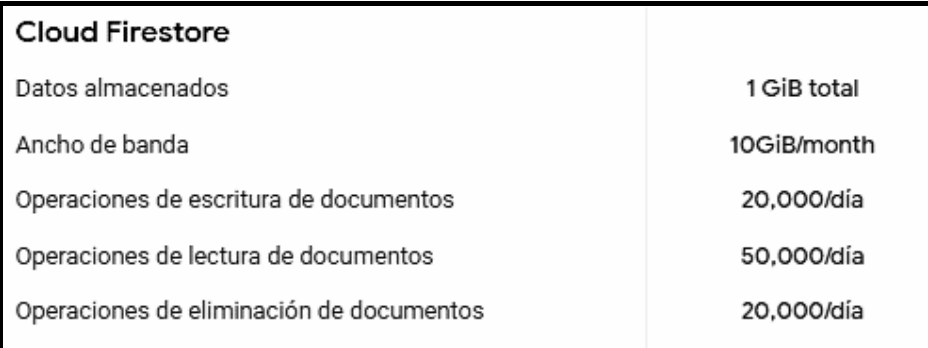

**Figura 2.47**. Características de Cloud Firestore acorde al plan Spark

*Hosting:* Firebase, dentro del plan gratuito Spark ofrece el servicio de hosting, el mismo que fue utilizado en el presente trabajo, con las características mostradas en la Figura 2.48.

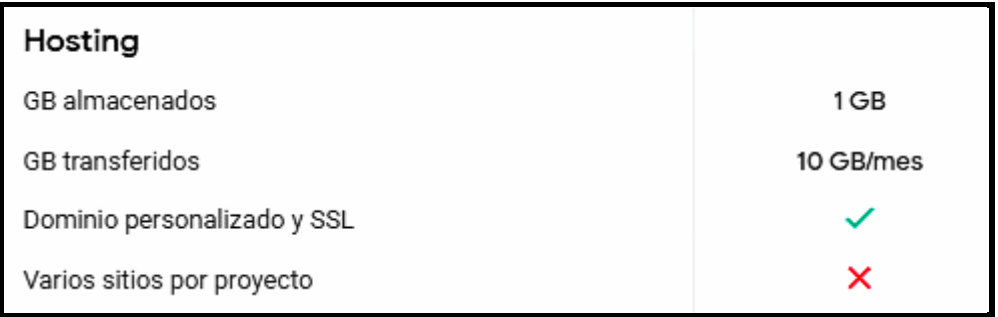

**Figura 2.48.** Características del hosting acorde al plan Spark

#### **Creación de Proyecto en Firebase**

Una vez autenticados seleccionamos la opción "Añadir proyecto" (Ver Figura 2.49). Seguidamente, se ingresa el nombre del proyecto y se acepta la configuración predeterminada y las condiciones de uso. (Ver Figura 2.50).

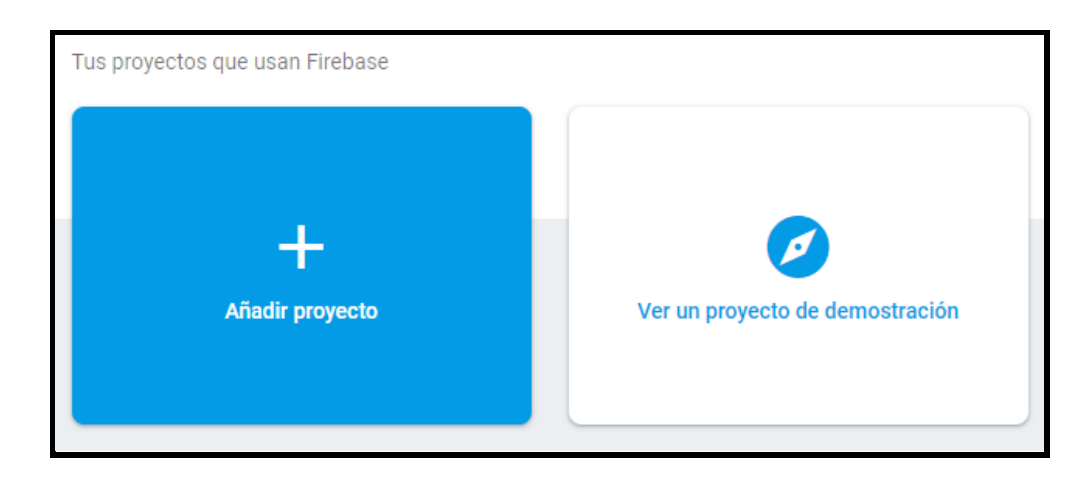

**Figura 2.49.** Añadir un proyecto en Firebase

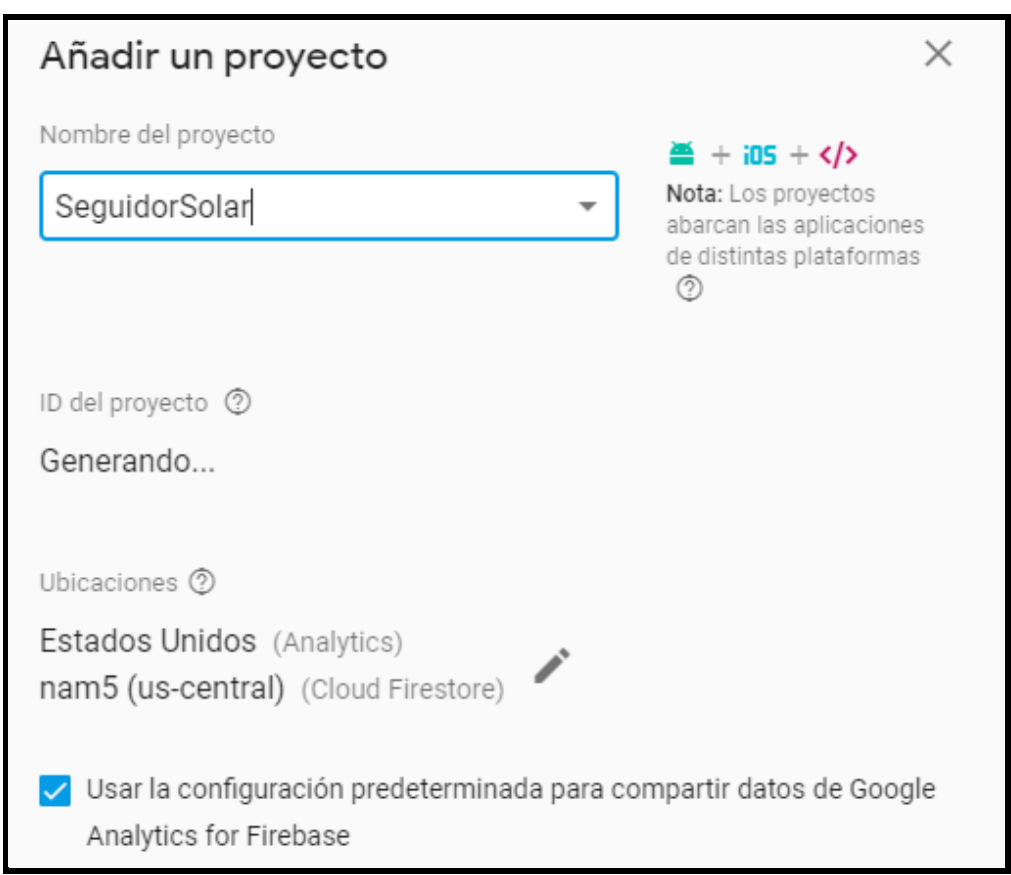

### **Figura 2.50.** Configuración de proyecto en Firebase

A continuación, en la Figura 2.51, se verifica el proyecto creado y para iniciar el proyecto se da un clic sobre él. Después, se ingresa a la vista general del proyecto, donde se configura los diferentes servicios. (Ver Figura 2.52).

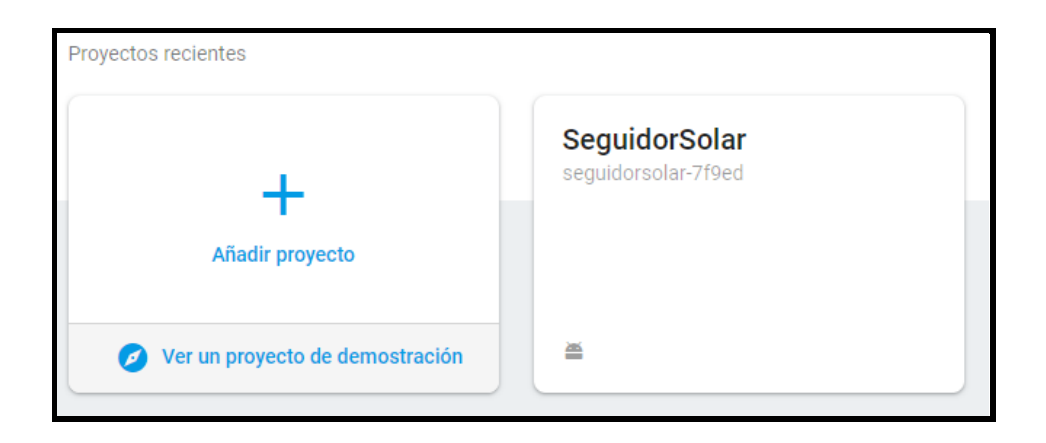

**Figura 2.51.** Proyecto "SeguidorSolar" en Firebase

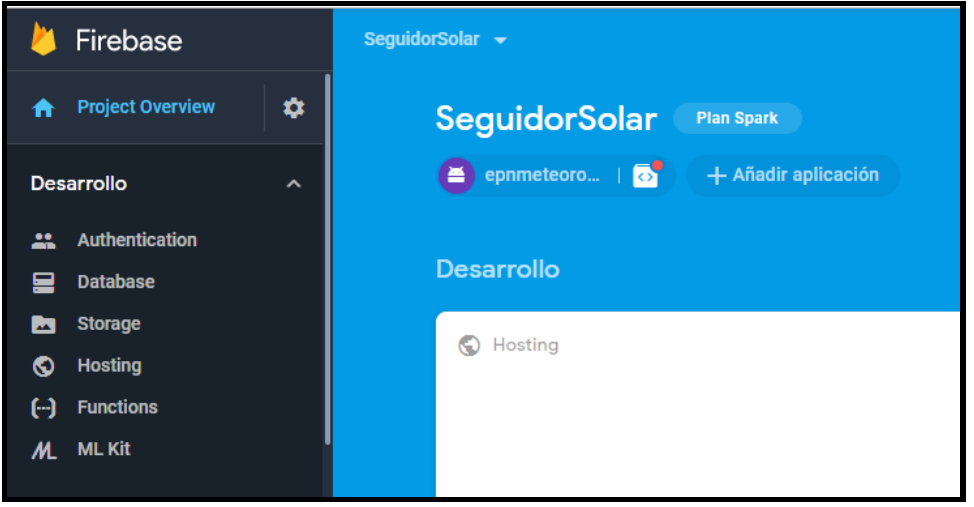

**Figura 2.52.** Vista general del proyecto "SeguidorSolar"

Finalmente, se procede con la configuración del servicio de base de datos, Cloud Firestore, donde se selecciona "Database" desde la vista general del proyecto. Adicionalmente, se selecciona el modo de prueba, el mismo que permite que cualquier usuario pueda realizar una referencia a la base, así como realizar operaciones de lectura y escritura.

Después, de seleccionar la opción habilitar, la base de datos podrá utilizarse. A continuación, se puede observar en la Figura 2.53, la habilitación de Cloud Firestore dentro del proyecto de Firebase.

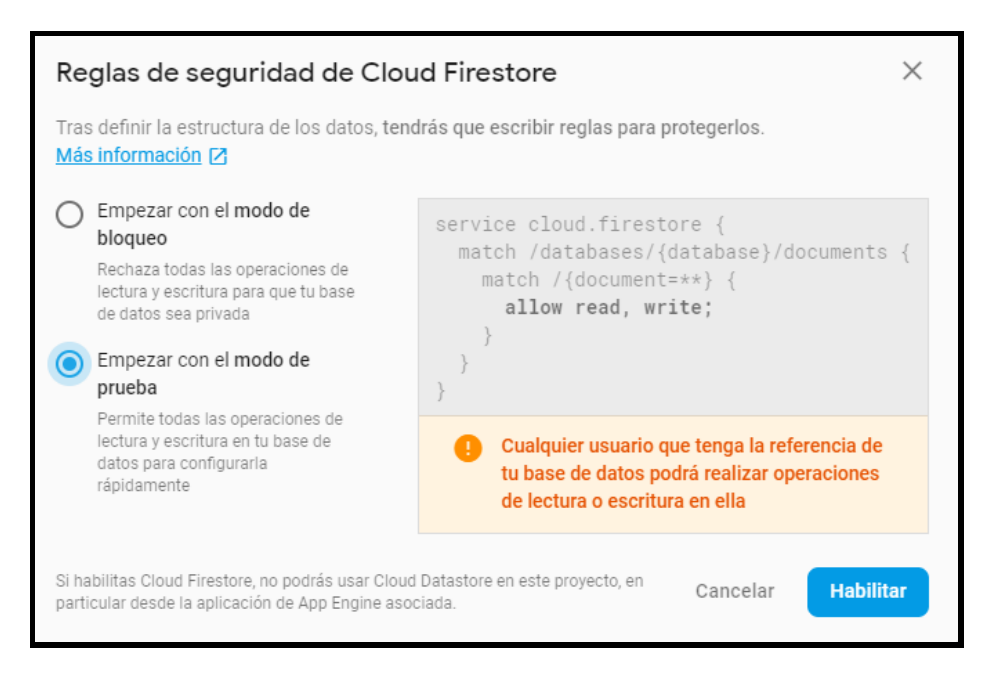

**Figura 2.53.** Habilitación de Cloud Firestore.

Una vez habilitada la base de datos. Firebase proporciona todos los datos necesarios para su conexión en diferentes lenguajes como, por ejemplo: Java, Python, etc.

## **2.7.6 ACTUALIZACIÓN DEL TABLERO KANBAN SERVIDOR**

**Tabla 2.31.** Actualización del tablero Kanban, configuración del servidor, almacenar información en la base de datos

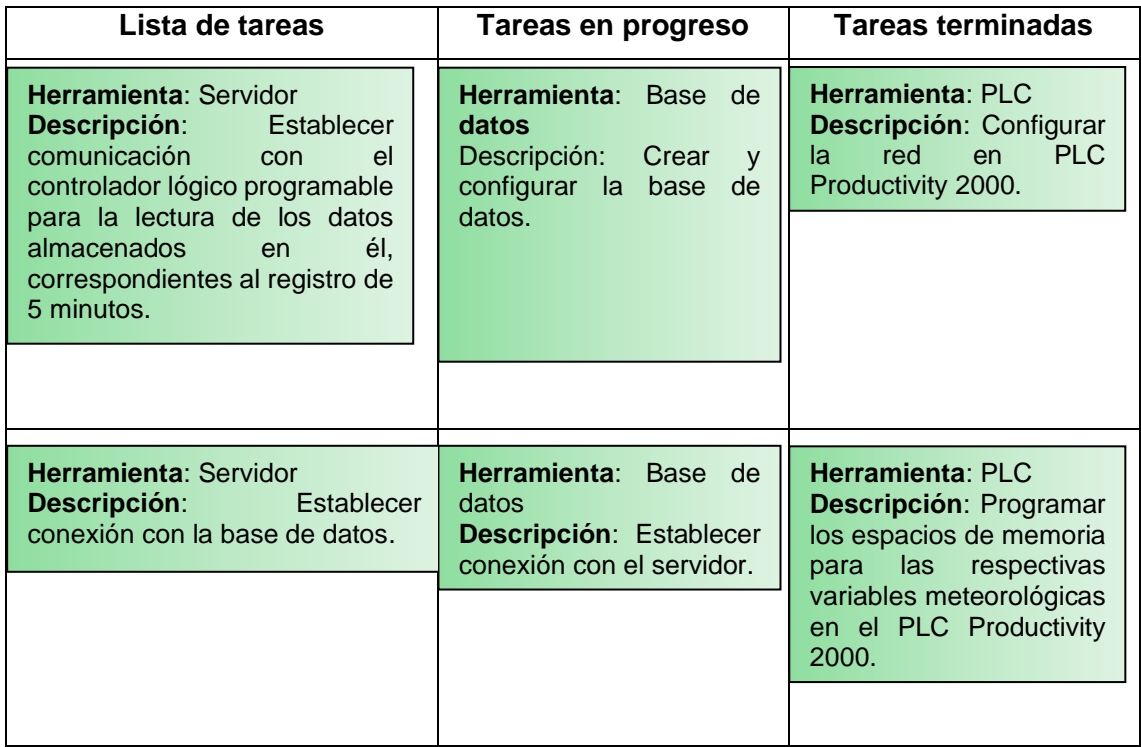

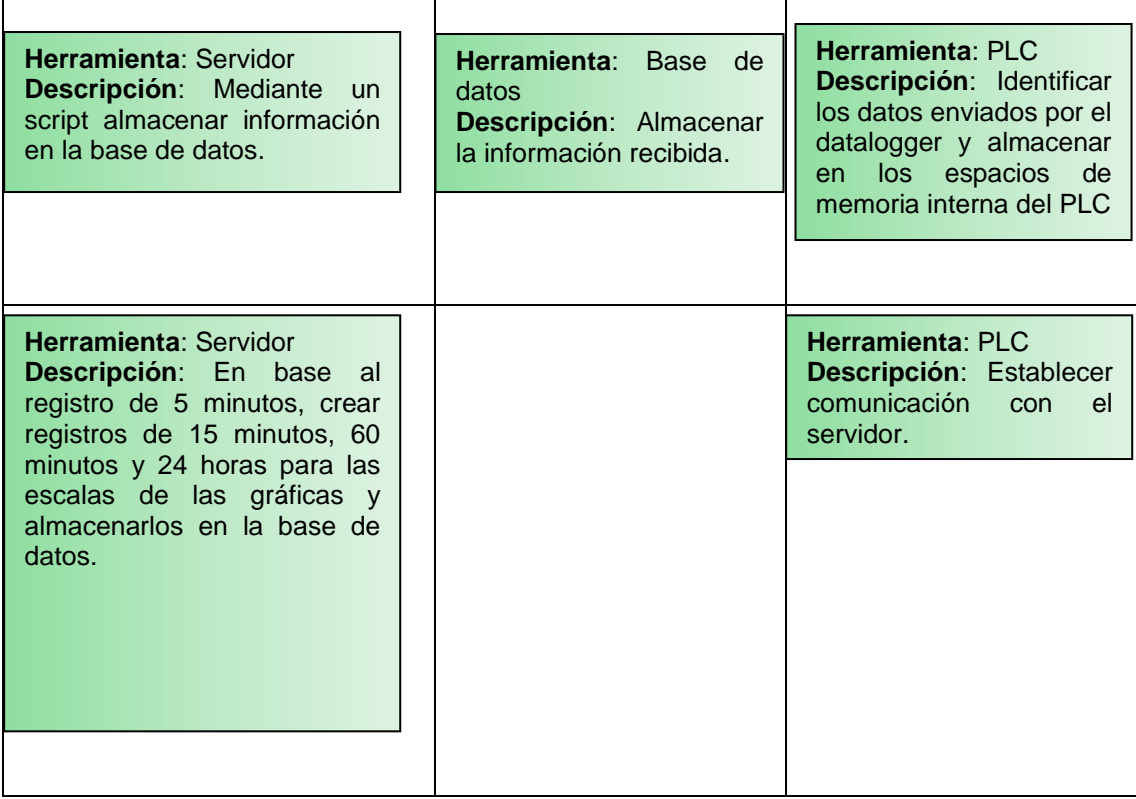

#### **2.7.6.1 Configuración del servidor (Raspberry Pi 3 Model B+)**

En esta sección se describe el procedimiento realizado para la instalación de los diferentes elementos de software y las configuraciones requeridas para el funcionamiento de los programas de adquisición de datos en la Raspberry Pi.

#### **Características del servidor**

El servidor implementado es una Raspberry Pi 3 Modelo B+, A continuación, se detalla las características más importantes:

- Procesador: Broadcom BCM2837B0, Cortex-A53 (ARMv8) 64-bit SoC @ 1.4GHz
- RAM: 1GB LPDDR2 SDRAM
- Tarjeta Gigabit Ethernet con velocidad de hasta 300 Mbps
- Tarjeta LAN inalámbrica IEEE 802.11 b/g/n/ac a 2.4GHz y 5GHz, Bluetooth 4.2
- Contiene un puerto para tarjeta micro SD, el cual sirve para cargar el sistema operativo y almacenamiento de datos. Además, utiliza una tarjeta micro SD externa de 32 Gb.

#### **Funciones del servidor**

El micro servidor (Raspberry Pi) se encarga de las siguientes funciones:

- Utilizar el protocolo TCP/IP mediante Modbus para conectarse al PLC y leer los datos almacenados en el mismo.
- Establecer la conexión con la base de datos Firebase para el almacenamiento y publicación de la información.
- Procesa los datos del registro de 5 minutos con el fin de generar los registros de 15 minutos, 60 minutos y 24 horas que son las escalas solicitadas en el capítulo de análisis de requerimientos.

### **Configuración del servidor**

Previo a energizar este dispositivo, se debe conocer la distribución de componentes en la Raspberry Pi para realizar correctamente la conexión y así evitar daños en los componentes. Después, se introduce la tarjeta micro SD, se conecta el teclado, el mouse, la pantalla y el cable Ethernet en los puertos correspondientes.

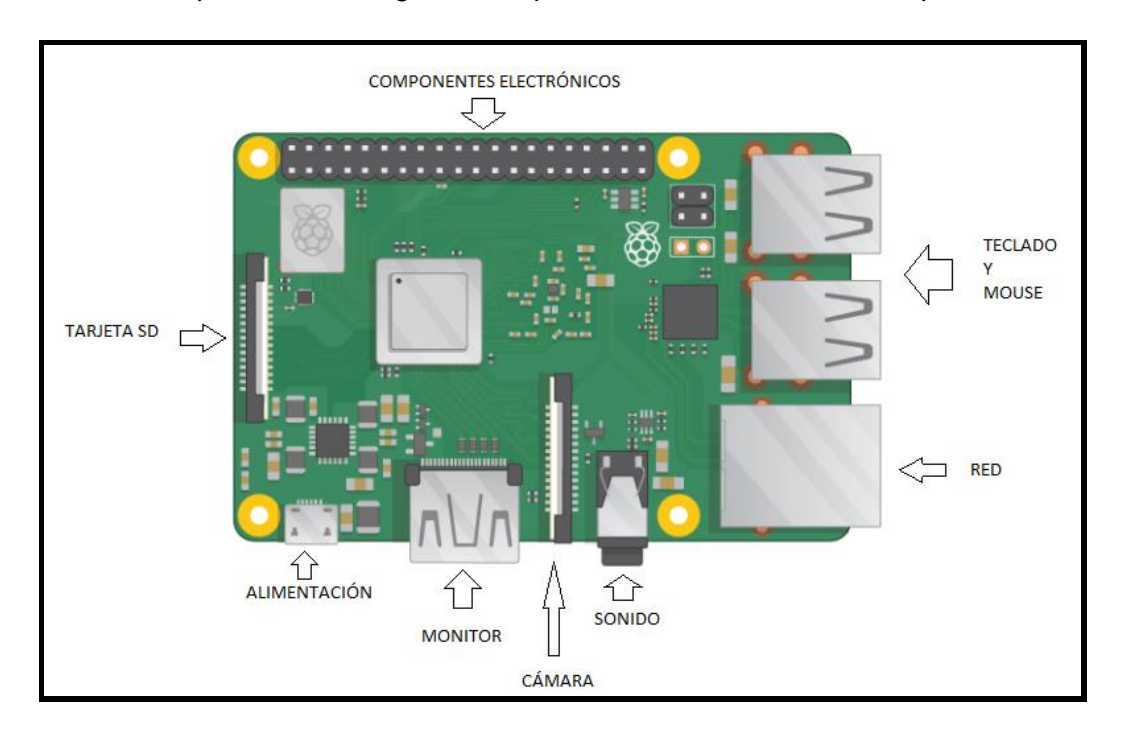

Finalmente, se procede a energizar el dispositivo mediante el cable de poder.

**Figura 2.54.** Componentes de la Raspberry Pi

Al conectar la Raspberri Pi se enciende un indicador LED rojo, lo cual significa que la Raspberry está alimentada. Luego de unos segundos aparecerá en la pantalla el escritorio del sistema operativo Raspbian instalado en la microSD
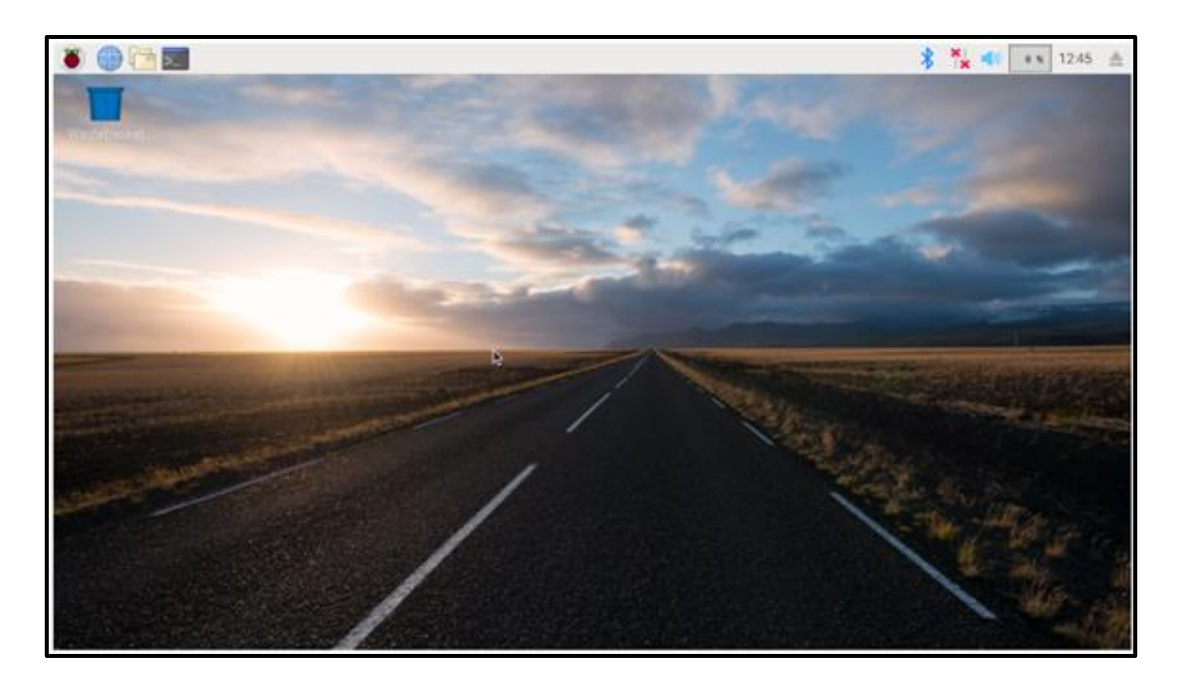

**Figura 2.55.** Escritorio de Raspbian

La Figura 2.55, muestra la ventana inicial de configuración, donde una vez realizado todos los pasos solicitados, el sistema procederá a verificar las actualizaciones. (Ver Figura 2.56).

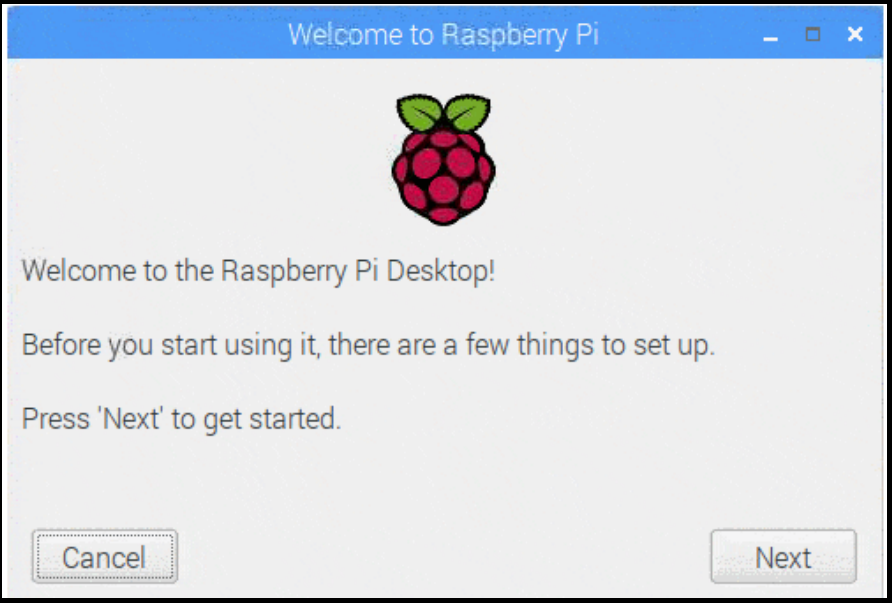

**Figura 2.56.** Ventana inicial de configuración

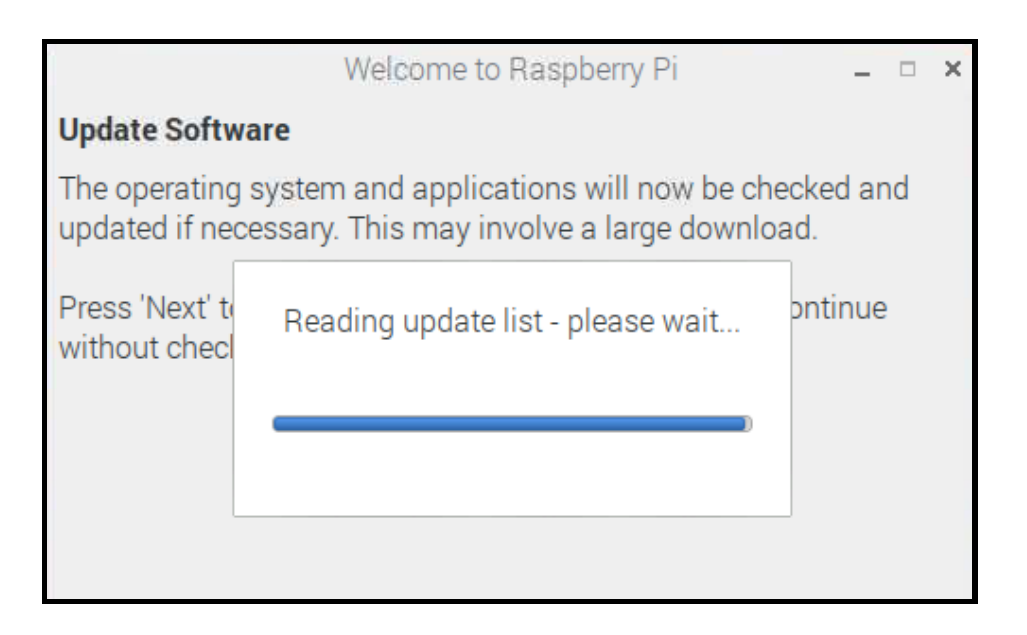

**Figura 2.57.** Instalación de actualizaciones.

Asimismo, una vez terminadas las actualizaciones el dispositivo se reiniciará (Ver Figura 2.57).

## **Instalación del sistema operativo**

Con el fin de instalar el sistema operativo Raspbian en la tarjeta micro SD, se utilizó el software NOOBS, el cual se encuentra disponible para su descarga en la página oficial de Raspberry Pi.

Además, es importante comprobar que la tarjeta micro SD esté formateada previo a la instalación del sistema operativo. Asimismo, para proceder con la instalación del sistema operativo se descomprime el archivo de descarga del software NOOB y los archivos que contiene se copian en la tarjeta micro SD.

### **Actualización de Raspbian a su última versión**

Raspbian Stretch es la versión actual del sistema operativo, el cual se actualiza mediante el terminal de Raspbian ingresando el comando **sudo apt-get update**. Luego, se debe introducir el comando **sudo apt-get dist-upgrade** para instalar los paquetes de su versión actual.

### **Instalación Python**

La versión de Python instalada es la 2.7.13, la cual esta instalada por defecto al actualizar el sistema operativo de la Raspberry Pi a Raspbian Stretch. En general, para instalar Python se utiliza el siguiente comando:

**sudo apt-get install python-pip** para instalar a la versión 2 de Python, mientras que para instalar la versión 3 se utiliza el mismo comando pero se debe añadir el número tres, de la siguiente manera: **sudo apt-get install python-pip3.**

La Figura 2.58, muestra la ubicación de los scripst desarrollados en Python, los cuales se ejecutan en la Raspberry Pi, donde la ruta es /home/pi/Desktop/TESIS/Python. A continuación, se presenta una lista de los scripts utilizados:

- 1dia.py
- 1hora.py
- 5minutos.py
- 15minutos.py

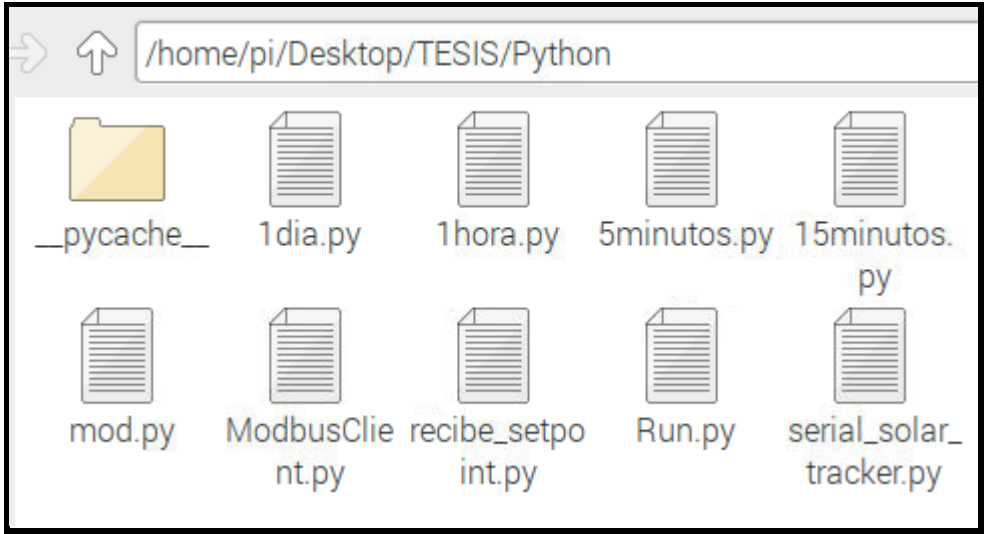

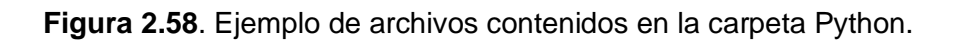

Como ejemplo se analiza el script "5minutos.py", mientras que, en el Anexo C, se encuentra todos los scripts que se ejecutan en el servidor.

```
#Conexión con el PLC
modbusClient = ModbusClient('192.168.10.6', 502)
modbusClient.Connect()
```
**Figura 2.59.** Establecimiento de la comunicación con el PLC mediante el protocolo modbus.

```
#Autenticación Firebase
cred = credentials.Certificate('/home/pi/Documents/tesis/scrips/seguidorsolar-
7f9ed-firebase-adminsdk-5dgr4-be0c679fba.json')
firebase admin.initialize app(cred)
db = firestore.client()
```
**Figura 2.60.** Autenticación con Firebase mediante el archivo .json

```
#Lectura de los datos almacenados en los espacios de memoria del PLC
  AWS = ConvertRegistersToFloat(modbusClient.ReadHoldingRegisters(99, 2))
  AWD = ConvertRegistersToFloat(modbusClient.ReadHoldingRegisters(104, 2))
  AvgAT = ConvertRegistersToFloat(modbusClient.ReadHoldingRegisters(109, 2))
  AvgRH = ConvertRegistersToFloat(modbusClient.ReadHoldingRegisters(114, 2))
  AvgGHI = ConvertRegistersToFloat(modbusClient.ReadHoldingRegisters(119, 2))
  AvgUVA = ConvertRegistersToFloat(modbusClient.ReadHoldingRegisters(124, 2))
  AvgUVB = ConvertRegistersToFloat(modbusClient.ReadHoldingRegisters(129, 2))
  AvgUV = ConvertRegistersToFloat(modbusClient.ReadHoldingRegisters(134, 2))
  TotRN = ConvertRegistersToFloat(modbusClient.ReadHoldingRegisters(139, 2))
  AvgDNI = ConvertRegistersToFloat(modbusClient.ReadHoldingRegisters(144, 2))
  AvgDHI = ConvertRegistersToFloat(modbusClient.ReadHoldingRegisters(149, 2))
  print("Leyendos datos..")
```
**Figura 2.61.** Lectura de los valores de los sensores almacenados en los espacios de memoria del PLC correspondiente a la escala de 5 minutos.

```
#Almacenamiento en cloud firestore de las variables de radiación ultravioleta
doc ref = db.collection(u'Datos').document("UltraVioleta").collection(u'5 minutos')
.document(str(datetime.datetime(anno, mes, dia, hora, minu, 0, 0)));
doc ref.set({
u'AvgUVA': round(float(AvgUVA[0]),4),
u'AvgUVB': round(float(AvgUVB[0]),4),
u'AvgUV': round(float(AvgUV[0]),4),
u'hora': datetime.datetime(anno,mes,dia, hora, minu, 0, 0, timezone('Etc/GMT+5'))
```
**Figura 2.62.** Almacenamiento de las variables de radiación ultravioleta en la base de datos Cloud Firestore.

A continuación, se presenta una pequeña descripción de cada script:

• *Tabla 5 min:* este script contiene la conexión del servidor con el PLC, así como la conexión del servidor con la base de datos. Adicionalmente, contiene el registro de los datos correspondientes a la escala de 5 minutos en la colección y documento especificado.

- *Tabla 15 min:* este script contiene la conexión del servidor con la base de datos, donde una vez establecida la conexión se procede a la lectura de los datos alojados en ella. Con los datos leídos se procede a generar la nueva escala, es decir el promedio de tres valores de 5 minutos para generar 1 dato de 15 minutos. Una vez generado el valor se procede a su escritura en la base en la colección y documento especificado.
- *Tabla 60 min***:** la función de este script es similar a la del punto anterior, ya que establece conexión con la base y lee los datos almacenados. Sin embargo, en este caso, una vez obtenidos los valores de 15 min se los utiliza para formar la siguiente escala de 60 minutos, es decir se promedia 4 valores de la colección 15 min para crear 1 dato de 60 minutos, el mismo que es registrado en la colección 60 min.
- *Tabla 24 horas:* la idea es similar a los dos puntos anteriormente descritos, ya que se utiliza la colección de 60 minutos para crear una nueva colección de 24 horas, en otras palabras, con 24 datos de la colección de 60 minutos se crea 1 dato para la colección 24 horas.

Cabe recalcar que los scripts anteriormente mencionados se ejecutan en tiempos definidos y se logró esto a través de la configuración del archivo crontab.

### **Ejecución automática mediante el archivo crontab**

Crontab es un archivo de texto que define las tareas programadas para su ejecución y para definir una tarea se debe seguir un formato específico. (Ver Figura 2.63).

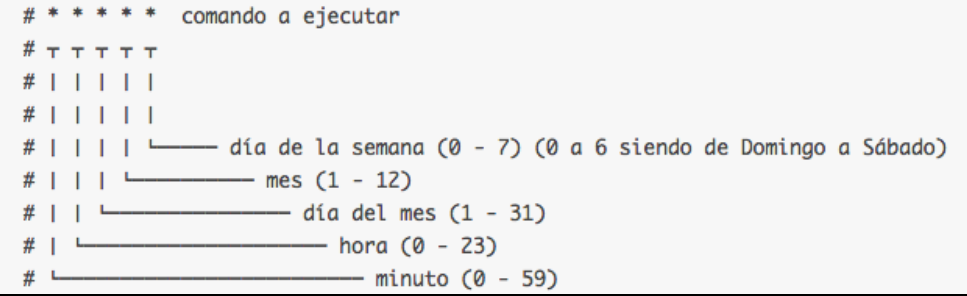

#### **Figura 2.63.** Formato del archivo crontab

Además, cabe mencionar que el proceso del sistema operativo que define la ejecución de crontab en consola se denomina cron.

Por otro lado, la Figura 2.64, muestra el archivo crontab de la rapsberry

```
0,5,10,15,20,25,30,35,40,45,50,55 **** * python3 /home/pi/Desktop/TESIS/Python$
2, 17, 32, 47 * * * * python3 /home/pi/Desktop/TESIS/Python/15minutos.py
 * * * * python3 /home/pi/Desktop/TESIS/Python/1hora.py
23 0000 * * * python3 /home/pi/Desktop/TESIS/Python/1dia.py
 * * * * python3 /home/pi/Desktop/TESIS/Python/serial solar tracker.py
```
**Figura 2.64.** Archivo Crontab.

### **2.7.6.2 Comunicación con el PLC mediante Modbus.**

Una de las tareas que realiza la Raspberry Pi consiste en comunicarse con el PLC y recopilar los datos almacenados en él para posteriormente subirlos a Firebase.

El archivo "5minutos.py" desarrollado en Python y presente en el Anexo B, contiene la conexión Modbus. De igual manera, la Figura 2.65, muestra las líneas de código necesarias para establecer esta comunicación.

# Se importa todos los elementos de la librería ModbusClient. from ModbusClient import \* # Inicialización de parámetros del PLC, dirección Ip y puerto de conexión. modbusClient = ModbusClient('192.168.10.6', 502) # Inicio de la comunicación modbus. modbusClient.Connect() # Lectura de las variables almacenadas en los espacios de memoria del PLC. AWS = ConvertRegistersToFloat(modbusClient.ReadHoldingRegisters(99, 2)) AWD = ConvertRegistersToFloat(modbusClient.ReadHoldingRegisters(104, 2)) # Finaliza la comunicación. modbusClient.close()

**Figura 2.65.** Comunicación con el PLC mediante Modbus

#### **2.7.6.3 Conexión y almacenamiento de datos en Firebase**

La Figura 2.66, presenta las líneas de código necesarias para la conexión y almacenamiento de datos en Firebase. También, el Anexo B contiene el script "5minutos.py" implementado y que se ejecuta en la Raspberry Pi.

# Librerías recomendadas por Firebase para utilizar con Python import firebase admin from firebase admin import credentials from firebase\_admin import firestore # Proceso de autenticación con la Base de Datos. # Lectura del archivo .json que contiene las credenciales para autenticación de Firebase cred = credentials.Certificate('/home/pi/Documents/tesis/scrips/sequidorsolar-7f9edfirebase-adminsdk-5dgr4-be0c679fba.json') # Inicializa la conexión con la base firebase admin.initialize app(cred)  $db = firestore$ .client() # Selecciona y si no existe crea la colección y el documento donde se van a registrar los datos. doc\_ref = db.collection(u'Datos').document("UltraVioleta").collection(u'5 minutos').document(str(datetime.datetime(anno, mes, dia, hora, minu, 0, 0))); # Escritura de las variables en Firebase doc ref.set({ u'AvgUVA': round(float(AvgUVA[0]),4), u'AvgUVB': round(float(AvgUVB[0]),4), u'AvgUV': round(float(AvgUV[0]),4), u'hora': datetime.datetime(anno,mes,dia, hora, minu, 0, 0, timezone('Etc/GMT+5') )}

**Figura 2.66.** Conexión y almacenamiento con Firebase

# **2.7.7 PRESENTACIÓN Y MONITOREO DE DATOS**

Esta sección comprende la implementación de las aplicaciones web y móvil acorde a los parámetros de diseño.

# **2.7.8 ACTUALIZACIÓN DEL TABLERO KANBAN APLICACIÓN WEB**

**Tabla 2.32**. Actualización del tablero Kanban, presentación de datos, aplicación web

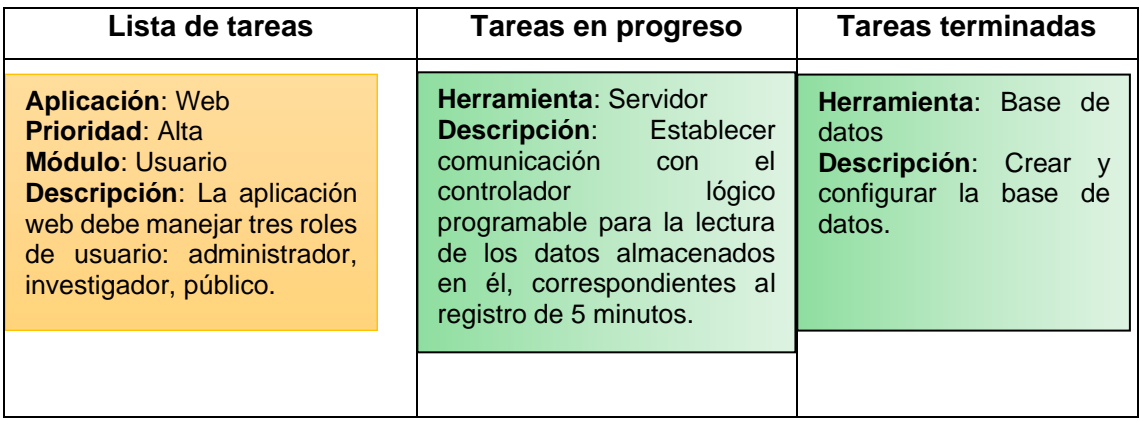

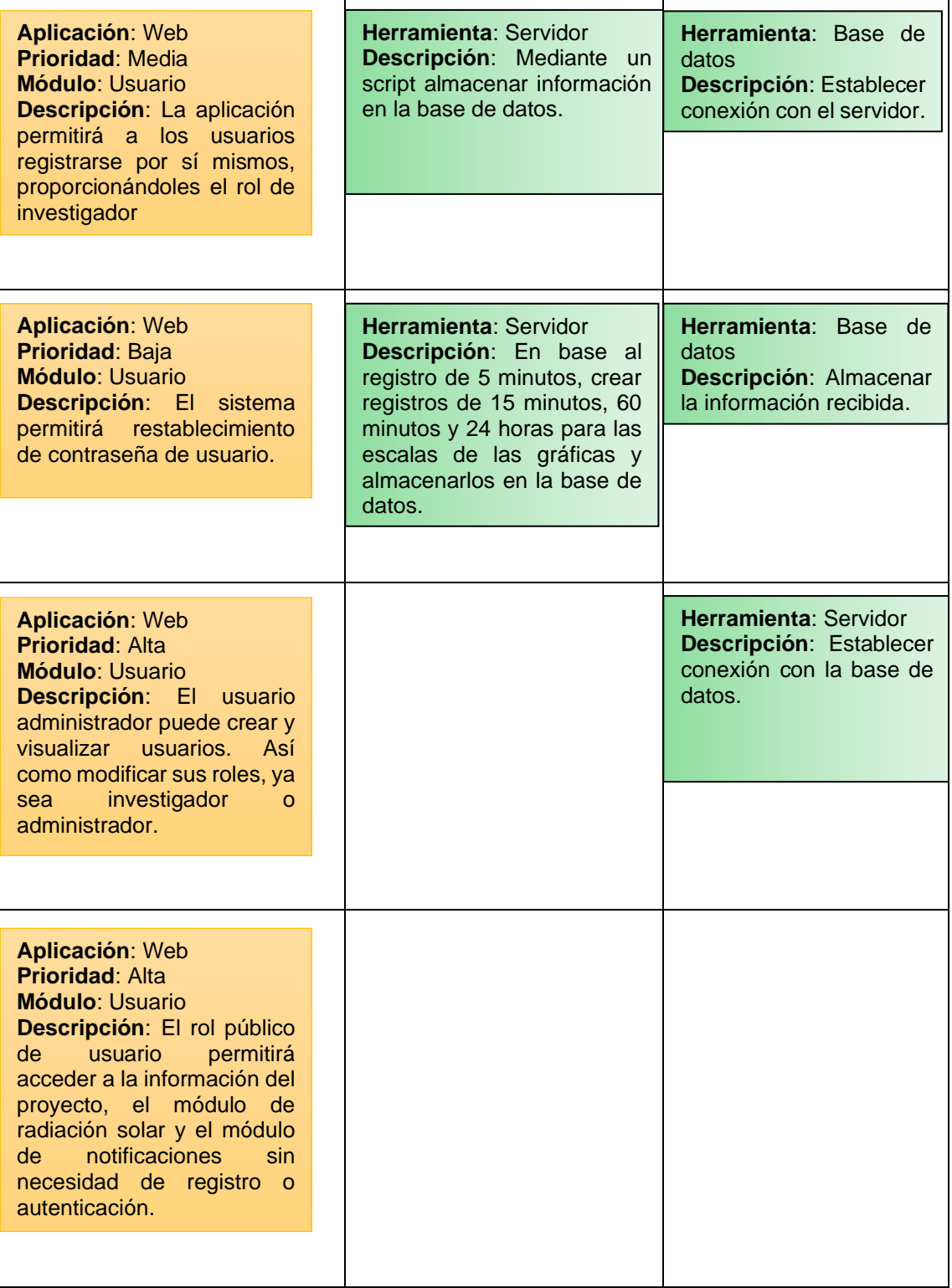

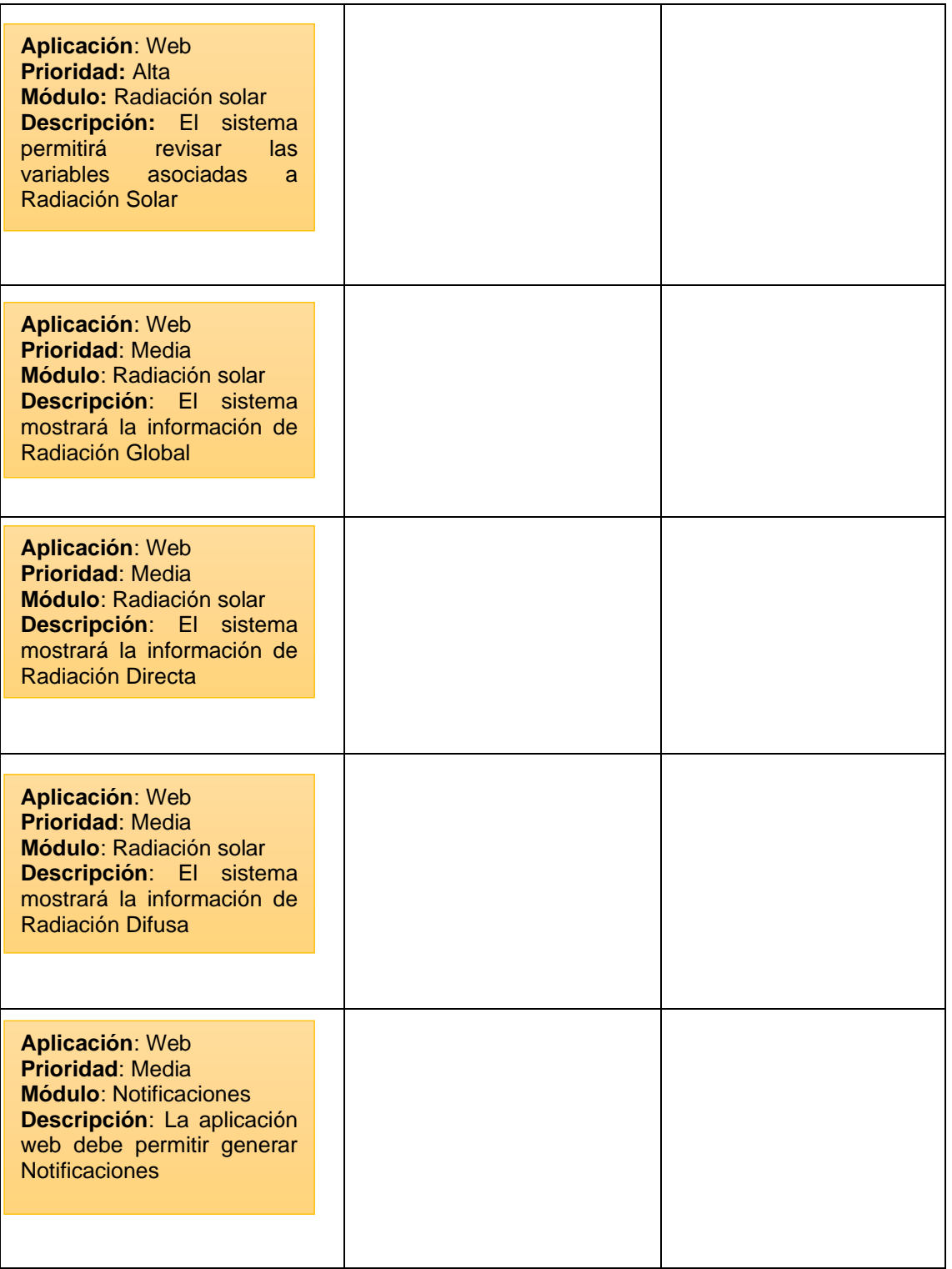

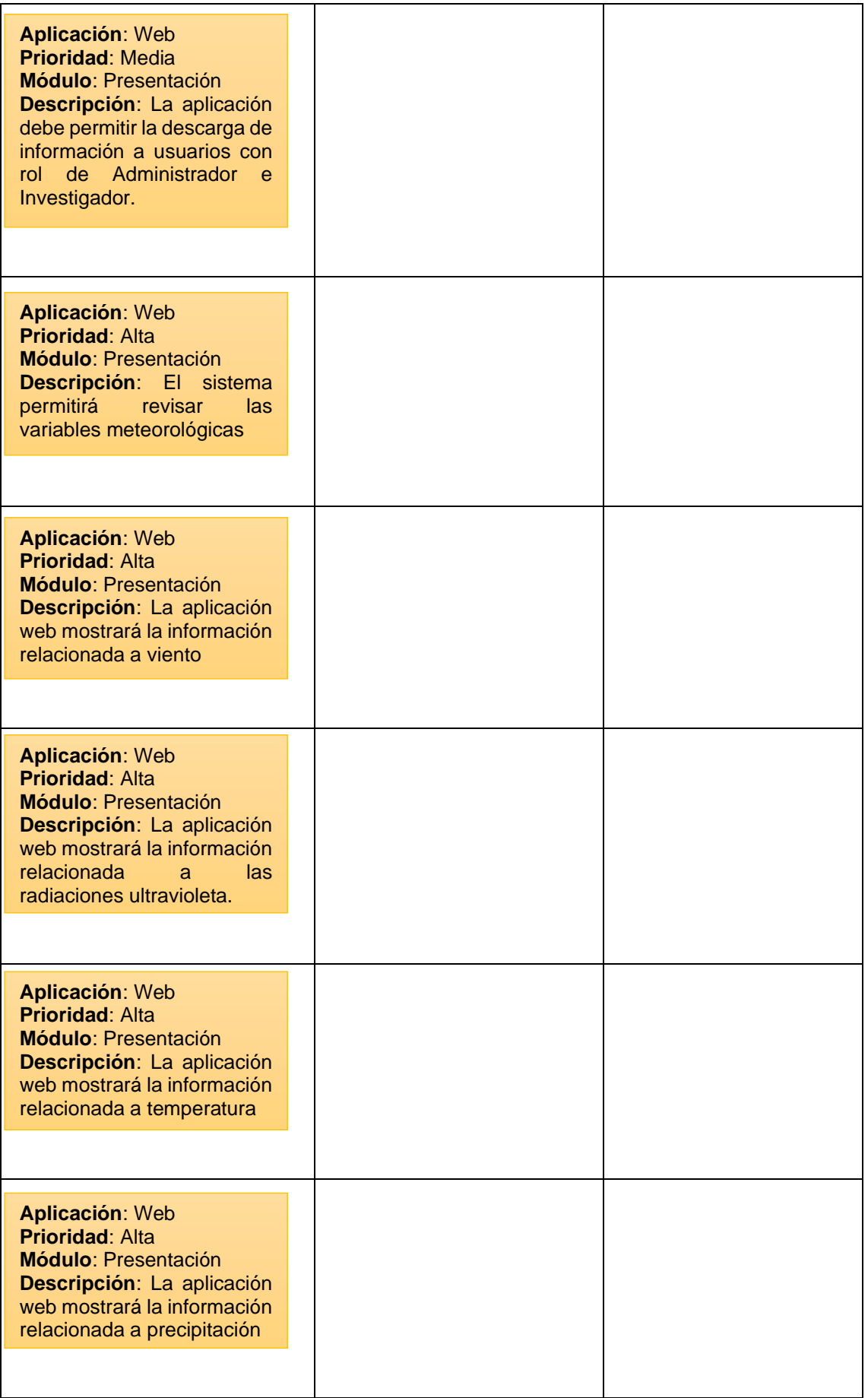

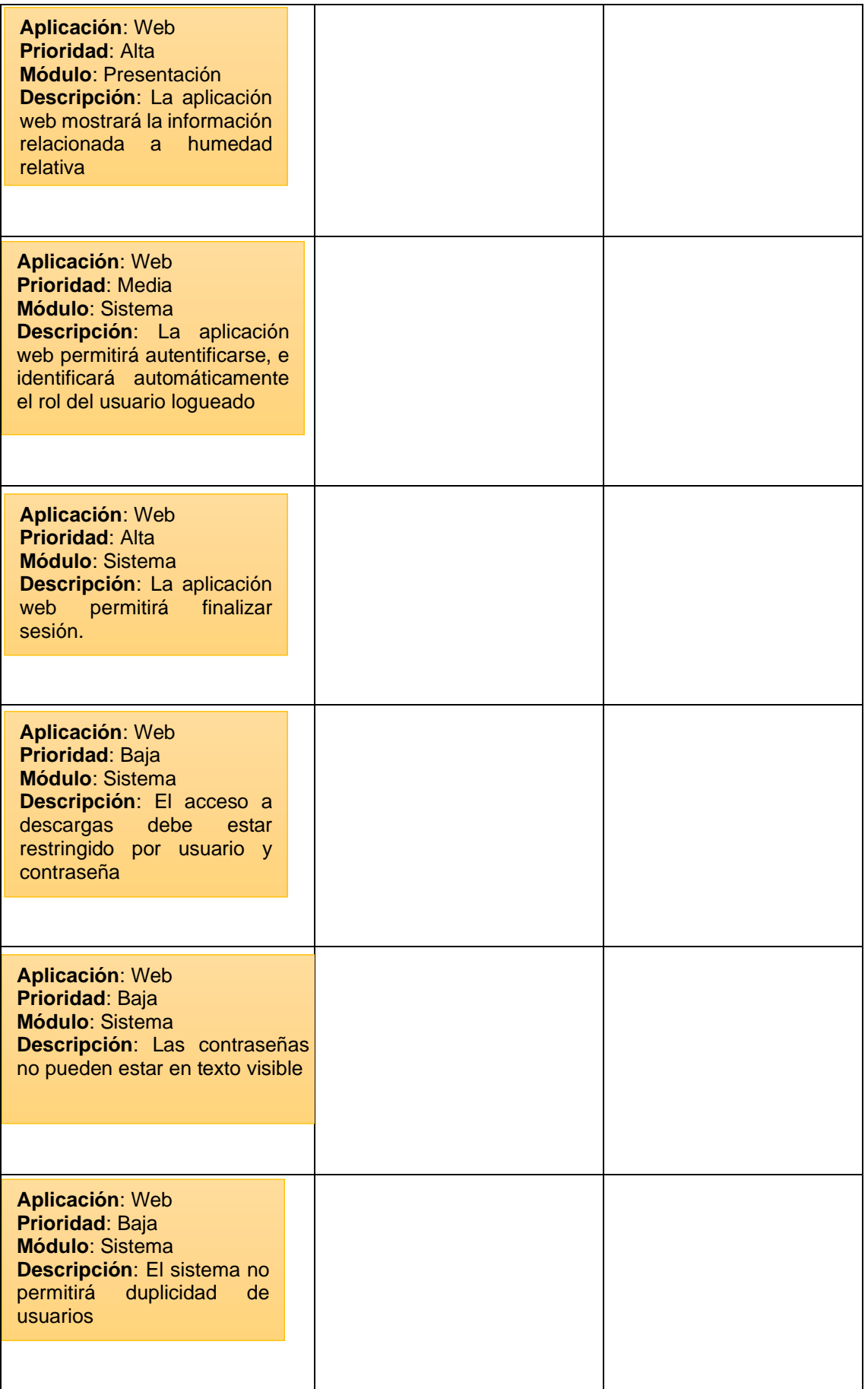

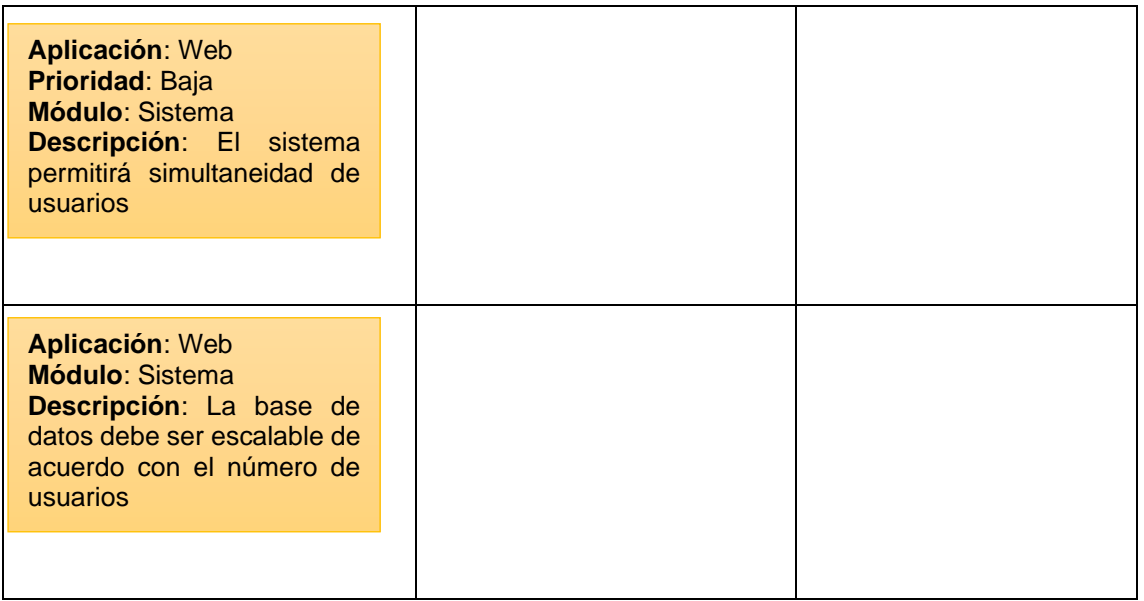

# **2.7.8.1 Implementación de la aplicación web**

#### **Angular**

Angular es un framework que facilita la creación de aplicaciones web, móvil y de escritorio el cual utiliza TypeScript como lenguaje de programación y además cuenta con el respaldo oficial de Google. [48]

### **TypeScript**

TypeScript es un lenguaje de programación de código abierto muy similar a JavaScript y a C#, desarrollado por Microsoft, el cual cuenta con herramientas de programación orientada a objetos. Además, ofrece clases, módulos e interfaces para ayudarlo a construir componentes robustos. [49]

### **Instalación de Angular 7**

Angular 7 se instala en diferentes sistemas operativos y para este prototipo se instaló en el sistema operativo Windows 10. El Anexo D contiene el proceso de instalación de Angular 7.

### **Editor Visual Studio Code**

Visual Studio Code es un editor de código fuente ligero pero potente que se ejecuta en su escritorio y está disponible para Windows, macOS y Linux. Además, incluye soporte para JavaScript, TypeScript y Node.js. También, tiene extensiones para otros idiomas como: C ++, C #, Java, Python, PHP, Go, entre otros. [50]

#### **Librerías Instaladas**

Las librerías utilizadas en este proyecto son:

- node.js
- tools de Firebase

#### **Creación del Proyecto.**

Para la creación del proyecto en Angular, se tiene los siguientes pasos: primero, se inicia el editor de código Visual Studio Code y seguidamente la terminal que incluye este editor. Posteriormente, se dirige a la ruta donde se quiere almacenar el proyecto para lo cual se utiliza el comando cd. Una vez en la ubicación determinada, se ingresa el siguiente comando: **ng new TESISAPP-MASTER** y así el editor empieza la creación del proyecto de Angular. La Figura 2.67, muestra el proyecto creado para este trabajo.

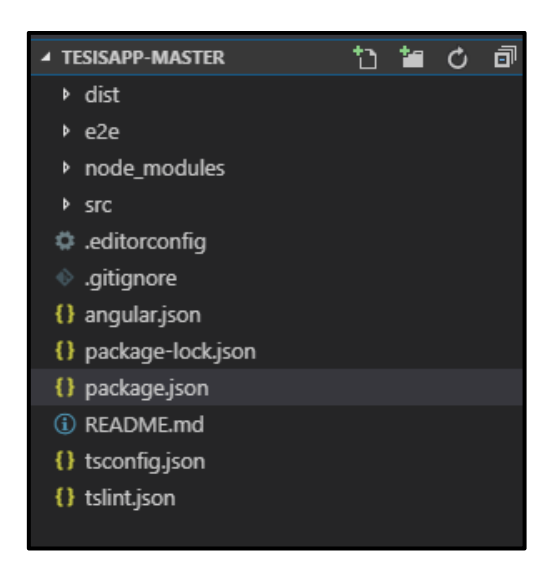

**Figura 2.67.** Proyecto implementado en Visual Studio Code.

### **Ejecución del proyecto en visual studio code**

La ejecución del proyecto se lo realiza con el siguiente comando: **ng serve –open.** A continuación, la Figura 2.68, muestra la ejecución del proyecto, así como la Figura 2.70, muestra la aplicación de forma local, acorde a la dirección y puerto especificado.

```
PS C:\Users\Angel Castellano\Desktop\ANGELC\TesisApp-master> ng serve --open
** Angular Live Development Server is listening on localhost:4200, open your browser on http://localhost:4200/ **
12% building 23/24 modules 1 active ...dules\font-awesome\css\font-awesome.css
```
**Figura 2.68.** Ejecución del proyecto

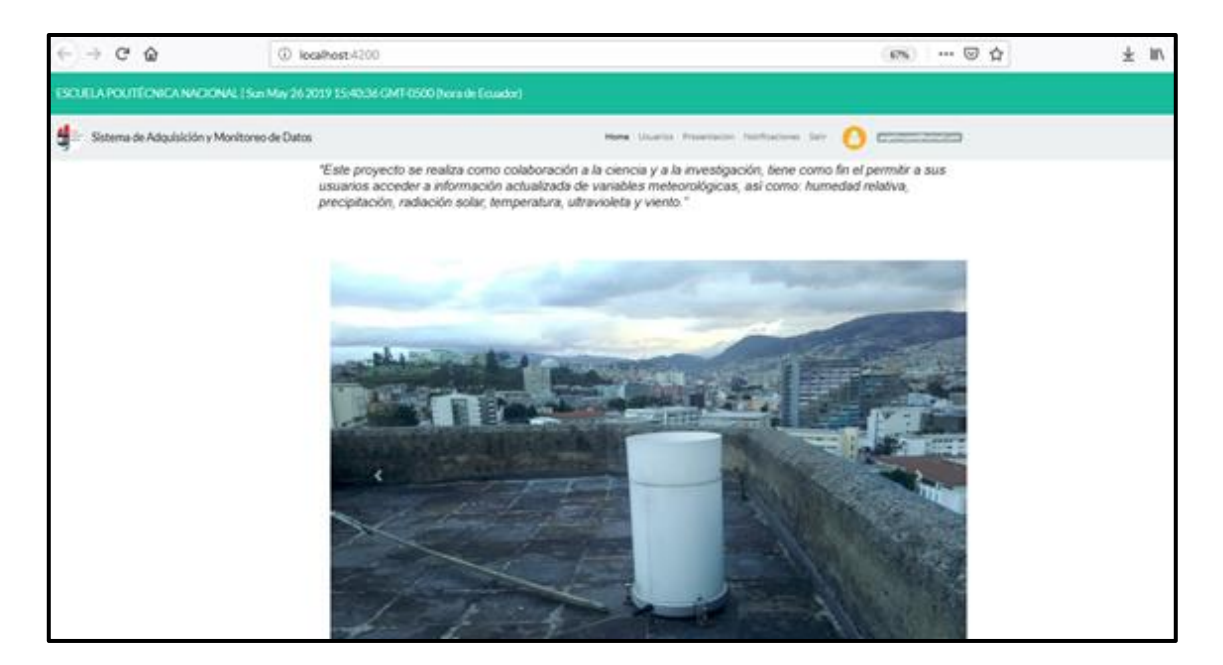

**Figura 2.69.** Aplicación ejecutada de forma local

### **Vistas de la aplicación WEB**

• **Vista del Módulo de Radiación Solar**

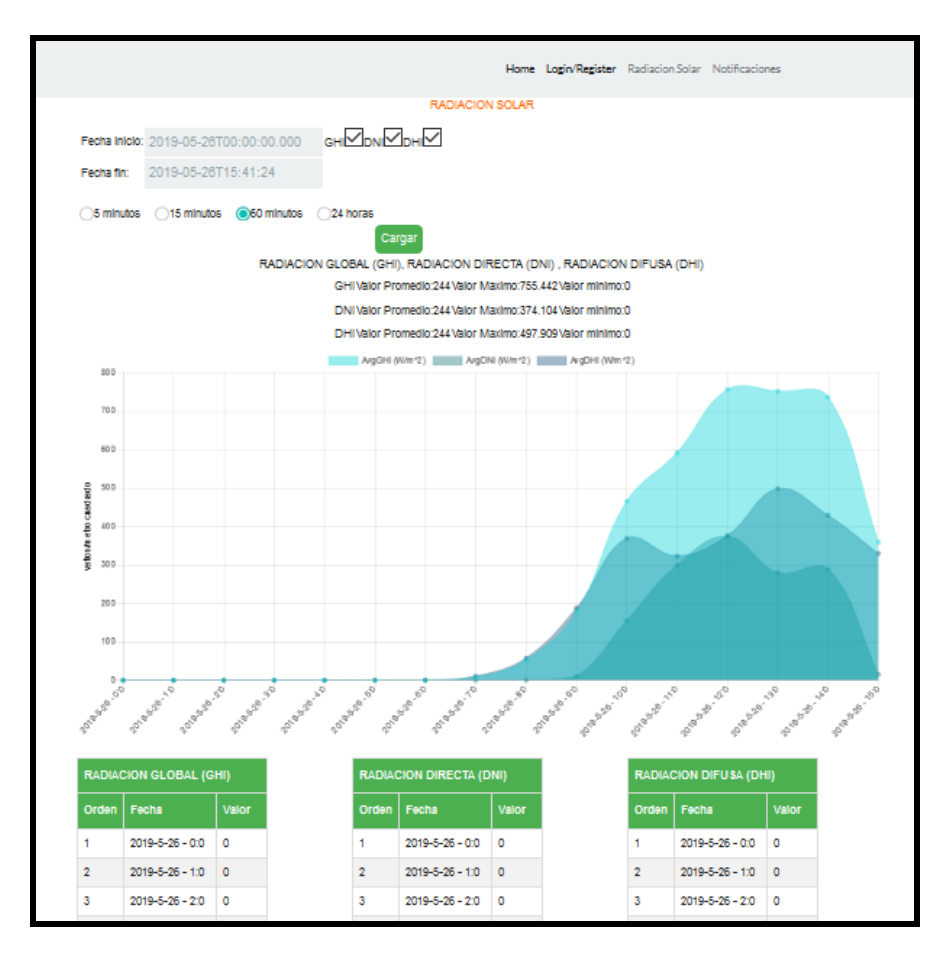

**Figura 2.70.** Vista del Módulo de Radiación Solar

• **Vista del Módulo de Notificaciones**

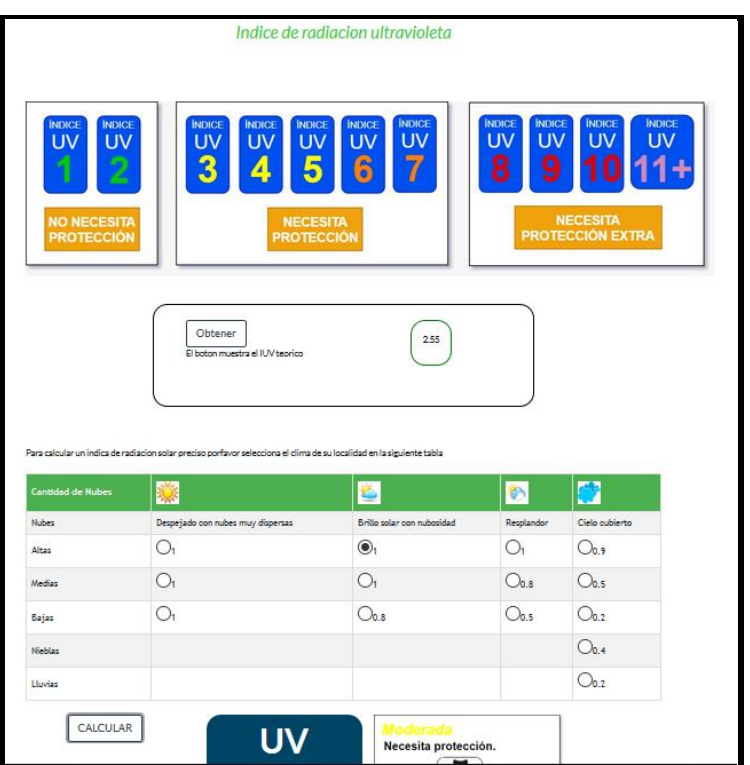

**Figura 2.71.** Vista del Módulo de Notificaciones

• *Vista del Módulo de Usuarios*

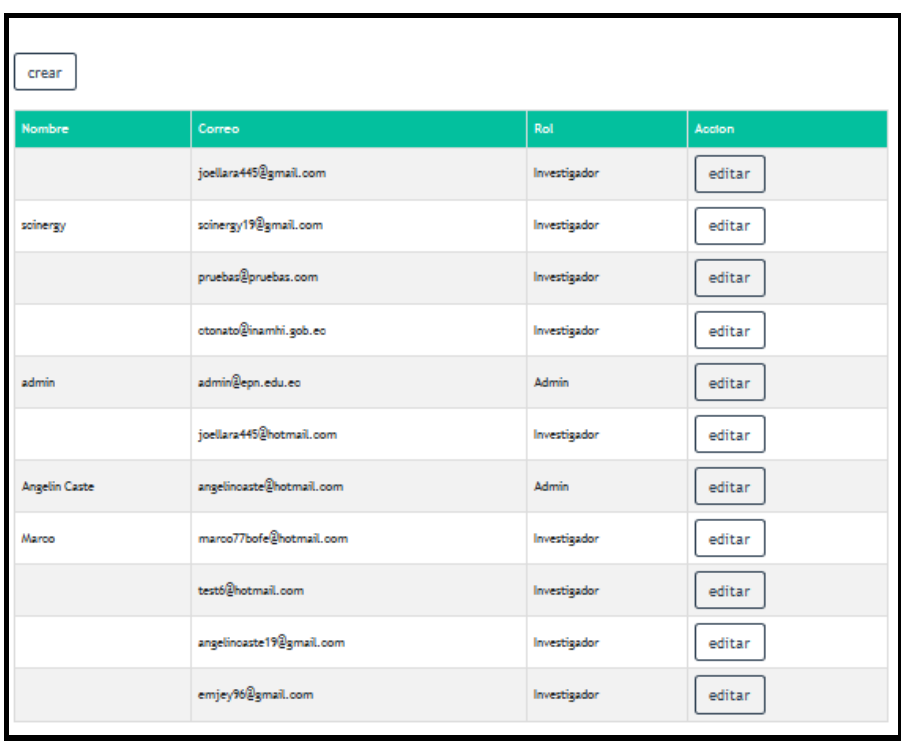

**Figura 2.72.** Vista del Módulo de Usuarios

#### • **Vista del Módulo de Reportes**

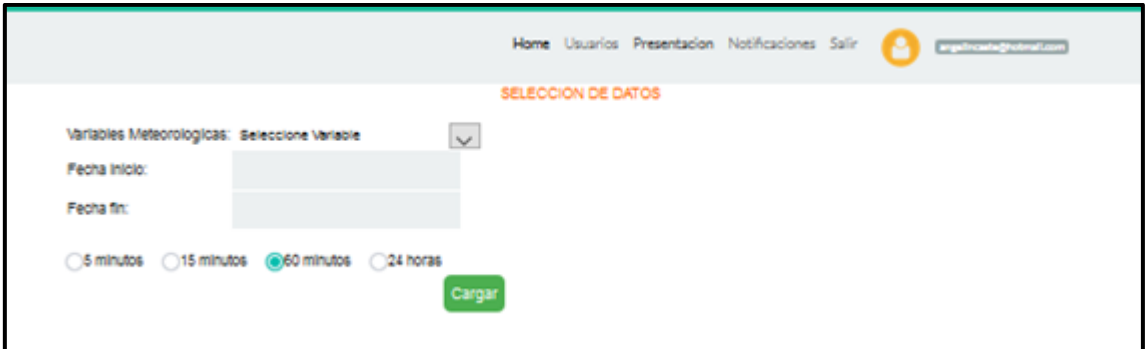

**Figura 2.73**. Módulo de Reportes

### **Código de la aplicación WEB**

El Anexo E, contiene el código de la aplicación WEB, mientras en la figura 2.74 se presenta parte del código del componente fecha.

```
export class FechaHoraComponent implements OnInit {
 public fechaActual: Date;
 public timeLeft: number = 1;
 public interval;
 constructor() {
 P
 ngOnInit() {
   this.fechaActual = new Date();
   this.startTimer();
  P
 startTimer() {
   this.interval = setInterval(() => {
     if(this.timeLeft > \theta) {
      this.fechaActual = new Date();
     } else \{this.timeLeft = 1;
       this.startTimer();
   \}, 1000)
  P
```
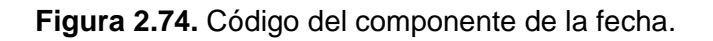

#### **Manual de Funcionamiento**

El Anexo G, contiene el manual de funcionamiento de la Aplicación implementada.

## **2.7.8.2 Publicación de la Aplicación WEB.**

#### **Hosting**

Hosting o alojamiento web es el espacio en un servidor donde se aloja un sitio web para publicarlo en Internet. El hosting implementado en este proyecto de titulación es otro servicio que ofrece Firebase, dentro del Plan Spark. A continuación, en la Figura 2.75, se observan los parámetros de implementación en la cuenta de Firebase. Además, el proceso de publicación del proyecto en Angular se lo presenta en el Anexo D.

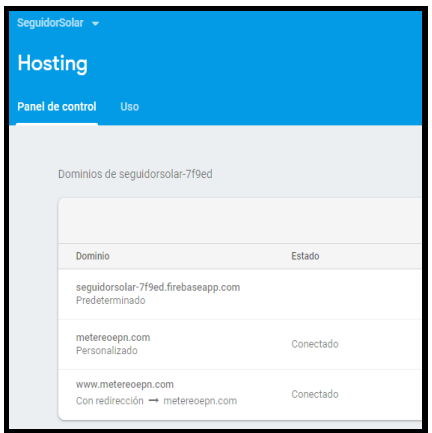

**Figura 2.75**. Hosting de Firebase

#### **Servidor DNS**

El dominio metereoepn.com fue adquirido en GoDaddy, por tal razón se utiliza el servidor DNS de esta cuenta. La Figura 2.76, muestra el Registro  $A^8$ , el mismo que apunta a la dirección del hosting de Firebase.

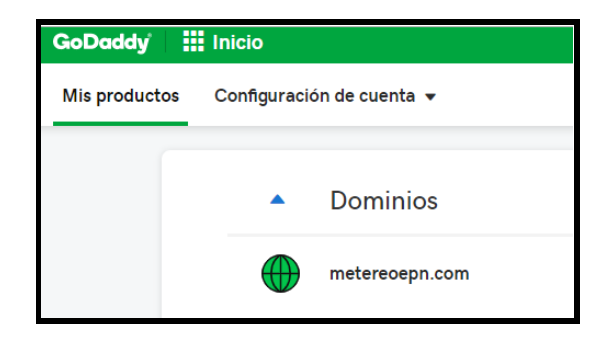

**Figura 2.76.** Dominio metereoepn.com adquirido en GoDaddy

<sup>&</sup>lt;sup>8</sup> Registro A: Este registro convierte nombres de host en direcciones IPV4. [54]

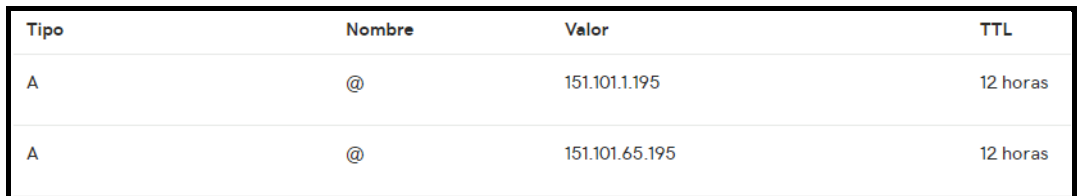

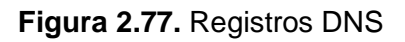

## **Certificado SSL** [51]

SSL (Secure Sockets Layer o capa de conexión segura) es un estándar de seguridad global que permite la transferencia de datos cifrados entre un navegador y un servidor web. Para establecer esta conexión segura, se instala en un servidor web (hosting web) un certificado SSL también llamado "certificado digital" que cumpla dos funciones:

- Autenticar la identidad del sitio web, garantizando a los visitantes que no están en un sitio falso.
- Cifrar la información transmitida.

El certificado implementado en la aplicación web de este proyecto, también lo proporcionó Firebase, dentro del Plan Spark. La Figura 2.78, muestra los detalles del certificado.

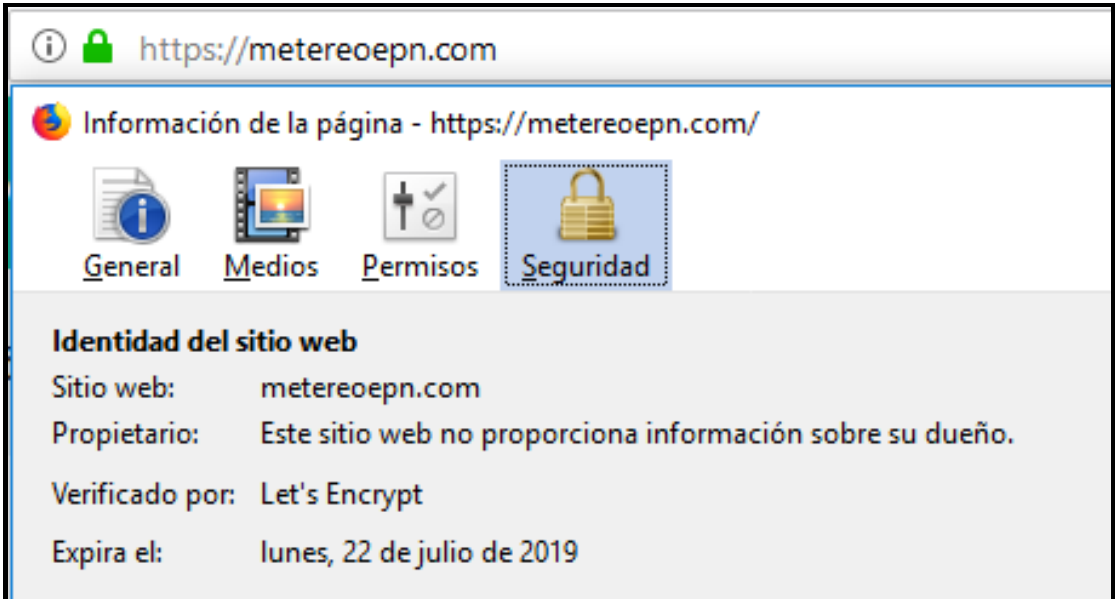

**Figura 2.78.** Certificado SSL

# **2.7.9 ACTUALIZACIÓN DEL TABLERO KANBAN APLICACIÓN MÓVIL**

**Tabla 2.33**. Actualización del tablero Kanban, presentación de datos, aplicación

Android

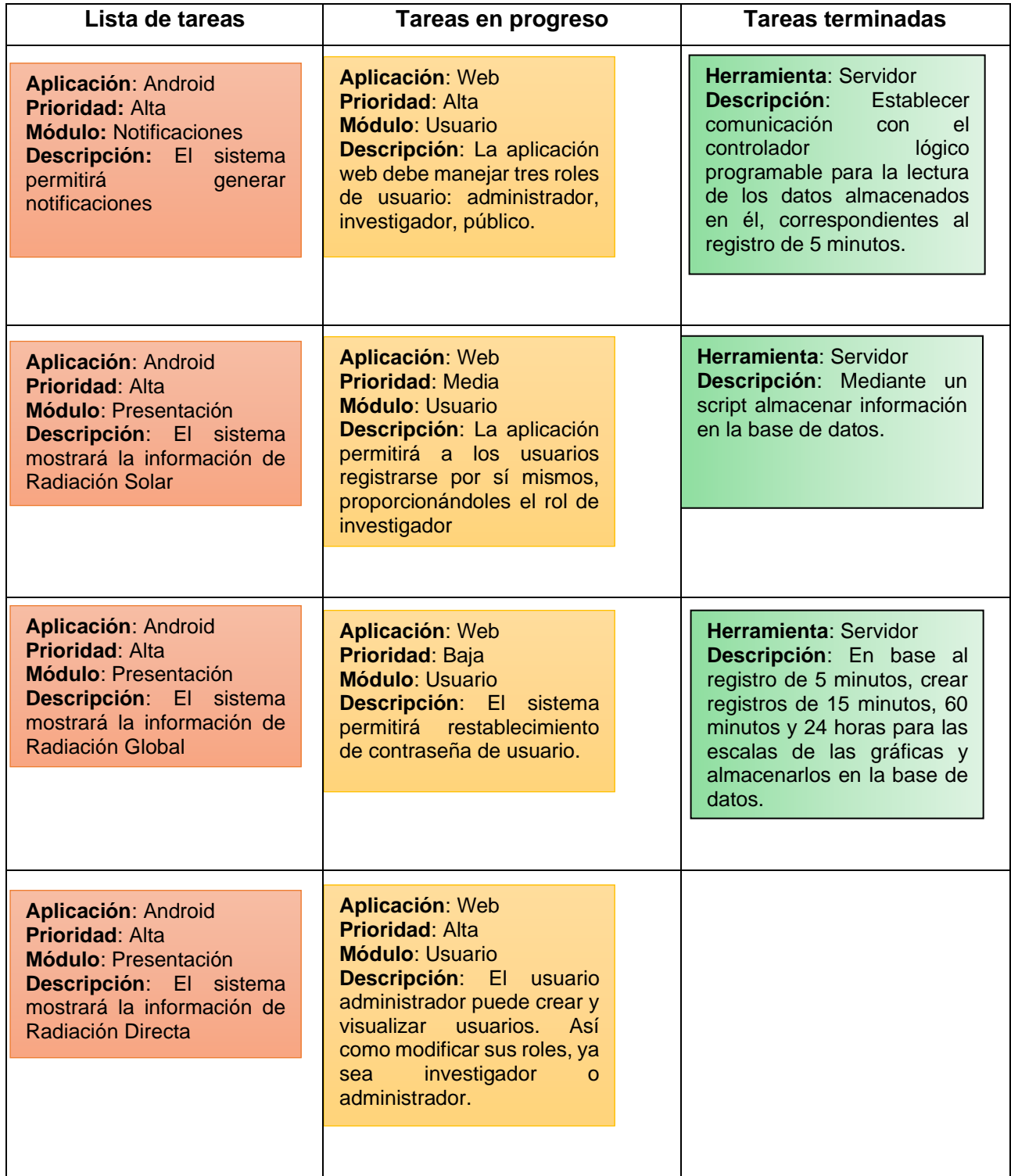

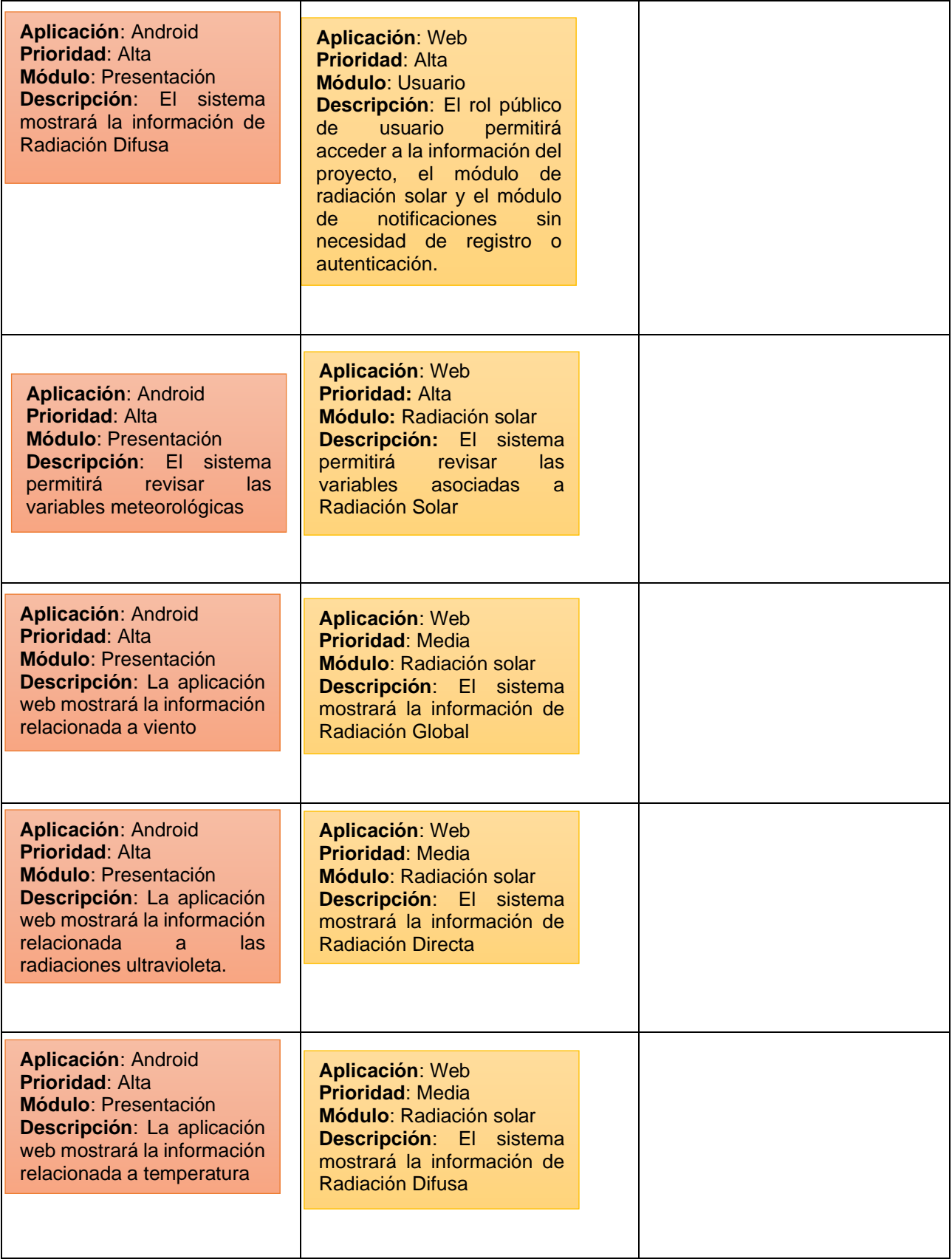

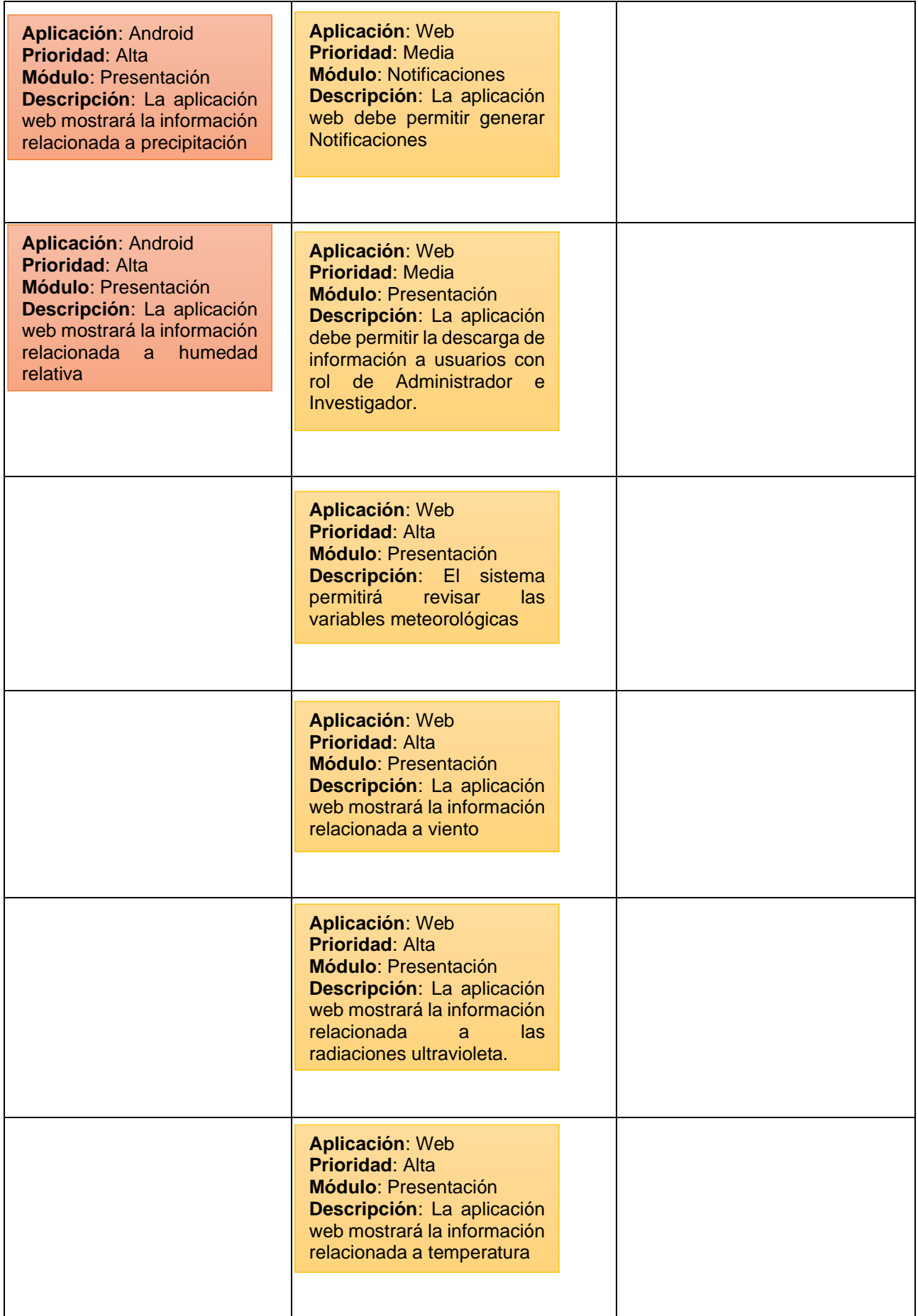

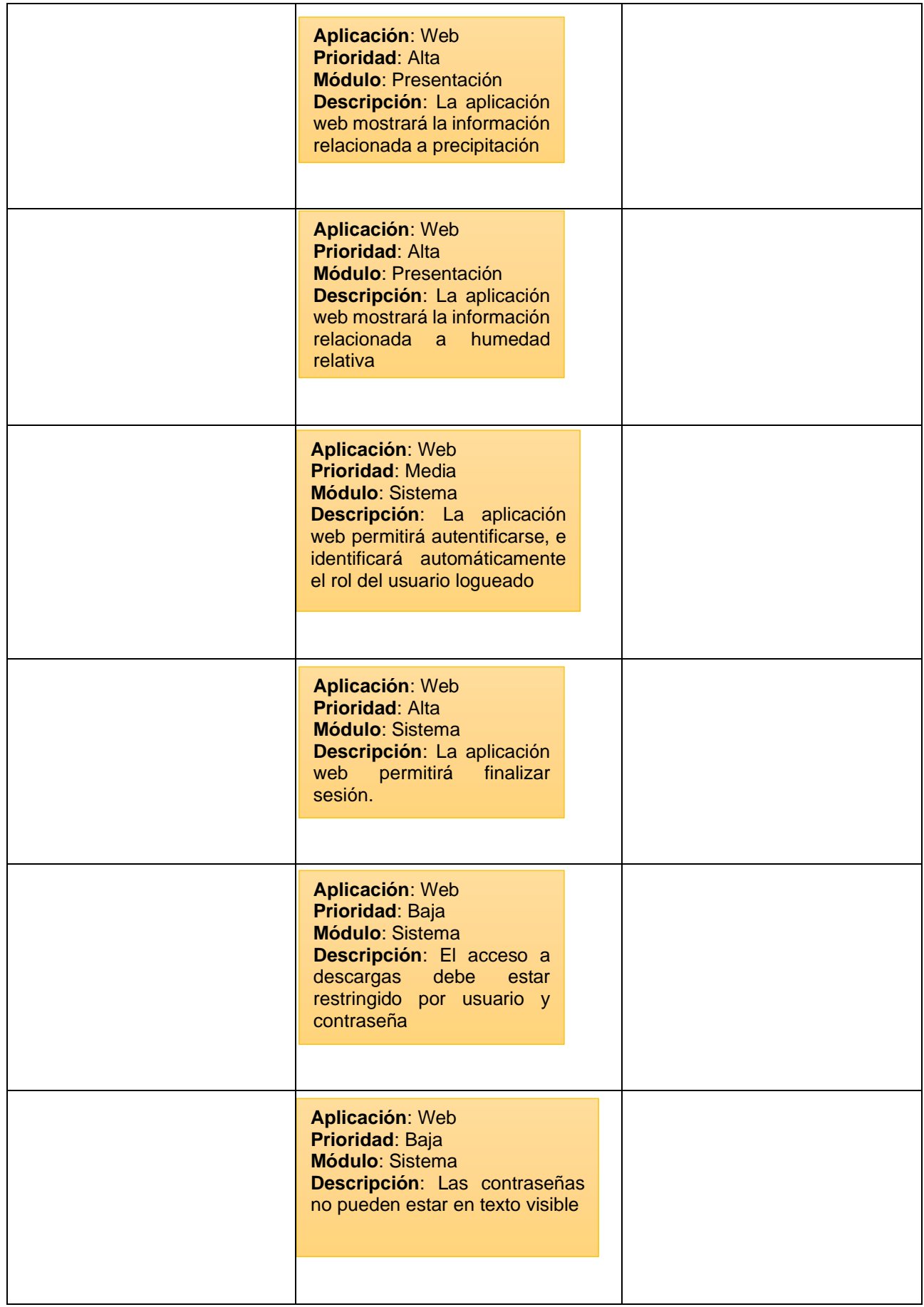

# **2.7.10 IMPLEMENTACIÓN DE LA APLICACIÓN MÓVIL, ANDROID**

Es un sistema operativo que se basa en Linux para dispositivos smartphones, tablets, Smart Tv e incluso automóviles. Así mismo, es el sistema operativo más utilizado en dispositivos móviles a nivel mundial. Este sistema operativo cuenta con pocos años en el mercado, pero ha tenido una evolución relevante, debido a las versiones que aparecen periódicamente al mercado.

#### **Instalación Android Studio en Windows 10**

Antes de realizar la instalación de Android Studio se debe descargar e instalar el compilador de Java, y se lo realiza desde la página oficial de Oracle, *https://www.oracle.com/technetwork/java/javaee/downloads/jdk8-downloads-2133151.html.*

Una vez instalado el JDK, se debe descargar Android Studio, desde la página oficial de Android SDK, *https://developer.android.com/studio*.

Para realizar la instalación se siguen los siguientes pasos:

1. Primero se ejecuta la aplicación de Android descargada.

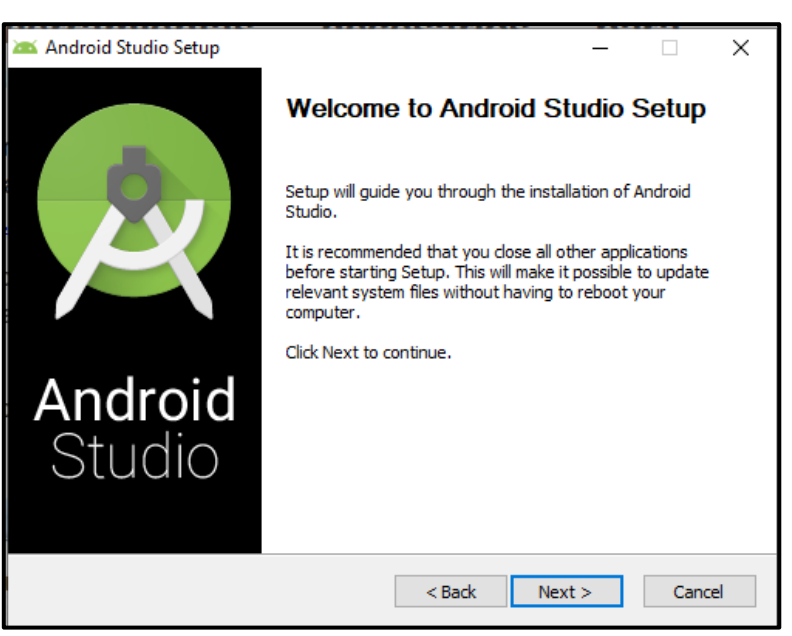

**Figura 2.79.** Mensaje de bienvenida para instalación de Android Studio

2. Por defecto se selecciona Next y a continuación, aparece la ubicación donde se instalará la aplicación, de igual manera la dejamos por defecto.

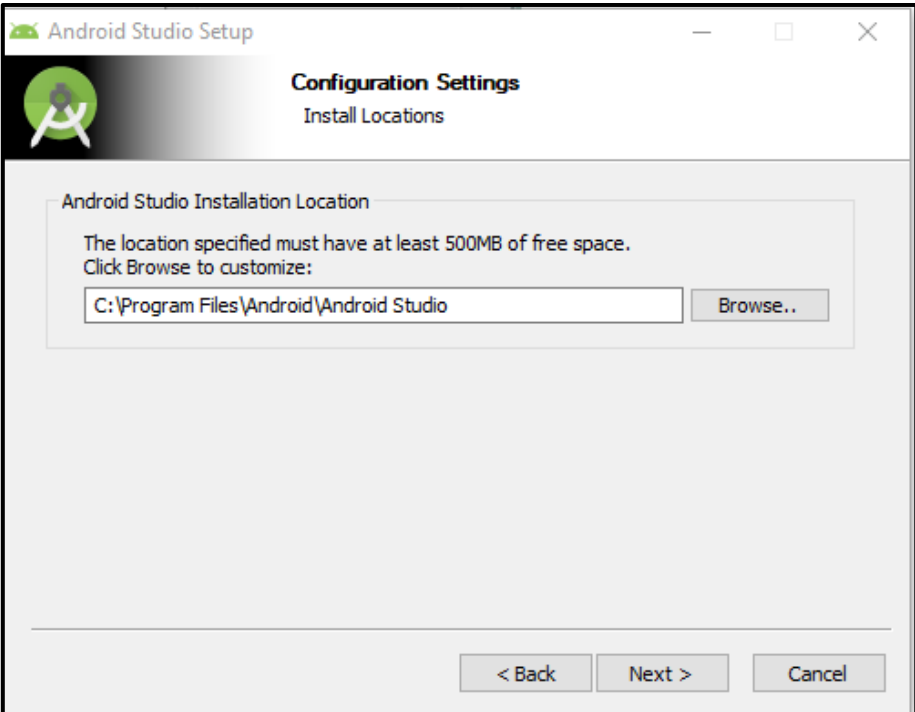

**Figura 2.80.** Ubicación para instalar Android Studio

3. Finalmente, una vez instalado se ejecuta la aplicación para comenzar la creación del proyecto.

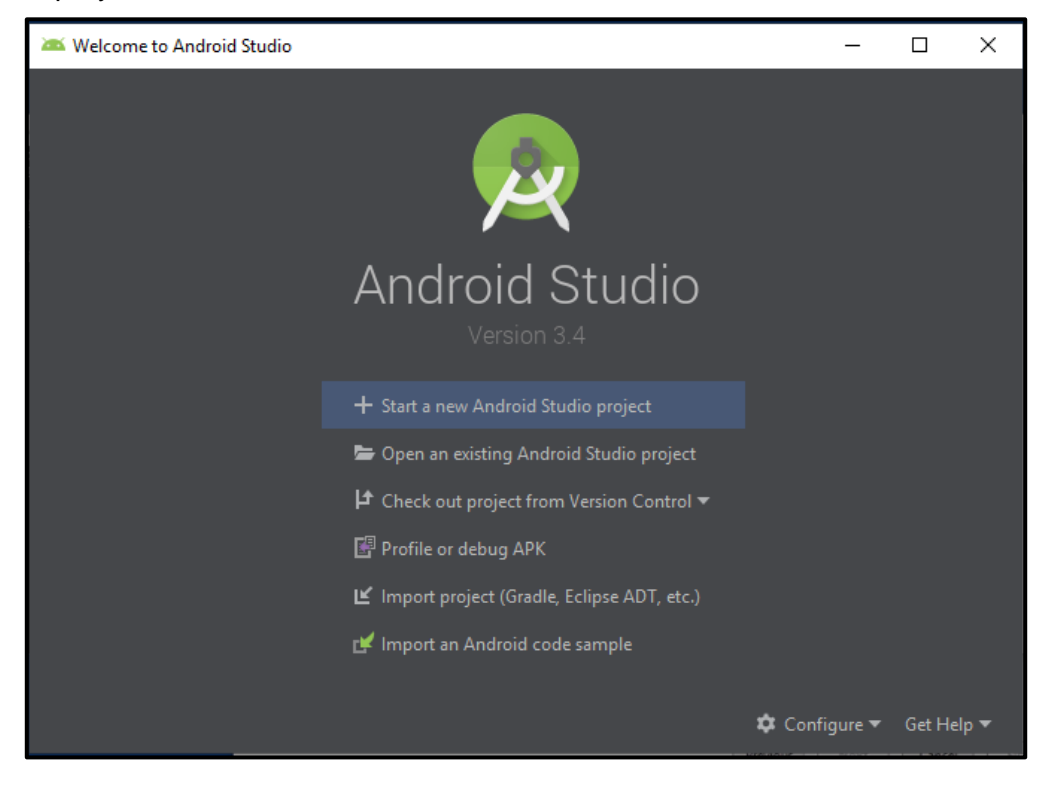

**Figura 2.81.** Inicio Programa Android Studio

#### **Código de la aplicación móvil.**

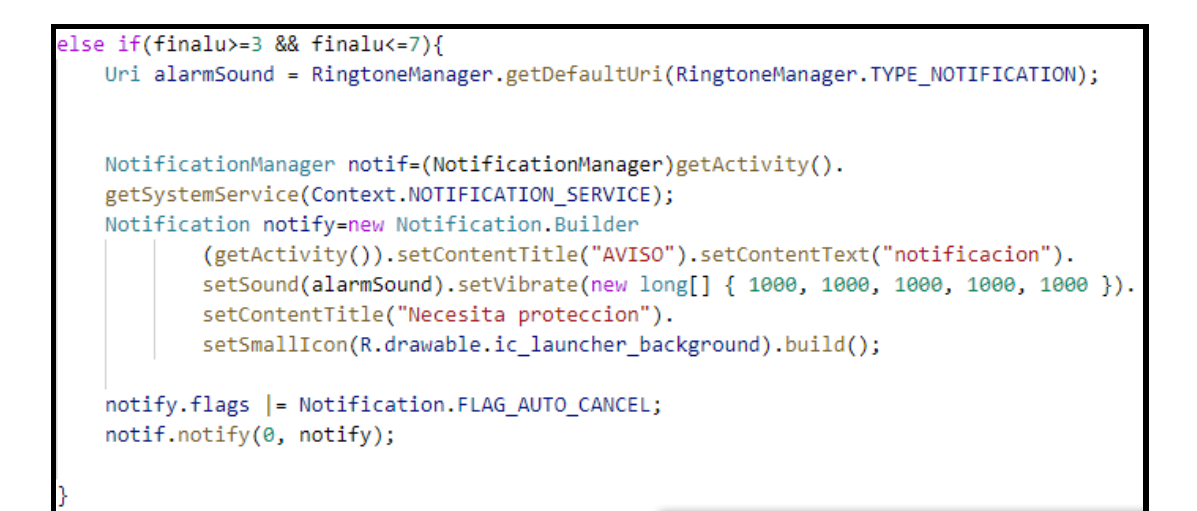

**Figura 2.82.** Código correspondiente a la notificación de necesidad de protección.

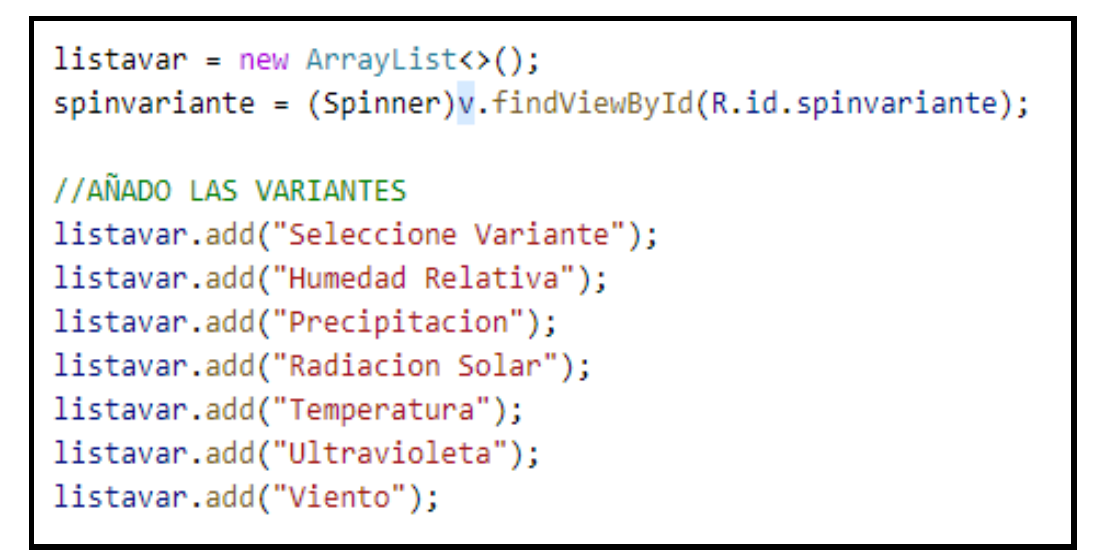

**Figura 2.83.** Código de agregación de variables al arreglo correspondiente.

#### **Vistas de la aplicación implementada**

• **Módulo de Radiación Solar**

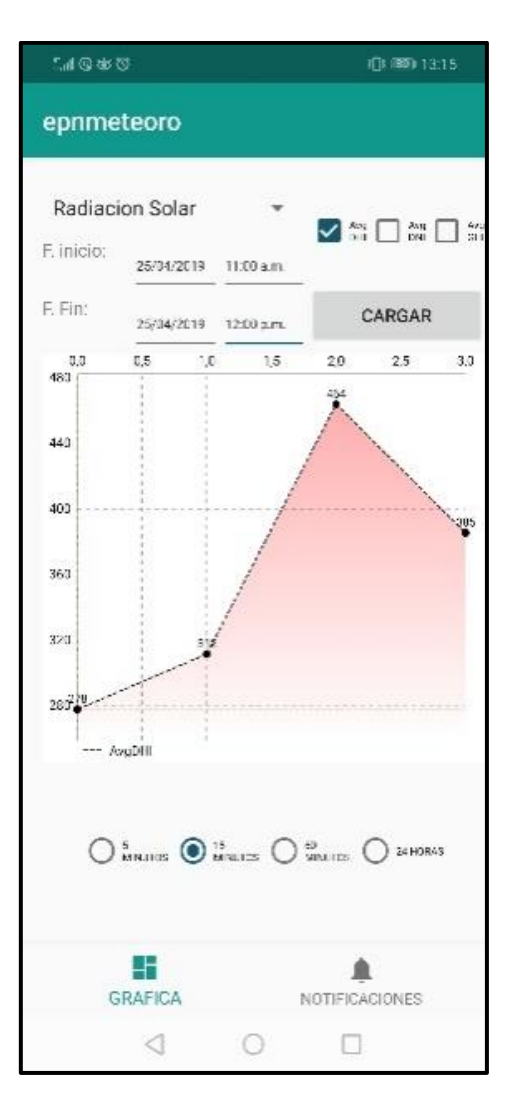

**Figura 2.84.** Módulo de radiación solar

### • **Módulo de Notificaciones**

A continuación, en la Figura 2.85, se presenta el módulo de notificaciones, el cual muestra una estimación del índice de radiación ultravioleta. Asimismo, genera la notificación que indica al usuario la protección que necesita según el índice de radiación en la ciudad de Quito.

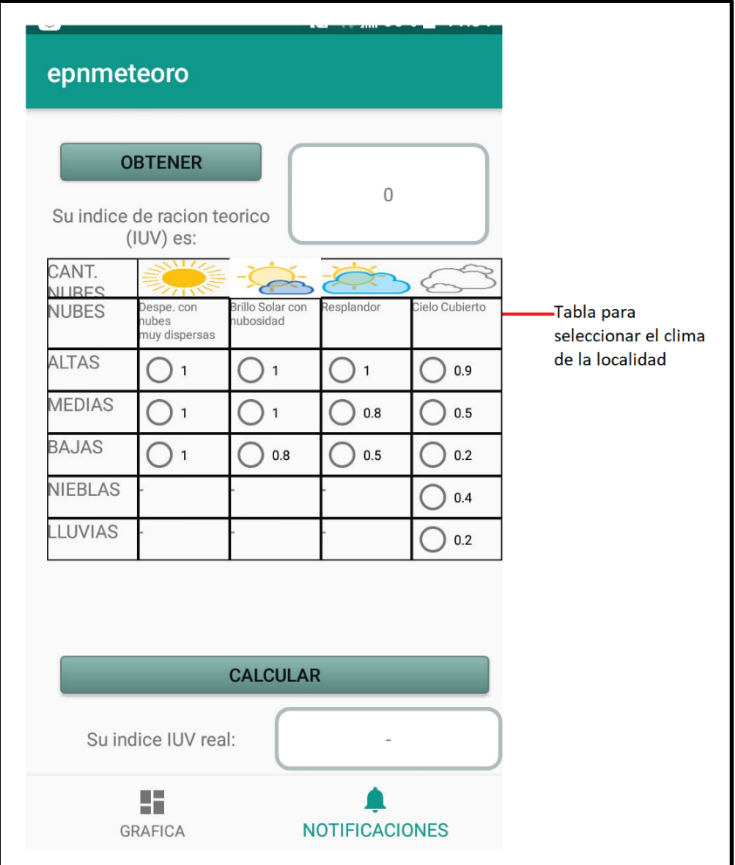

**Figura 2.85.** Módulo de notificaciones

# **Código**

El programa de la aplicación móvil implementada se encuentra en el Anexo F, mientras que el manual de funcionamiento en el Anexo G.

# **3. RESULTADOS Y DISCUSIÓN**

El presente capítulo contiene las pruebas realizadas durante el proceso de implementación del prototipo desarrollado en este trabajo de titulación. Además, los resultados se presentan acorde a la metodología utilizada y los requerimientos realizados en cada una de las etapas definidas en el Capítulo 2. Seguidamente, se analizan los resultados obtenidos.

# **3.1 ACTUALIZACIÓN DEL TABLERO KANBAN RESULTADOS**

En la Tabla 3.1, se observa el estado actual del Tablero Kanban, previo a la ejecución de este capítulo. En el mismo, se identifican las tareas realizadas, las mismas que son requisitos previos para continuar con este trabajo, así como las tareas pendientes.

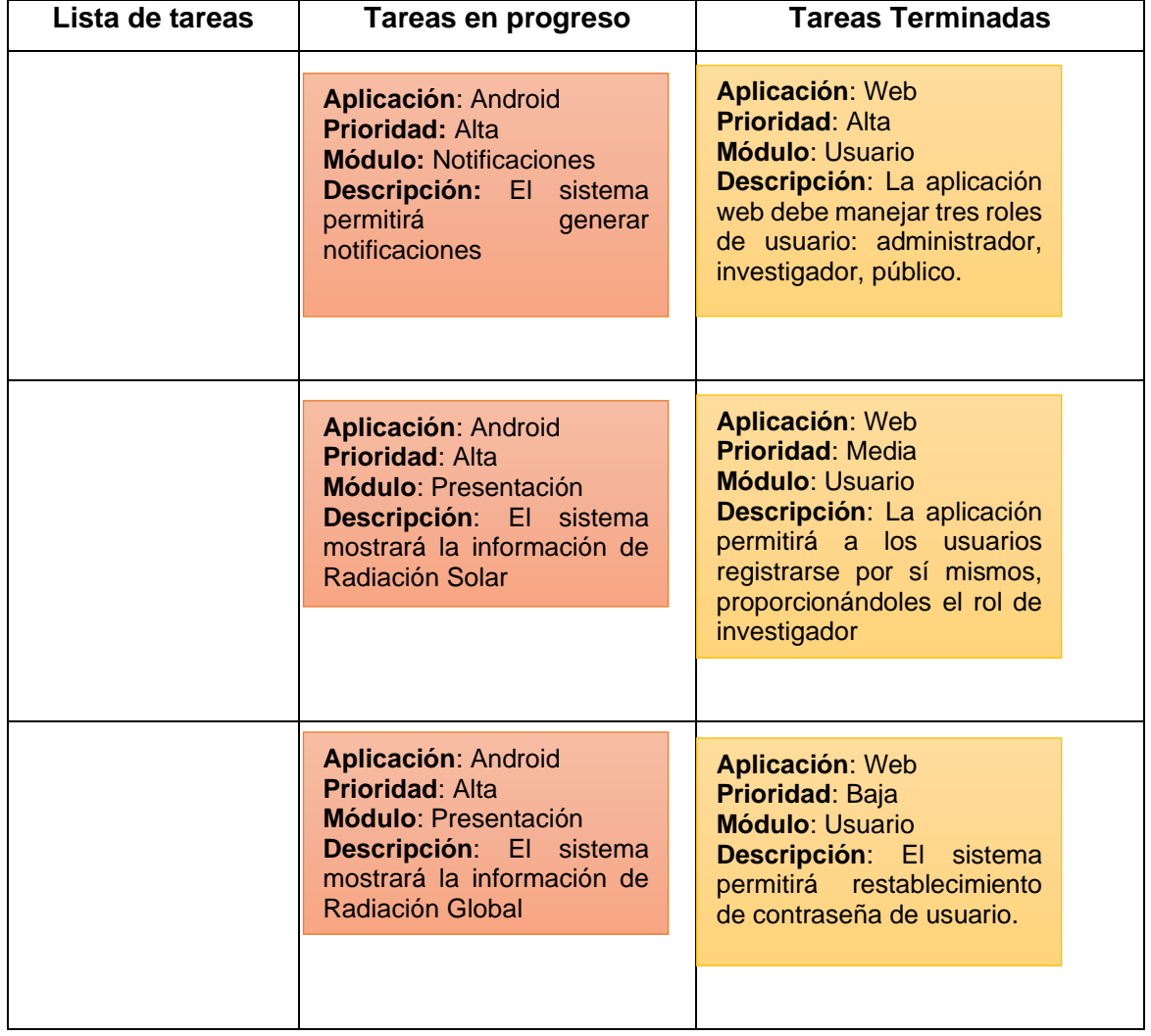

**Tabla 3.1.** Actualización del Tablero Kanban, previo a la fase de Resultados

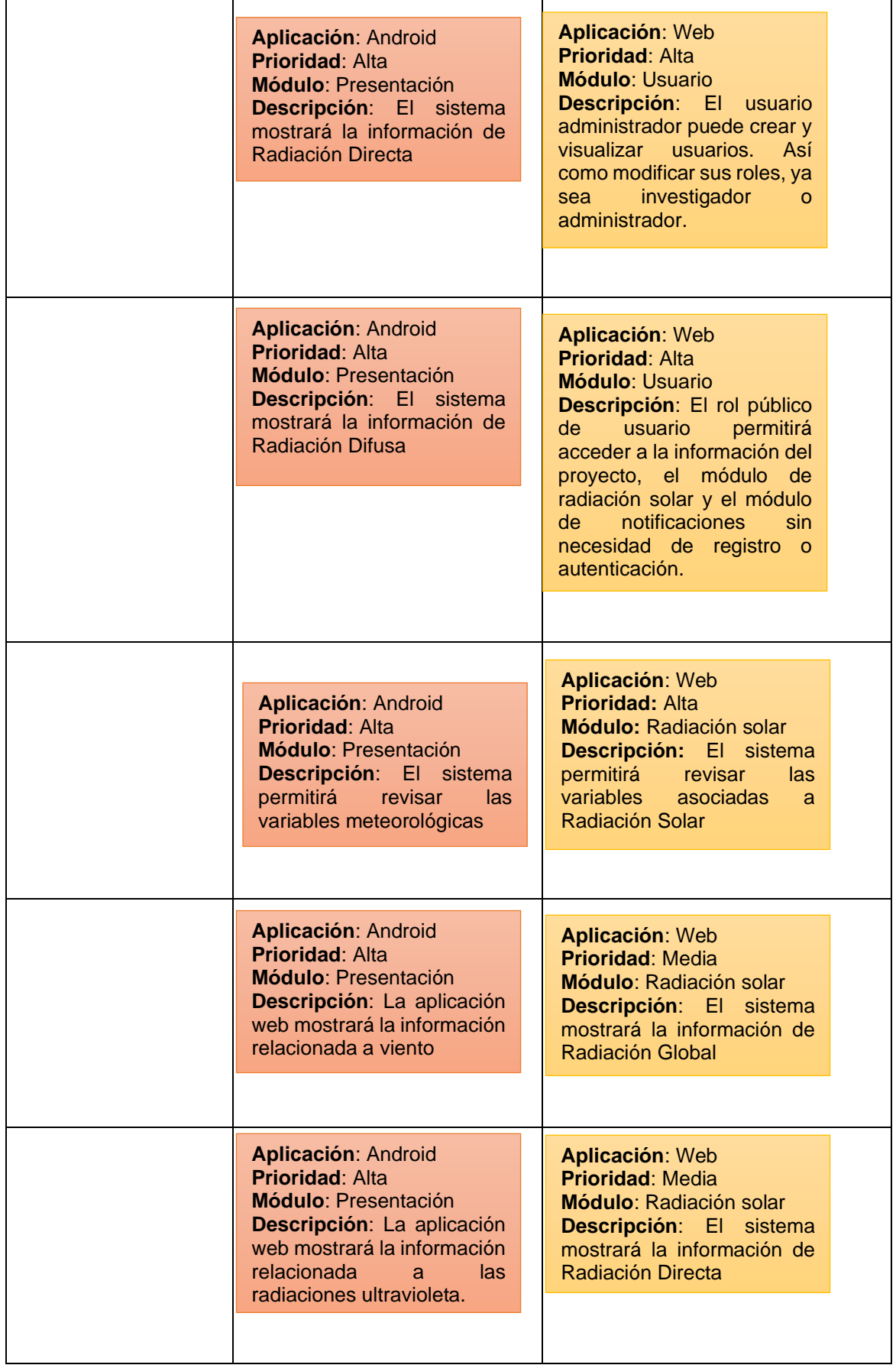

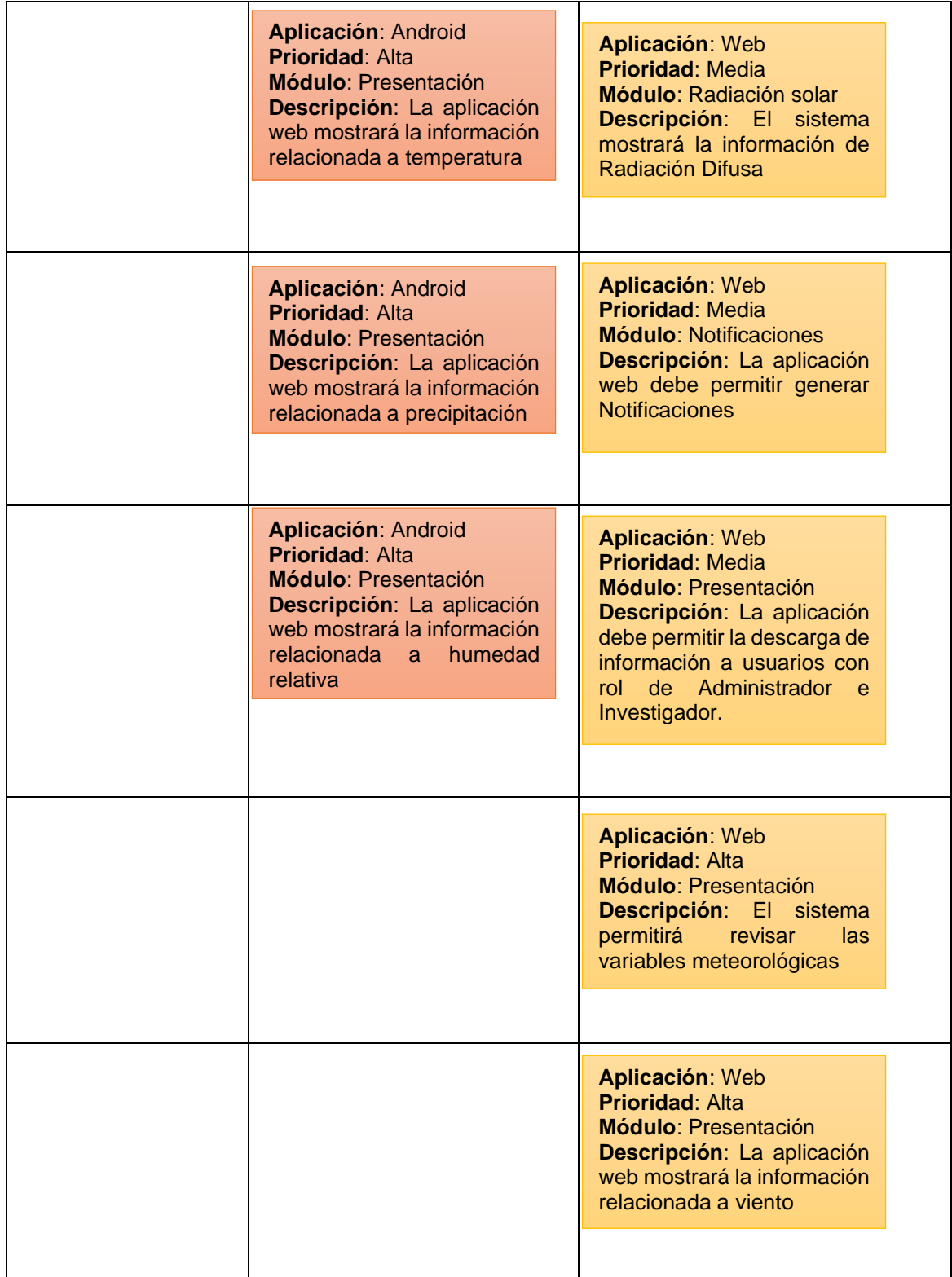

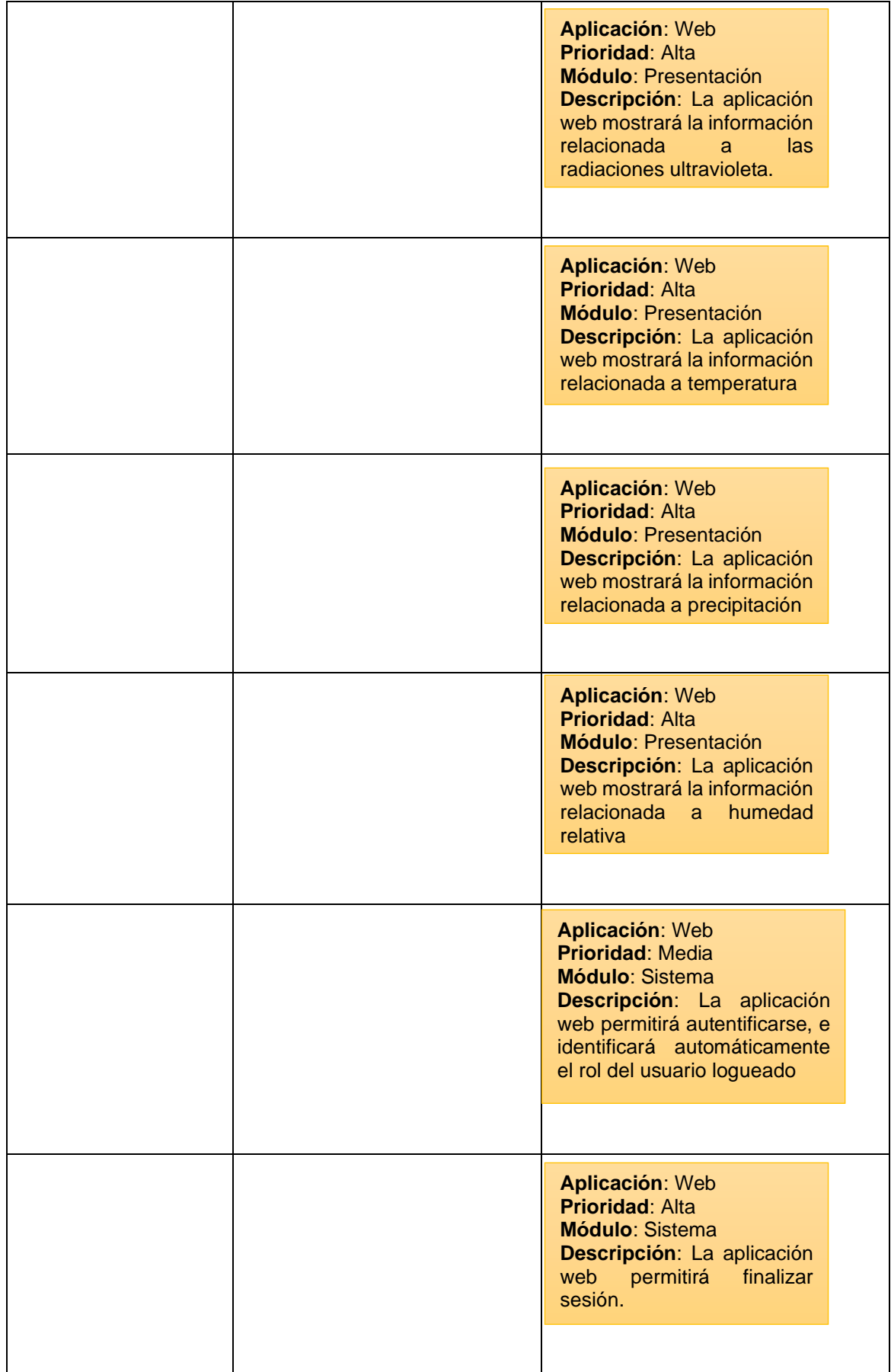

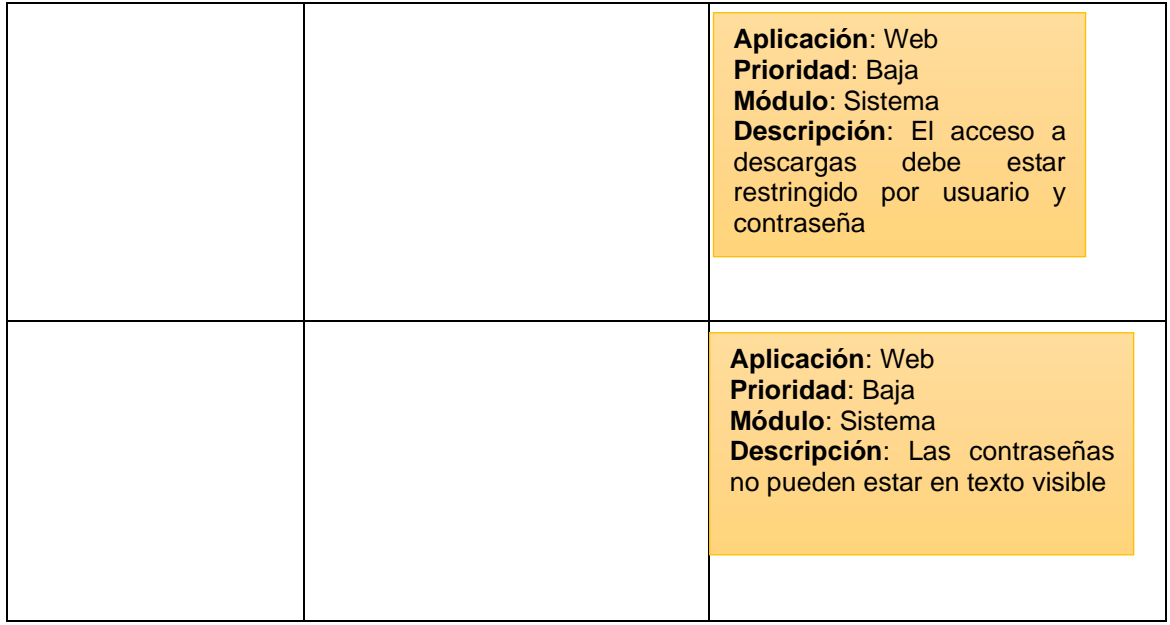

# **3.2 PRUEBAS DE FUNCIONAMIENTO DE LA ETAPA DE ADQUISICIÓN Y ALMACENAMIENTO DE DATOS.**

En este apartado se valida el correcto funcionamiento y cumplimiento de los requisitos agrupados en la etapa de adquisición y almacenamiento de datos, descritos en el Capítulo 2 apartado 2.2

# **3.2.1 PRUEBAS DE FUNCIONAMIENTO DATALOGGER**

Los requerimientos relacionados al Datalogger CR1000 (Registrador de Datos) se presentan en la Tabla 3.2.

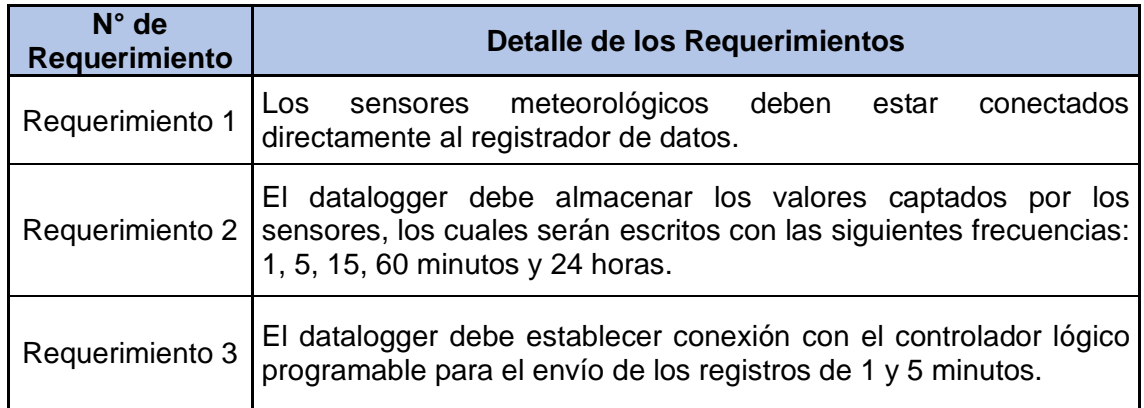

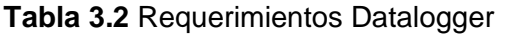

En la Figura 3.1, se observa el cumplimiento del Requerimiento 1, mediante la conexión física de los sensores al datalogger.

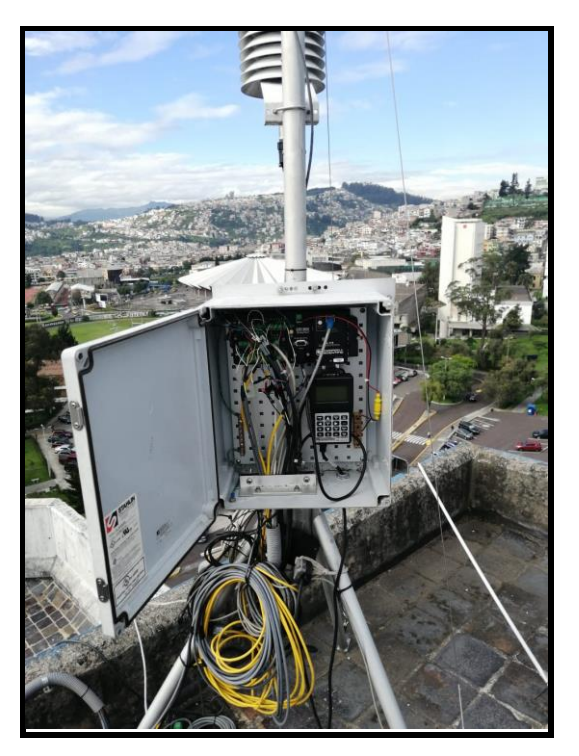

**Figura 3.1.** Conexión de los sensores al Datalogger

A continuación, se muestra el cumplimiento del Requerimiento 2, donde se observa lo siguiente:

- Resumen de los registros generados
	- **Newest Record from Table1**
	- **Display Last 24 Records from DataTable Table1**
	- **Newest Record from Table5**
	- **Display Last 24 Records from DataTable Table5**  $\bullet$
	- **Newest Record from Table15**  $\bullet$
	- Display Last 24 Records from DataTable Table15
	- Newest Record from Table60
	- Display Last 24 Records from DataTable Table60  $\bullet$
	- **Newest Record from Daily**  $\bullet$
	- Display Last 24 Records from DataTable Daily

**Figura 3.2**. Resumen de los registros generados

## • Registro 1 minuto

# **Table Name: Table1**

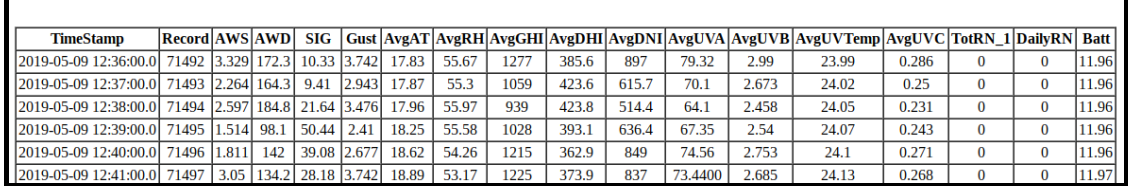

#### **Figura 3.3**. Tabla de Registro 1 minuto

• Registro 5 minutos

# **Table Name: Table5**

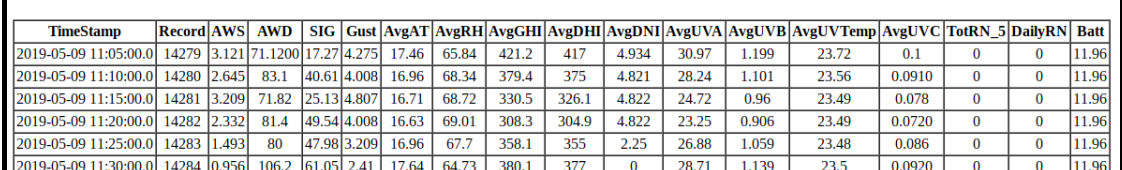

## **Figura 3.4.** Tabla de Registro 5 minutos

• Registro 15 minutos

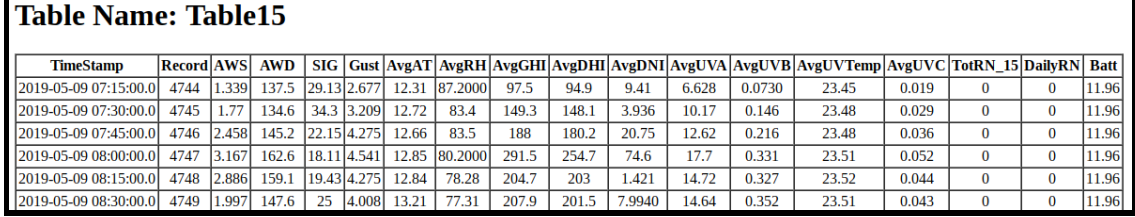

## **Figura 3.5.** Tabla de Registro 15 minutos

• Registro 60 minutos

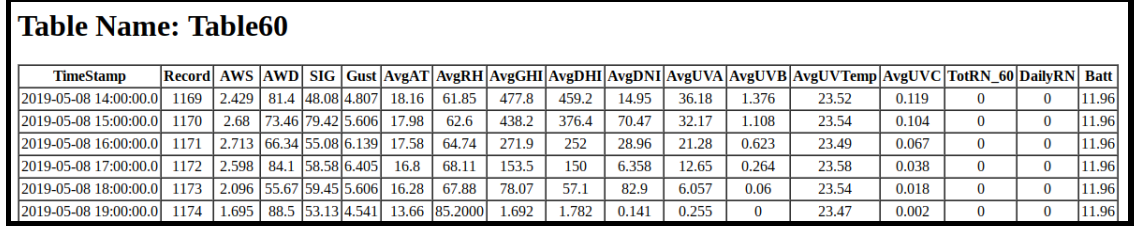

## **Figura 3.6**. Tabla de Registro 60 minutos

• Registro 24 horas.

| Table Name: Daily      |                   |       |            |       |              |        |       |       |               |       |      |       |       |       |      |       |         |       |       |       |                                                                                                    |
|------------------------|-------------------|-------|------------|-------|--------------|--------|-------|-------|---------------|-------|------|-------|-------|-------|------|-------|---------|-------|-------|-------|----------------------------------------------------------------------------------------------------|
| <b>TimeStamp</b>       | <b>Record AWS</b> |       | <b>AWD</b> | SG    |              |        |       |       |               |       |      |       |       |       |      |       |         |       |       |       | Gust  AvgAT MaxAT MinAT  AvgRH  AvgGHI  MaxGHI  AvgDHI  MaxDHI  AvgDNI  MaxDNI  AvgUVA MaxUVA AvgUVB  MaxUVB  AvgUVTemp  MaxUVTemp |
| 2019-04-16 00:00:00.0  | 26                |       | 74.63      | 54.79 | 8.2700 14.55 |        | 20.4  | 11.56 | 73.22         | 176.1 | 1482 | 135.2 | 754.5 | 44.86 | 820  | 12.5  | 90      | 0.427 | 3.386 | 23.54 | 24.29                                                                                                    |
| 2019-04-17 00:00:00.01 | 27                | 2.80  | 156.5      | 81.4  | 10.13        | 15.74  | 22.75 | 11.59 | 64.1          | 263.5 | 1503 | 68.72 | 477.8 | 259.2 | 1056 | 17.96 | 92.3    | 0.611 | 3.594 | 23.6  | 24.31                                                                                                    |
| 2019-04-18 00:00:00.0  | 28                | 1.685 |            |       |              | 14.45. | 20.64 | 11.82 | 77.45         | 139.7 | 1219 | 100.4 | 685.5 | 52.28 | 800  | 10.16 | 76.5100 | 0.328 | 2.843 | 23.5  | 24.15                                                                                                    |
| 2019-04-19 00:00:00.0  | 29                | 1.83  |            |       | 6.938        | 14.64  | 22.34 |       | 10.42 77.7300 | 197.1 | 1316 | 134.3 | 626.1 | 87.9  | 858  | 14.06 | 80.6    | 0.473 | 2.823 | 23.53 | 24.21                                                                                                    |
| 2019-04-20 00:00:00.01 | 30                | 1.296 | 29.6       | 58.21 | 6.938        | 13.18  | 17.73 | 10.8  | 87,7000       | 121.4 | 1614 | 105.8 | 784.5 | 21.62 | 936  | 93    | 90.9    | 0.307 | 3.513 | 23.44 | 23.85                                                                                                    |
| 2019-04-21 00:00:00.0  | 31                | 1.259 | 97.3       | 44.72 | 8.54         | 13.82  | 19.67 | 11.43 | 85.9          | 181   | 1572 | 146.8 | 764.4 | 36.19 | 907  | 13.47 | 91.8    | 0.466 | 3.652 | 23.49 | 24.16                                                                                                    |

**Figura 3.7.** Tabla de Registro 24 horas.

Finalmente, se muestra el cumplimiento del Requerimiento 3, donde se visualiza el envío de datos del Registro de 5 minutos desde el Datalogger (Ver Figura 3.8) hacia el PLC (Ver Figura 3.9).

| <b>Table Name: Table5</b>    |        |                                    |  |  |  |  |  |  |  |
|------------------------------|--------|------------------------------------|--|--|--|--|--|--|--|
| <b>Current Record: 16090</b> |        |                                    |  |  |  |  |  |  |  |
|                              |        | Record Date: 2019-05-15 18:00:00.0 |  |  |  |  |  |  |  |
| AWS                          | 1.619  |                                    |  |  |  |  |  |  |  |
| <b>AWD</b>                   | 37.62  |                                    |  |  |  |  |  |  |  |
| SIG                          | 40.2   |                                    |  |  |  |  |  |  |  |
| Gust                         | 2.943  |                                    |  |  |  |  |  |  |  |
| AvgAT                        | 17.33  |                                    |  |  |  |  |  |  |  |
| AvgRH                        | 55.56  |                                    |  |  |  |  |  |  |  |
| AvgGHI                       | 10.4   |                                    |  |  |  |  |  |  |  |
| AvgDHI                       | 9.8900 |                                    |  |  |  |  |  |  |  |
| AvgDNI                       | 4.599  |                                    |  |  |  |  |  |  |  |
| AvgUVA                       | 1.329  |                                    |  |  |  |  |  |  |  |
| AvgUVB                       | 0      |                                    |  |  |  |  |  |  |  |
| AvgUVTemp                    | 23.55  |                                    |  |  |  |  |  |  |  |
| AvgUVC                       | 0.004  |                                    |  |  |  |  |  |  |  |
| TotRN 5                      | 0      |                                    |  |  |  |  |  |  |  |
| <b>DailyRN</b>               | 0      |                                    |  |  |  |  |  |  |  |
| <b>Batt</b>                  | 11.96  |                                    |  |  |  |  |  |  |  |
|                              |        |                                    |  |  |  |  |  |  |  |

**Figura 3.8.** Datos en el origen, Datalogger.

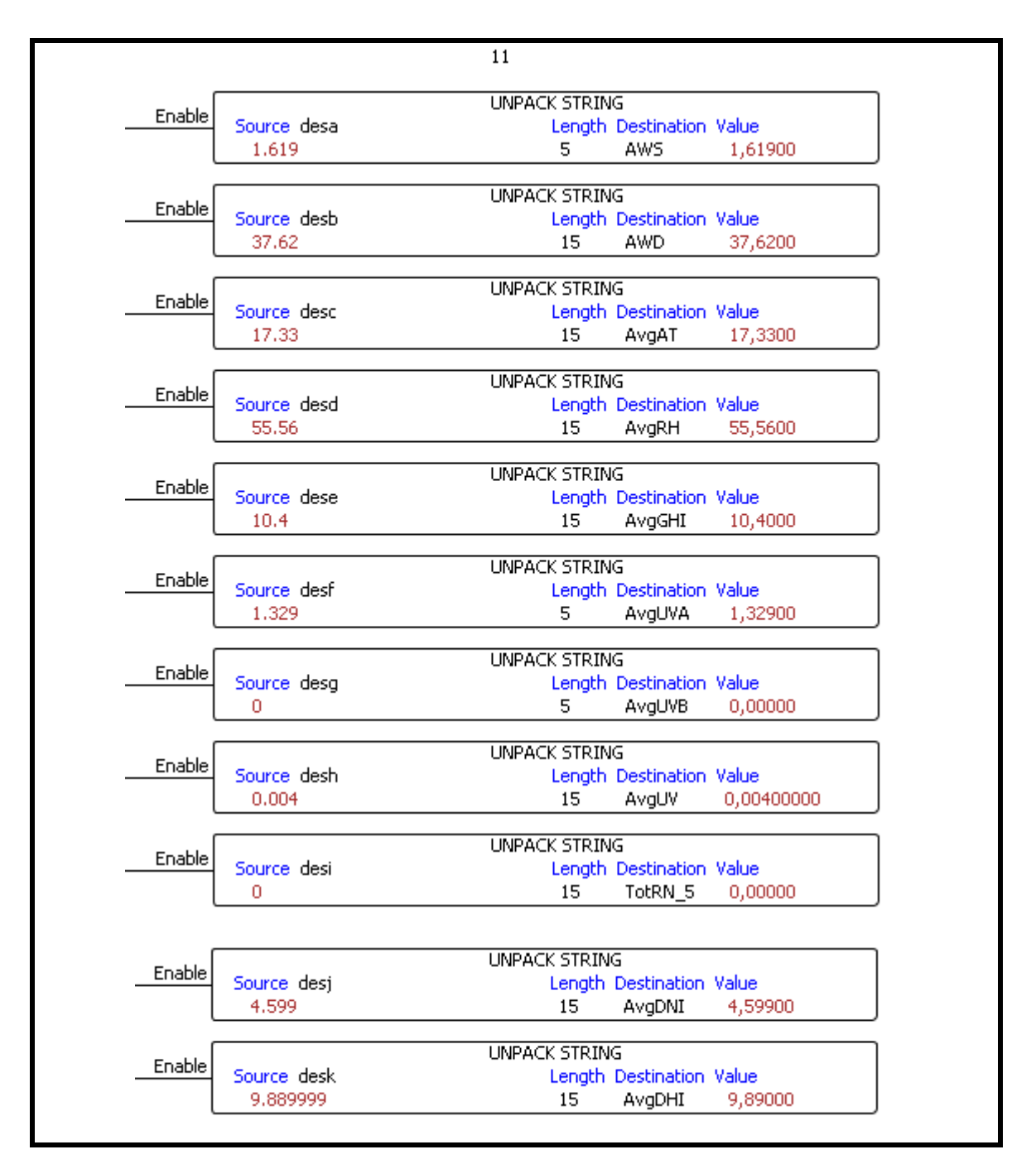

**Figura 3.9.** Datos en el destino, PLC.

# **3.2.2 PRUEBAS DE FUNCIONAMIENTO PLC**

Los requerimientos relacionados al Controlador Lógico Programable (Productivity 2000), se presentan en la Tabla 3.3.
#### **Tabla 3.3** Requerimientos PLC

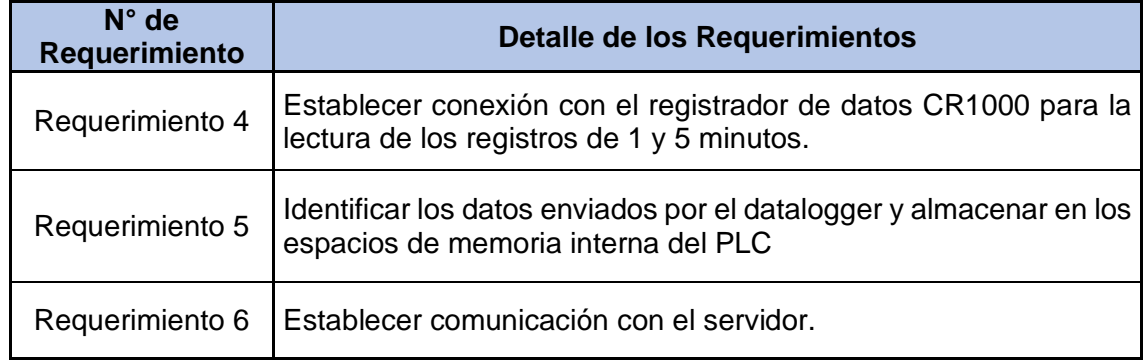

El requerimiento 4, se lo puede verificar de igual forma con las Figuras 3.8 y 3.9, presentadas anteriormente, ya que en las mismas se muestra la lectura de los registros de 1 y 5 minutos respectivamente, en el PLC.

Seguidamente se presenta en la Figura 3.11 el almacenamiento de forma local en el PLC, de aquellos datos recibidos de acuerdo con la tabla especificada (Ver Figura 3.10), y así se verifica el cumplimiento del requerimiento 5.

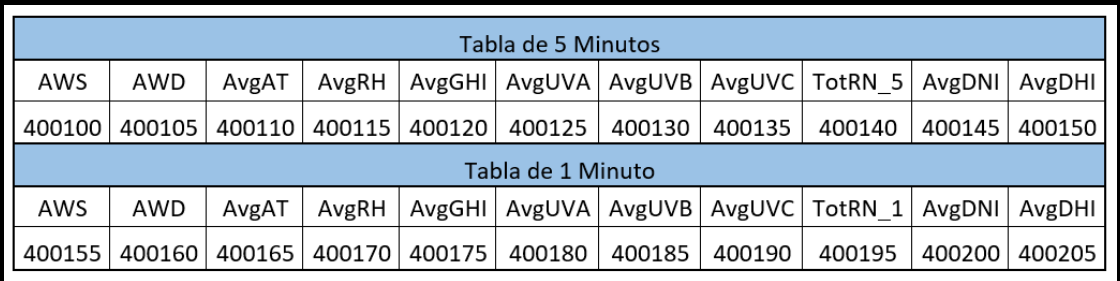

**Figura 3.10.** Relación de las variables meteorológicas con los espacios de memoria

del PLC

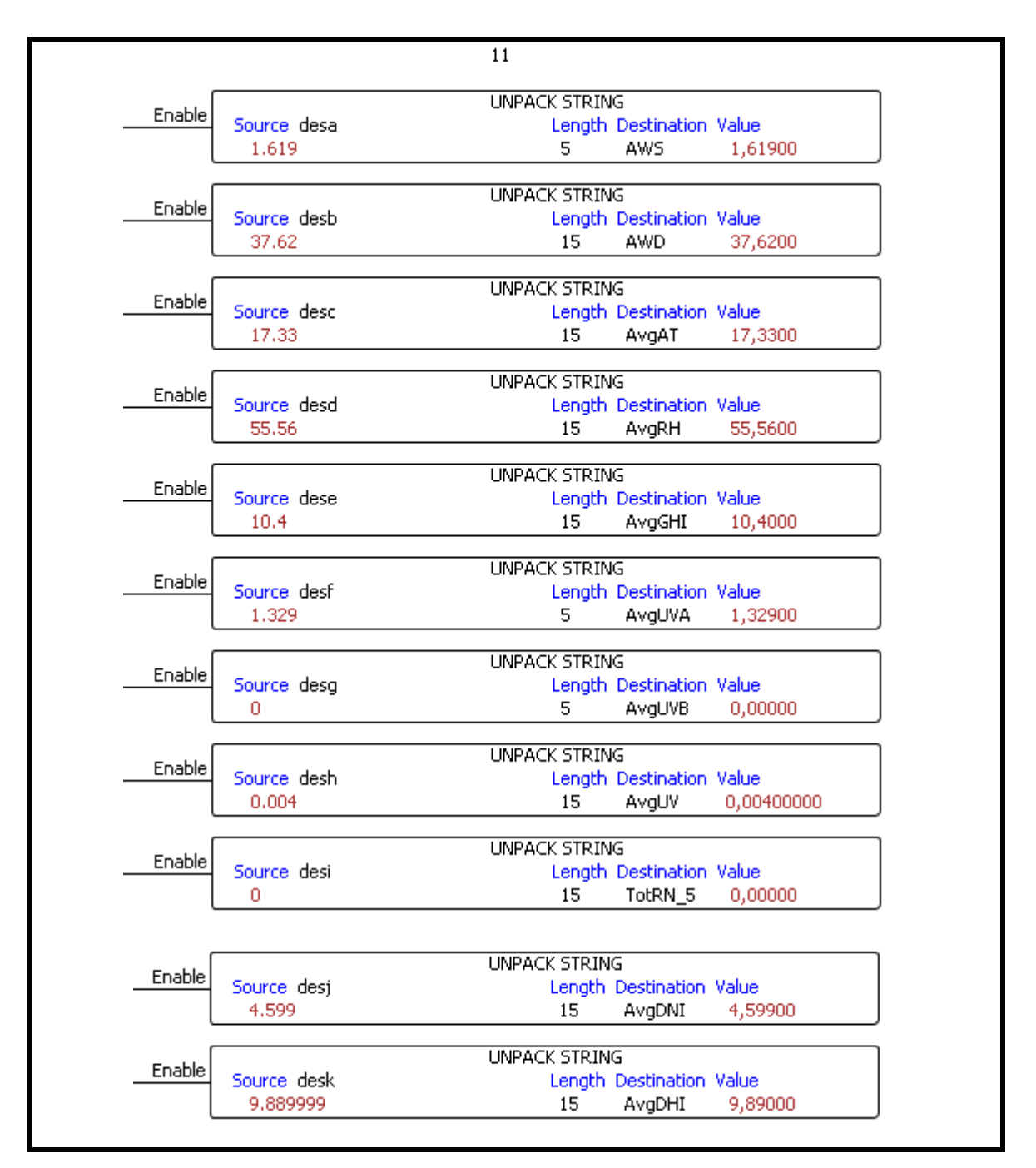

**Figura 3.11.** Almacenamiento en el PLC.

Posteriormente, el cumplimiento del requerimiento 6 se presenta en la Figura 3.12, donde se muestra un ejemplo, con el registro de fecha 11/05/2019 y hora 10:30:00.

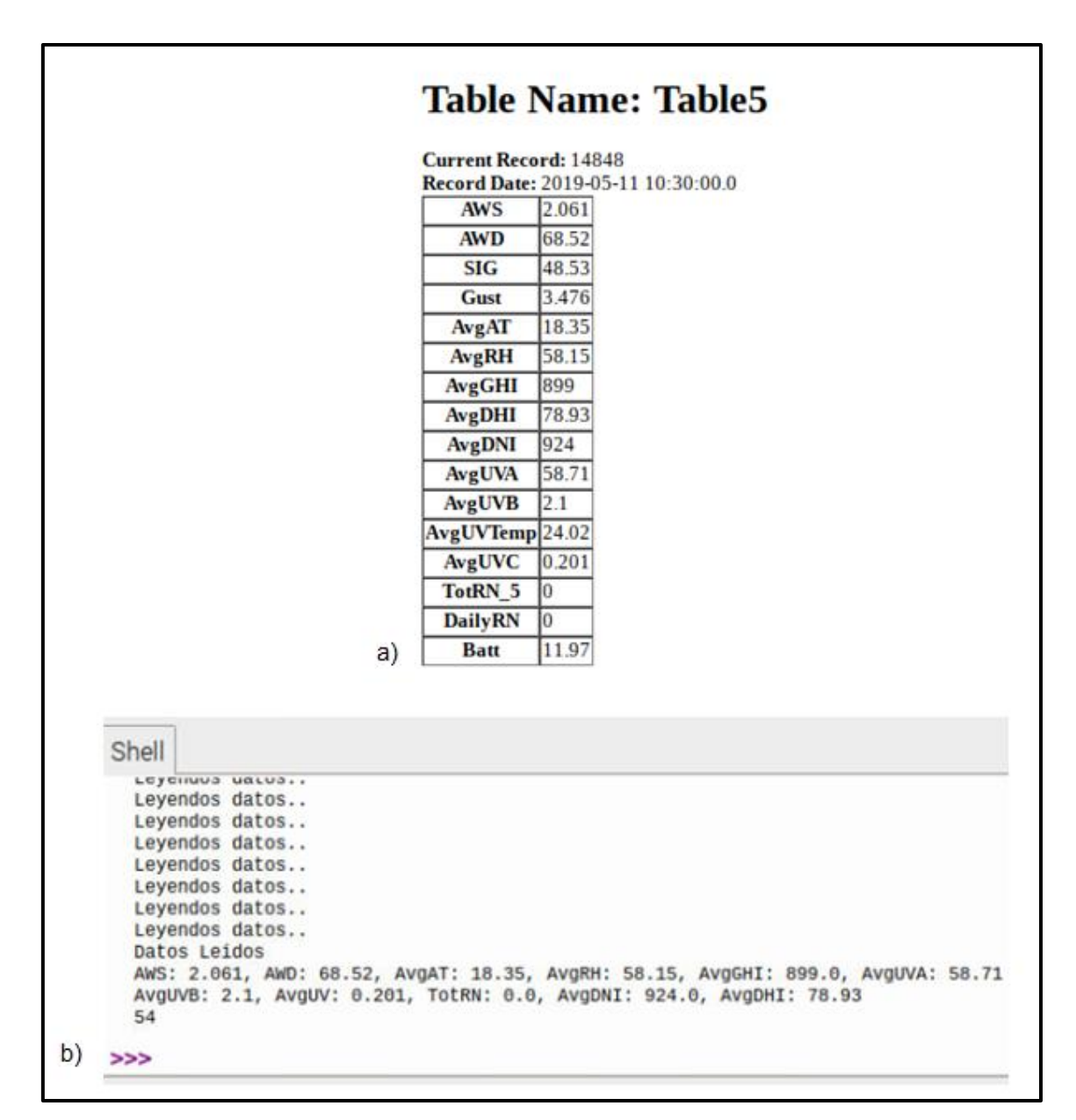

**Figura 3.12.** a) Datos en el origen (datalogger), b) Datos leídos en el servidor (raspberry).

#### **3.2.3 PRUEBAS DE FUNCIONAMIENTO SERVIDOR**

Los requerimientos relacionados al servidor (Raspberry Pi3 B+), se presentan en la siguiente Tabla 3.4.

| N° de Requerimiento | <b>Detalle de los Requerimientos</b>                                                                                                    |
|---------------------|----------------------------------------------------------------------------------------------------|
| Requerimiento 7     | Establecer comunicación con el controlador<br>lógico<br>programable para la lectura de los datos almacenados en<br>él, correspondientes al registro de 5 minutos. |
| Requerimiento 8     | Establecer conexión con la base de datos.                                                                                                    |
| Requerimiento 9     | Almacenar en la base de datos la información.                                                                                                    |
| Requerimiento 10    | En base al registro de 5 minutos, crear registros de 15<br>minutos, 60 minutos y 24 horas para las escalas de las<br>gráficas y almacenarlos en la base de datos. |
| Requerimiento 11    | Bajo consumo de energía y ocupe poco espacio para su<br>instalación                                                                                               |
| Requerimiento 12    | Debe tener al menos un puerto ethernet.                                                                                                    |
| Requerimiento 13    | Permitir ejecutar varios programas o scripts.                                                                                                    |

**Tabla 3.4** Requerimientos del Servidor.

La Figura 3.12, muestra el cumplimiento del requerimiento 7, donde se observa que se efectúa correctamente la comunicación del servidor con el PLC y la lectura de los datos alojados en él.

Igualmente, en la Figura 3.13, se muestra el cumplimiento del requerimiento 8 y 9, donde se observa, el registro en la base de datos, de las variables de viento AWD y AWS (Ver Figura 3.14), correspondientes al registro de 5 minutos con fecha 11/05/2019 y hora 11:40:00 (Ver Figura 3.15).

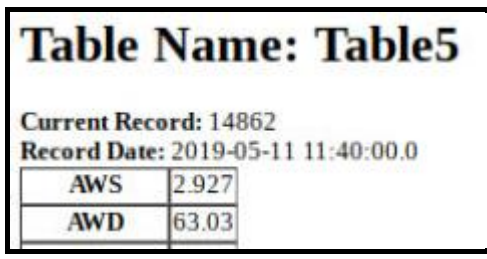

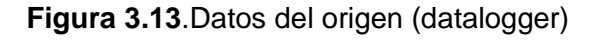

| SeguidorSolar v<br><b>Database</b> |                                                 | Ir a la documentación                    |
|------------------------------------|-------------------------------------------------|------------------------------------------|
| $\vdots$<br>Viento<br>A            | $\equiv$ $\equiv$ $\pm$<br>$\sqrt{2}$ 5 minutos | 日 2019-05-11 11:40:00                    |
| Agregar colección                  | $+$ Agregar documento                           | + Agregar colección                      |
| 5 minutos                          | 2019-05-11 11:40:0                              | Agregar campo                            |
|                                    |                                                 | AWD: 63.03                               |
|                                    |                                                 | AWS: 2.927                               |
|                                    |                                                 | hora: 11 de mayo de 2019, 11:40:00 UTC-5 |

**Figura 3.14** Datos almacenados en Cloud Firestore

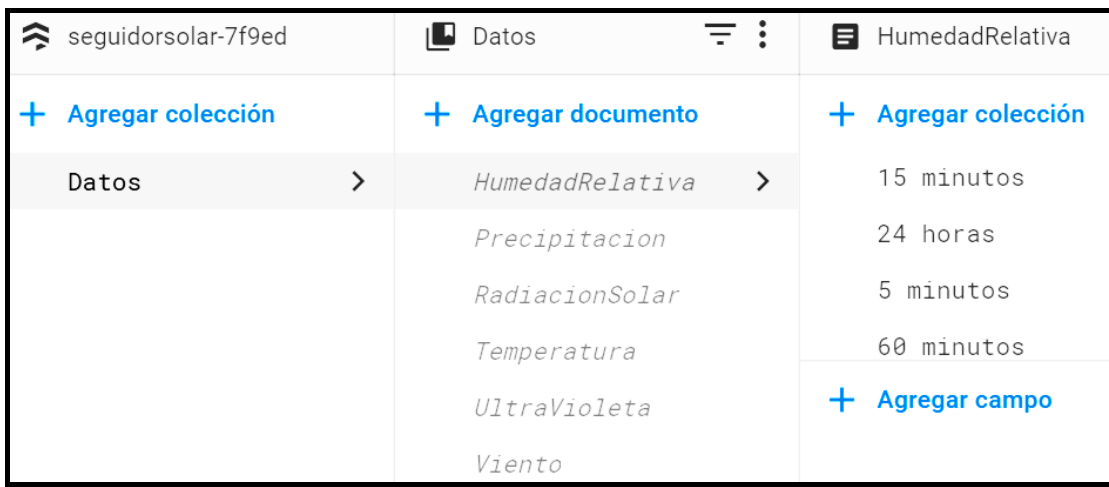

La Figura 3.15, muestra el cumplimiento del requerimiento 10.

**Figura 3.15** Registros almacenados en Cloud Firestore.

Finalmente, los requerimientos 11, 12 y 13, se cumplen con el servidor implementado, ya que la Raspberry Pi3 B+, tiene bajo consumo, posee un puerto ethernet y el sistema operativo instalado permite ejecutar varios scripts a la vez.

#### **3.2.4 BASE DE DATOS**

Los requerimientos relacionados a la base de datos (Cloud Firestore) se presentan en siguiente tabla.

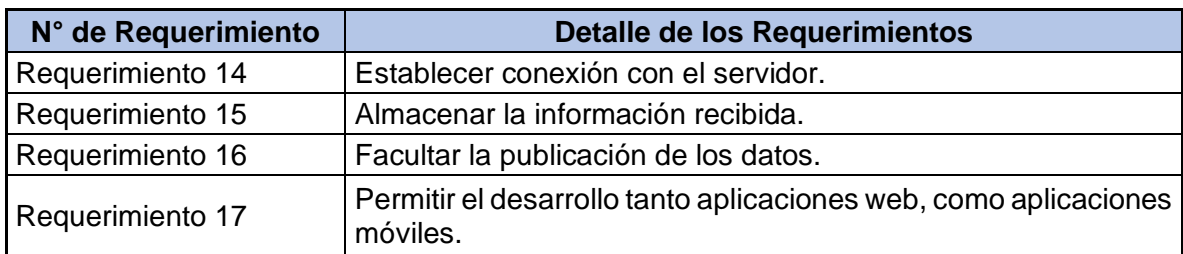

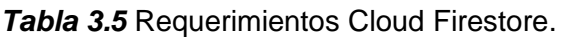

A continuación, la Figura 3.16, presenta la base de datos implementada, Cloud Firestore, cumpliendo así el requerimiento 14 y 15, en la cual se observa las variables meteorológicas ya almacenadas.

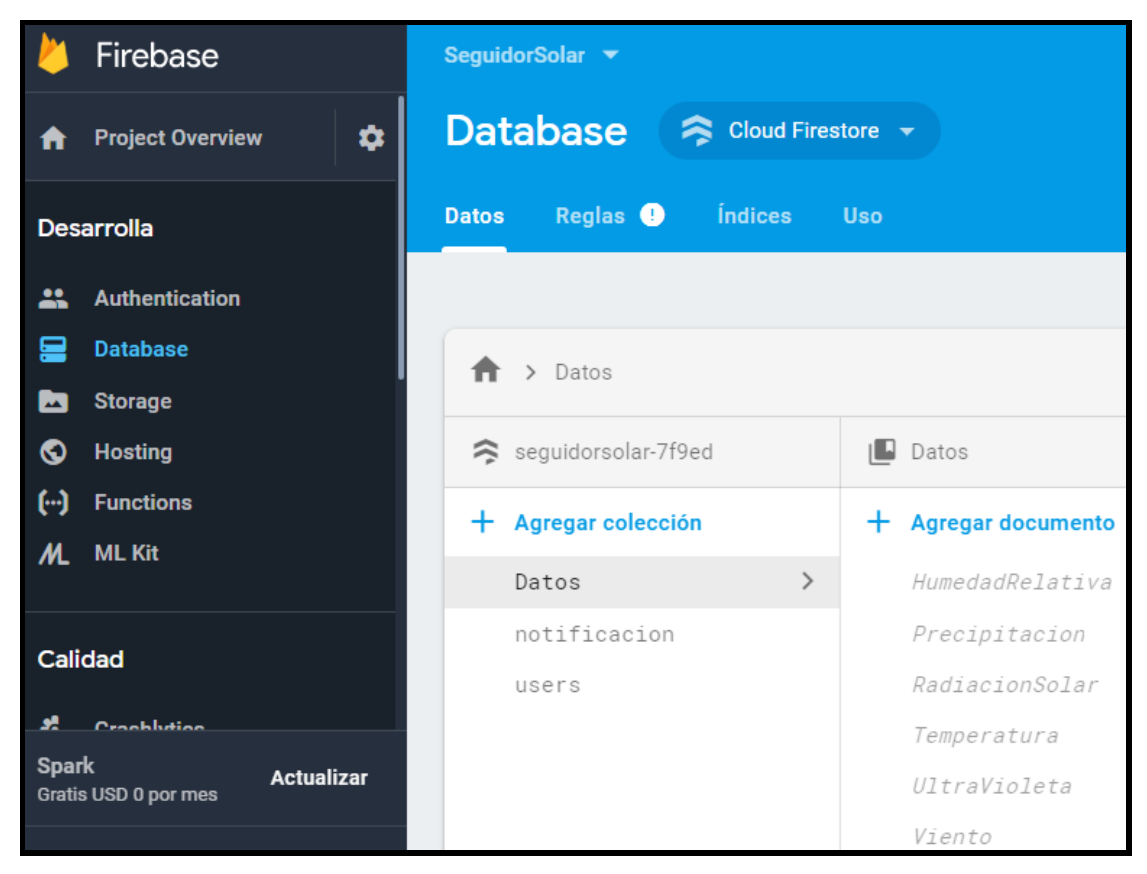

**Figura 3.16** Base de datos Cloud Firestore.

La verificación de los requerimientos 16 y 17 se da desde la implementación de Cloud Firestore la base de datos de Firebase, ya que esta es una base que se encuentra publicada y su estructura facilita el desarrollo de aplicaciones web y móvil.

#### **3.2.5 FINALIZACIÓN DEL TABLERO KANBAN**

**Tabla 3.6.** Actualización del tablero Kanban final, tareas culminadas

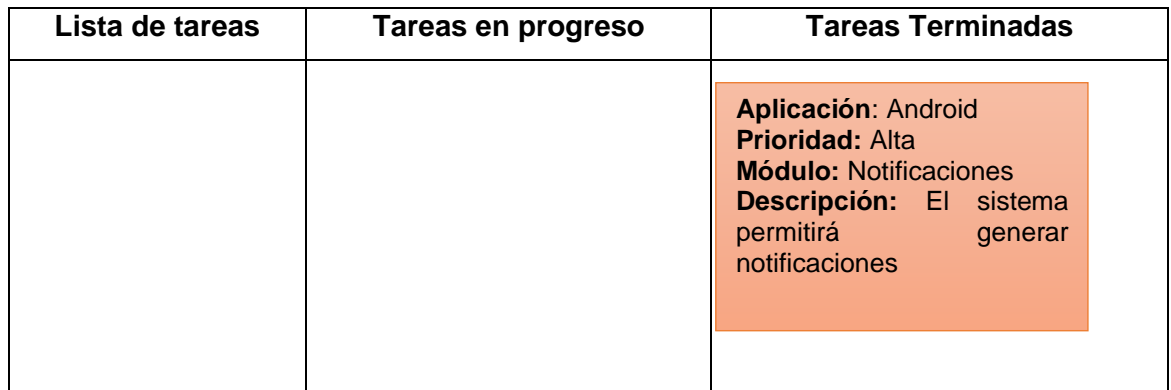

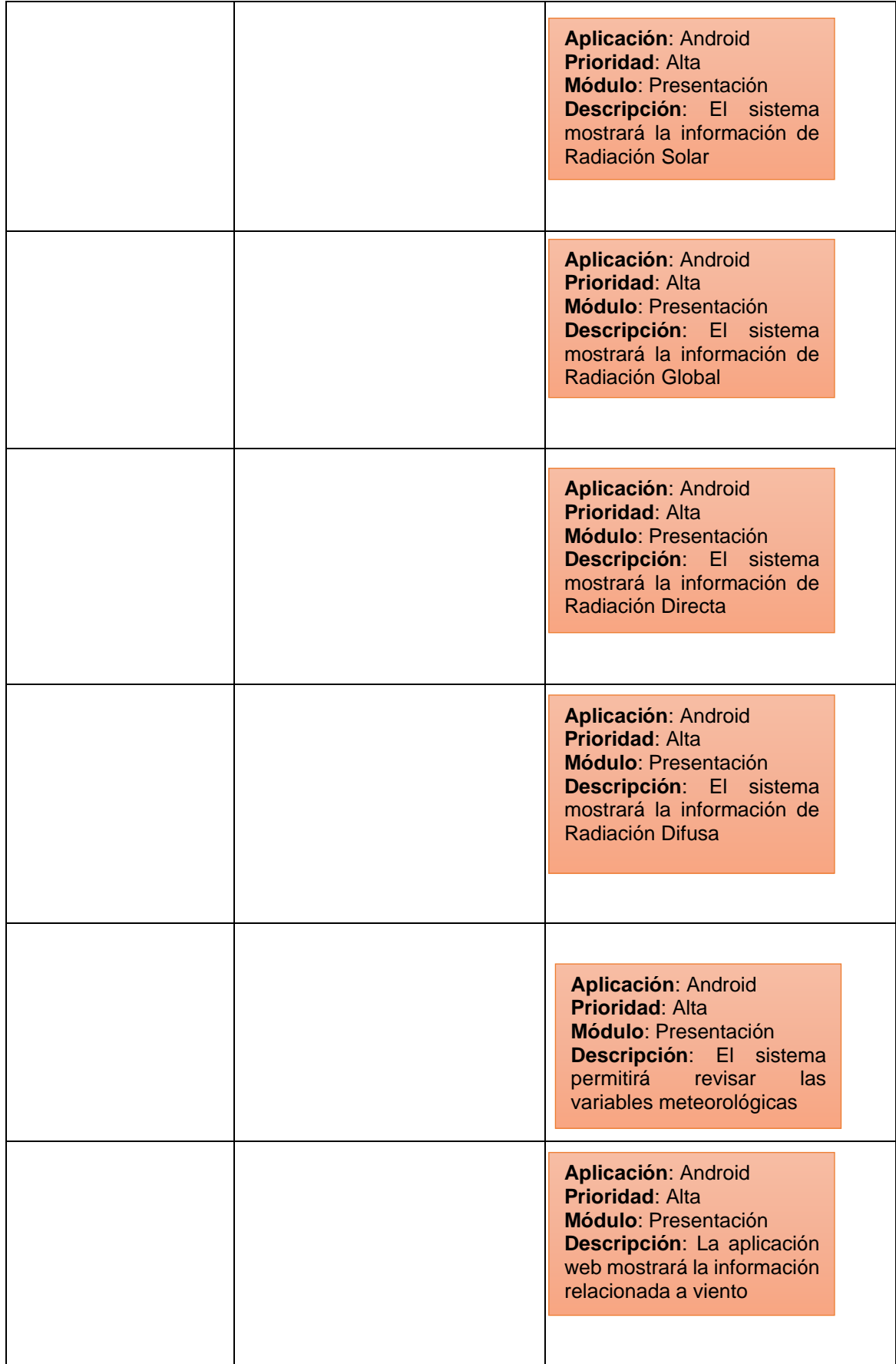

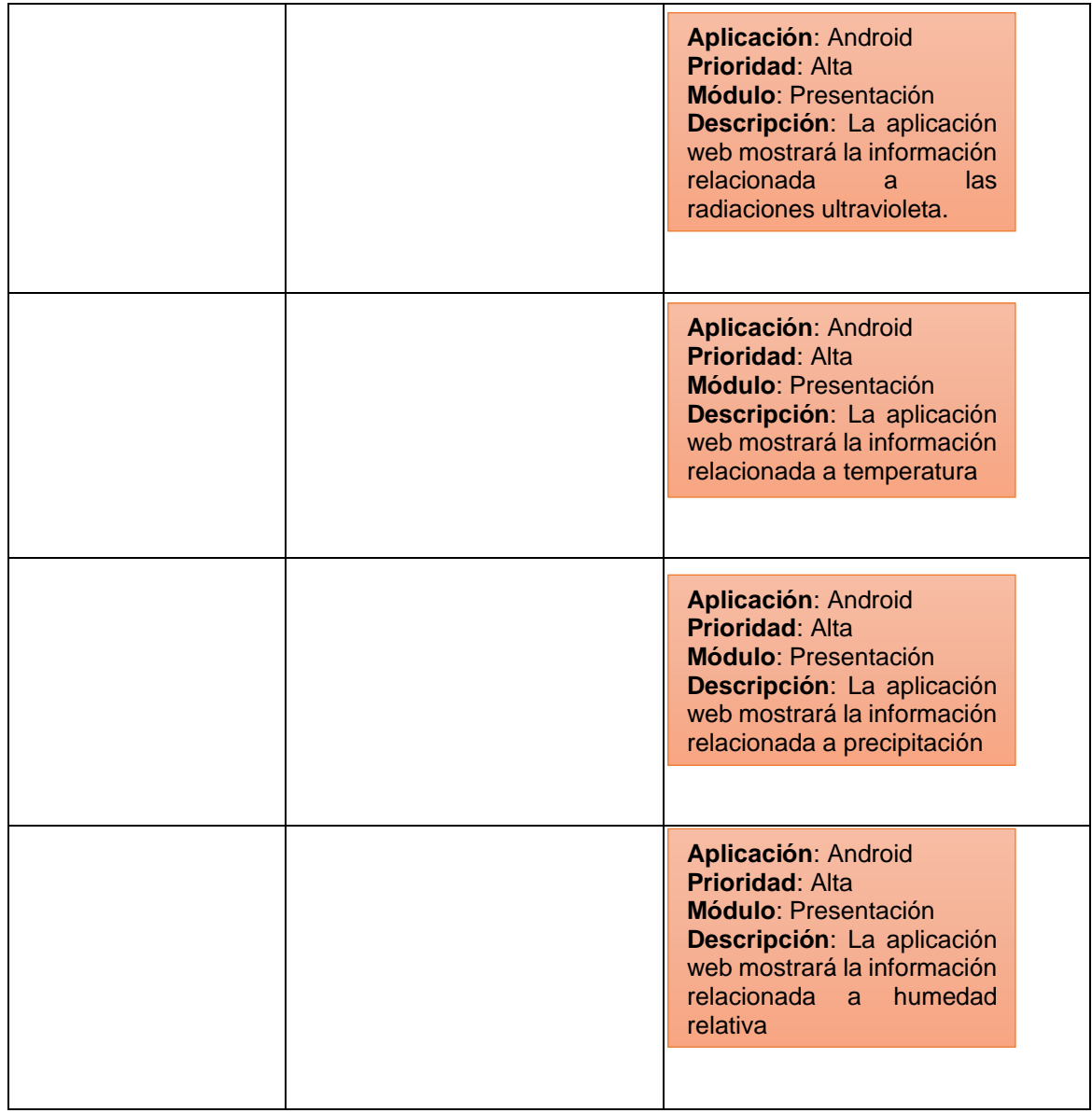

# **3.3 PRUEBAS DE FUNCIONAMIENTO DE LA ETAPA DE PRESENTACIÓN Y MONITOREO DE DATOS**

La presente etapa valida el cumplimiento y correcto funcionamiento de los requisitos agrupados en la etapa de presentación y monitoreo de datos, descritos en el Capítulo 2 Apartado 2.4.

### **3.3.1 PRUEBAS DE VALIDACIÓN DE REQUERIMIENTOS FUNCIONALES, APLICATIVO WEB**

En este subcapítulo se valida el cumplimiento de los requerimientos funcionales relacionados al aplicativo WEB, descritos en el Capítulo 2 Apartado 2.4.2.1. A continuación, se presentan los requerimientos funcionales.

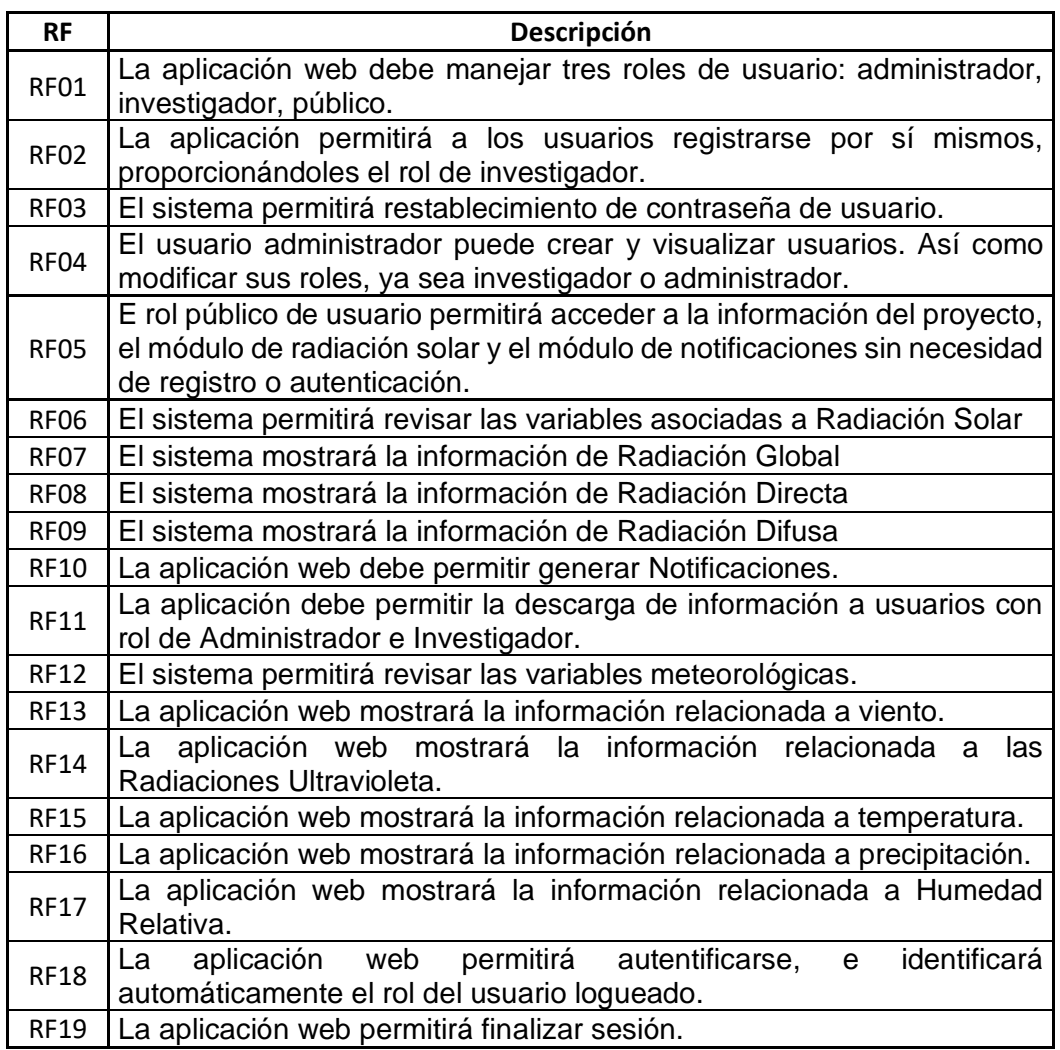

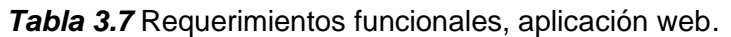

#### **3.3.1.1Validación de requerimientos funcionales del módulo de Usuario.**

En la tabla 3.8, se presentan los requerimientos funcionales referentes al módulo de usuario.

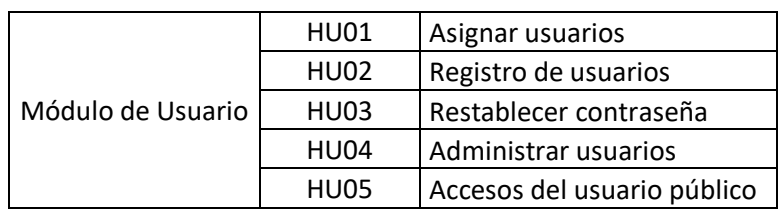

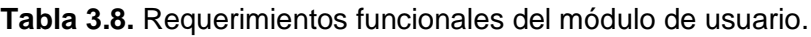

El requerimiento 1, se puede verificar su cumplimiento en la siguiente figura, la misma que corresponde a usuarios registrados en la aplicación web.

| pruebas@pruebas.com   | Admin        | editar |
|-----------------------|--------------|--------|
| ctonato@inamhi.gob.ec | Investigador | editar |
| admin@epn.edu.ec      | Admin        | editar |

**Figura 3.17** Roles de usuario.

La Figura 3.18 presenta la ventana de registro habilitada con la cual se cumple el requerimiento de registro de usuarios.

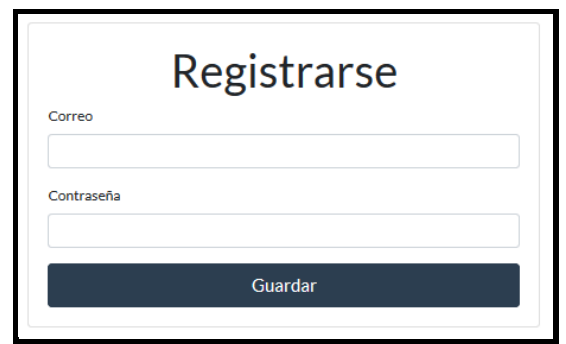

**Figura 3.18** Registro de usuarios.

De la misma manera la Figura 3.19 muestra la sección habilitada para restauración de contraseña.

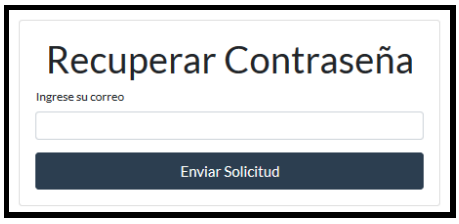

**Figura 3.19** Recuperación de contraseña.

Finalmente, la Figura 3.20 presenta la interfaz de administración de usuarios, en la cual se puede crear usuarios, así como editar su rol. Por otro lado, se deja abierto al rol público el accesos a los módulos de notificaciones y radiación solar.

| crear    |                         |              |        |
|----------|-------------------------|--------------|--------|
| Nombre   | Correo                  | Rol          | Accion |
|          | joellara445@gmail.com   | Investigador | editar |
| scinergy | scinergy19@gmail.com    | Investigador | editar |
|          | pruebas@pruebas.com     | Investigador | editar |
|          | ctonato@inamhi.gob.ec   | Investigador | editar |
| admin    | admin@epn.edu.ec        | <b>Admin</b> | editar |
|          | joellara445@hotmail.com | Investigador | editar |

**Figura 3.20** Administración de usuarios.

### **3.3.1.2Validación de requerimientos funcionales del módulo de radiación solar.**

En la tabla 3.9, se presentan los requerimientos funcionales referentes al módulo de Radiación Solar.

*Tabla 3.9* Requerimientos funcionales del módulo de radiación solar.

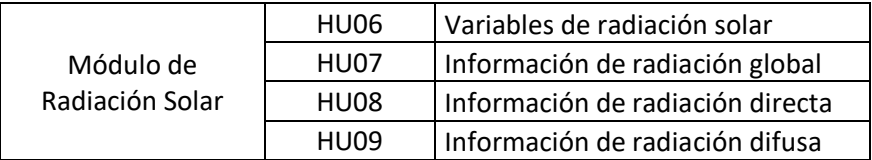

La Figura 3.21, muestra la información de las variables de radiación solar global, directa y difusa, cumpliendo con los requerimientos definidos.

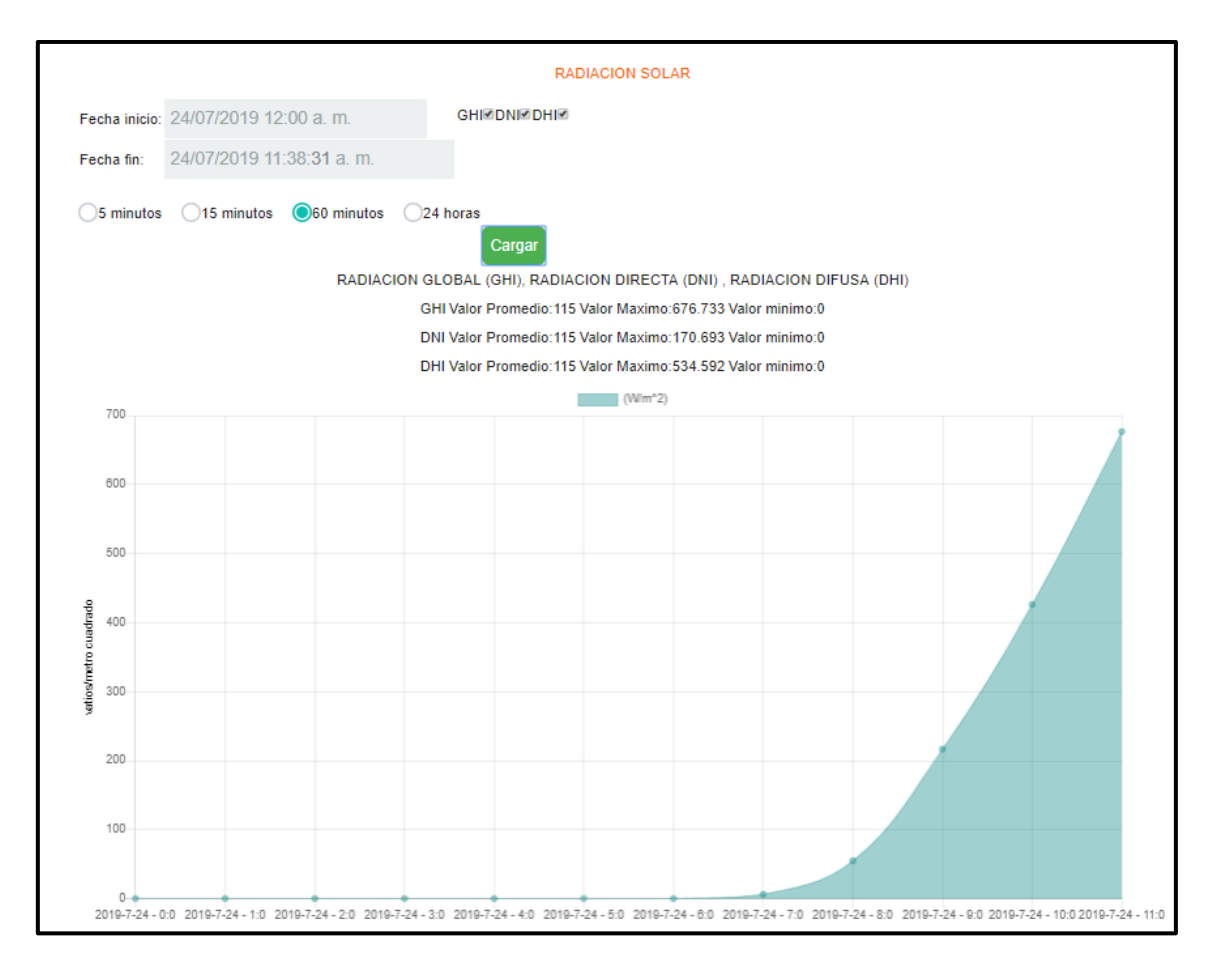

**Figura 3.21** Módulo de radiación solar.

### **3.3.1.3 Validación de requerimientos funcionales del módulo de presentación**

En la tabla 3.10, se presentan los requerimientos funcionales referentes al módulo de Presentación.

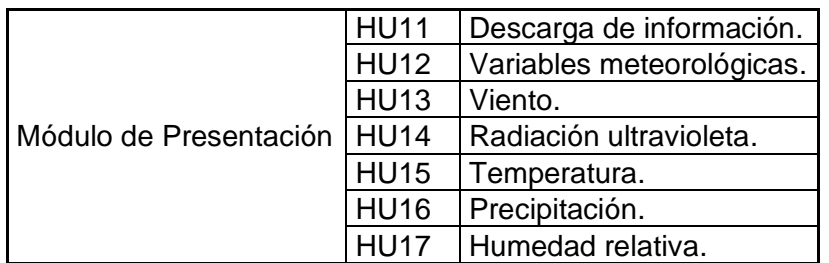

*Tabla 3.10* Requerimientos funcionales del módulo de presentación.

La Figura 3.22 muestra la interfaz de selección de variables meteorológicas correspondientes al módulo de presentación.

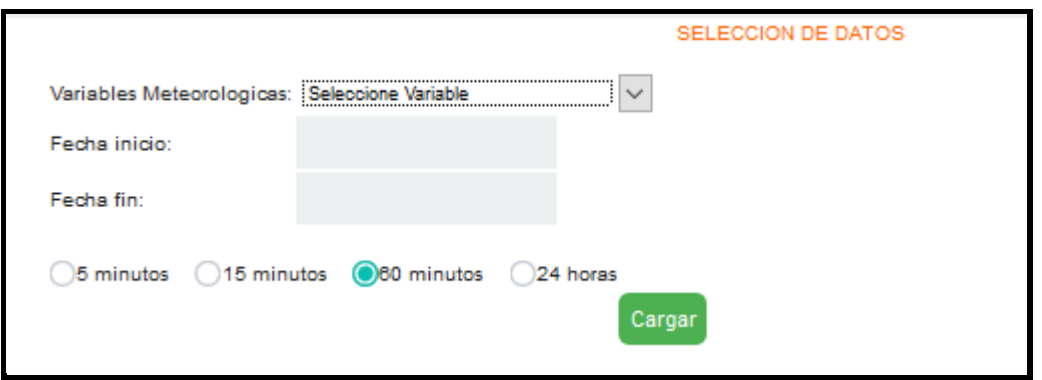

**Figura 3.22** Selección de variables.

De la misma manera la Figura 3.23 muestra las variables de humedad relativa, precipitación, radiación solar, temperatura, ultravioleta y viento, permitiendo cumplir con los requerimientos funcionales.

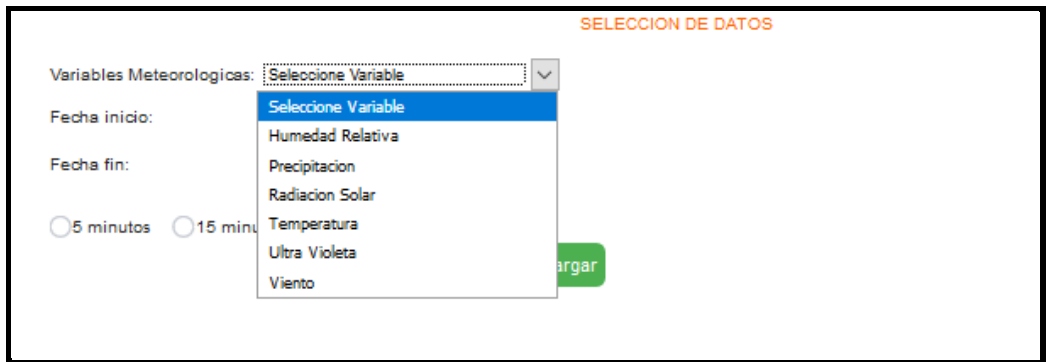

**Figura 3.23** Variables meteorológicas.

El cumplimiento del requerimiento de descarga de datos se puede validar en la Figura 3.24.

|                | Orden   Fecha         | <b>Valor</b>   |          | Orden          | Fecha                 | Valor          |    | <b>Orden</b>   | Fecha                 | Valor          |
|----------------|-----------------------|----------------|----------|----------------|-----------------------|----------------|----|----------------|-----------------------|----------------|
|                | 2019-5-25 - 0:0       | $\mathbf{0}$   |          |                | $2019 - 5 - 25 - 0.0$ | 0.02           |    |                | $2019 - 5 - 25 - 0.0$ | $\mathbf 0$    |
| $\overline{2}$ | $2019 - 5 - 25 - 1:0$ | $\overline{0}$ |          | $\overline{2}$ | $2019 - 5 - 25 - 10$  | 0.001          |    | $\overline{2}$ | $2019 - 5 - 25 - 1:0$ | $\overline{0}$ |
| 3              | 2019-5-25 - 2:0       | $\mathbf{0}$   |          | 3              | $2019 - 5 - 25 - 20$  | $\mathbf{0}$   |    | 3              | $2019 - 5 - 25 - 20$  | $\overline{0}$ |
| 4              | $2019 - 5 - 25 - 3:0$ | $\overline{0}$ |          | $\overline{4}$ | $2019 - 5 - 25 - 30$  | $\overline{0}$ |    | $\overline{4}$ | $2019 - 5 - 25 - 3:0$ | $\overline{0}$ |
|                |                       |                | <b>B</b> |                |                       |                | b. |                |                       |                |

**Figura 3.24** Descarga de datos.

### **3.3.1.4 Validación de requerimientos funcionales del módulo de notificaciones**

En la tabla 3.11, se presentan los requerimientos funcionales referentes al módulo de

notificaciones.

*Tabla 3.11* Requerimientos funcionales del módulo de notificaciones

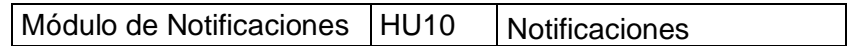

La Figura 3.25 presenta un ejemplo de notificación, con la cual se valida el cumplimiento del requerimiento anteriormente mencionado.

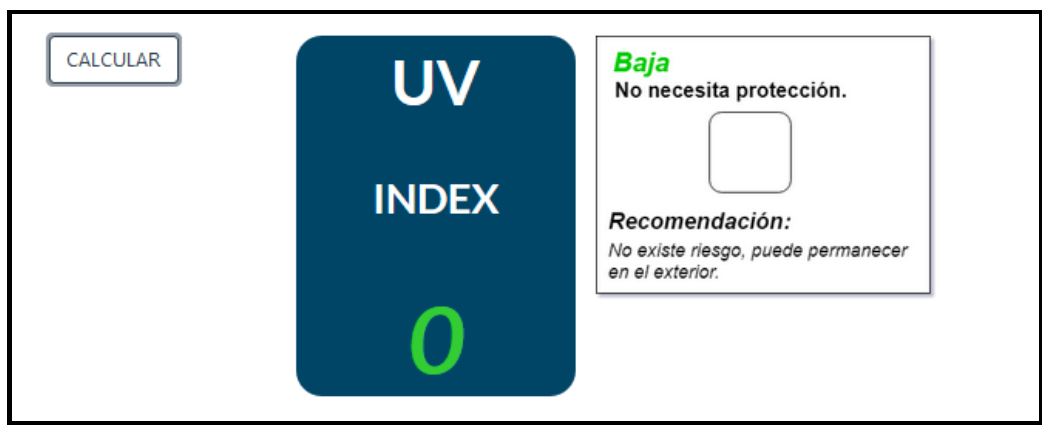

**Figura 3.25** Notificación generada.

#### **3.3.1.5 Validación de requerimientos funcionales del módulo de sistema.**

En la tabla 3.12, se presentan los requerimientos funcionales referentes al módulo de administración de sesión.

*Tabla 3.12* Requerimientos funcionales del módulo de administración de sesión.

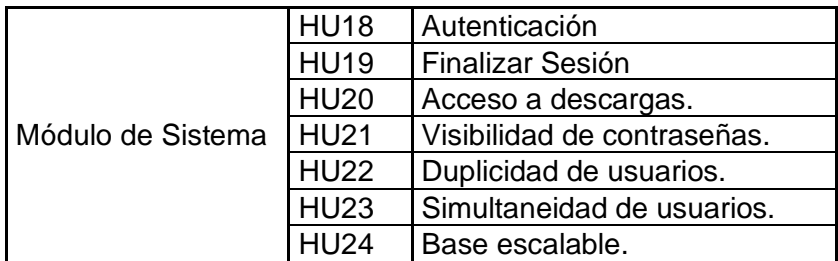

Los requerimientos de autenticación y acceso a descargas ya fueron validados anteriormente, mientras que en la Figura 3.26 se verifica que la contraseña no se encuentre en texto visible cumpliendo con el requerimiento no funcional de no visibilidad de contraseñas.

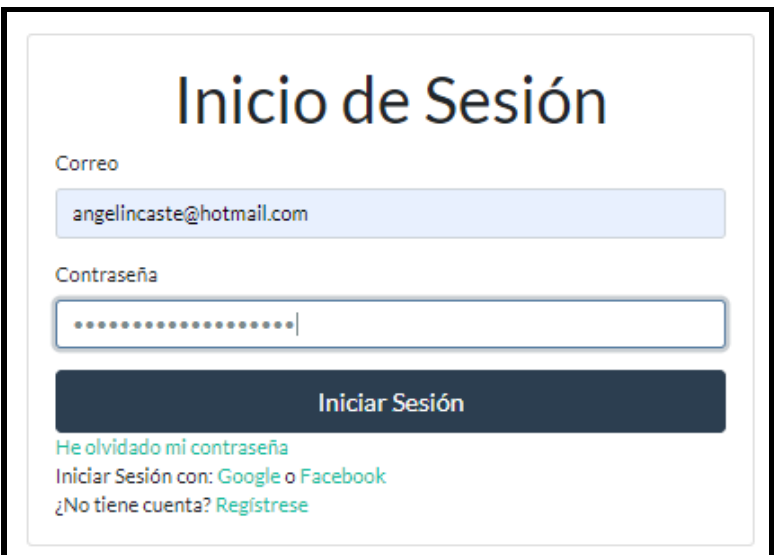

**Figura 3.26** Contraseña no visible.

De igual manera la Figura 3.27, muestra que el sistema no permite registrar un usuario existente comprobando el requerimiento no funcional de duplicidad de usuarios.

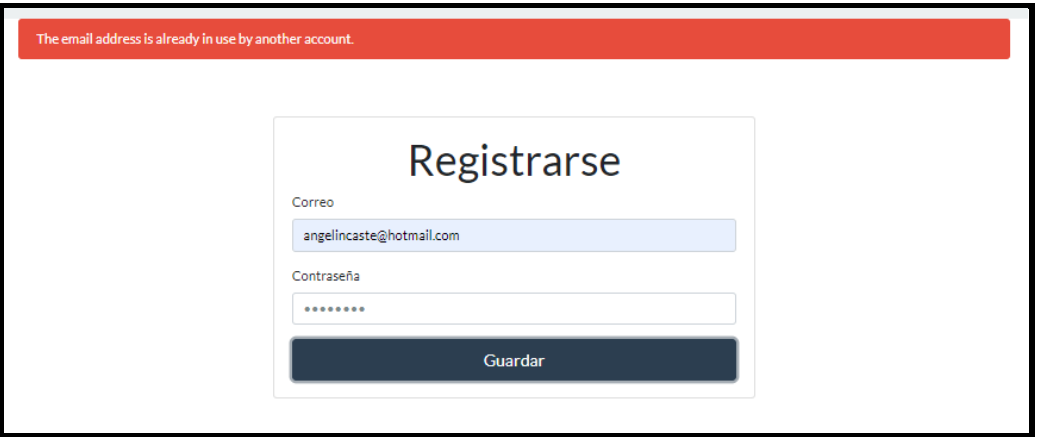

**Figura 3.27** El sistema no permite duplicidad de usuarios.

Los requerimientos de simultaneidad de usuarios y escalabilidad en la base de datos fueron implementados cuando se seleccionó la base de datos, ya que Cloud Firestore proporciona estas características.

### **3.3.2 PRUEBAS DE VALIDACIÓN DE REQUERIMIENTOS FUNCIONALES, APLICATIVO MÓVIL**

En este subcapítulo se valida el cumplimiento de los requerimientos funcionales relacionados al aplicativo móvil, descritos en el Capítulo 2 Apartado 2.4.3.1. En la tabla 3.13, se presentan los requerimientos funcionales de los módulos de presentación, notificación y sistema.

**Tabla 3.13** Requerimientos funcionales del módulo de presentación, notificación y sistema del aplicativo móvil.

| Notificaciones | <b>HU07</b> | <b>Generar Notificaciones.</b> | Alta  |
|----------------|-------------|--------------------------------|-------|
|                | <b>HU02</b> | Presentación de información.   | Alta  |
|                | <b>HU03</b> | Radiación Solar                | Alta  |
|                | <b>HU04</b> | Radiación Global               | Alta  |
|                | <b>HU05</b> | Radiación Directa              | Alta  |
|                | HU06        | Radiación Difusa               | Alta  |
| Presentación   | <b>HU08</b> | Variables meteorológicas.      | Alta  |
|                | HU09        | Viento.                        | Alta  |
|                | <b>HU10</b> | Radiaciones Ultravioleta.      | Alta  |
|                | <b>HU11</b> | Temperatura.                   | Alta  |
|                | <b>HU12</b> | Precipitación.                 | Alta  |
|                | <b>HU13</b> | Humedad Relativa.              | Alta  |
|                | <b>HU01</b> | Usuario público.               | Baja  |
| Sistema        | <b>HU14</b> | Operativo Android.             | Media |

Las Figuras 3.28 y 3.29, muestran la sección de notificaciones y la notificación generada y enviada a través de un mensaje push, comprobando el requerimiento de generación de alertas.

|                        | <b>N</b> 心若細14% 7:23                                               |                                      |              |               |  |  |  |  |
|------------------------|--------------------------------------------------------------------|--------------------------------------|--------------|---------------|--|--|--|--|
|                        | epnmeteoro                                                         |                                      |              |               |  |  |  |  |
|                        | <b>OBTENER</b><br>0,00<br>Su indice de racion teorico<br>(IUV) es: |                                      |              |               |  |  |  |  |
| CANT.<br><b>NIJRES</b> | $\overline{\phantom{a}}$                                           |                                      |              |               |  |  |  |  |
| <b>NUBES</b>           | Despe, con<br><b>ubes</b><br>nuy dispersas                         | <b>Brillo Solar con</b><br>hubosidad | Resplandor   | ielo Cubierto |  |  |  |  |
| <b>ALTAS</b>           | $\overline{1}$                                                     | $\mathbf{1}$                         | $\mathbf{1}$ | 0.9           |  |  |  |  |
| <b>MEDIAS</b>          | $\mathbf{1}$                                                       | $\mathbf{1}$                         | 0.8          | 0.5           |  |  |  |  |
| <b>BAJAS</b>           | $\mathbf{1}$                                                       | 0.8                                  | 0.5          | 0.2           |  |  |  |  |
| <b>VIEBLAS</b>         |                                                                    |                                      |              | 0.4           |  |  |  |  |
| <b>LUVIAS</b>          |                                                                    |                                      |              | 0.2           |  |  |  |  |
|                        | <b>CALCULAR</b>                                                    |                                      |              |               |  |  |  |  |
|                        | Su indice IUV real:                                                |                                      | 1            |               |  |  |  |  |
|                        | <b>NOTIFICACIONES</b><br><b>GRAFICA</b>                            |                                      |              |               |  |  |  |  |

**Figura 3.28** Interfaz de notificaciones.

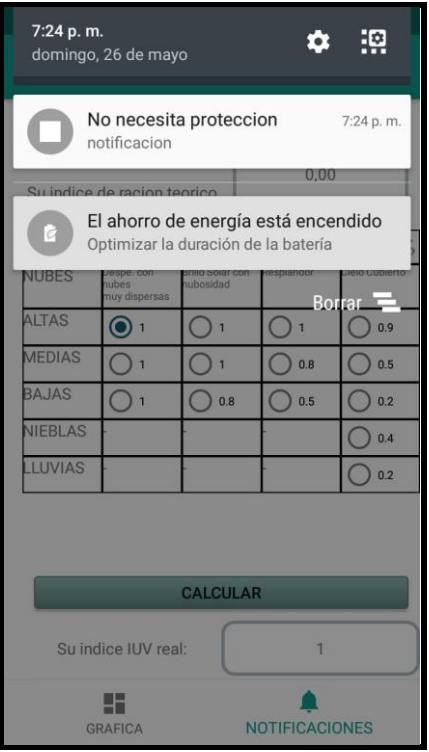

**Figura 3.29** Notificación generada y enviada a través de un mensaje push.

La Figura 3.30, presenta el componente de presentación donde podemos verificar que se ha incluido a todas las variables meteorológicas analizadas en la sección de requerimientos.

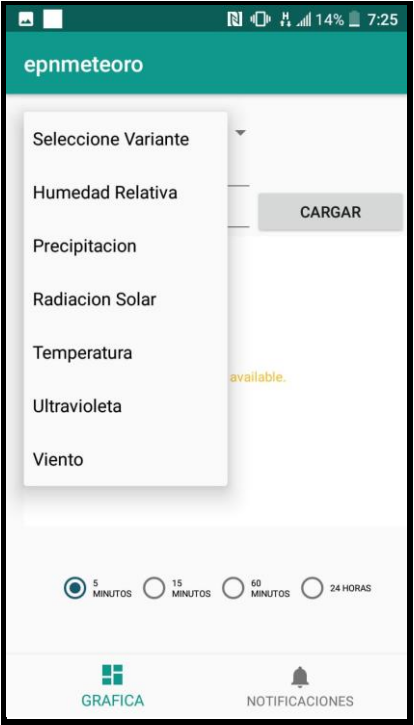

**Figura 3.30** Selección de variables meteorológicas.

La Figura 3.31 muestra el cumplimiento del requerimiento de presentación de información, utilizando como ejemplo la selección de la variable meteorológica de radiación solar.

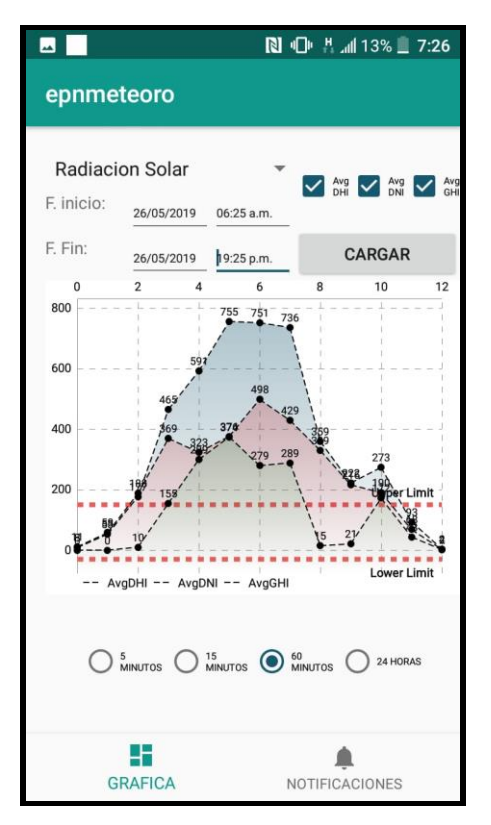

**Figura 3.31** Presentación de información de radiación solar.

Finalmente, los requerimientos funcionales de usuario público se cumplen ya que la aplicación Android no presenta alguna restricción de funcionalidades ni maneja ningún rol diferente al público.

## **4. CONCLUSIONES Y RECOMENDACIONES**

### **4.1 CONCLUSIONES**

- La integridad de datos es de gran importancia en el presente trabajo. El uso del protocolo modbus TCP/IP garantizó la comunicación entre el servidor Raspberry Pi y el PLC debido a que utiliza TCP, el cual es un protocolo confiable que utiliza mensajes de confirmación denominados ACK durante el proceso de comunicación, a diferencia de transmisiones como UDP o solo IP conocidas como comunicaciones que realizan el mejor esfuerzo.
- El uso de la metodología Kanban facilitó el desarrollo del presente trabajo. Esta metodología permite planificar y monitorear los requerimientos mediante la utilización del tablero Kanban. Puesto que, organiza y expone las actividades del proyecto dando a conocer el estado actual de cada tarea y favoreciendo la colaboración ante ausencias de algún miembro del equipo, cambios o correcciones de las actividades que se puedan suscitar asociados no solo de la etapa de presentación y monitoreo, la cual incluye el desarrollo de las aplicaciones web y móvil, sino también durante la ejecución de la etapa de adquisición y almacenamiento.
- Se utilizó la base de datos Cloud Firestore de Firebase la cual está sobre la nube de Google, es una base gratuita que permite trabajar en tiempo real, además de los criterios de orden y filtros que utiliza organizando los registros de datos en colecciones y documentos, estos motivos aportaron al trabajo realizado pero la principal razón por la cual se escogió esta base de datos sobre otras es que se encuentra publicada, esta característica es importante para el proyecto realizado ya que no existió la necesidad de tener una base de datos local y luego publicarla en internet.
- Los servicios de base de datos y hosting, destinados para almacenamiento de información y publicación de la aplicación web respectivamente son fundamentales en la ejecución de este prototipo, los mismos fueron implementados gracias a Firebase dentro del plan sin recargos Spark. Este plan cubre en su totalidad los requerimientos de diseño.
- Las cuotas diarias para el servicio de base de datos, Cloud Firestore, dentro del plan sin recargos Spark son 50000 operaciones de lectura de documentos, 20000 operaciones de escritura de documentos y 20000 operaciones de eliminación de documentos. Este número de transacciones se utilizan de manera gratuita en este proyecto. Los datos anteriores son importantes pues si se superan estas cuotas el servicio queda inhabilitado hasta las 00:00 horas del siguiente día, perdiéndose datos de gran importancia.
- Se encontró complicaciones en la implementación de la etapa de almacenamiento y adquisición de datos, entre las más importantes se tiene el envío de datos del datalogger al PLC para lo cual se construyó mediante un cable telefónico la interfaz física para el establecimiento de una comunicación serial; otra de las complicaciones encontradas fue el almacenamiento de los datos en la nube su solución está dada mediante scripts desarrollados en Python y ejecutados sobre una raspberry la cual establece la comunicación con la base de datos. Finalmente, el último inconveniente encontrado con las escalas de las gráficas se solucionó utilizando la escala más pequeña para construir escalas mayores.
- En la implementación del módulo de presentación, donde era necesario el graficar más de una curva simultáneamente se presentó lentitud durante el proceso, ya que, al ser demasiados datos y la escala muy pequeña, los requerimientos de hardware debían ser superiores al igual que el enlace a internet, este inconveniente se solventó con la generación de escalas mayores y la limitación en intervalos de tiempo específicos.
- El módulo de notificaciones está diseñado con el fin de informar al público acerca de la intensidad de la radiación ultravioleta y las medidas preventivas que se debe tomar para evitar lesiones en la piel.
- El cálculo del índice ultravioleta se realiza a partir de la radiación UVB, no obstante, dicho valor es una estimación que difiere del valor real debido a que la estación meteorológica no cuenta por el momento con los instrumentos necesarios para obtenerlo con exactitud. Sin embargo, la funcionalidad del módulo de notificaciones queda implementada.

### **4.2 RECOMENDACIONES**

- Para la adquisición de información meteorológica se recomienda la utilización de un datalogger debido a que este es un equipo dedicado para la toma de este tipo de datos, ya que su hardware se encuentra incorporado con módulos que interpretan de mejor manera la señal de los sensores a diferencia del PLC en el cual se debe incorporar módulos externos para que cumplan esta función.
- Se recomienda el uso de LoggerNet, pese a que su licencia tiene costo comercial como software de gestión del datalogger CR1000, ya que mediante este software se puede administrar y configurar todas las características del equipo a diferencia de PC200W, que es limitado.
- Se recomienda la implementación de VLANS en escenarios en los cuales se debe compartir el medio físico. Las VLANS permiten crear nuevos dominios de broadcast dando independencia lógica a la red, esto con el fin de dar mayor seguridad y mejor el rendimiento de la red.
- Se recomienda la utilización de Python para la creación de los scripts que se ejecutan en el servidor raspberry Pi3 B+, ya que el sistema operativo instalado en el mismo es Raspbian, el cual es compatible con Python.
- Para la ejecución de los scripts en el servidor raspberry pi, se recomienda el uso del archivo crontab, el cual permite configurar la ejecución de manera automática, eliminando la necesidad de realizarlo de forma manual y así el sistema se recupere frente a situaciones que puedan interrumpir el funcionamiento normal del servidor.
- En situaciones en las cuales se deban efectuar diferentes scripts en un mismo servidor se recomienda realizarlo en intervalos de tiempo diferentes, para evitar interferencias o errores que puedan suscitar en su ejecución como resultado de generar mayor carga al procesador, garantizando de esta manera un correcto desempeño.
- Se recomienda la instalación de un certificado ssl una vez publicada la aplicación web para que autentifique la identidad de la aplicación, así como cifre la información, proporcionando seguridad a la aplicación.
- Para el desarrollo de la aplicación Android se recomienda analizar previamente el grupo de usuarios para el cual se destina la aplicación, para posteriormente proceder con la selección del sdk a utilizar.
- Se recomienda la utilización del navegador web Google Chrome para aplicaciones desarrolladas con Firebase, ya que al ser productos desarrollados por Google tienen gran compatibilidad, a diferencia de Mozilla Firefox que necesita de librerías adicionales para un correcto funcionamiento.

## **5. REFERENCIAS BIBLIOGRÁFICAS**

- [1] Instiituto PCE , «Estación Meteorológica,» [En línea]. Available: https://www.pceiberica.es/medidor-detalles-tecnicos/que-estacion-meteorologica.htm. [Último acceso: 20 Julio 2018].
- [2] Guías Prácticas, «Tipos de Estaciones Meteorológicas,» [En línea]. Available: http://www.guiaspracticas.com/estaciones-meteorologicas/tipos-de-estacionesmeteorologicas. [Último acceso: 20 Julio 2018].
- [3] R. Pallás, Sensores acondicionadores de señal, Barcelona (España): Macombo, 2003.
- [4] M. Moro, Instalaciones solares fotovoltaicas 2da Edisión, España: Paranifo, SA, 2018.
- [5] Y. Rodríguez, «Prototipo para realizar mediciones de radiación no ionizante,» 2015. **[En línea].** Available: https://repositorio.uptc.edu.co/bitstream/001/1723/1/TGT-406.pdf. [Último acceso: 21 Agosto 2018].
- [6] Centro Panamericano de Ingeniería Sanitaria y Ciencias del Ambiente (CEPIS), «Instrumentos Meteorológica,» [En línea]. Available: http://www.bvsde.paho.org/cursoa\_meteoro/lecc5/lecc5\_p.html. [Último acceso: 15 Septiembre 2018].
- [7] EKO, «Piranómetro MS-40,» [En línea]. Available: https://ekoeu.com/products/solar-energy/pyranometers/ms-40-pyranometer. [Último acceso: 20 Agosto 2018].
- [8] EKO, «Piranómetro MS-80,» [En línea]. Available: https://ekoeu.com/products/solar-energy/pyranometers/ms-80-pyranometer. [Último acceso: 20 Agosto 2018].
- [9] KIPP & ZONEN, «Radiómetro UVS-AB-T,» [En línea]. Available: http://www.kippzonen.es/Product/245/UVS-AB-T-Radiometro-UV#.W6mUKWhKjcc. [Último acceso: 21 Agosto 2018].
- [10] N. Machado, A. Lussón, L. Leysdian, J. Bonzon y O. Escalona, «Seguidor Solar,

optimizando el aprovechamiento de la energía solar,» Agosto 2015. [En línea]. Available: http://scielo.sld.cu/scielo.php?script=sci\_arttext&pid=S1815- 59012015000200008. [Último acceso: 15 Julio 2018].

- [11] EKO, «STR-21G Sun Trackers,» [En línea]. Available: https://ekoeu.com/products/solar-energy/sun-trackers/str-21g-sun-trackers. [Último acceso: 22 Agosto 2018].
- [12] Cambell Scientific, «Temperature and Relative Humidity Sensor 083E,» [En línea]. Available: https://www.campbellsci.cc/083e. [Último acceso: 15 Julio 2018].
- [13] Astronomía. «Anemómetro,» [En línea]. Available: https://www.astromia.com/glosario/anemometro.htm. [Último acceso: 22 Julio 2018].
- [14] ONSET, «Registrador de datos,» [En línea]. Available: http://www.onsetcomp.com/what-is-a-data-logger. [Último acceso: 07 Agosto 2018].
- [15] Campbell Scientific, «Manual del Datalogger CR1000,» 2000. [En línea]. Available: https://s.campbellsci.com/documents/us/manuals/cr1000.pdf. [Último acceso: 26 Julio 2018].
- [16] AMCI, «Advanced Micro Controls,» [En línea]. Available: https://www.amci.com/industrial-automation-resources/plc-automationtutorials/what-plc/. [Último acceso: 2018 Junio 16].
- [17] S. Raúl, Automatismos Industriales. Conceptos y procedimientos, Ulzama, 2014.
- [18] PLC Programming & Automation Online, «PLC Programming,» [En línea]. Available: http://www.plcacademy.com/ladder-logic-tutorial/. [Último acceso: 10 Julio 2018].
- [19] GECO, «Diagramas escalera para PLC,» [En línea]. Available: http://gecousb.com.ve/guias/GECO/Sistemas%20De%20Control%20(PS-4313)/Material%20Te%C3%B3rico%20(PS-4313)/PS-4313%20Diagramas%20de%20Escaleras.pdf. [Último acceso: 22 Noviembre 2018].
- [20] Automation Direct, «Manual Prductivity 2000,» [En línea]. Available: https://cdn.automationdirect.com/static/manuals/p2userm/p2userm.pdf. [Último acceso: 15 Agosto 2018].
- [21] J. C. Villajulca, «Instrumentación y Control.net,» 12 Septiembre 2012. [En línea]. Available: https://instrumentacionycontrol.net/estructura-de-un-plc-modulos-ointerfaces-de-entrada-y-salida-es/. [Último acceso: 29 Agosto 2018].
- [22] EcuRed, «Aplicación Web,» 31 Mayo 2016. [En línea]. Available: https://www.ecured.cu/Aplicaci%C3%B3n\_web. [Último acceso: 17 Junio 2018].
- [23] Lifewire, «Aplicación Móvil,» [En línea]. Available: https://www.lifewire.com/whatis-a-mobile-application-2373354. [Último acceso: 19 Agosto 2018].
- [24] Á. Cobo, Diseño y Programación de Bases de Datos, Madrid: Visión Libros.
- [25] IBM,  $\blacksquare$  «IBM,» [En línea]. Available: https://www.ibm.com/support/knowledgecenter/es/SSLKT6\_7.6.0/com.ibm.mbs. doc/configur/r\_ctr\_db\_structures.html. [Último acceso: 18 Octubre 2018].
- [26] Tecnicatura en gestión universitaria, «Modelo relacional. Conceptos básicos y fundamentos,» [En línea]. Available: http://oftgu.eco.catedras.unc.edu.ar/unidad-3/sistemas-de-gestion-de-base-de-datos/modelo-relacional-conceptos-basicosy-fundamentos/. [Último acceso: 18 Octubre 2018].
- [27] A. Londoño, «acenswhitepapers,» [En línea]. Available: https://www.acens.com/wp-content/images/2014/02/bbdd-nosql-wp-acens.pdf. [Último acceso: 14 11 2018].
- [28] EUMED, «EUMED,» [En línea]. Available: http://www.eumed.net/librosgratis/2009c/584/Metodologias%20tradicionales%20y%20metodologias%20agil es.htm. [Último acceso: 23 Julio 2018].
- [29] D. Vijaya, «Traditional and Agile Methods,» 23 Junio 2013. [En línea]. Available: https://www.scrumalliance.org/community/articles/2013/january/traditional-andagile-methods-an-interpretation. [Último acceso: 23 Julio 2018].
- [30] Logicbus, «Protocolo Modbus,» [En línea]. Available: http://www.logicbus.com.mx/Modbus.php. [Último acceso: 14 12 2018].
- [31] J. Powell, «Automation.com,» 13 Octubre 2013. [En línea]. Available: https://www.automation.com/automation-news/article/profibus-and-modbus-acomparison. [Último acceso: 14 Diciembre 2018].
- [32] ORACLE, woracle MySQL, a [En línea]. Available: https://www.mysql.com/products/enterprise/document\_store.html. [Último acceso: 15 Diciembre 2018].
- [33] Google, we we him we we have a series as the series of the series and the series and the series and the series and the series and the series and the series and the series and the series and the series and the series a https://firebase.google.com/pricing/?hl=es-419. [Último acceso: 14 Diciembre 2018].
- [34] MongoDB, with world with the same with the mongolering with the mongolering with the mongolering and the mongolering with the mongolering with the mongolering with the mongolering with the mongolering with the mongole https://www.mongodb.com/cloud/atlas. [Último acceso: 19 Diciembre 2018].
- [35] HP, «Customer Support HP 8300,» [En línea]. Available: https://support.hp.com/vn-en/document/c03345460. [Último acceso: 1 Mayo 2018].
- [36] ASUS, «ASUSPRO E420,» [En línea]. Available: https://www.asus.com/mx/Commercial-Desktop/ASUSPRO-E420/. [Último acceso: 3 Mayo 2018].
- [37] Raspberry, «Raspberry Pi 3 B+,» [En línea]. Available: https://static.raspberrypi.org/files/product-briefs/Raspberry-Pi-Model-Bplus-Product-Brief.pdf. [Último acceso: 4 Mayo 2018].
- [38] H. Kniberg y M. Skarin, «Kanban and Scrum Marking the most of both,» [En línea]. Available: https://ress.infoq.com/minibooks/kanban-scrumminibook/en/pdf/KanbanAndScrumInfoQVersionFINAL.pdf?Expires=155171032 8&Signature=NoFToM82KJVvFrzyXZkPnxxzCO4BCOORp6ZlEXIx8i6oLO7S2Q GY17Q8x5JI1BcsUTjuNUMLXycqoJIutYm9HPruyBJwSlcdfwfiRJ58prxokp453Zx ~t5kuIaN5rzGW. [Último acceso: 5 Mayo 2018].
- [39] S. Manager, «Guía de formación Versión 2.6,» [En línea]. Available: https://www.scrummanager.net/files/scrum\_manager.pdf. [Último acceso: 05 Mayo 2018].
- [40] ANGULAR, wangular, when the lineal. Available: https://angular.io/guide/quickstart. [Último acceso: 5 Enero 2019].
- [41] METEOR, «METEOR,» [En línea]. Available: https://docs.meteor.com/#/full/. [Último acceso: 5 Enero 2019].
- [42] Django, «Django,» [En línea]. Available: https://docs.djangoproject.com/en/2.1/. [Último acceso: 5 Enero 2019].
- [43] ENPHASE, «ENPHASE,» [En línea]. Available: https://enphase.com/eslac/productos-y-servicios/enlighten-y-aplicaciones. [Último acceso: 7 Enero 2019].
- [44] IEM, «Guía de instalación y uso de la app de monitoreo de energía solar,» [En línea]. Available: https://downloads.telmex.com/pdf/Guia\_EnergiaSolarApp.pdf. [Último acceso: 6 Enero 2019].
- [45] ENPHASE, «Login Enlighten,» [En línea]. Available: https://enlighten.enphaseenergy.com/login. [Último acceso: 6 Enero 2019].
- [46] I. Sommerville, Ingeniería del Software. Séptima Edisión, Madrid: PEARSON EDUCATION S.A., 2005.
- [47] LucidChart, «UML Use Case Diagram,» [En línea]. Available: https://www.lucidchart.com/pages/uml-use-case-diagram. [Último acceso: 07 Marzo 2019].
- [48] Angular, «Angular,» [En línea]. Available: https://angular.io/docs#what-is-angular. [Último acceso: 13 Febrero 2019].
- [49] TypeScript,  $\text{wTypeScript}, \text{w}$  [En línea]. Available: https://code.visualstudio.com/docs/typescript/typescript-tutorial. [Último acceso: 6 marzo 2019].
- [50] Visual Studio Code, «Visual Studio Code,» [En línea]. Available: https://code.visualstudio.com/docs. [Último acceso: 6 Marzo 2019].
- [51] VERISIGN, «Certificado SSL,» [En línea]. Available: https://www.verisign.com/es\_LA/website-presence/online/sslcertificates/index.xhtml. [Último acceso: 06 Marzo 2019].
- [52] ISO, «ISO,» [En línea]. Available: https://www.iso.org/obp/ui/#iso:std:iso:9060:ed-1:v1:en. [Último acceso: 18 Septiembre 2018].
- [53] Sothis, «SCADA,» [En línea]. Available: https://www.sothis.tech/scada-que-es-yque-permite-hacer/. [Último acceso: 20 Octubre 2018].
- [54] Hostinet, whostinet, where [En línea]. Available: https://www.hostinet.com/formacion/general/que-son-dns-tipos-registros/. [Último acceso: 06 Marzo 2019].
- [55] ECURED, «UML,» [En línea]. Available: https://www.ecured.cu/UML. [Último acceso: 07 Marzo 2019].

# **ANEXOS**

- ANEXO A. Historias de Usuario.
- ANEXO B. Programa del Datalogger y Programa del PLC.
- ANEXO C. Scripts del Servidor.
- ANEXO D. Instalación de Angular 7 y publicación del proyecto.
- ANEXO E. Código fuente de la aplicación web.
- ANEXO F. Código fuente de la aplicación Android.
- ANEXO G. Manuales de funcionamiento.

# **ORDEN DE EMPASTADO**